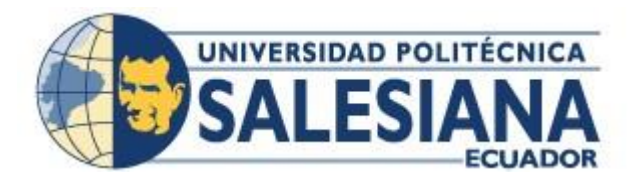

# **UNIVERSIDAD POLITÉCNICA SALESIANA SEDE GUAYAQUIL**

# **CARRERA: INGENIERÍA DE SISTEMAS**

**Proyecto Técnico Previo a la Obtención Del Título de**: INGENIERO EN SISTEMAS

# **TEMA DESARROLLO E IMPLEMENTACIÒN DE APLICACIÓN WEB PARA EL INGRESO Y CONTROL DE TIEMPOS DE DEPORTISTAS DEL CLUB DE NATACIÓN "GUAYAQUIL SPORTING CLUB"**

**AUTORES:**  CINDY STEPHANIE PLÚA VIVERO DANISA CAROLINA MACÍAS MARTÍNEZ

**DIRECTOR:**  MSC. XAVIER DAVID MERINO MIÑO

> **Guayaquil - Ecuador Julio- 2021**

#### **DECLARATORIA DE RESPONSABILIDAD.**

<span id="page-2-0"></span>Nosotros, **Cindy Stephanie Plúa Vivero** y **Danisa Carolina Macías Martínez**, autorizamos a la Universidad Politécnica Salesiana la publicación total o parcial de este trabajo de grado y su reproducción sin fines de lucro.

Además, declaramos que los conceptos, análisis desarrollados y las conclusiones del presente trabajo son de exclusiva responsabilidad de los autores.

Stefans Rot

 **C.I.: 0930907621 C.I.: 0926519190**

J.BQ4: **\_\_\_\_\_\_\_\_\_\_\_\_\_\_\_\_\_\_\_\_\_\_\_\_\_\_\_\_\_\_\_ \_\_\_\_\_\_\_\_\_\_\_\_\_\_\_\_\_\_\_\_\_\_\_\_\_\_\_\_\_\_\_** 

 **Cindy Stephanie Plúa Vivero Danisa Carolina Macías Martínez**

## <span id="page-3-0"></span>**CERTIFICADO DE CESIÓN DE DERECHOS DE AUTOR DEL TRABAJO DE TITULACIÓN A LA UPS**

Yo, **Cindy Stephanie Plúa Vivero** con cédula 0930907621 respectivamente manifiesto mi voluntad y cedo a la Universidad Politécnica Salesiana la titularidad sobre los derechos patrimoniales en virtud de que soy autor del proyecto técnico titulado: **"Desarrollo e implementación de aplicación web para el ingreso y control de tiempos de deportistas del Club de natación "Guayaquil Sporting Club"**, mismo que ha sido desarrollado para optar por el título de: Ingeniero de sistemas, en la Universidad Politécnica Salesiana, quedando la Universidad facultada para ejercer plenamente los derechos cedidos anteriormente.

En aplicación a lo determinado en la Ley de Propiedad Intelectual, en nuestra condición de autores nos reservamos los derechos morales de la obra antes citada.

En concordancia, suscribo este documento en el momento que hago entrega del trabajo final en formato impreso y digital a la Biblioteca de la Universidad Politécnica Salesiana.

Stephen Ro

**\_\_\_\_\_\_\_\_\_\_\_\_\_\_\_\_\_\_\_\_\_\_\_\_\_\_** 

 **Cindy Stephanie Plúa Vivero C.I. 0930907621** 

## ii **CERTIFICADO DE CESIÓN DE DERECHOS DE AUTOR DEL TRABAJO DE TITULACIÓN A LA UPS**

Yo, **Danisa Carolina Macías Martínez** con cédula 0926519190 respectivamente manifiesto mi voluntad y cedo a la Universidad Politécnica Salesiana la titularidad sobre los derechos patrimoniales en virtud de que soy autor del proyecto técnico titulado: **"Desarrollo e implementación de aplicación web para el ingreso y control de tiempos de deportistas del Club de natación "Guayaquil Sporting Club"**, mismo que ha sido desarrollado para optar por el título de: Ingeniero de sistemas, en la Universidad Politécnica Salesiana, quedando la Universidad facultada para ejercer plenamente los derechos cedidos anteriormente.

En aplicación a lo determinado en la Ley de Propiedad Intelectual, en nuestra condición de autores nos reservamos los derechos morales de la obra antes citada.

En concordancia, suscribo este documento en el momento que hago entrega del trabajo final en formato impreso y digital a la Biblioteca de la Universidad Politécnica Salesiana.

 $B94i$ 

 **Danisa Carolina Macías Martínez C.I. 0926519190**

**\_\_\_\_\_\_\_\_\_\_\_\_\_\_\_\_\_\_\_\_\_\_\_\_\_\_\_\_** 

## <span id="page-5-0"></span>**CERTIFICADO DE DIRECCIÓN DE TRABAJO DE TITULACIÓN SUSCRITO POR EL TUTOR**

Yo, **XAVIER DAVID MERINO MIÑO** con cédula de ciudadanía N° 0921974077, docente de la Universidad Politécnica Salesiana Sede Guayaquil, tengo a bien comunicar que a través de este documento certifico que el presente proyecto técnico fue desarrollado por las estudiantes - egresadas **CINDY STEPHANIE PLÚA VIVERO** con cédula de ciudadanía N° 0930907621 y **DANISA CAROLINA MACÍAS MARTÍNEZ** con cédula de ciudadanía N° 0926519190 bajo mi supervisión.

El mismo ha quedado en total conformidad de acuerdo con los requerimientos solicitados.

Guayaquil, 16 de junio de 2022.

Levino 1)

**\_\_\_\_\_\_\_\_\_\_\_\_\_\_\_\_\_\_\_\_\_\_\_\_\_\_**

**Msc. Xavier Merino Miño Docente Carrera de Computación Universidad Politécnica Salesiana**

## **DEDICATORIA**

<span id="page-6-0"></span>Dedico este proyecto a mi familia:

Mis padres quienes han estado conmigo en las buenas y en las malas, aquellos que se han preocupado por mí en cada noche de insomnio.

A mi esposo que a pesar de los momentos difíciles que hemos vivido nunca ha dejado de creer en mí, diciéndome que soy capaz de lograr cualquier objetivo que me proponga.

A mi hermana, mi consentida, la deportista, la que no deja de hablarme mientras estoy ocupada.

A mis amigas y compañeros, los que están siempre y los que ya no tanto, pero que a pesar de la distancia siempre me han dado su apoyo.

A mis abuelos, Juana Rosa Choez, Manuel Vivero y Hungría Plúa a quienes siempre tengo presente en mi memoria y corazón.

A Dios quien me ha dado entendimiento, paciencia y obstáculos en cada etapa de mi vida, para enseñarme que nada es fácil y que todo es un proceso y que la finalidad de este es el éxito, el cual solo depende de mí.

Finalmente, este proyecto está dedicado a mi persona, por avanzar, aunque fuera difícil, por esforzarte y levantarte temprano los sábados para ir a clases en la universidad, a pesar de que nos tomó un poco de tiempo llegar a este punto nunca te rendiste y no te quedaste en el camino.

**Cindy Stephanie Plúa Vivero.**

## **DEDICATORIA**

Este proyecto está dedicado a:

En primer lugar, a Dios, por siempre estar presente en cada paso que doy, brindándome perseverancia, entendimiento, paciencia, fuerzas de no rendirme cuando las cosas se han puesto muy difíciles para continuar y permitirme llegar hasta donde quiero.

En segundo lugar, a mis padres, Juvenal Macías e Ingrit Martínez por su apoyo incondicional, paciencia y esfuerzo durante todo mi proceso. Es un orgullo y privilegio el solo hecho de que estén aquí y siempre para mí, son excelentes padres.

En tercer lugar, a mi hermano Robert Macías por sus consejos y llamadas de atención, para que no desista y desviarme del camino, que siempre ha querido verme crecer profesionalmente en cada etapa de nuestras vidas.

En cuarto lugar, a mis amigas y compañeros, con ellos compartí toda esta etapa, creando momentos, acompañándonos, apoyándonos en ratos buenos y malos.

En quinto lugar, a todos los profesores que esta universidad me pudo dar, de ellos acepté todo lo bueno y aprendí mucho muy aparte de lo académico fueron sus consejos, enseñanzas, conocimientos y experiencias, aunque fueran duros en lecciones son como segundos padres que me ayudaron a crecer a nivel académico y personal.

Finalmente quiero dedicar este proyecto a mí persona y que sea un recordatorio de no dejarme vencer y de creer en mí misma.

**Danisa Carolina Macías Martínez.** 

## **AGRADECIMIENTO**

<span id="page-8-0"></span>Agradezco a Dios infinitamente por guiarme siempre y no abandonarme.

Agradezco a mis padres Roxana y Alex por su sacrificio, ustedes son el pilar fundamental, motivo y razón por la cual he podido llegar a tener una formación, por su sacrificio y arduo trabajo.

Wilton, quien ha sido mi soporte durante todo este tiempo, gracias, amor por todo.

Agradezco a la Universidad Politécnica Salesiana quien es la sede de todo el conocimiento adquirido y a su equipo docente por ser parte de mi formación académica. Los mismos que han marcado de forma positiva mi experiencia en la universidad, dejando gratos recuerdos y anécdotas, ustedes que han compartido sus experiencias y sabidurías, para ser buenas personas y profesionales, gracias por su apoyo y motivación constante.

A mis amigas Dayra y Melissa, en especial a mi compañera, gracias, Dani por tu esfuerzo y empeño en este proyecto.

Gracias a todos los que han confiado en mí y a los que no también, gracias por acompañarme en este largo recorrido que al fin está dando frutos.

#### **Cindy Stephanie Plúa Vivero.**

#### **AGRADECIMIENTO**

Quiero expresar mi total agradecimiento a:

A Dios, por ser mi guía espiritual dándome los mejores valores para seguir en pie, seguir lo correcto de la vida y no abandonarme.

A mis padres, Juvenal Macías e Ingrit Martínez por su gran esfuerzo, sacrificio y apoyo incondicional, por su paciencia en todo mi proceso, gracias a ellos soy una persona con formación académica y personal.

A mis amigas y amigos, con los que compartí toda esta etapa universitaria, las amigas que se convirtieron en mis hermanas, Cindy Plúa, Dayra Cruz y Melissa Zavala gracias por su diversión, apoyo y esfuerzo con ustedes este proyecto es posible.

A la Universidad Politécnica Salesiana y a todos los docentes, que, con su sabiduría, conocimiento, consejos y motivación de enriquecer mi crecimiento académico, por ser de guía, orientación y permitirme concluir mi formación de tercer nivel.

**Danisa Carolina Macias Martínez.**

<span id="page-10-0"></span>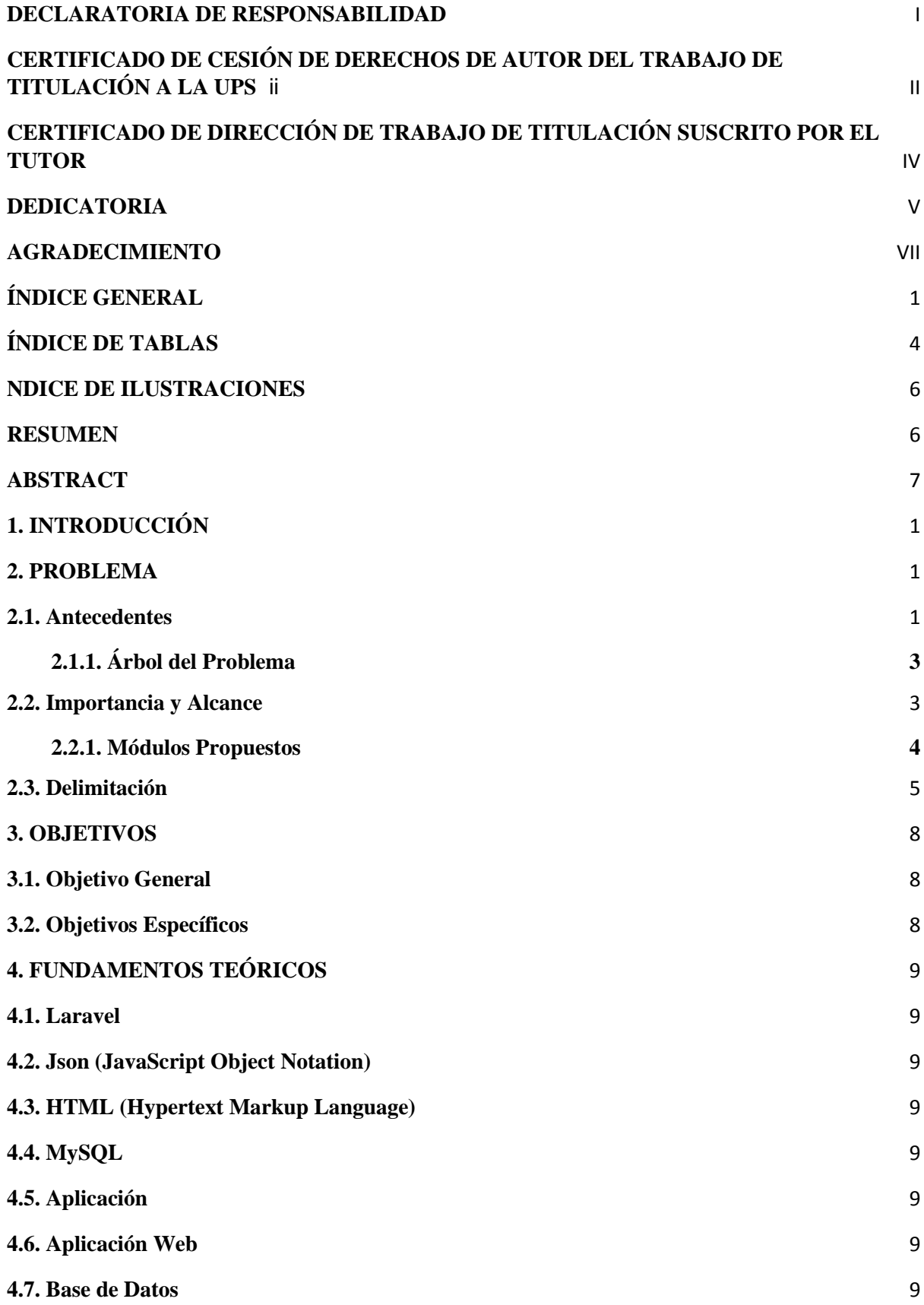

# **ÍNDICE GENERAL**

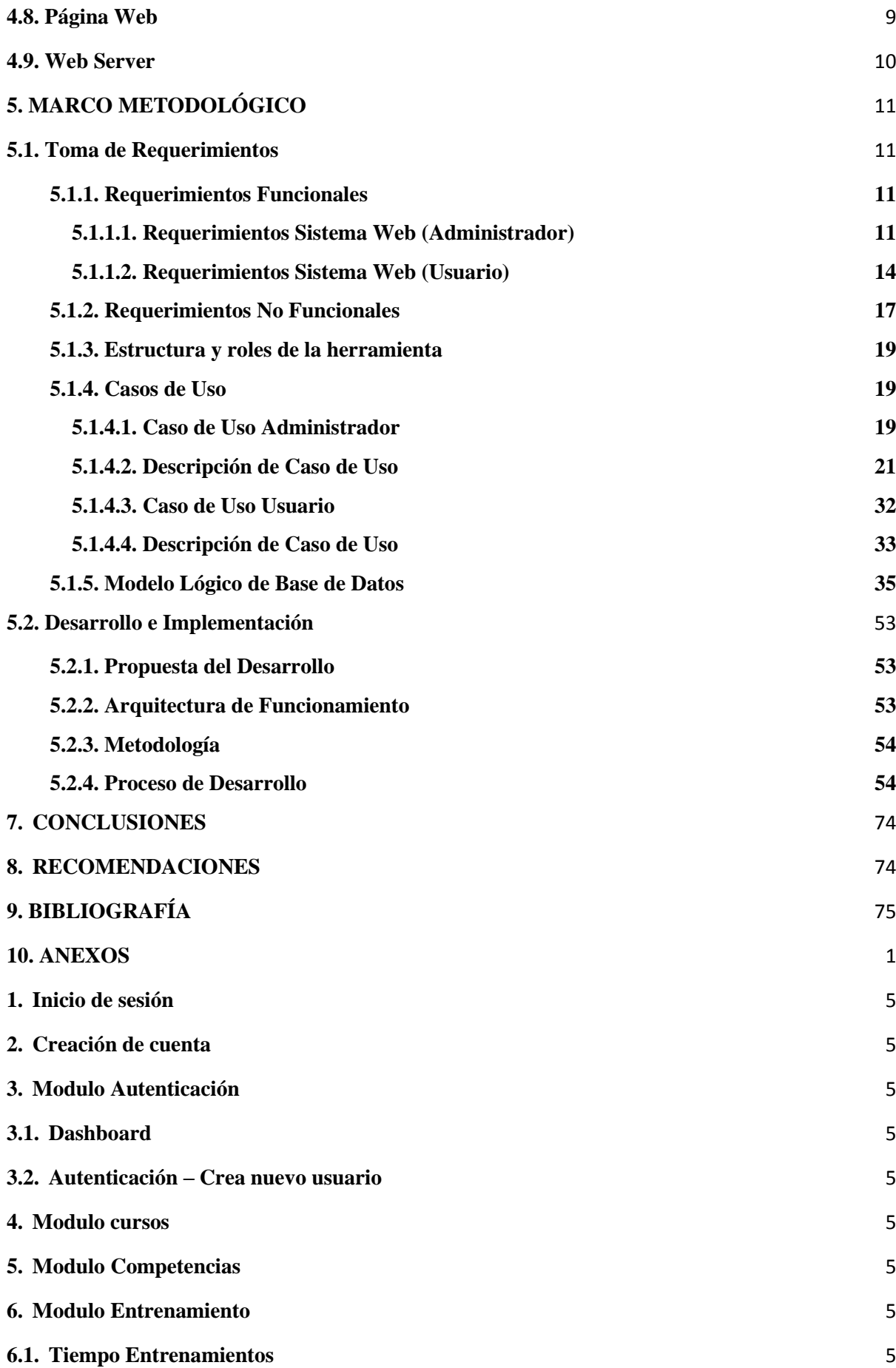

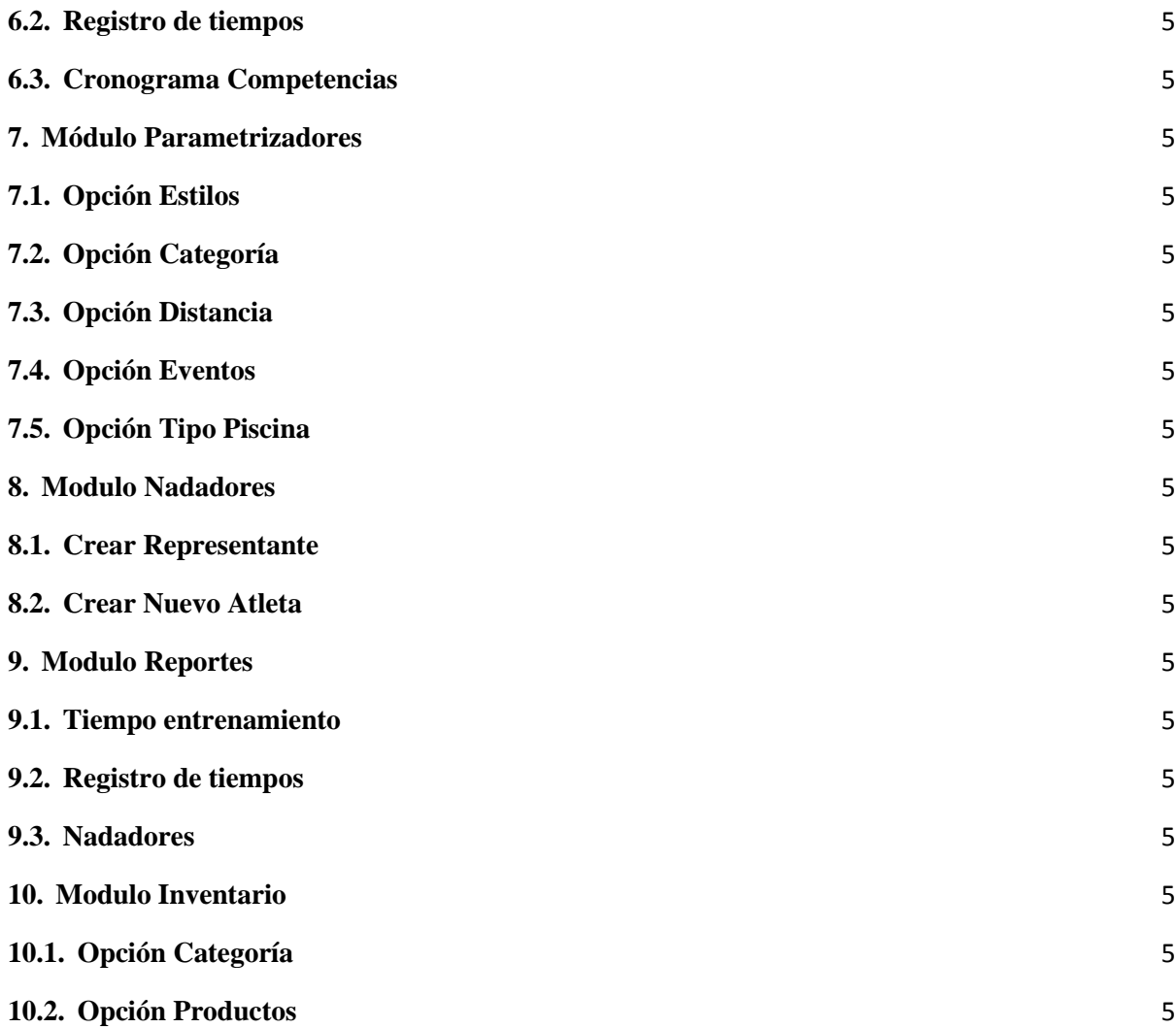

# ÍNDICE DE TABLAS

<span id="page-13-0"></span>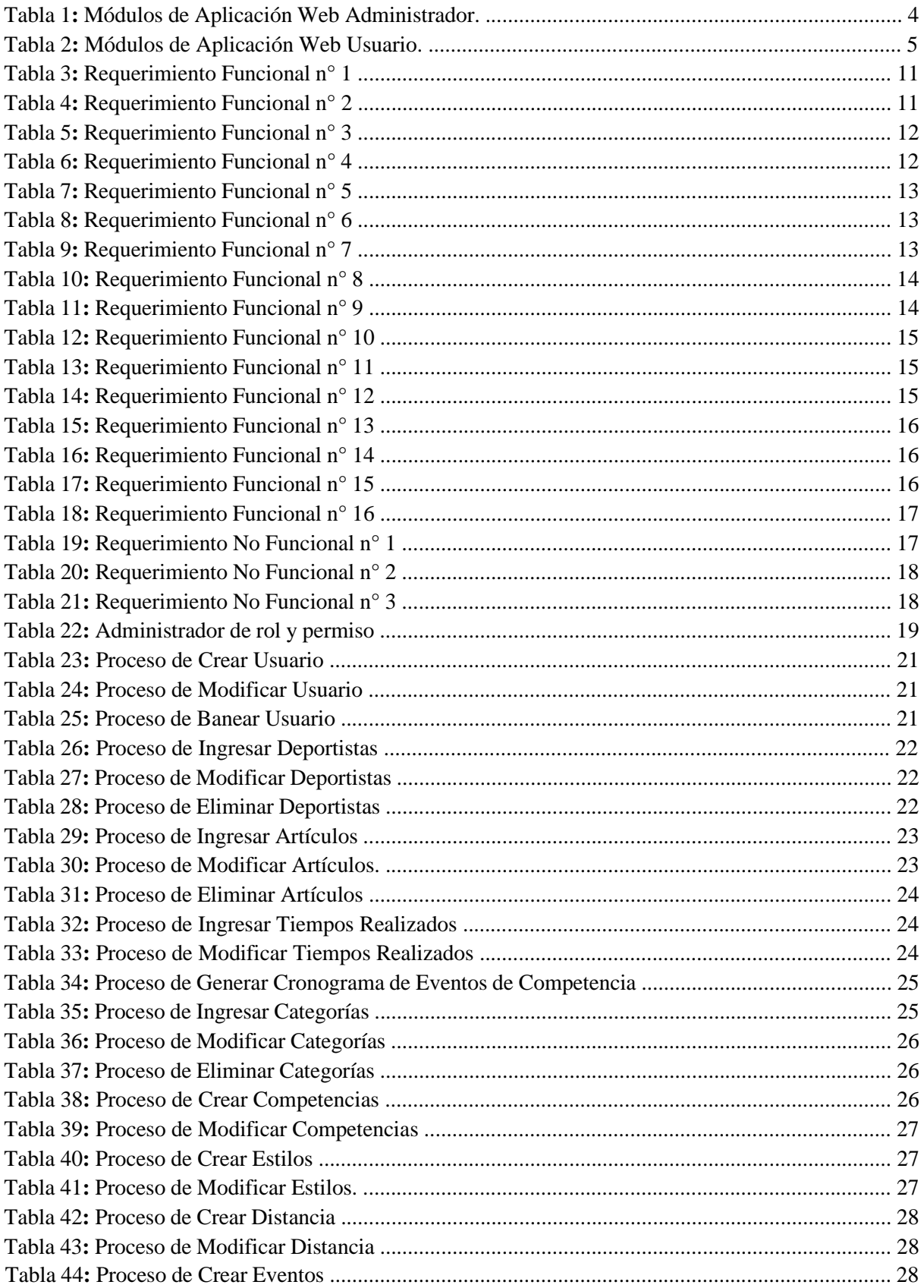

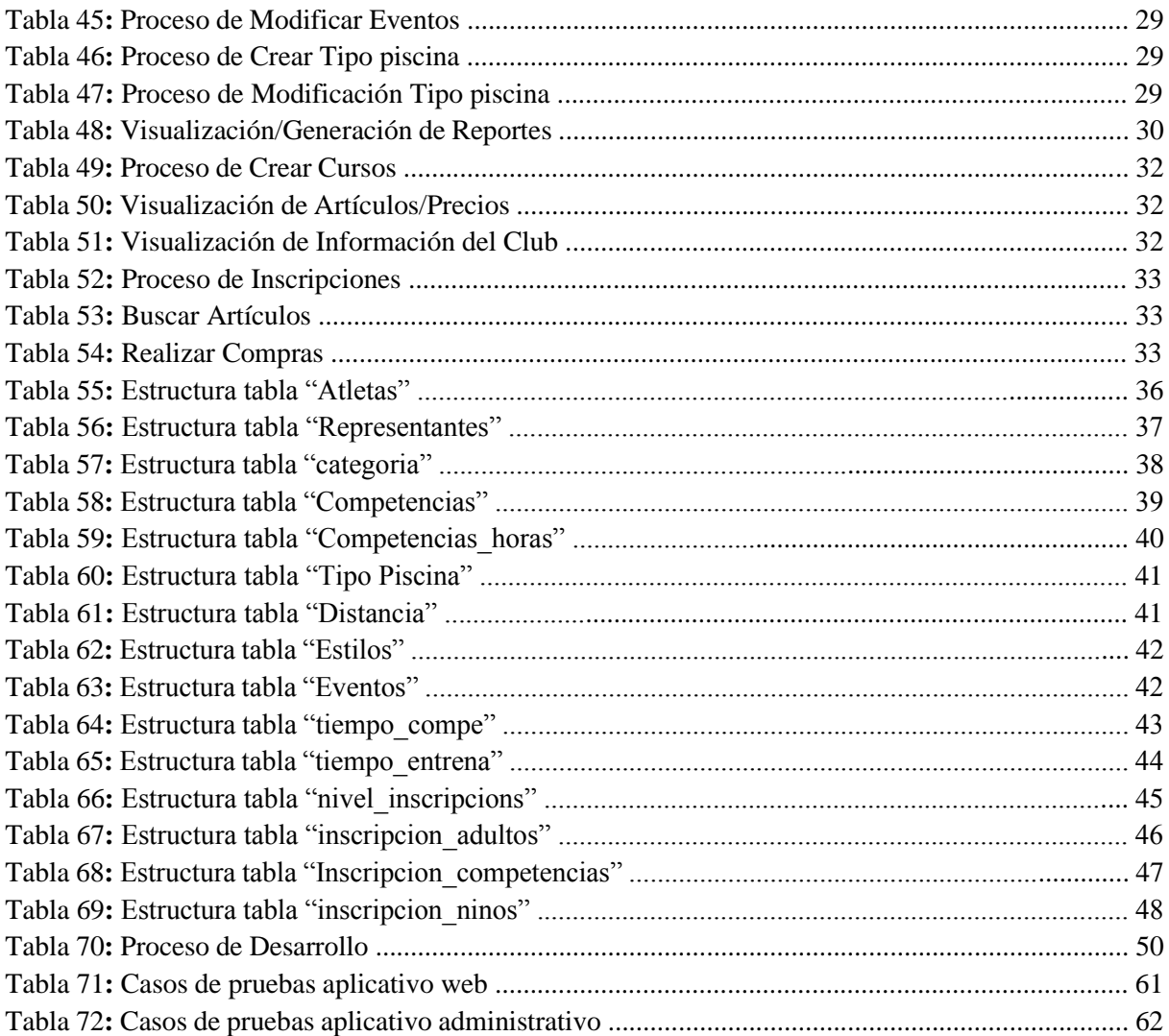

### **INDICE DE ILUSTRACIONES**

<span id="page-15-0"></span>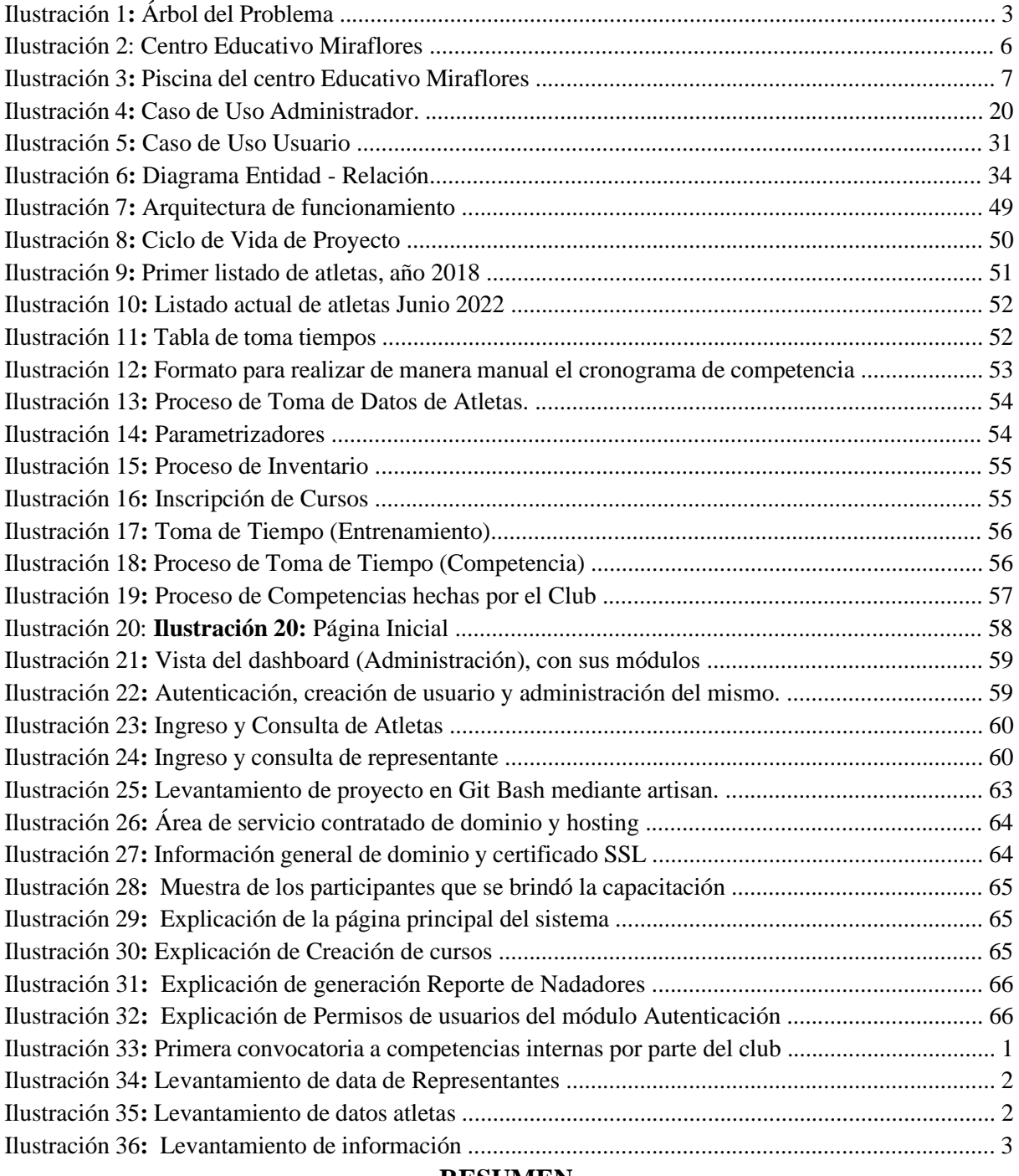

#### **RESUMEN.**

<span id="page-15-1"></span>En el Club de natación "Guayaquil Sporting Club" se realizan diversas actividades, tales como el registro de deportistas, venta de artículos deportivos, competencias internas y externas, entre otros. Dichas actividades cuentan con procesos que internamente eran manejados de forma manual, lo que resultaba complejo de sobrellevar.

El club requiere de un sistema que facilitara la realización de procesos internos, relacionados con la administración y gestión de datos de los deportistas.

Nuestro proyecto tiene como finalidad simplificar la realización de estos procesos mediante el desarrollo de un sistema que le permite al personal tener mayor control sobre el registro de atletas, agilizar y dar mayor precisión al momento de calcular tiempos en competencias y entrenamientos y facilitar a los clientes el visualizar los diferentes artículos que se ofrecen en el local comercial.

El sistema fue desarrollado en lenguaje Laravel basado en JavaScript, la herramienta de gestión de base de datos MySQL y la arquitectura Modelo-Vista-Controlador (MVC).

## **ABSTRACT.**

<span id="page-16-0"></span>The swimming club "Guayaquil Sporting Club" carries out various activities, such as the registration of athletes, sale of sporting goods, internal and external competitions, among others. These activities have processes that were handled manually internally, which was difficult to cope with.

The club requires a system that will facilitate internal processes related to the administration and management of athlete data.

Our project aims to simplify these processes through the development of a system that allows the staff to have greater control over the registration of athletes, speed up and provide greater accuracy when calculating times in competitions and training sessions and make it easier for customers to visualize the different items offered in the store.

The system was developed in Laravel language based on JavaScript, MySQL database management tool and Model-View-Controller (MVC) architecture.

## <span id="page-18-0"></span>**1. INTRODUCCIÓN.**

El Club de natación "Guayaquil Sporting Club" ubicado en el norte de la ciudad, dentro de las instalaciones del colegio Miraflores, tuvo origen en el año 2018 con un total de 25 atletas y 3 colaboradores tales como el entrenador, presidente y la tesorera, en la actualidad tiene a su disposición los mismos colaboradores y 50 atletas federados, esto dicho por el presidente del club.

Todos los procesos realizados dentro del club se realizan de forma manual y se registran en cuadernos, lo que genera gran cantidad de papeleo, pérdida de tiempo e información.

Debido a la acogida que ha tenido el club a través de los años, resulta complicado llevar el control de toma de tiempos y datos personales en cada competencia ya que esta información no se encuentra digitalizada, se adjunta evidencia de datos en los anexos en la **Ilustración 10, Ilustración 11, Ilustración 12, Ilustración 28, Ilustración 29, Ilustración 30 e Ilustración 31**.

En base a lo antes mencionado, los administradores del club requieren una herramienta que les permita llevar el control de toma de tiempos realizados, registro de datos personales de cada deportista y que dicha información se encuentre disponible para todos los colaboradores.

Las secciones disponibles en este documento son las siguientes:

**PROBLEMA:** Se realiza el planteamiento del problema, el alcance y la importancia del desarrollo del proyecto.

**OBJETIVOS:** Propósito al que se quiere llegar con la implementación del presente proyecto.

**FUNDAMENTOS TEÓRICOS:** Se describen todas las herramientas utilizadas para desarrollar la aplicación.

**MARCO METODOLÓGICO:** Se define la estructura del proyecto, con sus respectivos módulos, diagramas y casos de uso.

**RESULTADOS:** Se detallan las pruebas realizadas y los resultados obtenidos durante la implementación de la aplicación.

<span id="page-18-1"></span>**CONCLUSIONES Y RECOMENDACIONES:** Se realiza un análisis sobre el cumplimiento de los objetivos y se plantean sugerencias realizadas al usuario para mejorar. **2. PROBLEMA.** 

#### <span id="page-18-2"></span>**2.1. Antecedentes.**

En el transcurso del tiempo, el club ha trabajado con diferentes disciplinas deportivas. Adicional a ello, manejan eventos relacionados a estas disciplinas. Con esto vienen procesos de registro de deportistas, venta de artículos deportivos y competencias internas, lo cual es manejado de forma integra por el club.

Los procesos son llevados de forma manual, en cuadernos y documentos de Excel, lo que genera pérdida de tiempo y tras papeleo de información, tampoco resulta práctico para el personal manejarlos de esta manera.

Por tal razón se definió la creación de un sistema web con dos módulos uno interno y externo para manejo de procesos administrativos al cual podrán acceder solo el personal autorizado, y el sistema web externo al cual tendrán acceso los usuarios para registro de información en cursos y competencias, compra de artículos, información respecto al club, artículos, entre otros.

## <span id="page-20-0"></span>**2.1.1. Árbol del Problema**

En la siguiente **Ilustración 1**, nos indica las causas y consecuencias sobre la manipulación de información, datos en general de los deportistas del club, que el no mantener digitalizada su data afecta a la productividad y agilidad de obtención de reportes.

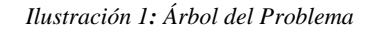

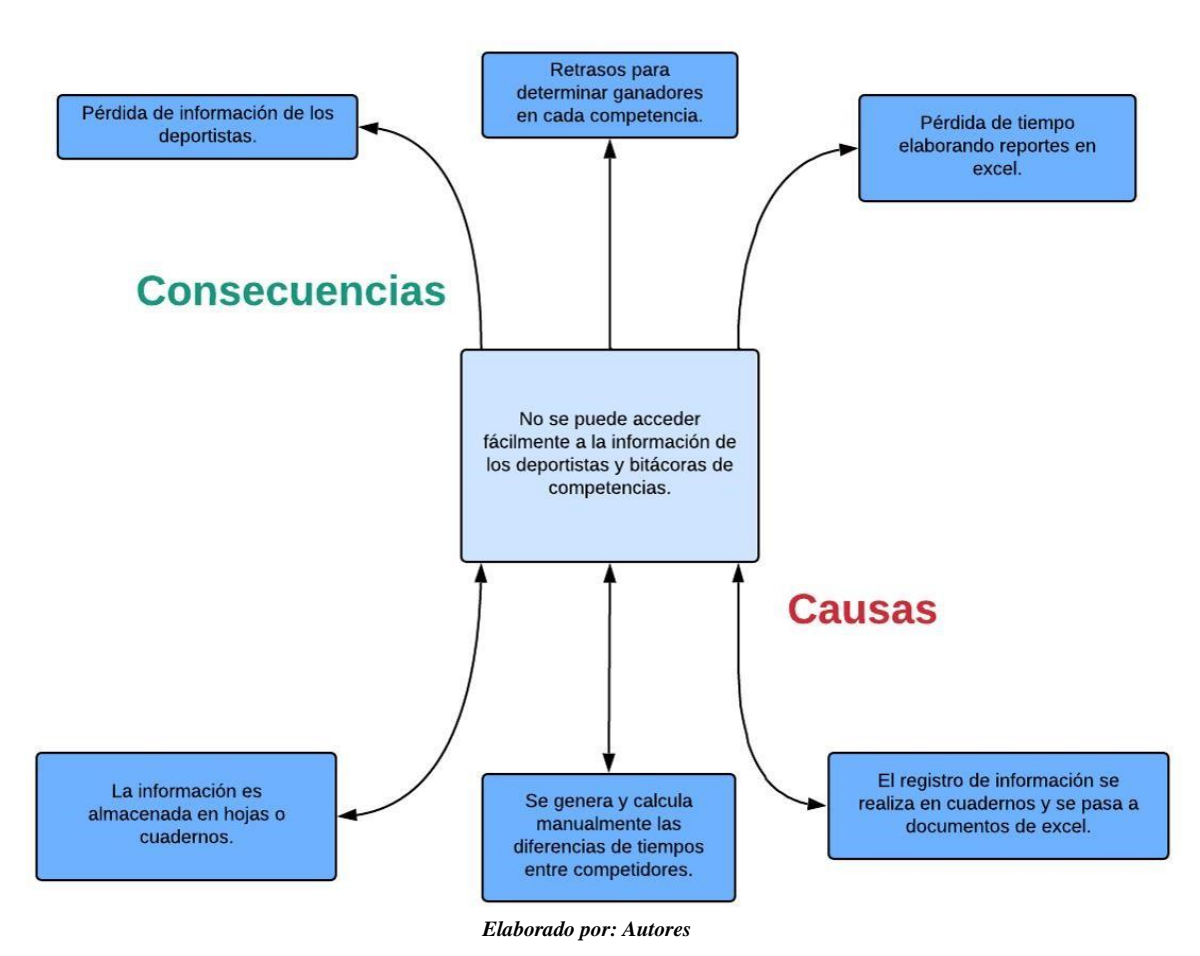

#### <span id="page-20-1"></span>**2.2. Importancia y Alcance.**

Actualmente el club deportivo no posee una herramienta que les permita y facilite a los trabajadores llevar un mayor control de la información tanto de deportistas, competencias, y artículos deportivos.

El alcance de este proyecto es proporcionar al club un sistema que solvente todas las necesidades reportadas las cuales son las siguientes; centralizar la información de sus atletas, generar un reporte de estos, agilizar procesos de toma de tiempos y presentar resultados en competencias internas. Esto permitirá al personal llevar una mejor administración de la información y que puedan tener un inventario y venta de los productos proporcionados por el club, donde el pago se realiza en el mismo club de manera presencial.

La creación de este sistema representa un beneficio tanto para el club como para los colaboradores ya que simplificará muchos procesos que en la actualidad no son manejados de la manera óptima y a su vez darse a conocer para seguir creciendo como club en incremento de más atletas.

Dadas las necesidades identificadas en el proyecto se procede a definir una solución práctica que les permitirá acceder a la información de forma fácil y segura en cualquier momento y lugar.

## <span id="page-21-0"></span>**2.2.1. Módulos Propuestos**

Se muestra en la siguiente **Tabla 1**, el módulo de la **Aplicación Web (Administrador)** y su funcionalidad contará con lo siguiente:

| <b>Módulo</b>           | гарт 1; тоашоз ае Арисасион web Aaministraaor.<br>Funcionalidad        |  |  |  |
|-------------------------|------------------------------------------------------------------------|--|--|--|
|                         |                                                                        |  |  |  |
|                         |                                                                        |  |  |  |
| Autenticación           | Crear, editar y eliminar usuarios.                                     |  |  |  |
|                         | Permitir manejo de usuarios, roles y permisos.                         |  |  |  |
| <b>Cursos</b>           | Crear, editar y eliminar cursos para niños y adultos.                  |  |  |  |
|                         | Visualización de los inscritos a cursos.                               |  |  |  |
| Competencias            | Crear, editar y eliminar competencias.                                 |  |  |  |
|                         | Visualización de los inscritos a competencias.                         |  |  |  |
| <b>Entrenamientos</b>   | Agregar, editar y eliminar tiempos de entrenamiento.                   |  |  |  |
|                         | Agregar, editar y eliminar registro de tiempos según                   |  |  |  |
|                         | nadadores.                                                             |  |  |  |
|                         | Generar cronograma de competencia del club.                            |  |  |  |
| <b>Parametrizadores</b> | Agregar, editar y eliminar categorías.                                 |  |  |  |
|                         | Agregar, editar y eliminar distancia                                   |  |  |  |
|                         | Agregar, editar y eliminar estilos.                                    |  |  |  |
|                         | Agregar, editar y eliminar eventos.                                    |  |  |  |
|                         | Agregar, editar y eliminar tipos de piscinas.                          |  |  |  |
| <b>Reportes</b>         | Reporte de tiempos de entrenamiento.                                   |  |  |  |
|                         | Reporte de registro de tiempos.                                        |  |  |  |
|                         | Reporte de deportistas.                                                |  |  |  |
| <b>Inventario</b>       |                                                                        |  |  |  |
|                         | Crear, editar y eliminar categorías y subcategorías para<br>productos. |  |  |  |
|                         | Crear, editar y eliminar productos.                                    |  |  |  |
|                         |                                                                        |  |  |  |
|                         | Registrar productos y stock disponible.                                |  |  |  |
| <b>Nadadores</b>        | Crear, editar y eliminar Representantes.                               |  |  |  |
|                         | Crear, editar y eliminar Nadadores.                                    |  |  |  |
| <b>Slider</b>           | Crear, editar y eliminar sliders.                                      |  |  |  |
| <b>Configuraciones</b>  | Configuración general de la página                                     |  |  |  |

*Tabla 1: Módulos de Aplicación Web Administrador.*

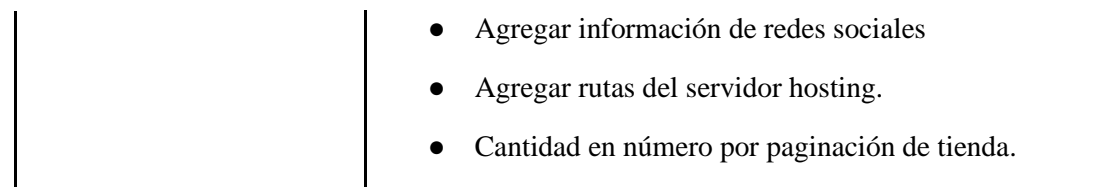

*Elaborado por: Autores* 

Se muestra en la **Tabla 2**, el módulo de la **Aplicación Web (Usuario) y** su funcionalidad contará con lo siguiente:

| <b>Módulo</b>  | Funcionalidad                                                                                                    |  |  |
|----------------|----------------------------------------------------------------------------------------------------|--|--|
| <b>Inicio</b>  | Vista principal de la página<br>Permite al usuario consultar información sobre el club<br>(competencias, cursos, horarios y tienda).                                                                                                    |  |  |
| El club        | Ubicación, quienes somos, misión, visión.                                                                                                    |  |  |
| Competencias   | Permitir al usuario ingresar una solicitud de inscripción.<br>Formulario de inscripción de competencias.<br>Permitir<br>usuario consultar<br>al<br>información<br>sobre competencias y horarios.                                                 |  |  |
| <b>Cursos</b>  | Permitir al usuario ingresar solicitud de inscripción al<br>curso.<br>Permitir al usuario consultar información sobre cursos<br>disponibles.<br>Formulario de inscripción a curso para niños.<br>Formulario de inscripción a curso para adultos. |  |  |
| <b>Tienda</b>  | Permitir al usuario consultar información sobre productos<br>disponibles.<br>Permite escoger cantidad de producto.<br>Permite agregar al carrito de compras.                                                                                     |  |  |
| <b>Carrito</b> | $\bullet$<br>Permite visualizar, editar y eliminar productos a comprar.<br>La compra redirige a WhatsApp del club.<br>La compra se hace en efectivo directamente al club.                                                                        |  |  |

*Tabla 2: Módulos de Aplicación Web Usuario.*

*Elaborado por: Autores*

<span id="page-22-0"></span>**2.3. Delimitación.** 

El sistema web está desarrollado en Laravel, se encuentra alojado en un web hosting y está orientado a la parte web, tiene como finalidad agilizar, brindar mayor precisión y rapidez en los procesos relacionados con creaciones de cursos, competencias y registros de atletas.

Solo el administrador tiene total acceso a todos los permisos, será el creador de nuevos usuarios y el acceso a los permisos, así como el que administre el módulo de configuraciones.

El usuario por su parte puede consultar información sobre el club, artículos disponibles, precios, cursos y horarios ofertados por el club, también podrá realizar la inscripción de su deportista en cursos y competencias.

Las compras realizadas mediante la página serán redirigidas a un personal en WhatsApp que lo guiará en completar la orden de compra ya que es realizada de manera personal directamente en las instalaciones del club.

El club al no tener un espacio propio no puede instalar sus propios servidores, por lo tanto, se plantea como una solución viable contratar un servicio para alojamiento del sistema.

### **Delimitación Espacial**

El proyecto fue desarrollado para el club Guayaquil Sporting Club que actualmente se encuentra ubicado en la Cdla. Aguirre Abad detrás de la universidad Laica en la unidad educativa Miraflores, consta con un total de 40 federados, a continuación, la **Ilustración 2 e Ilustración 3** se visualiza las instalaciones del colegio educativo Miraflores.

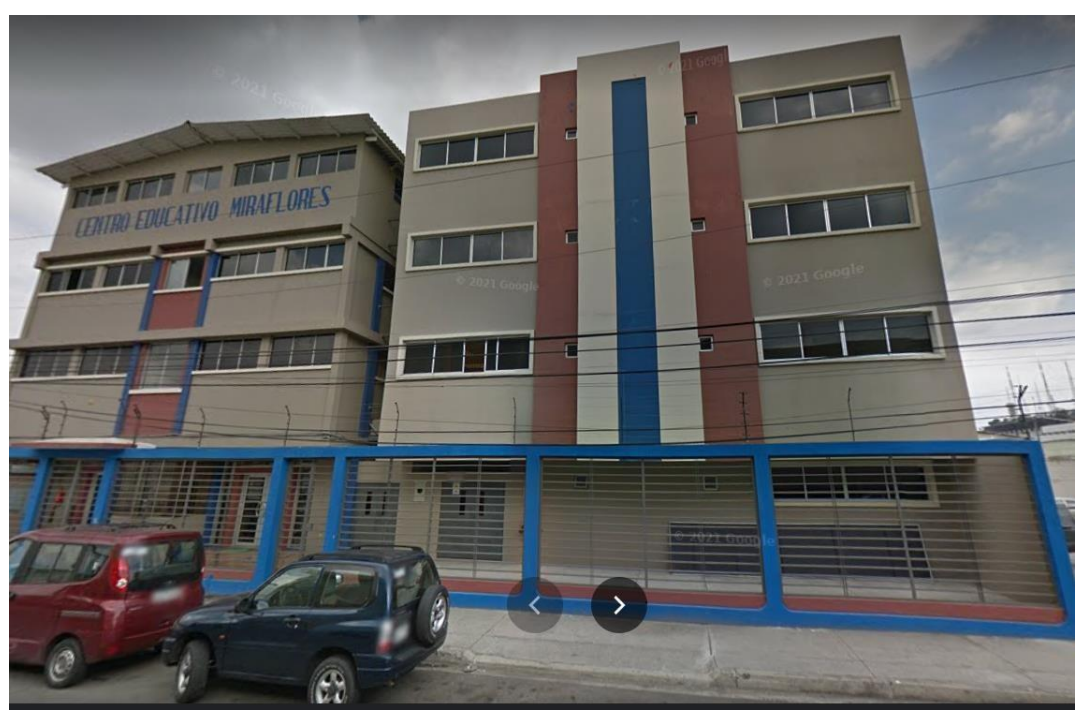

*Ilustración 2: Centro Educativo Miraflores* 

*Elaborado por Google maps:<https://goo.gl/maps/AgqAvZr5ugr53ZSm9>*

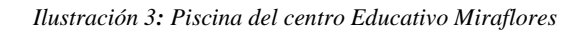

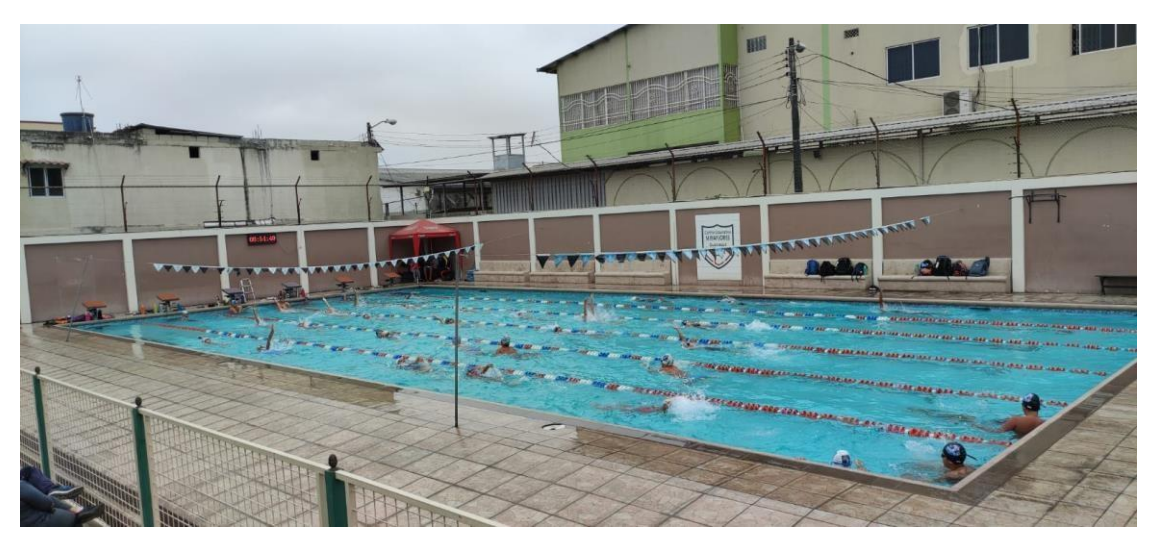

*Elaborado por: Autores*

## <span id="page-25-0"></span>**3. OBJETIVOS.**

### <span id="page-25-1"></span>**3.1. Objetivo General.**

Desarrollar una aplicación web que permita gestionar y administrar datos de deportistas, así como la presentación de información perteneciente al club de natación "Guayaquil Sporting Club".

### <span id="page-25-2"></span>**3.2. Objetivos Específicos.**

- Proporcionar un sistema web que permita a los colaboradores llevar el registro de información y toma de tiempos de cada deportista por competencia y entrenamiento.
- Generar estadísticas, cronogramas y reportes para agilizar procesos de competencia.
- Desarrollar una página web dinámica que permita registrar información acerca de competencias externas, cursos, horarios y entrenadores disponibles, además que facilite la muestra de información sobre el club, competencias y productos, usando las mejores prácticas de posicionamiento en motores de búsqueda.

## <span id="page-26-0"></span>**4. FUNDAMENTOS TEÓRICOS.**

#### <span id="page-26-1"></span>**4.1. Laravel**

Es un marco de aplicación web con una sintaxis elegante y expresiva, propone un desarrollo mucho más ágil, opcionalmente se puede usar el patrón de diseño MVC (Modelo-Vista-Controlador) tradicional, donde al igual que otros frameworks PHP, el controlador es programado como una clase. (Ovando Ortega, 2019).

#### <span id="page-26-2"></span>**4.2. Json (JavaScript Object Notation)**

Es un formato estándar popular utilizado para almacenar e intercambiar datos. JSON se ha convertido en el estándar que facilita el almacenamiento y envío de datos entre todos los lenguajes de programación. (Codecademy, 2021).

### <span id="page-26-3"></span>**4.3. HTML (Hypertext Markup Language)**

Es un conjunto o serie de etiquetas incluidas en archivos de texto que definen la estructura de un documento www y sus vínculos con otros documentos. Los navegadores www leen estos archivos de texto e interpretan esas etiquetas para determinar cómo desplegar la página Web." (Aníbarro Zelaya, 2021).

### <span id="page-26-4"></span>**4.4. MySQL**

MySQL es un sistema de gestión de bases de datos relacionales de código abierto (RDBMS, por sus siglas en inglés) con un modelo cliente-servidor. **RDBMS** es un software o servicio utilizado para crear y administrar bases de datos basadas en un modelo relacional. (Hostinger, Mayo 2022, https://www.hostinger.es/tutoriales/que-es-mysql)

#### <span id="page-26-5"></span>**4.5. Aplicación**

Programa o conjunto de programas informáticos que realizan un trabajo específico, diseñado para el beneficio del usuario final. (Dictionaries, Oxford, 2021).

#### <span id="page-26-6"></span>**4.6. Aplicación Web**

Se define una aplicación Web como un programa informático o sitio Web que ejecuta en el Internet sin necesidad de una instalación en el ordenador, tan solo con el uso de un navegador, ya que se programa en lenguaje HTML. (Valarezo Pardo, Honores Tapia, Gomez Moreno, Vinces Sanchez, Septiembre 2018, Comparación de tendencia tecnológicas en aplicaciones web, https://www.3ciencias.com/wpcontent/uploads/2018/09/Art\_2.pdf )

#### <span id="page-26-7"></span>**4.7. Base de Datos**

Sistema que permite almacenar información de manera organizada para darle diferentes propósitos y usos. (Equipo de Redacción, 2015).

#### <span id="page-26-8"></span>**4.8. Página Web**

Es un documento electrónico que forma parte de la WWW (World Wide Web) generalmente construido en el lenguaje HTML o en XHTML. Este documento puede contener enlaces (característica del hypertext) que nos direcciona a otra Página Web cuando se efectúa el clic sobre él. (Madrid.org, 2021).

## <span id="page-27-0"></span>**4.9. Web Server**

Un programa que provee acceso a documentos de la World Wide Web, que acepta peticiones desde exploradores web y reparte los documentos requeridos, usando el protocolo HTTP (Protocolo de transferencia de hipertexto). (Dictionary, Oxford, 2021).

# <span id="page-28-0"></span>**5. MARCO METODOLÓGICO.**

## <span id="page-28-1"></span>**5.1. Toma de Requerimientos.**

Se procedió a realizar el levantamiento de información del club deportivo, el cual nos permitió definir los requerimientos fundamentales a tomar en cuenta en el desarrollo del sistema web.

### <span id="page-28-2"></span>**5.1.1. Requerimientos Funcionales.**

#### <span id="page-28-3"></span>**5.1.1.1. Requerimientos Sistema Web (Administrador).**

El sistema web fue desarrollado cumpliendo los requerimientos solicitados por el administrador del club que se muestra en la **Tabla 1**, los cuales se encuentran listados a continuación:

Las siguientes **Tabla 3 a 11**, indican los módulos administrativos del cual debe disponer el aplicativo web, desde la gestión de información de los deportistas, datos básicos, tiempos de entrenamientos y competencias, hasta los roles asignados a cada personal del club.

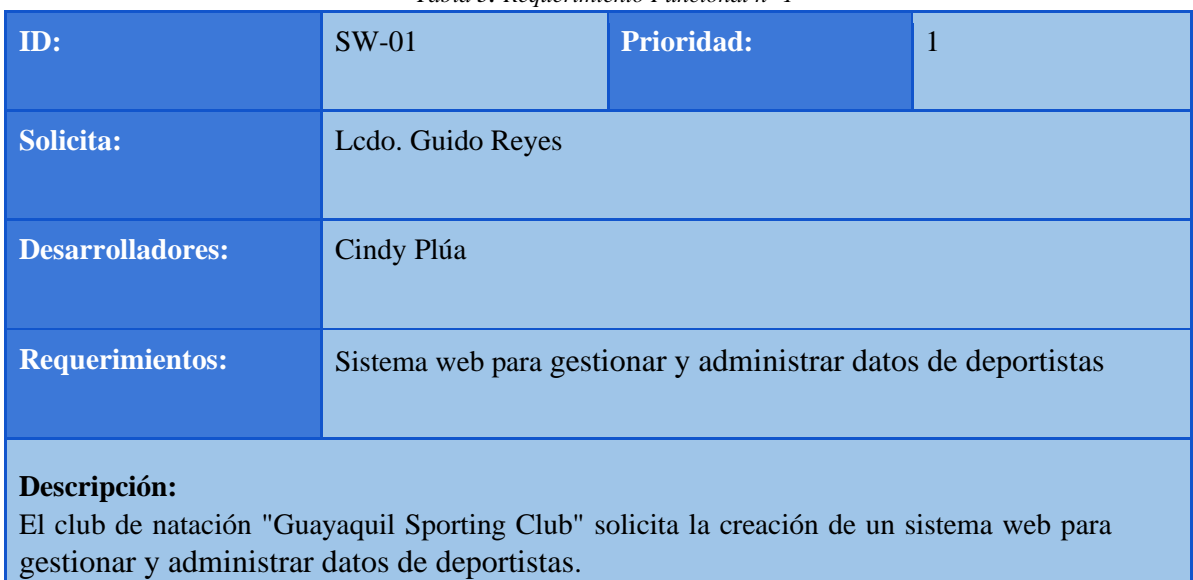

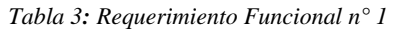

#### *Elaborado por: Autores*

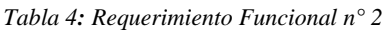

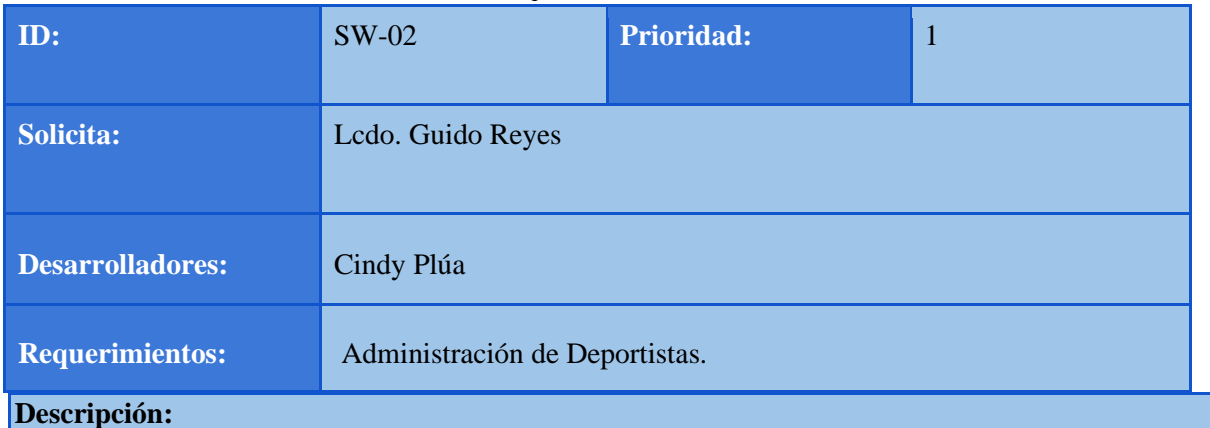

El club de natación "Guayaquil Sporting Club" solicita la creación de un módulo que permita la administración de datos de deportistas.

#### *Elaborado por: Autores*

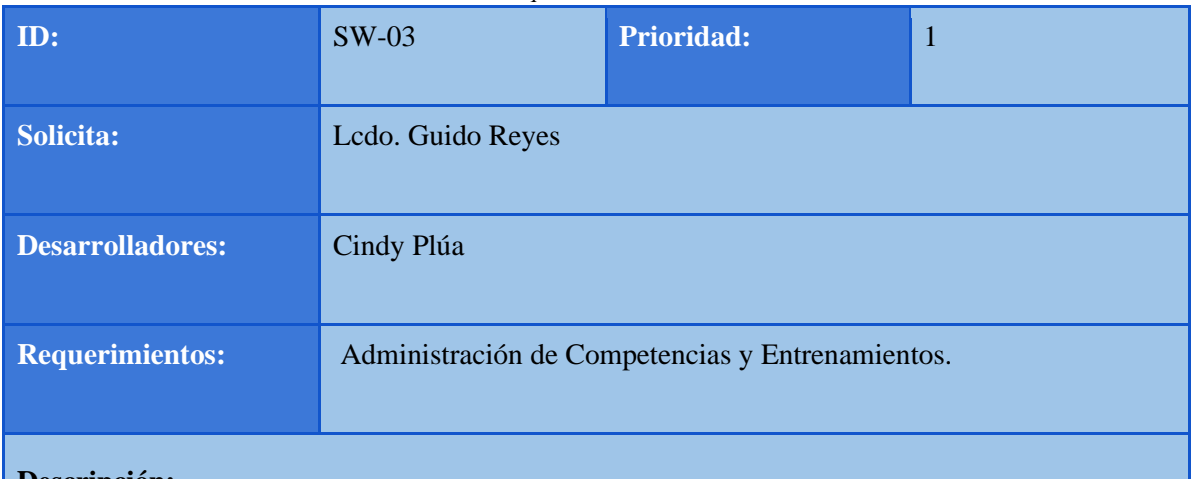

#### *Tabla 5: Requerimiento Funcional n° 3*

#### **Descripción:**

El club de natación "Guayaquil Sporting Club" solicita la creación de un módulo que permita el control de tiempos realizados por competencias y entrenamientos.

*Elaborado por: Autores*

*Tabla 6: Requerimiento Funcional n° 4* 

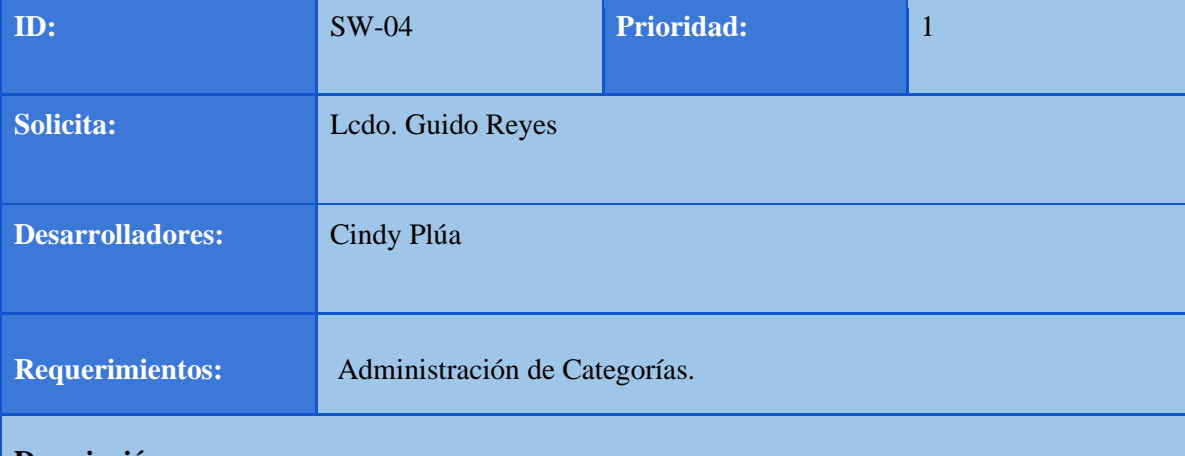

#### **Descripción:**

El club de natación "Guayaquil Sporting Club" solicita la creación de un módulo que permita la administración de categorías.

*Elaborado por: Autores*

#### *Tabla 7: Requerimiento Funcional n° 5*

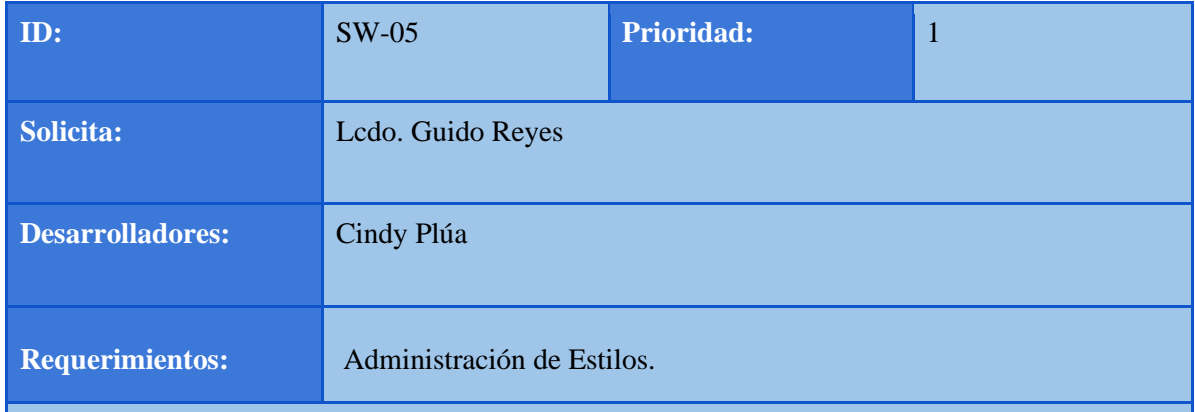

#### **Descripción:**

El club de natación "Guayaquil Sporting Club" solicita la creación de un módulo que permita la administración de estilos.

#### *Elaborado por: Autores*

#### *Tabla 8: Requerimiento Funcional n° 6*

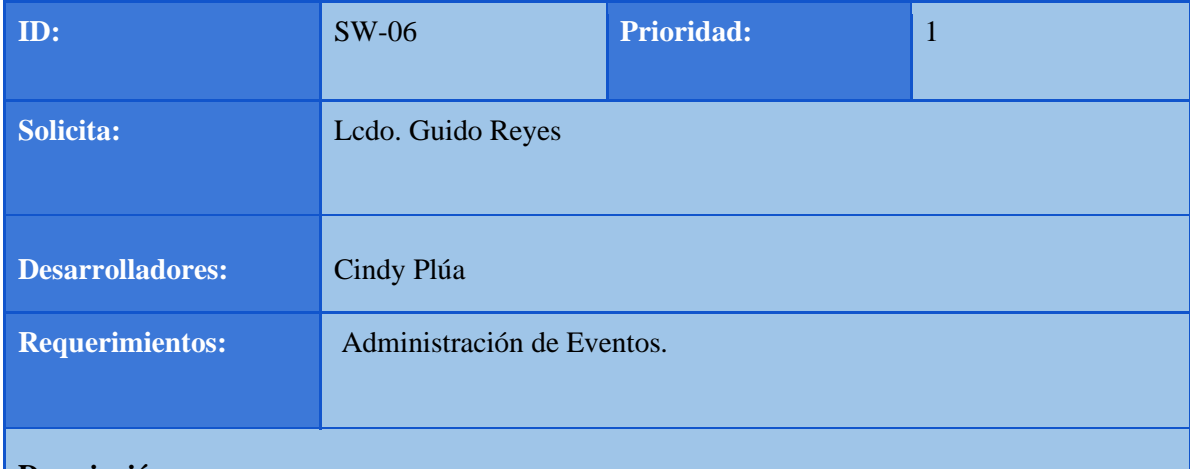

### **Descripción:**

El club de natación "Guayaquil Sporting Club" solicita la creación de un módulo que permita la administración de eventos.

#### *Elaborado por: Autores*

#### *Tabla 9: Requerimiento Funcional n° 7*

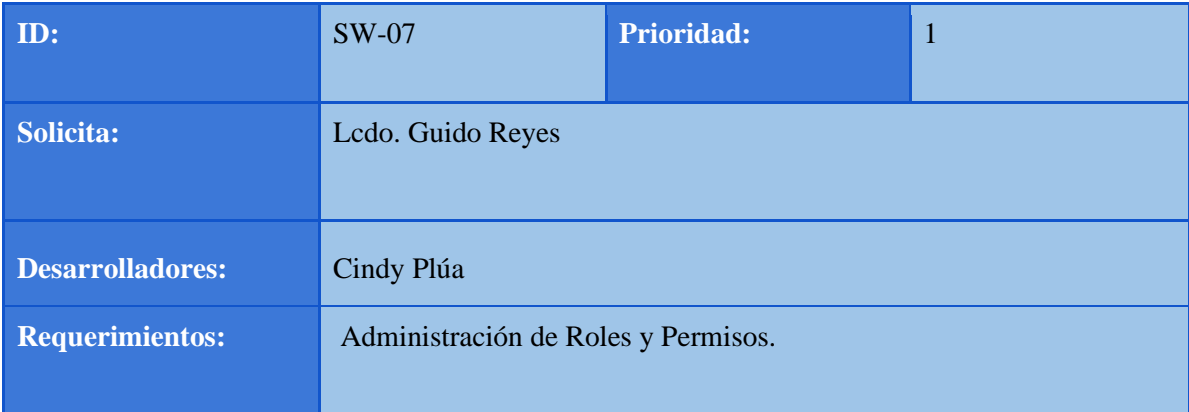

#### **Descripción:**

El club de natación "Guayaquil Sporting Club" solicita la creación de un módulo que permita la administración de roles y permisos.

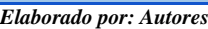

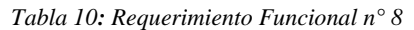

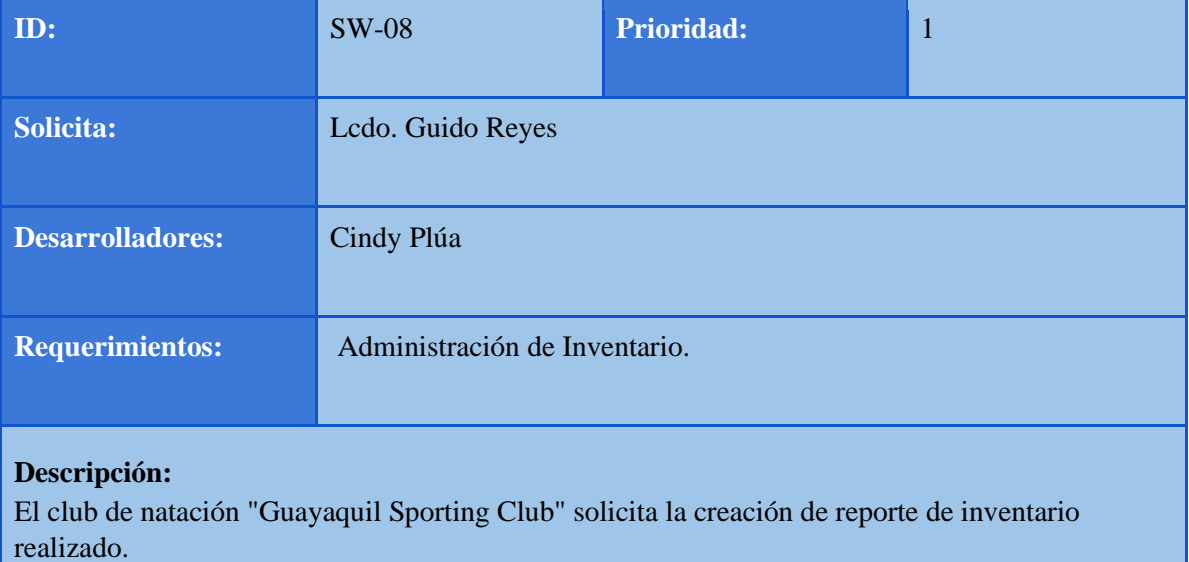

#### *Elaborado por: Autores*

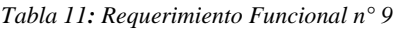

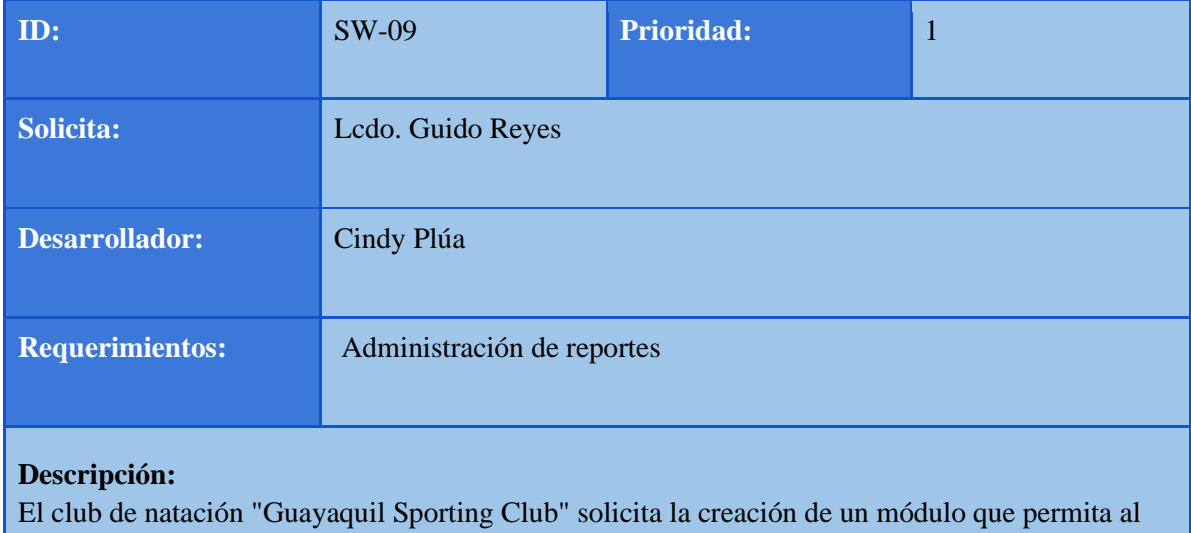

administrador generar reportes por tiempos y distintas categorías.

*Elaborado por: Autores*

### <span id="page-31-0"></span>**5.1.1.2. Requerimientos Sistema Web (Usuario).**

La página web fue desarrollada cumpliendo los requerimientos solicitados por el administrador del club que se muestra en la **Tabla 2**, los cuales se encuentran listados a continuación:

Las siguientes tablas nos indican los módulos a los que podrá tener acceso un usuario externo al club, todo lo que conlleva a datos informativos sobre productos, fechas de cursos vacacionales, competencias y horarios de atención en general, y publicidad puesta por el club en la página principal.

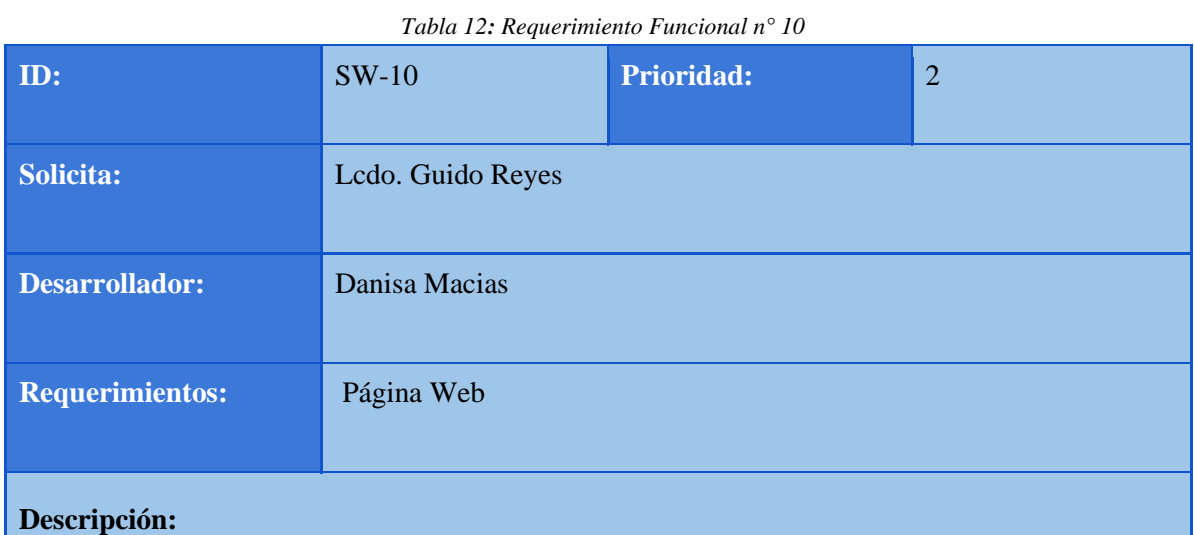

El club de natación "Guayaquil Sporting Club" solicita la creación de un sistema web que les permita darse a conocer, y promocionar sus productos.

#### *Elaborado por: Autores*

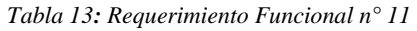

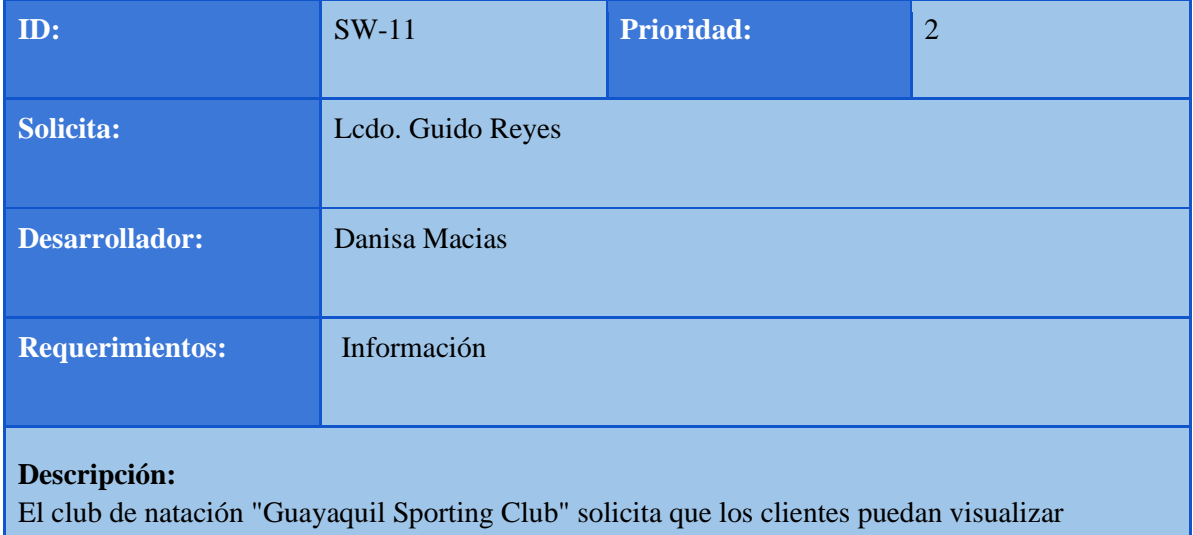

información acerca del club, ubicación y productos.

*Elaborado por: Autores* 

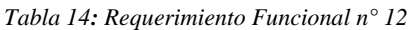

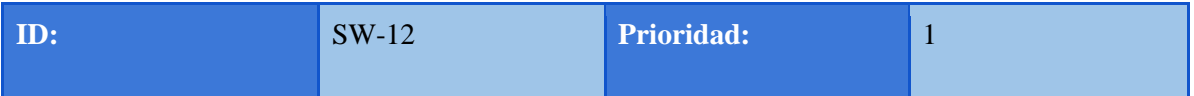

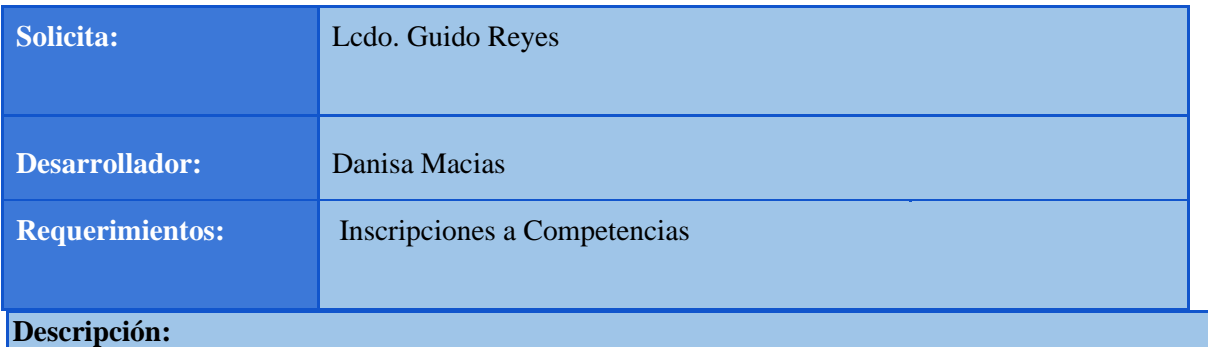

El club de natación "Guayaquil Sporting Club" solicita un módulo en donde los clientes puedan realizar inscripciones a las diferentes competencias que se ofertan.

*Elaborado por: Autores*

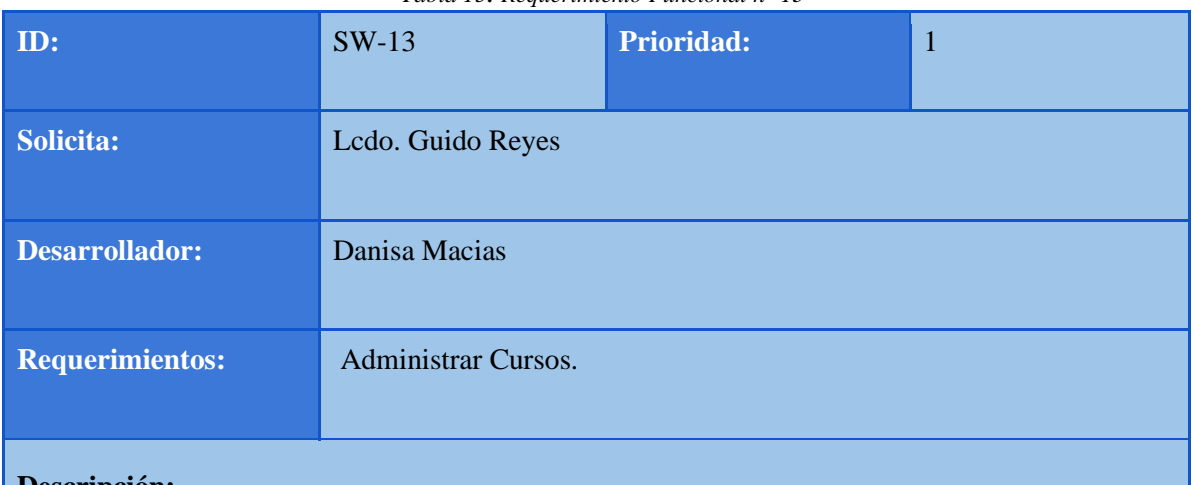

*Tabla 15: Requerimiento Funcional n° 13* 

#### **Descripción:**

El club de natación "Guayaquil Sporting Club" solicita un módulo en donde los profesores puedan administrar cursos y horarios, haciendo el ingreso respectivo de sus atletas.

#### *Elaborado por: Autores*

| ID:                    | $SW-14$           | <b>Prioridad:</b> | $\overline{2}$ |
|------------------------|-------------------|-------------------|----------------|
| <b>Solicita:</b>       | Lcdo. Guido Reyes |                   |                |
| <b>Desarrollador:</b>  | Danisa Macias     |                   |                |
| <b>Requerimientos:</b> | Servicios.        |                   |                |
|                        |                   |                   |                |

*Tabla 16: Requerimiento Funcional n° 14* 

#### **Descripción:**

El club de natación "Guayaquil Sporting Club" solicita que los clientes puedan consultar información sobre cursos, precios, horarios, competencias.

*Elaborado por: Autores* 

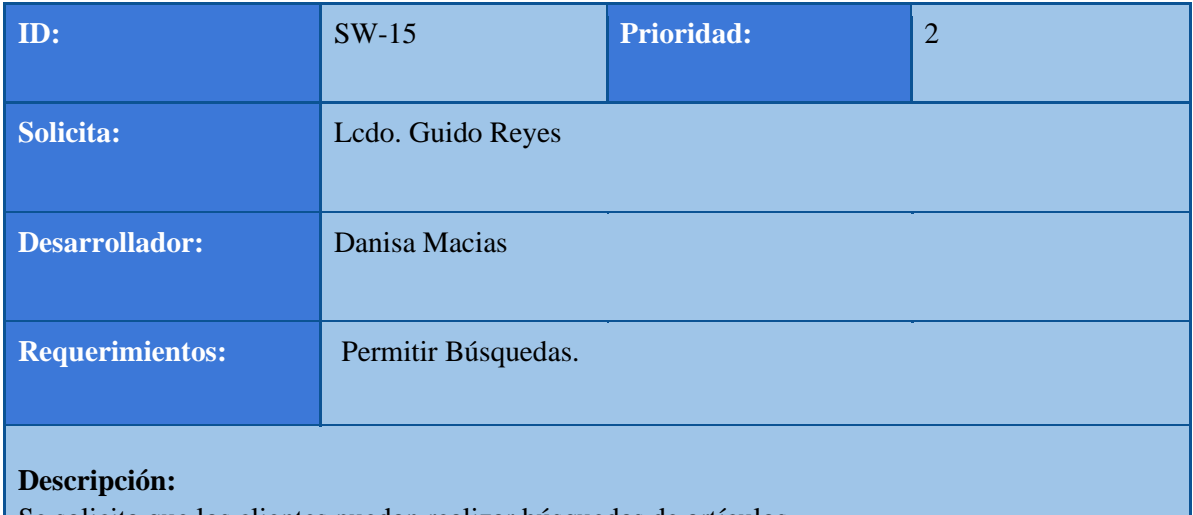

Se solicita que los clientes puedan realizar búsquedas de artículos.

*Elaborado por: Autores*

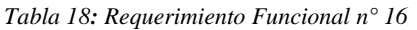

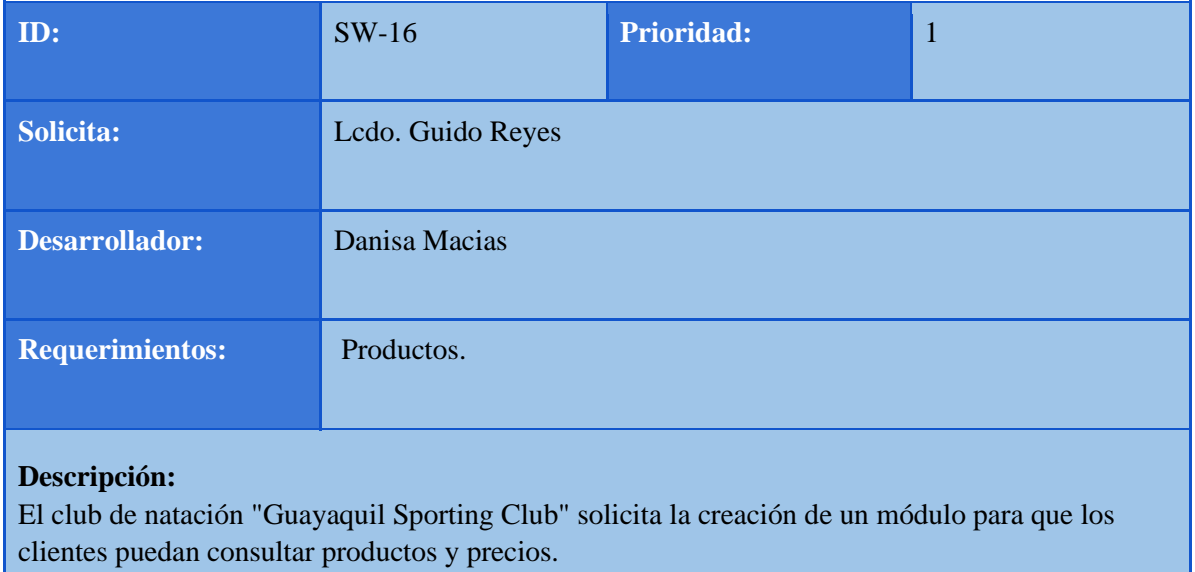

*Elaborado por: Autores* 

## <span id="page-34-0"></span>**5.1.2. Requerimientos No Funcionales.**

A continuación, detallamos el compromiso de funcionamiento que debe mantener un sistema TI, los mismo a pesar de ser requerimientos no funcionales, son necesarios ya que así aseguramos la disponibilidad, seguridad, confidencialidad e integridad de este. Estos se muestran en la **Tabla 19, Tabla 20 y Tabla 21.** 

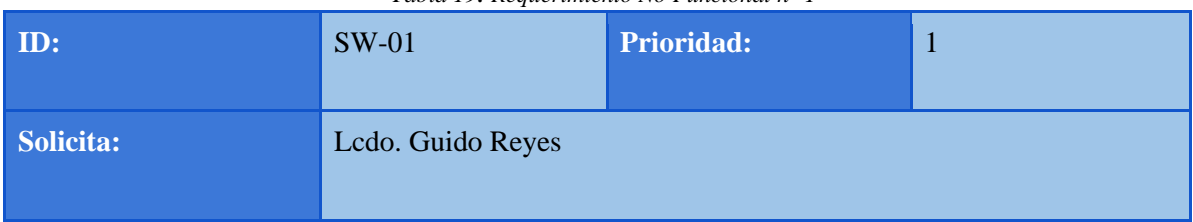

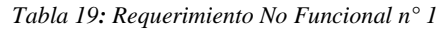

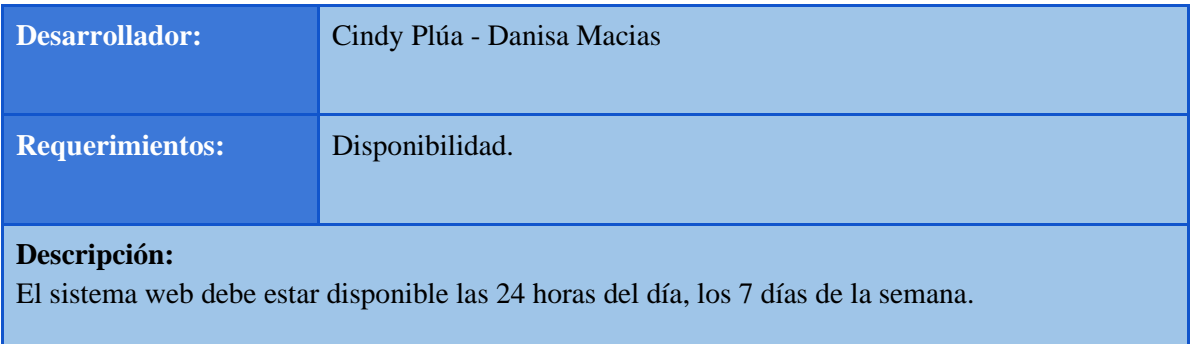

#### *Elaborado por: Autores*.

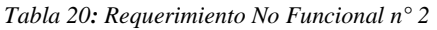

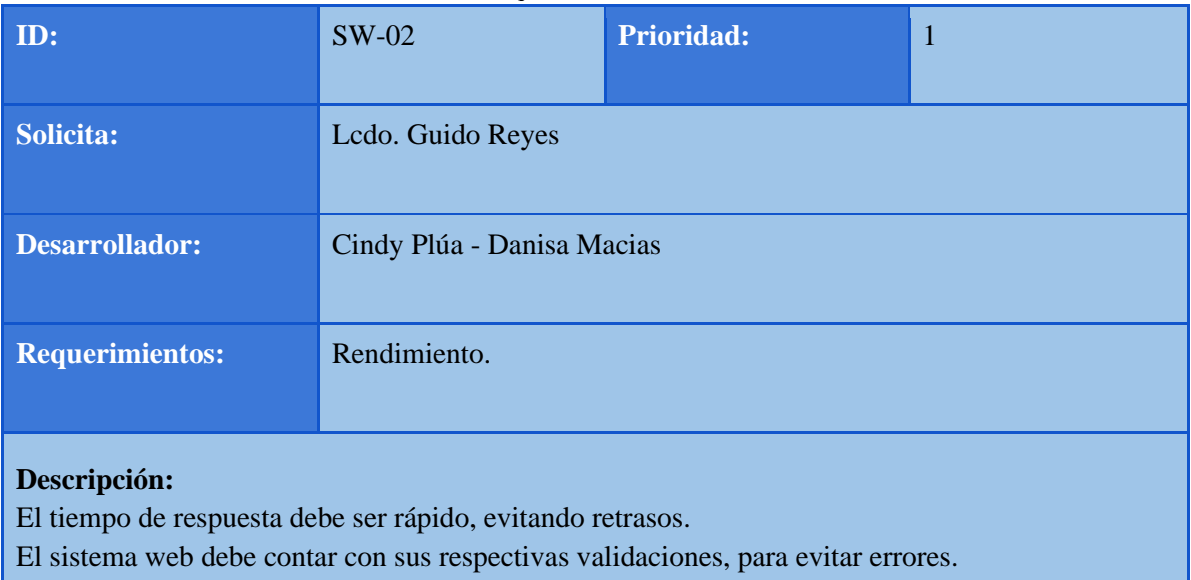

*Elaborado por: Autores*

| ID:                                                                            | $SW-03$                    | <b>Prioridad:</b> | $\mathbf{1}$ |  |  |
|--------------------------------------------------------------------------------|----------------------------|-------------------|--------------|--|--|
| <b>Solicita:</b>                                                               | Lcdo. Guido Reyes          |                   |              |  |  |
| Desarrollador:                                                                 | Cindy Plúa - Danisa Macias |                   |              |  |  |
| <b>Requerimientos:</b>                                                         | Interfaz.                  |                   |              |  |  |
| Descripción:<br>Debe mostrar una interfaz amigable para facilidad del usuario. |                            |                   |              |  |  |

*Tabla 21: Requerimiento No Funcional n° 3*
### **5.1.3. Estructura y roles de la herramienta.**

El Sistema web fue desarrollado para cubrir las necesidades del club, agilizar procesos y ayudar a mejorar la precisión de tiempos en competencias, así como se muestra en la **Tabla 22.**

#### *Tabla 22: Administrador de rol y permiso*

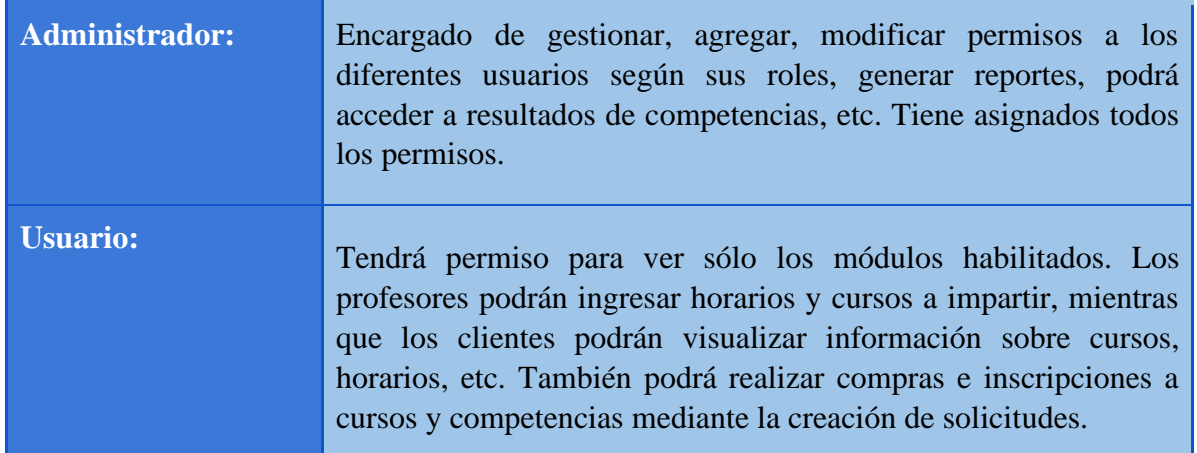

*Elaborado por: Autores*

### **5.1.4. Casos de Uso**

### **5.1.4.1. Caso de Uso Administrador.**

En la **Ilustración 4** se muestra, la interacción del rol principal del Administrador se define a continuación en el siguiente caso de uso, el cual mantendrá total acceso a todo el sistema sin reserva. El mismo también será el encargado de otorgar y manejar los permisos a todos los distintos usuarios del sistema.

*Ilustración 4: Caso de Uso Administrador.* 

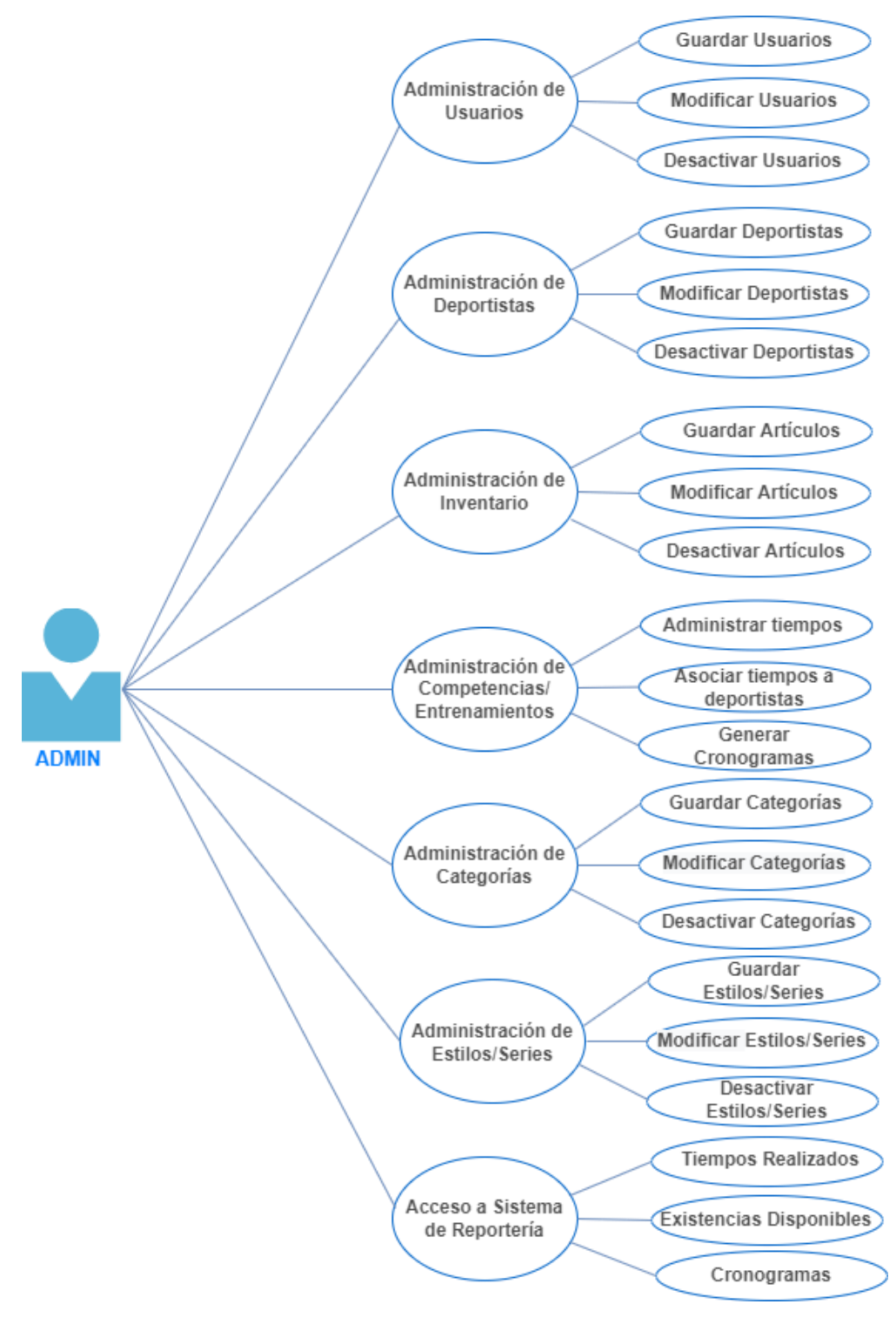

*Elaborado por: Autores*

### **5.1.4.2. Descripción de Caso de Uso.**

### **Administración de Usuarios.**

El rol Administrador podrá otorgar los distintos permisos a cada usuario del sistema. Se proporciona a detalle el funcionamiento de cada módulo en las siguientes tablas, a continuación, obsérvese de la **Tabla 23 a la Tabla 25.** 

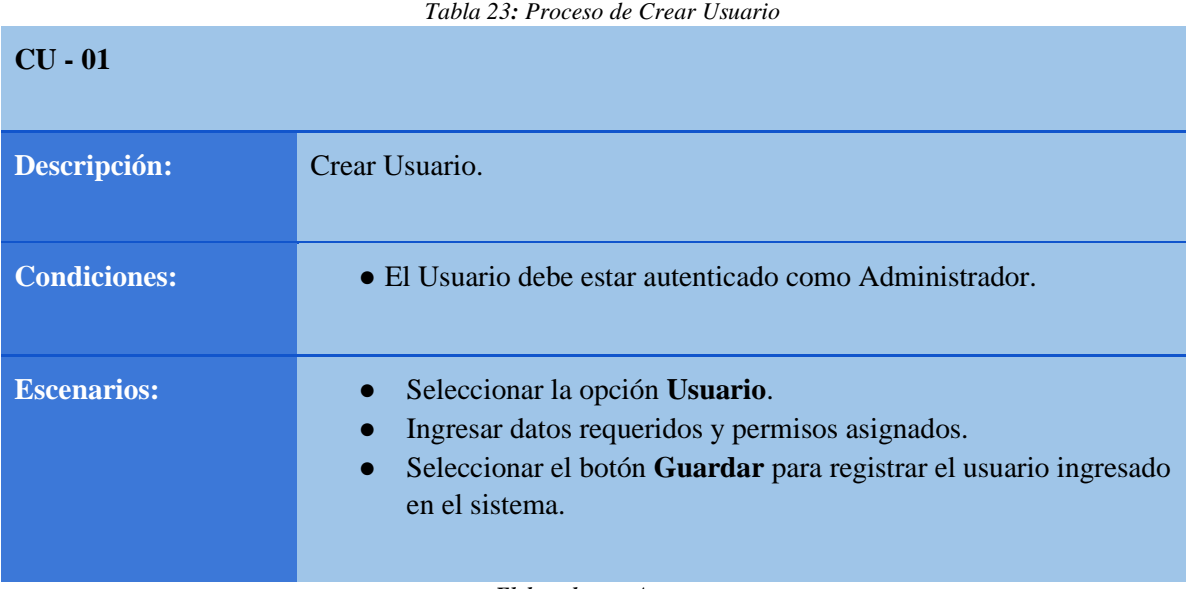

*Tabla 24: Proceso de Modificar Usuario* 

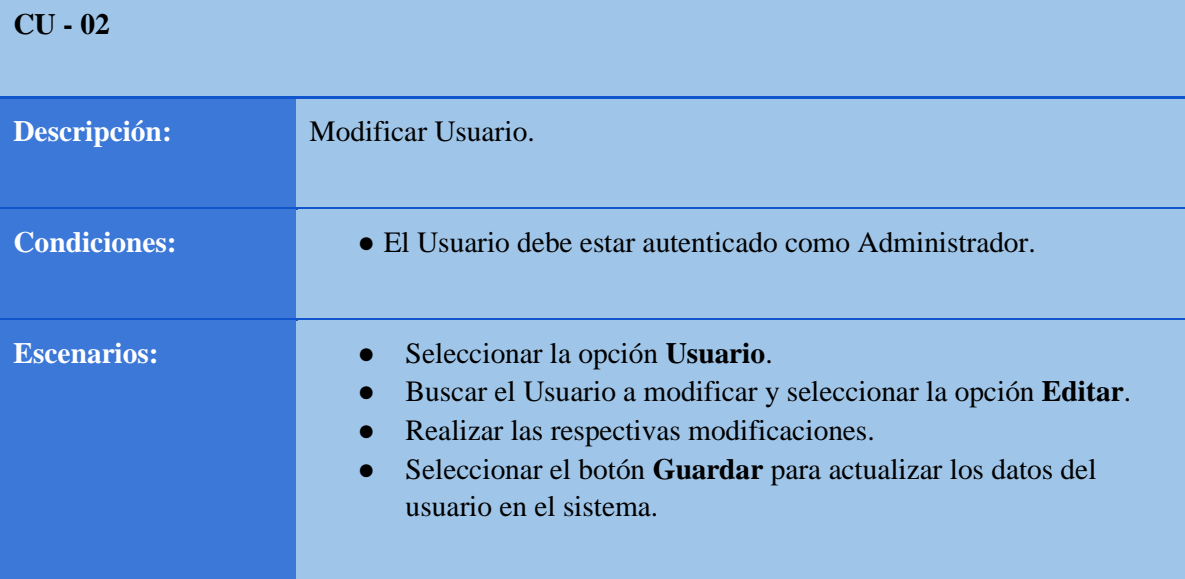

*Elaborado por: Autores*

*Tabla 25: Proceso de Banear Usuario* 

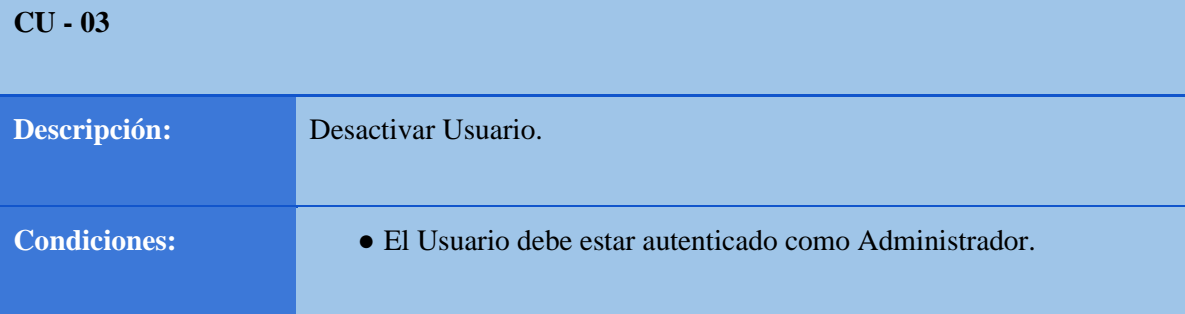

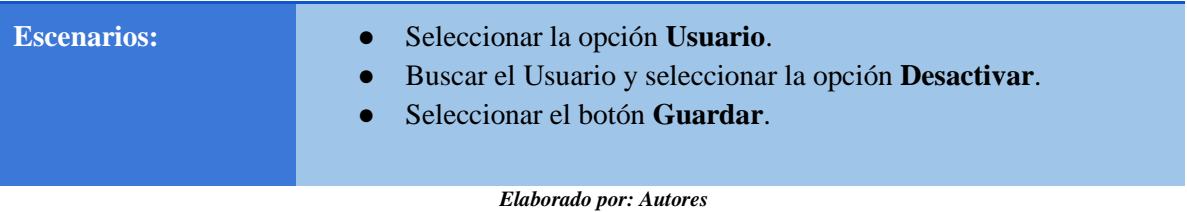

# **Administración de Deportistas.**

Se proporciona a detalle el funcionamiento de cada módulo en las siguientes tablas, a continuación, obsérvese de la **Tabla 26 a la Tabla 28.** 

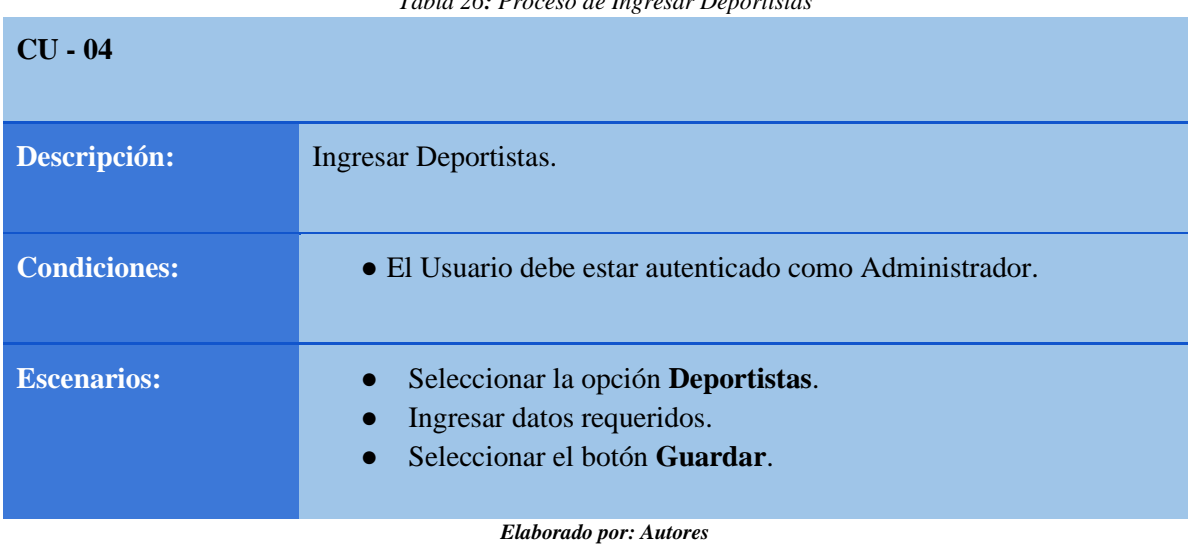

*Tabla 26: Proceso de Ingresar Deportistas* 

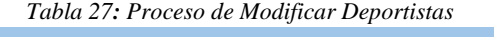

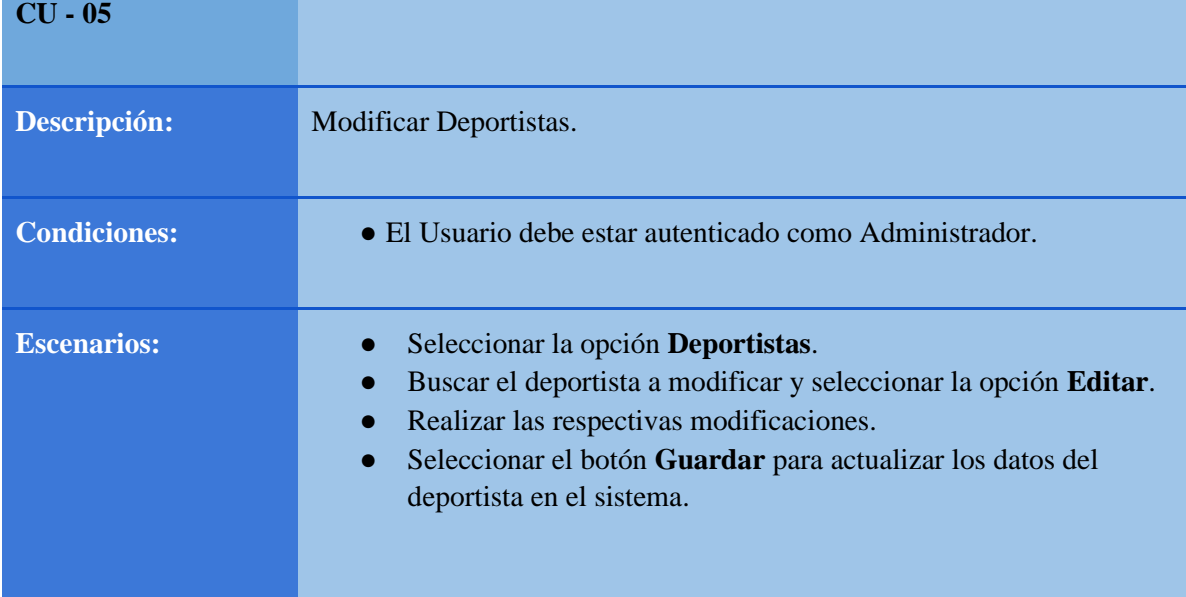

*Elaborado por: Autores* 

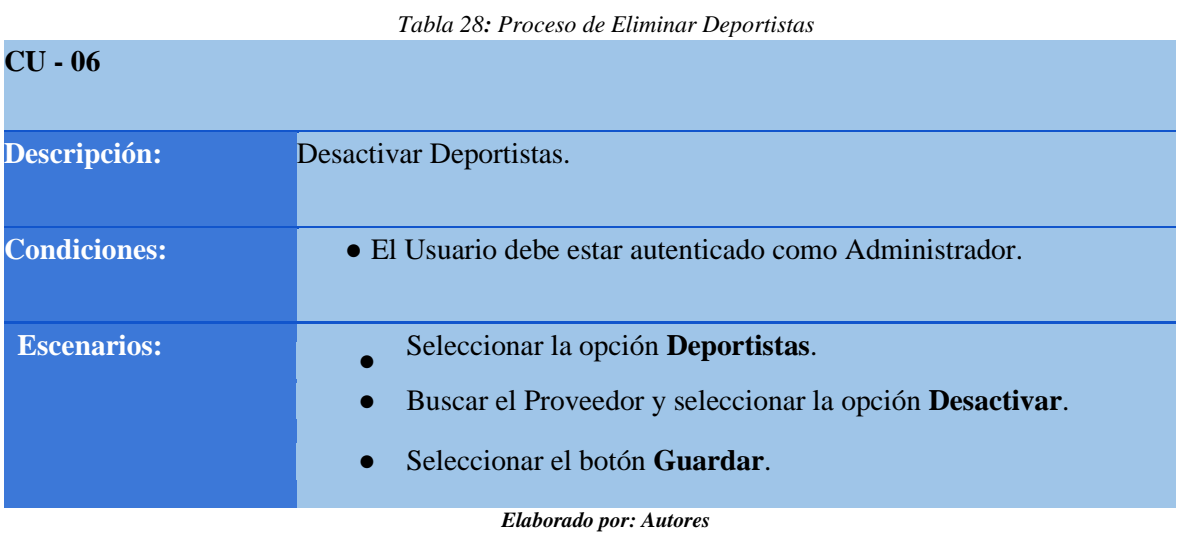

# **Administración de Inventario.**

Se proporciona a detalle el funcionamiento de cada módulo en las siguientes tablas, a continuación, obsérvese de la **Tabla 29 a la Tabla 31.** 

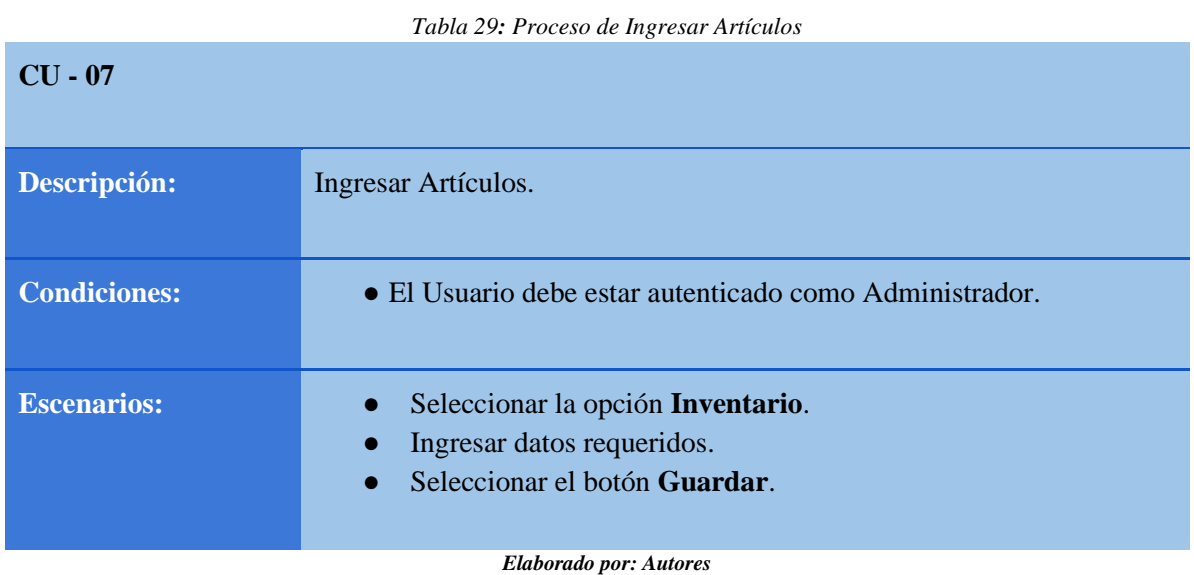

*Tabla 30: Proceso de Modificar Artículos.* 

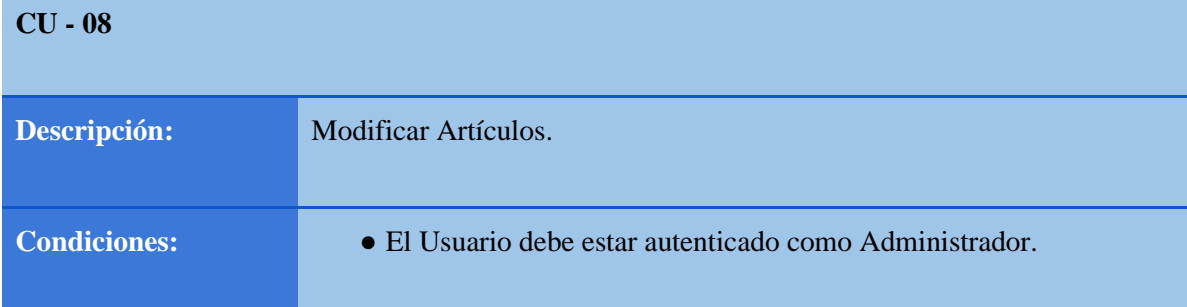

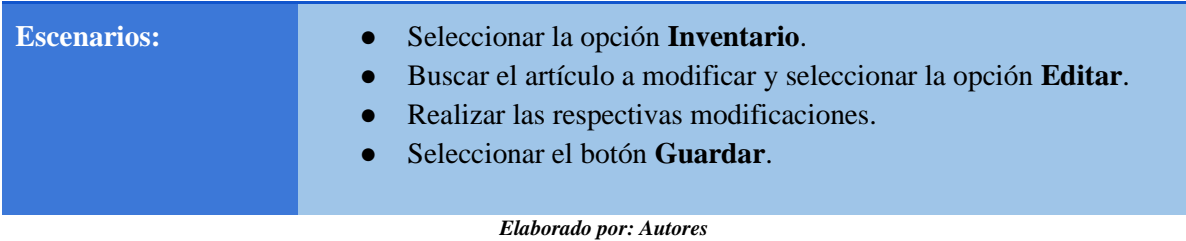

#### *Tabla 31: Proceso de Eliminar Artículos*

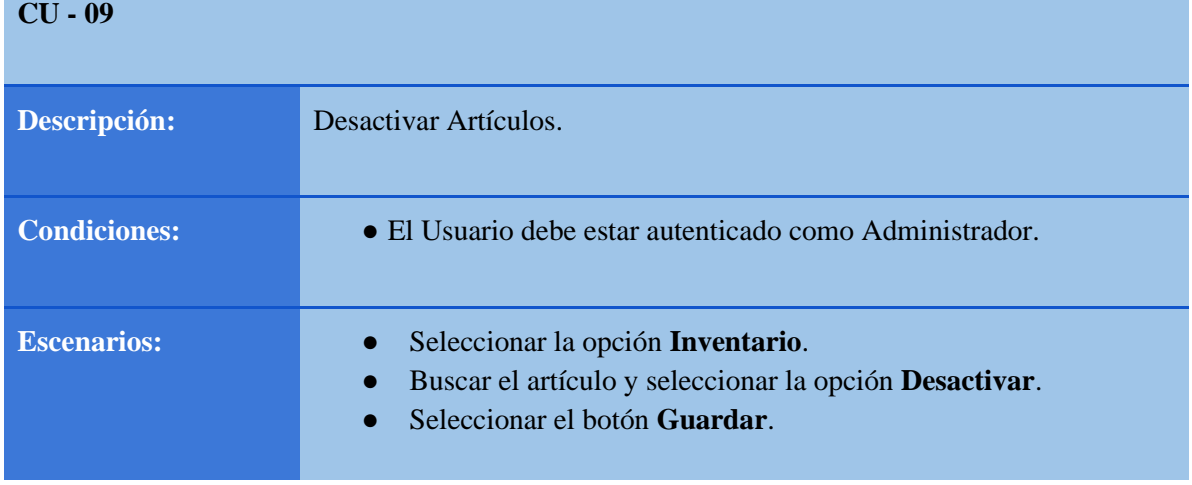

*Elaborado por: Autores* 

# **Administración de Entrenamientos.**

Se proporciona a detalle la administración de tiempos de entrenamiento y generación de cronograma, a continuación, obsérvese de la **Tabla 32 a la Tabla 34**.

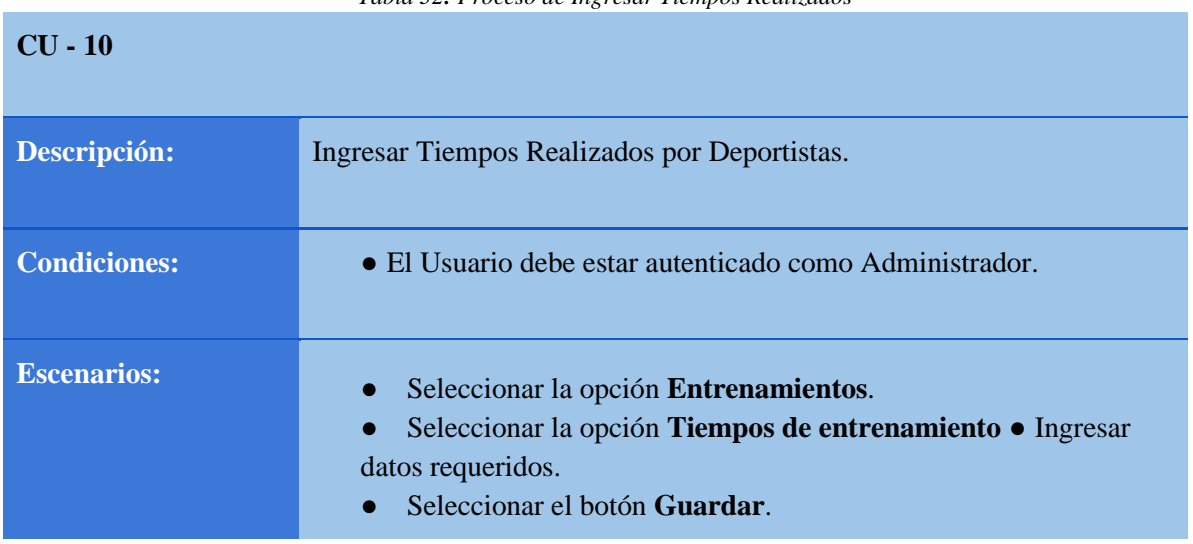

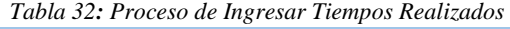

#### *Tabla 33: Proceso de Modificar Tiempos Realizados*

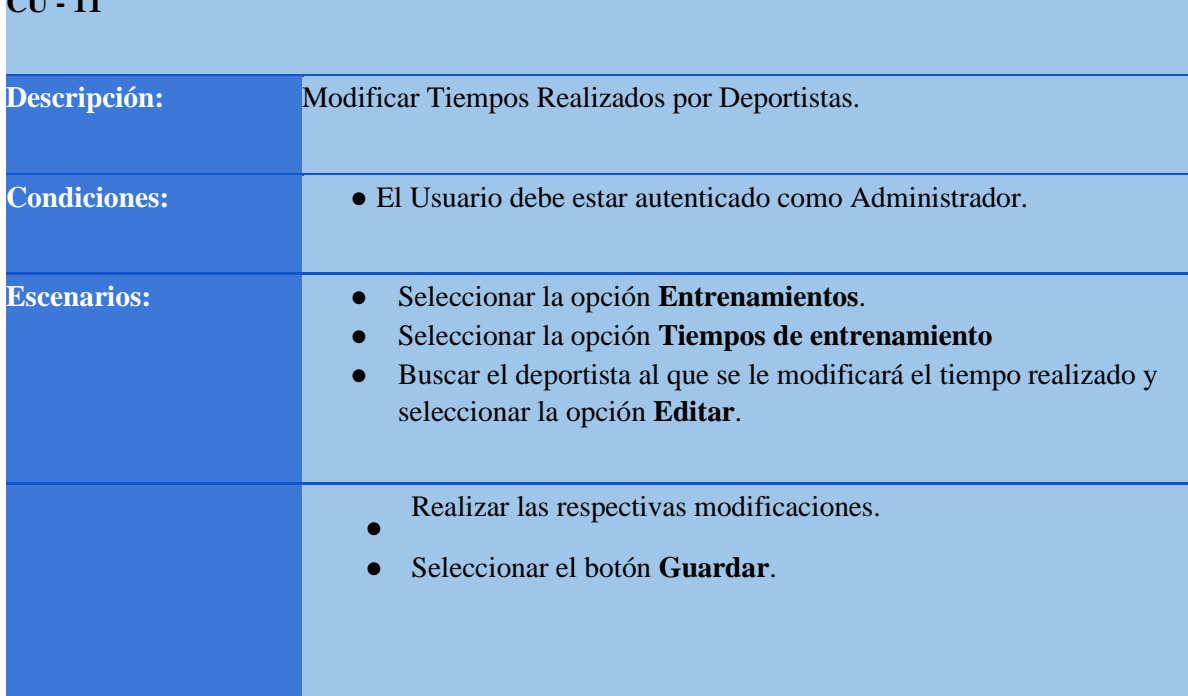

*Elaborado por: Autores*

*Tabla 34: Proceso de Generar Cronograma de Eventos de Competencia* 

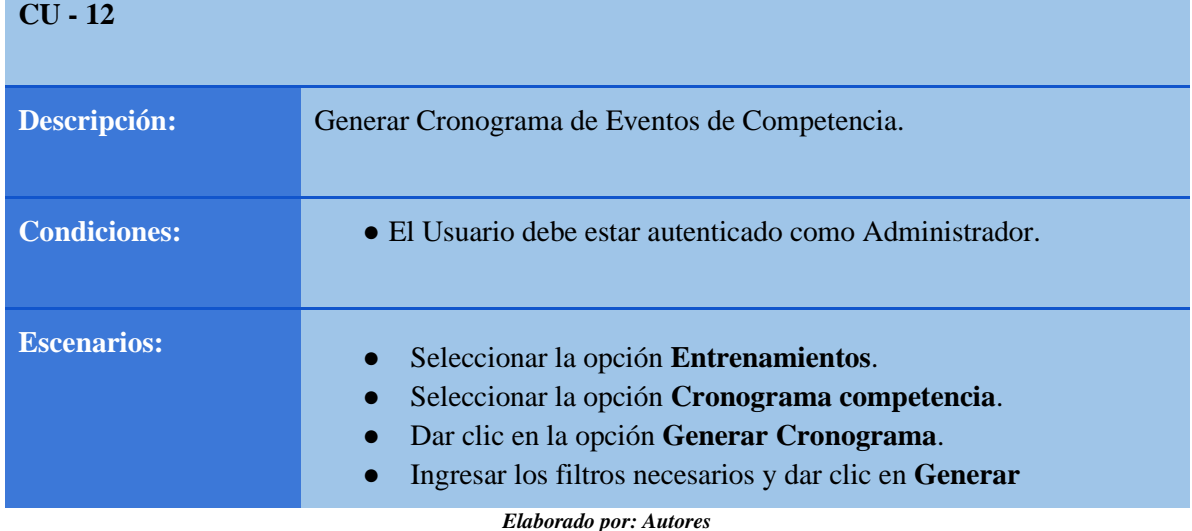

#### **Administración de Parametrizadores.**

Se proporciona a detalle el funcionamiento e ingreso de los parametrizadores, a continuación, obsérvese de la **Tabla 35 a la Tabla 47.** 

*Tabla 35: Proceso de Ingresar Categorías* 

**CU - 13** 

**CU - 11** 

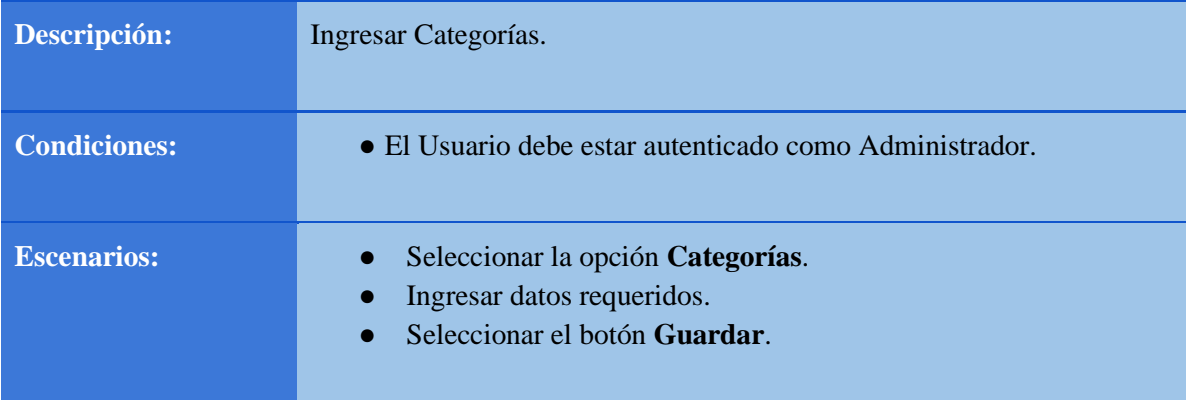

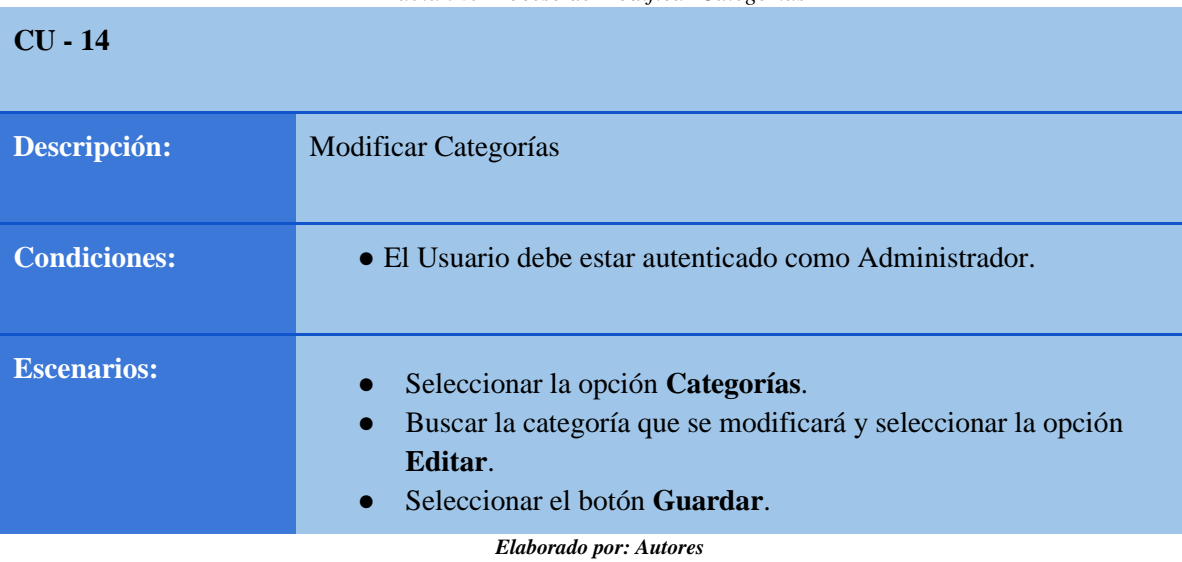

*Tabla 36: Proceso de Modificar Categorías* 

*Tabla 37: Proceso de Eliminar Categorías* 

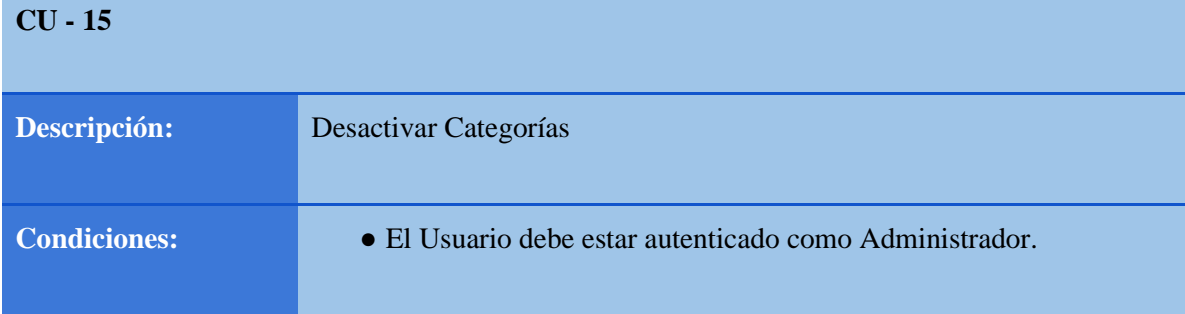

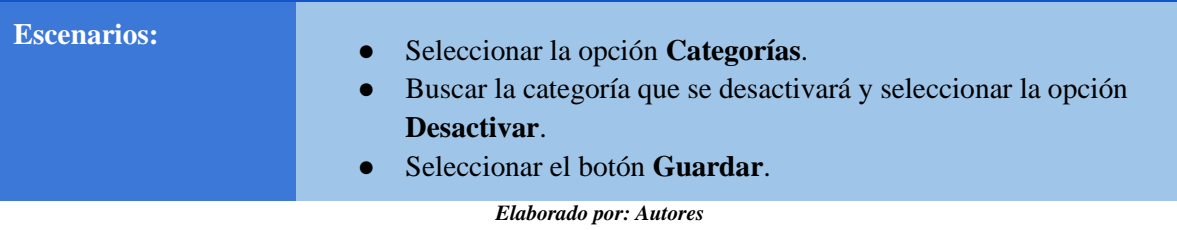

*Tabla 38: Proceso de Crear Competencias* 

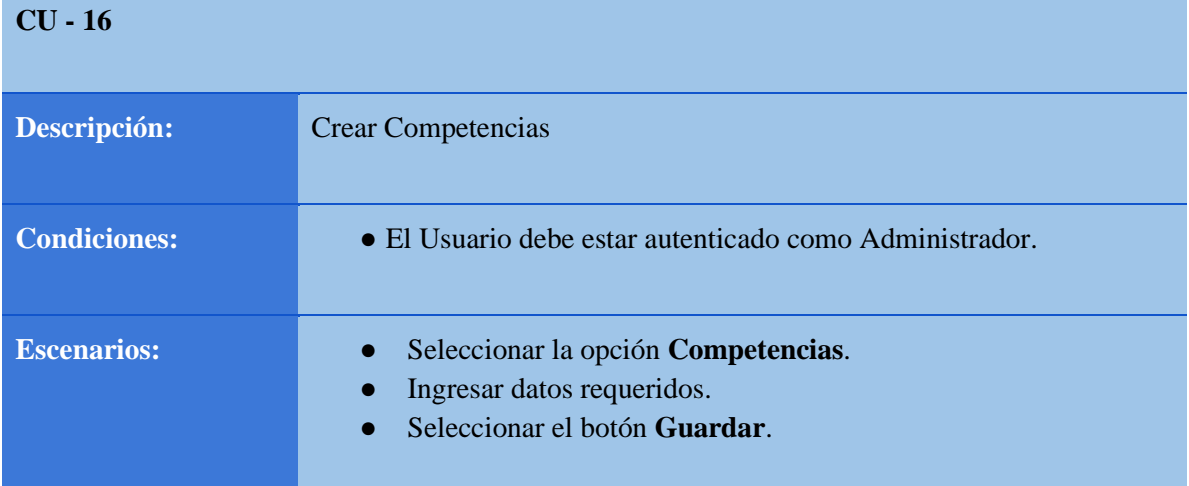

*Elaborado por: Autores*

#### *Tabla 39: Proceso de Modificar Competencias*

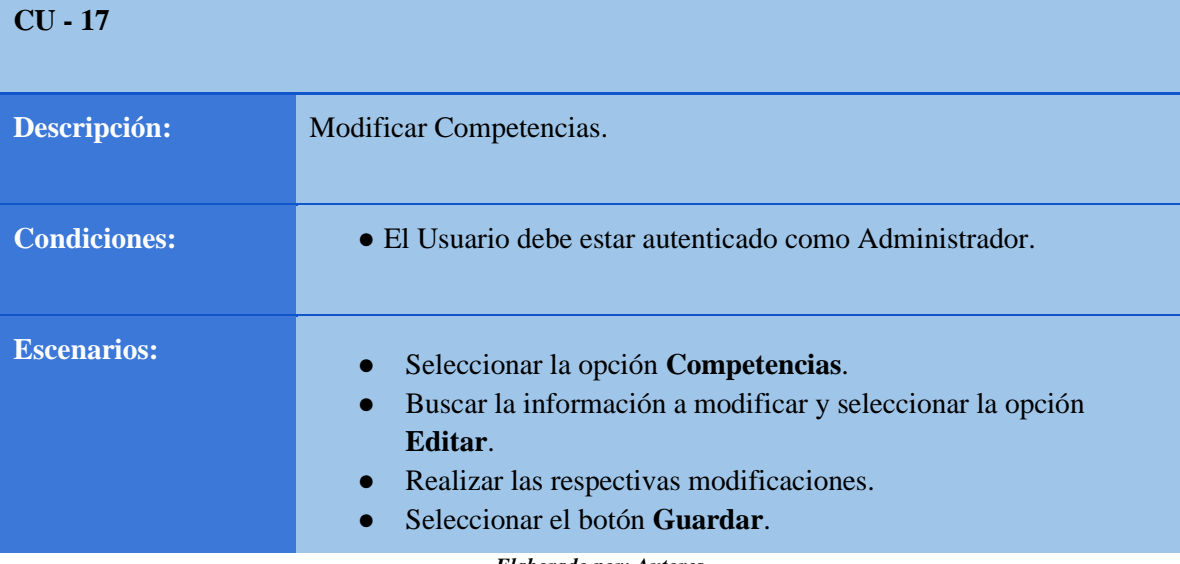

*Elaborado por: Autores*

*Tabla 40: Proceso de Crear Estilos* 

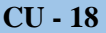

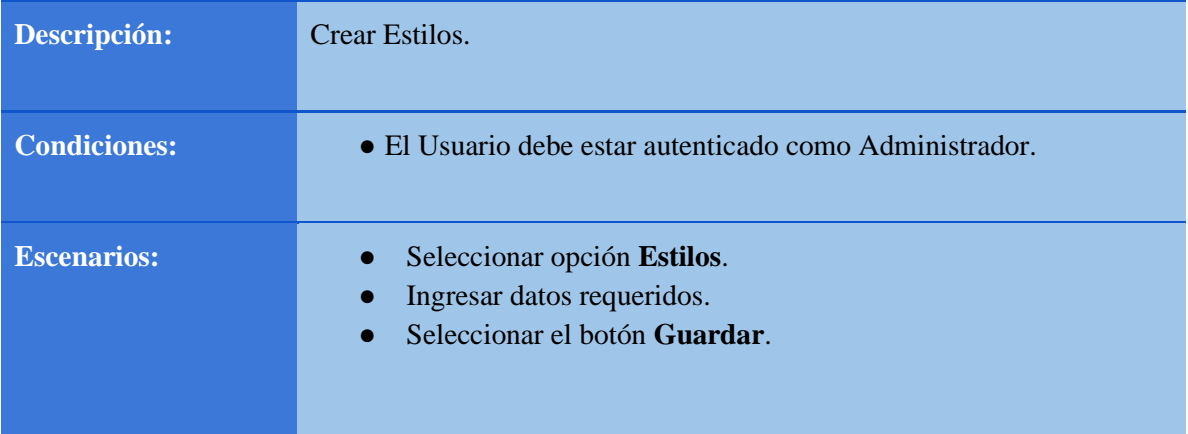

*Tabla 41: Proceso de Modificar Estilos.*

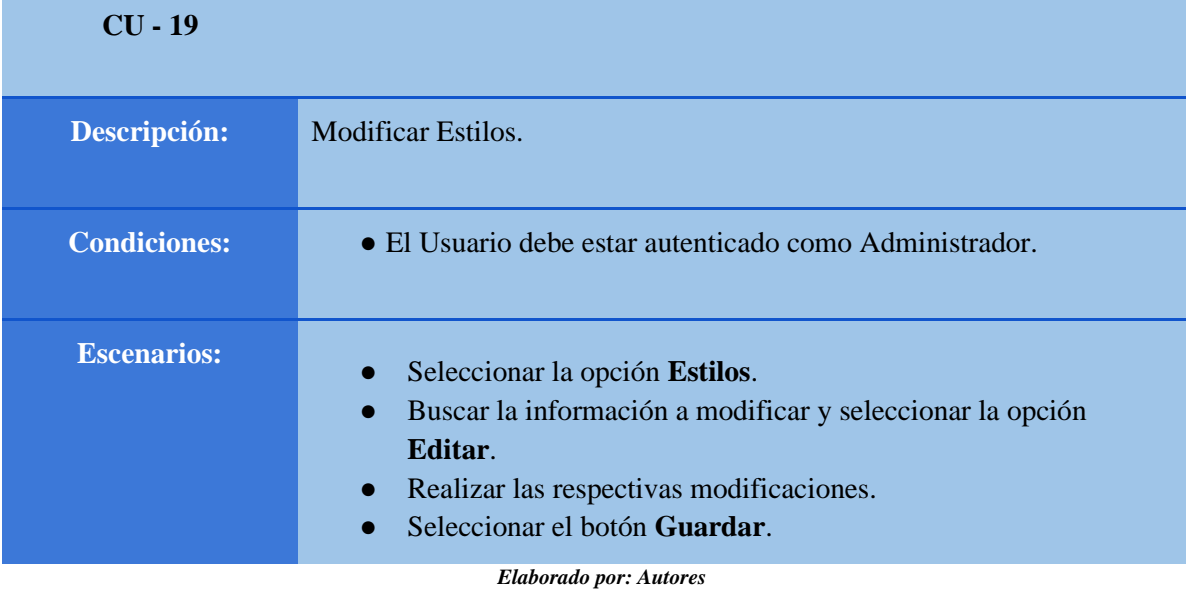

*Tabla 42: Proceso de Crear Distancia* 

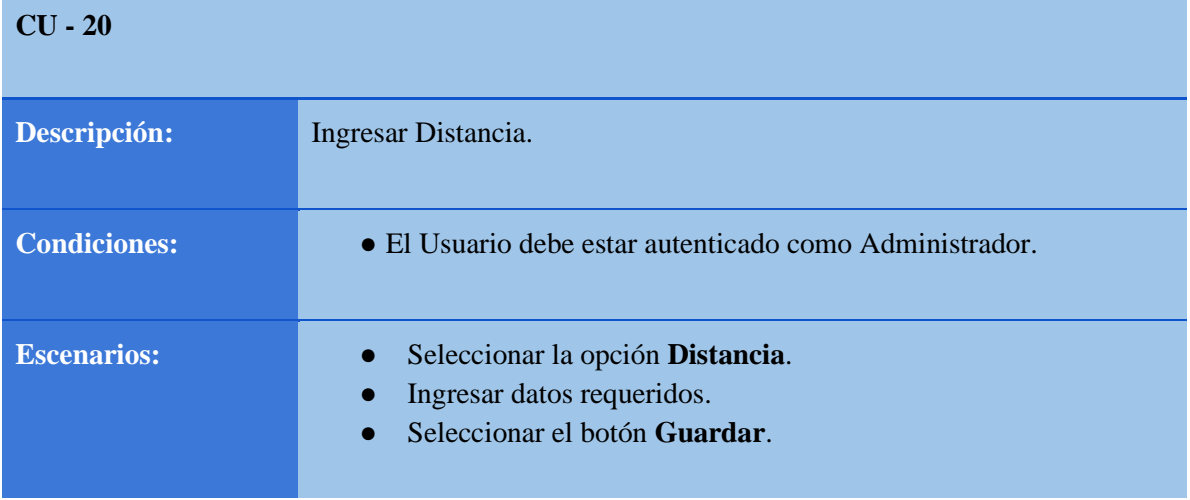

*Elaborado por: Autores*

*Tabla 43: Proceso de Modificar Distancia* 

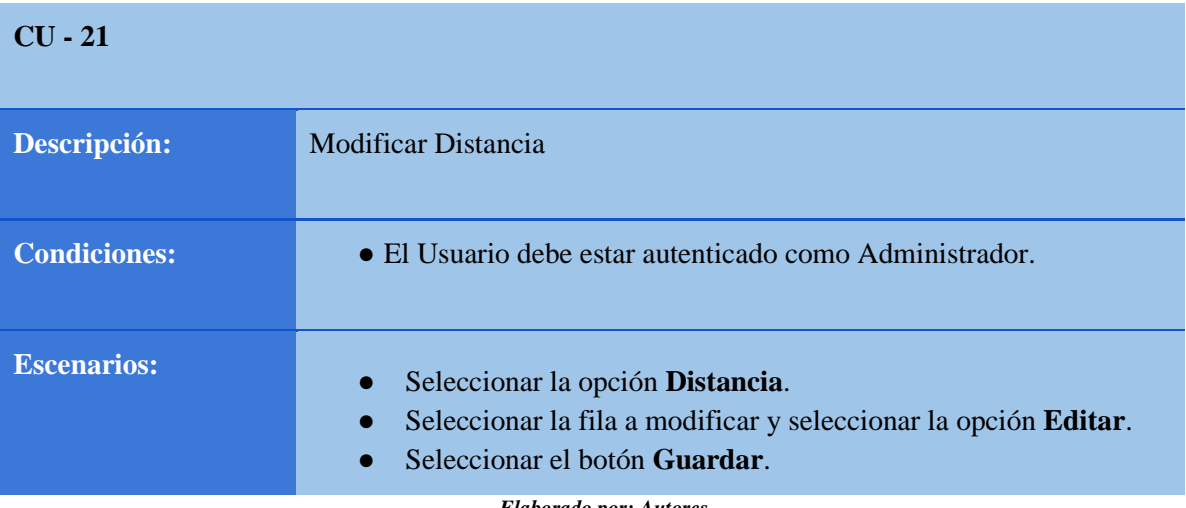

*Tabla 44: Proceso de Crear Eventos* 

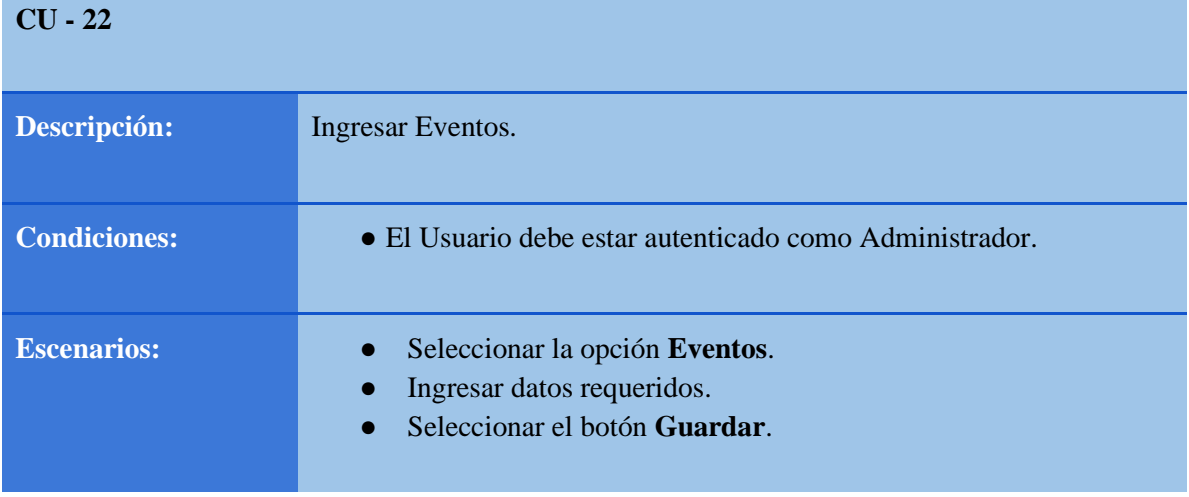

*Elaborado por: Autores* 

*Tabla 45: Proceso de Modificar Eventos* 

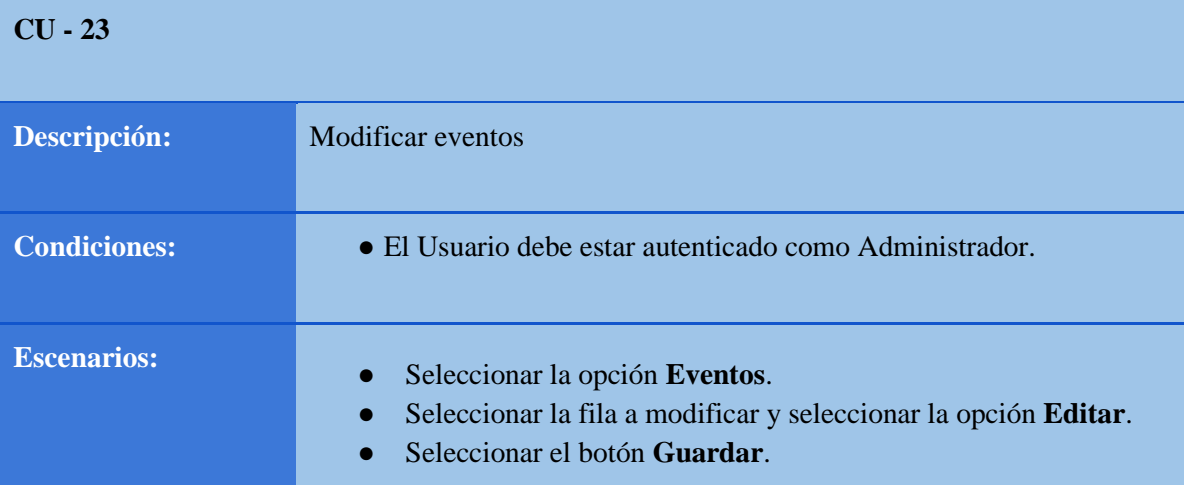

#### *Tabla 46: Proceso de Crear Tipo piscina*

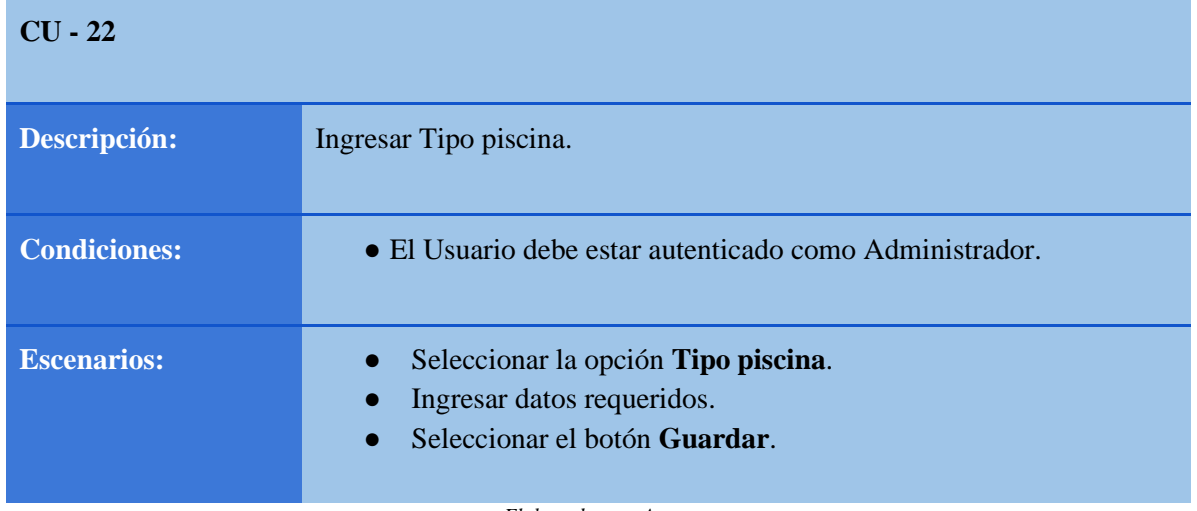

*Elaborado por: Autores*

*Tabla 47: Proceso de Modificación Tipo piscina* 

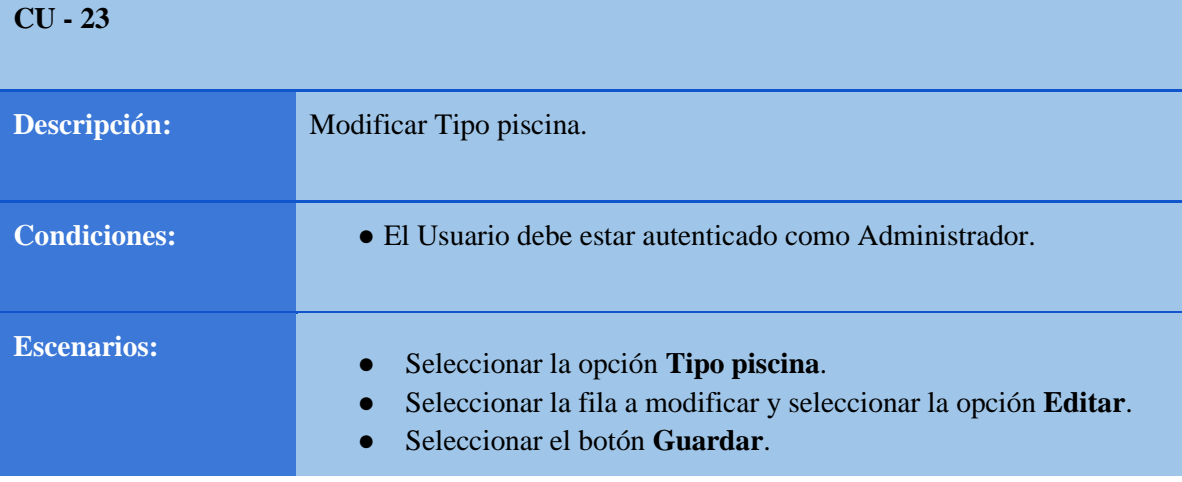

*Elaborado por: Autores*

# **Consulta de Reportes.**

Se proporciona a detalle la generación de los reportes, a continuación, obsérvese de la **tabla 48.** 

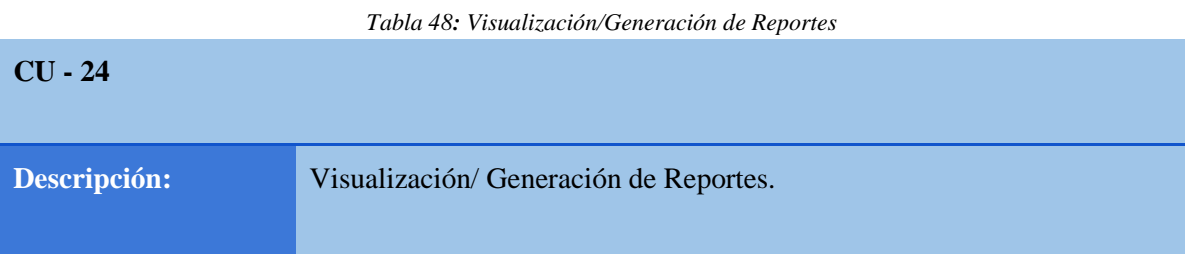

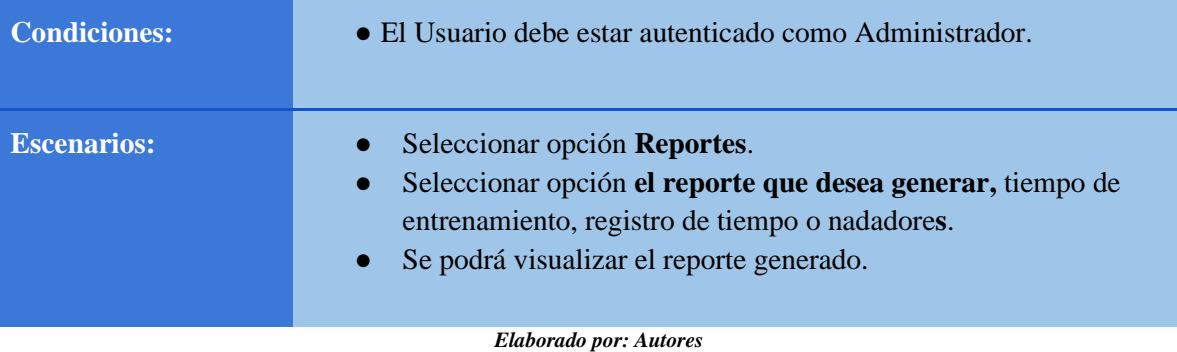

### **5.1.4.3. Caso de Uso Usuario.**

.

Los usuarios con rol distinto a Administrador tendrán acceso limitado a módulos del sistema, siendo solo el rol de entrenador que podrá administrar adicionalmente los cursos ofertados. Tal como se evidencia en la **Ilustración 5.** 

*Ilustración 5: Caso de Uso Usuario* 

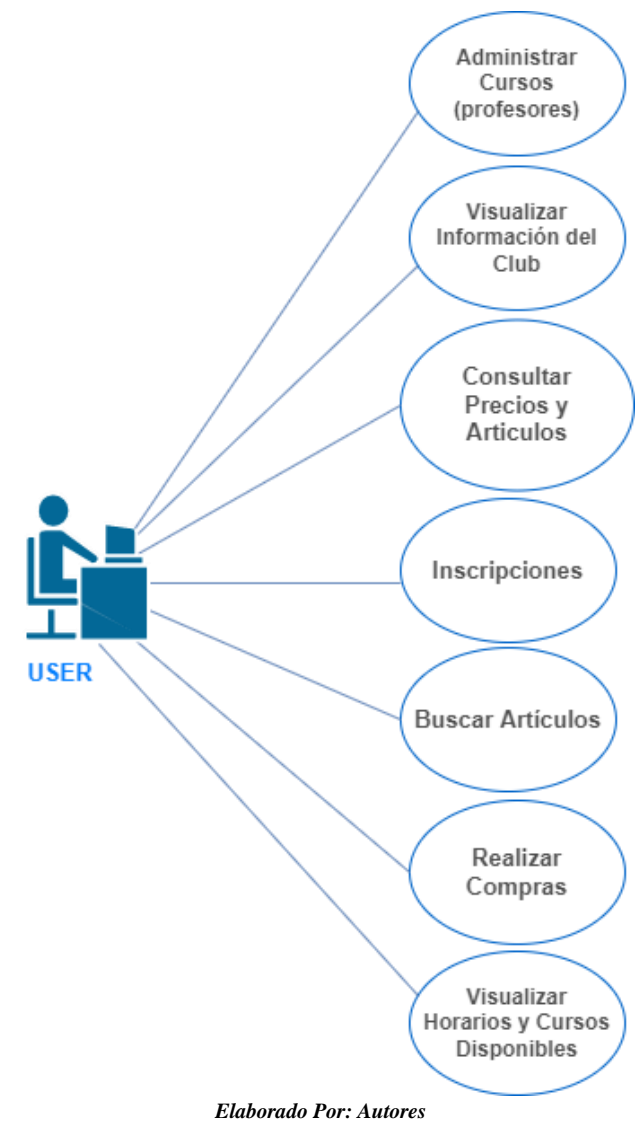

**5.1.4.4. Descripción de Caso de Uso.** 

Se proporciona a detalle el funcionamiento de cada módulo en las siguientes tablas. A continuación, obsérvese de la **Tabla 49 a la Tabla 54**.

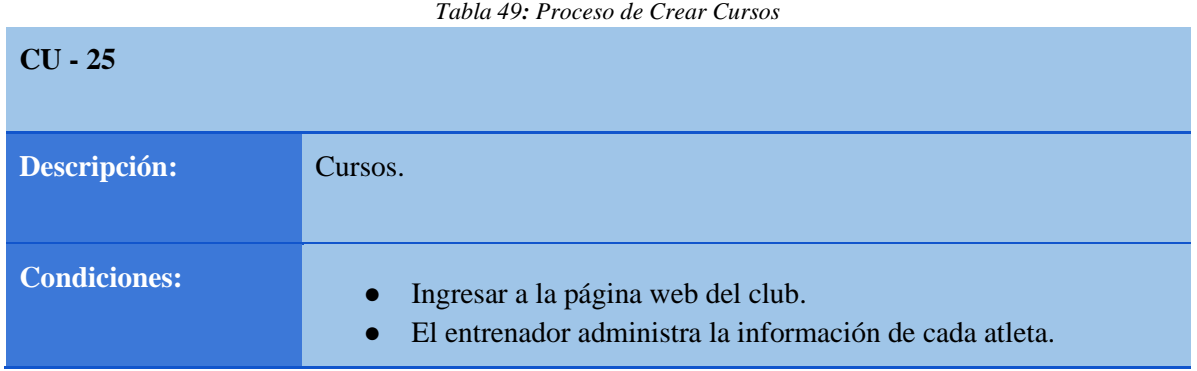

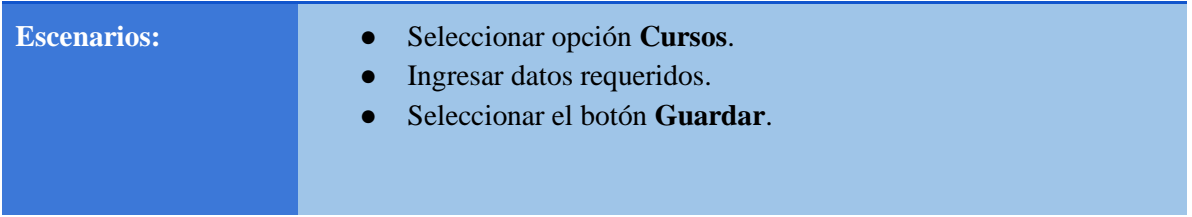

*Tabla 50: Visualización de Artículos/Precios* 

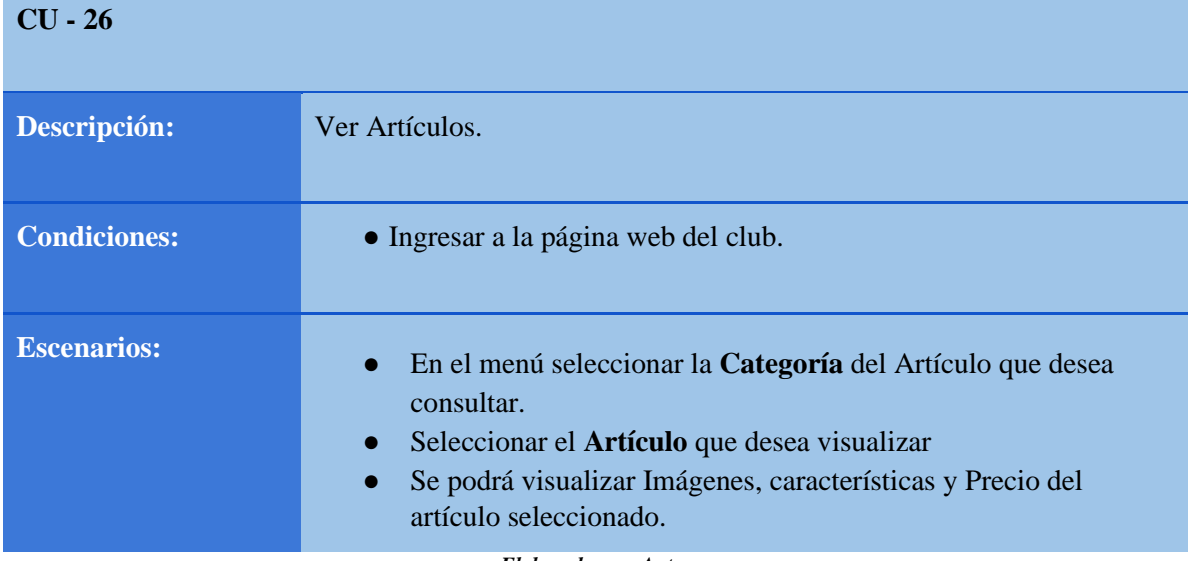

*Elaborado por: Autores*

*Tabla 51: Visualización de Información del Club* 

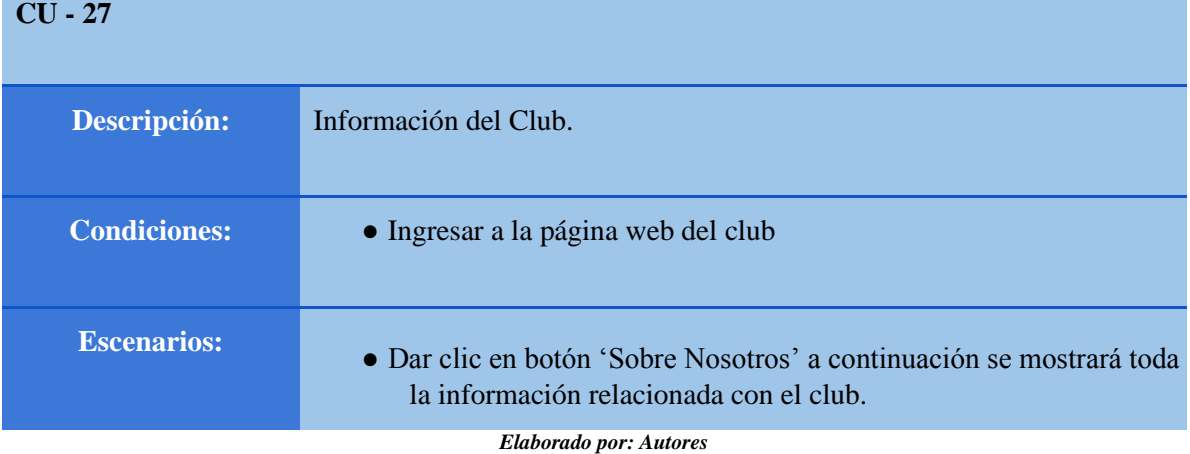

*Tabla 52: Proceso de Inscripciones* 

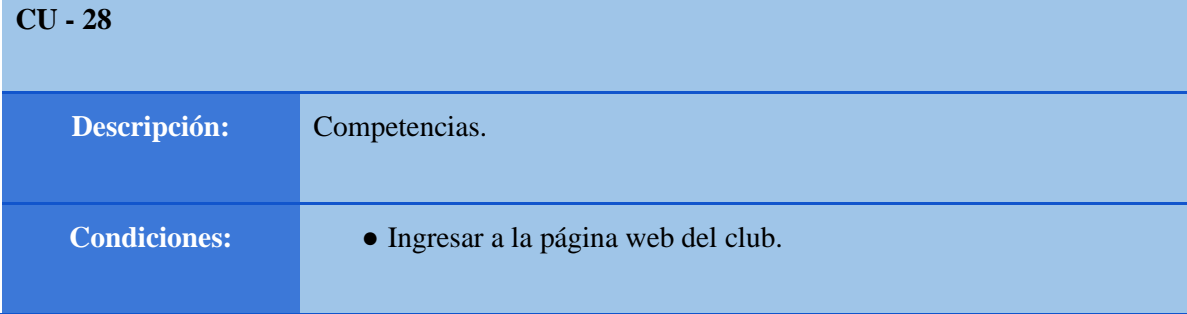

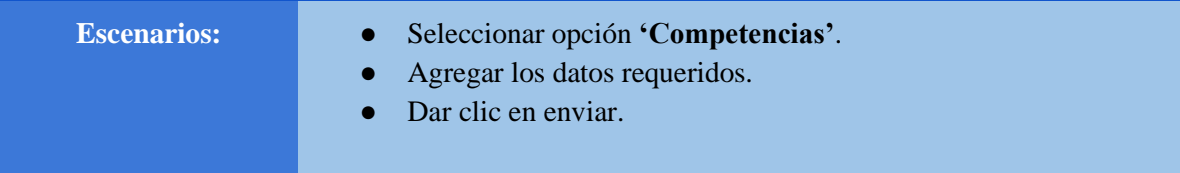

*Tabla 53: Buscar Artículos* 

*Elaborado por: Autores* 

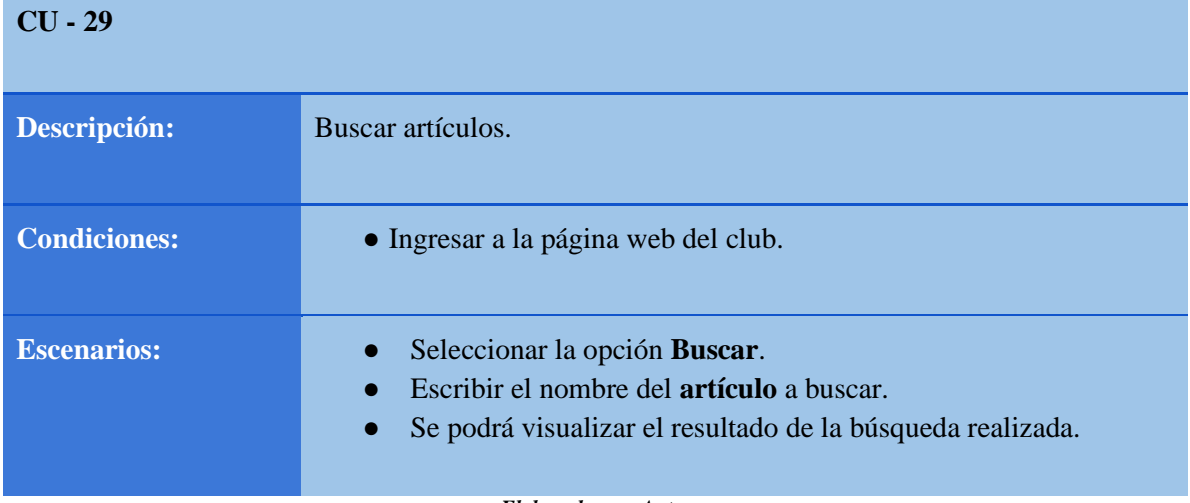

*Elaborado por: Autores*

*Tabla 54: Realizar Compras* 

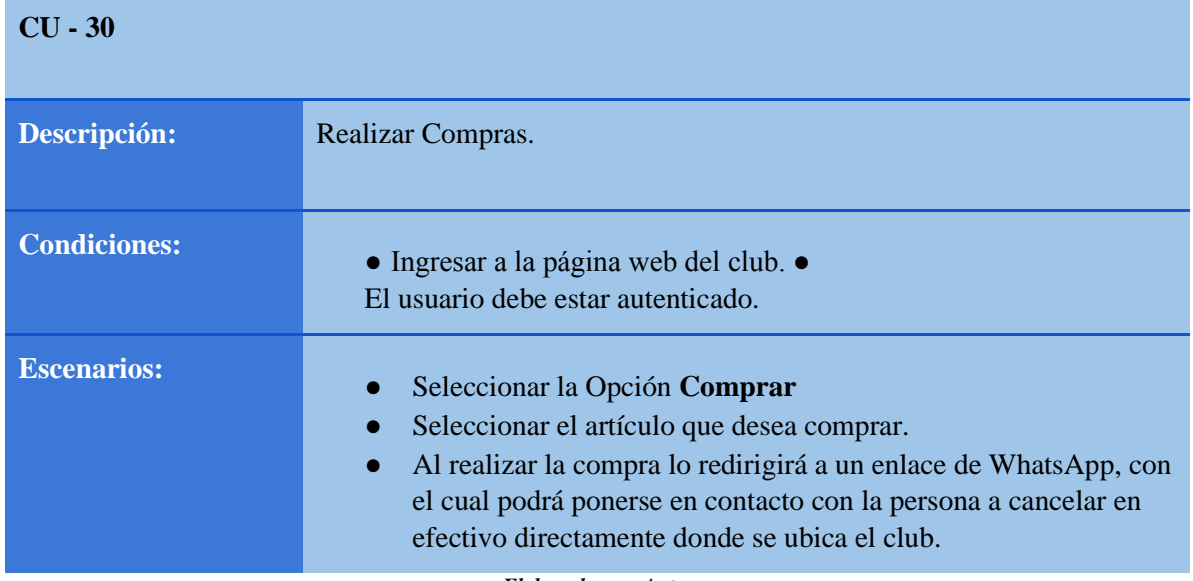

*Elaborado por: Autores*

# **5.1.5. Modelo Lógico de Base de Datos**

En la **Ilustración 6** se muestra el modelo entidad - relación, en el cual se identifican los principales componentes para el almacenamiento de la información.

Siendo el objeto Categorías el parametrizador que establece el punto de partida en las relaciones de atletas con los distintos procesos.

Atletas es la principal entidad para relacionar las tablas de registro de tiempos de entrenamientos y registros de tiempos en competencias.

*Ilustración 6: Diagrama Entidad - Relación.* 

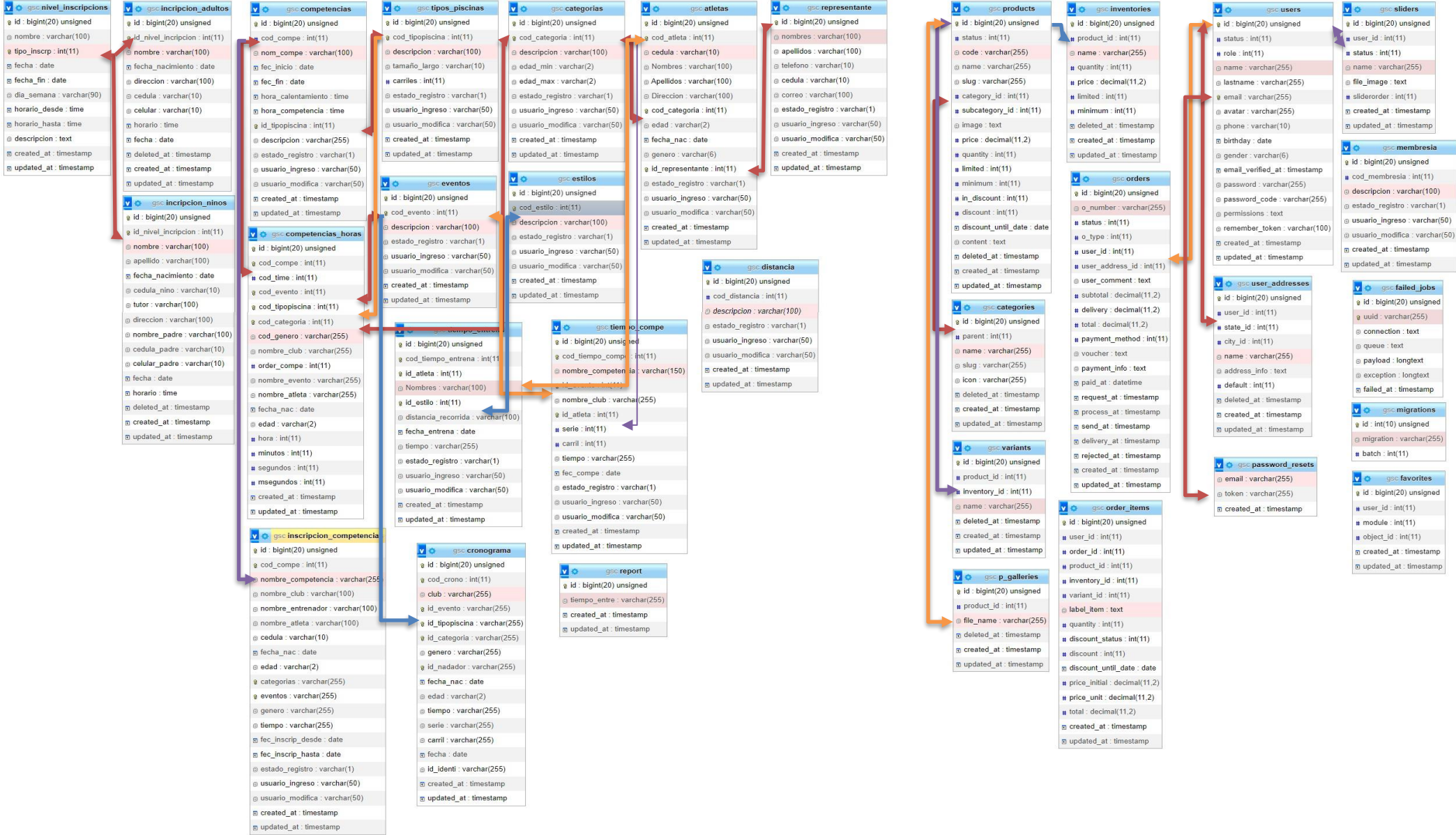

# **5.1.6. Diccionario de Datos.**

**Objeto:** Tabla. **Nombre:** Atletas. **Ubicación:** Guayaquil Sporting Club. **Lenguaje:** SQL. **Descripción:** Contiene los datos de los atletas registrados en el Sistema.

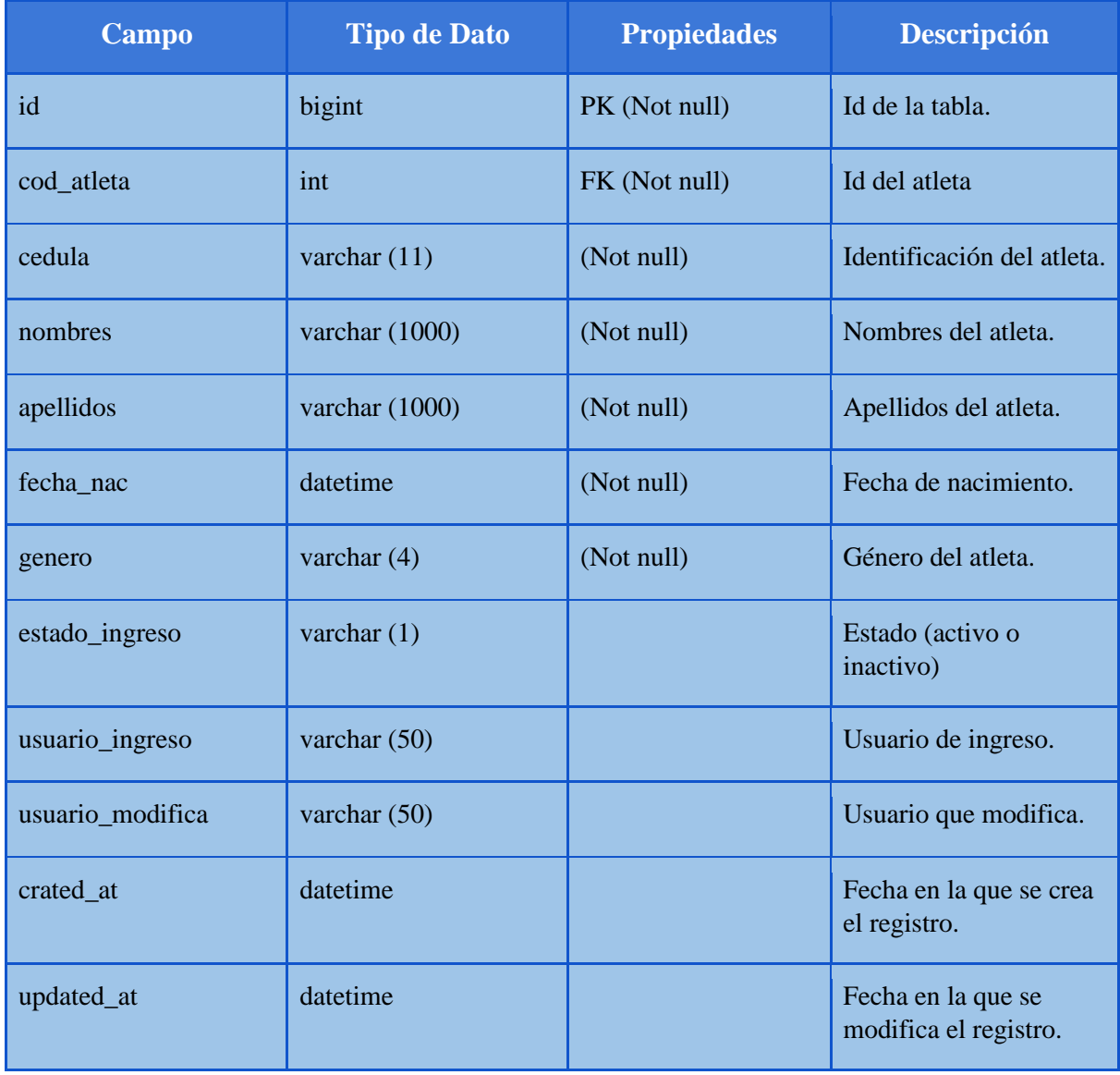

*Tabla 55: Estructura tabla "Atletas"* 

*Elaborado por: Autores*

**Objeto:** Tabla.

**Nombre: Representantes.** 

**Ubicación:** Guayaquil Sporting Club.

**Lenguaje:** SQL.

**Descripción:** Contiene los datos de los representantes legales de cada atleta registrado en el Sistema.

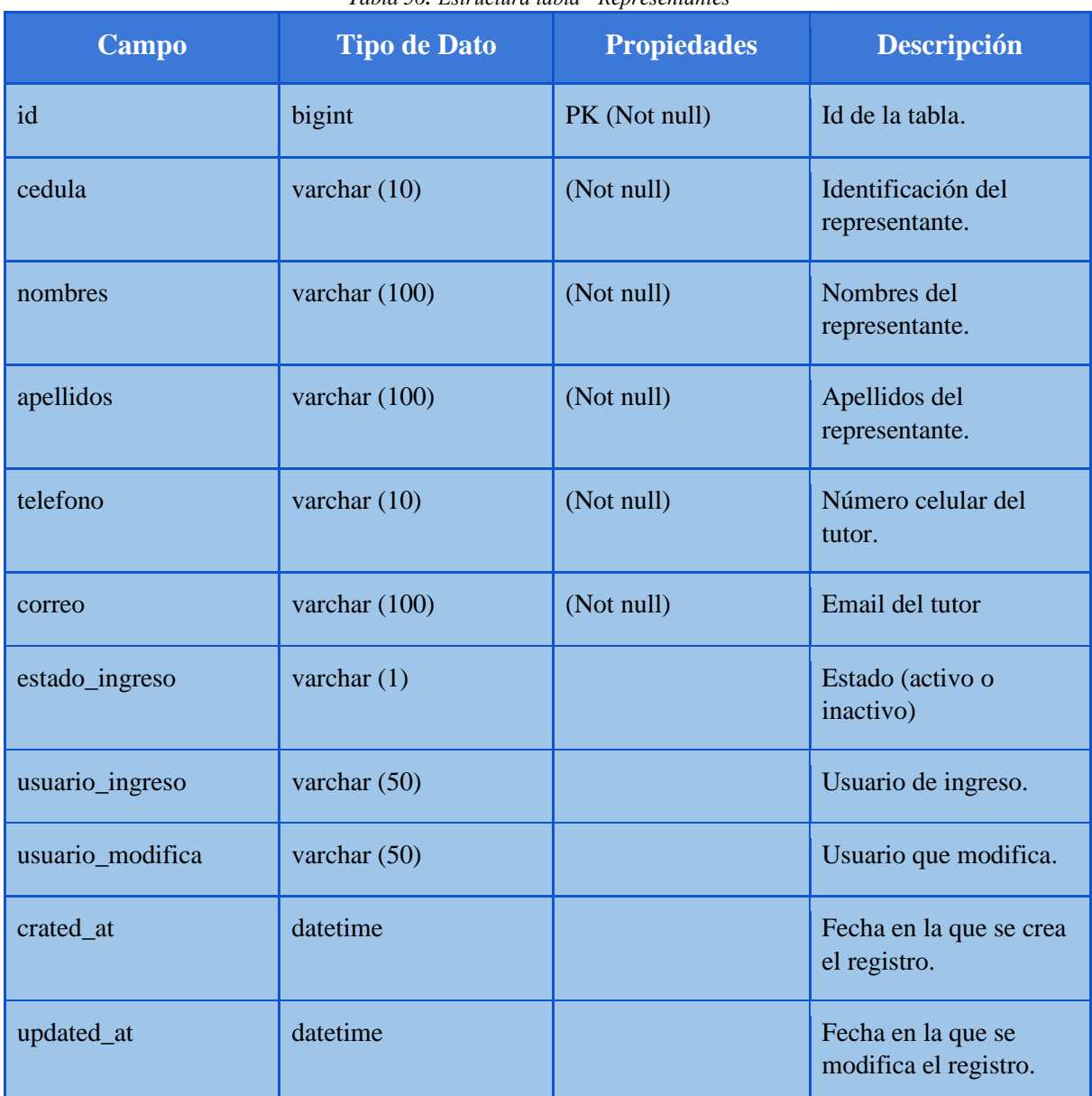

*Tabla 56: Estructura tabla "Representantes"* 

*Elaborado por: Autores*

**Objeto:** Tabla. **Nombre:** categorias. **Ubicación:** Guayaquil Sporting Club. **Lenguaje:** SQL.

**Descripción:** Contiene las categorías a las que pertenecen los atletas.

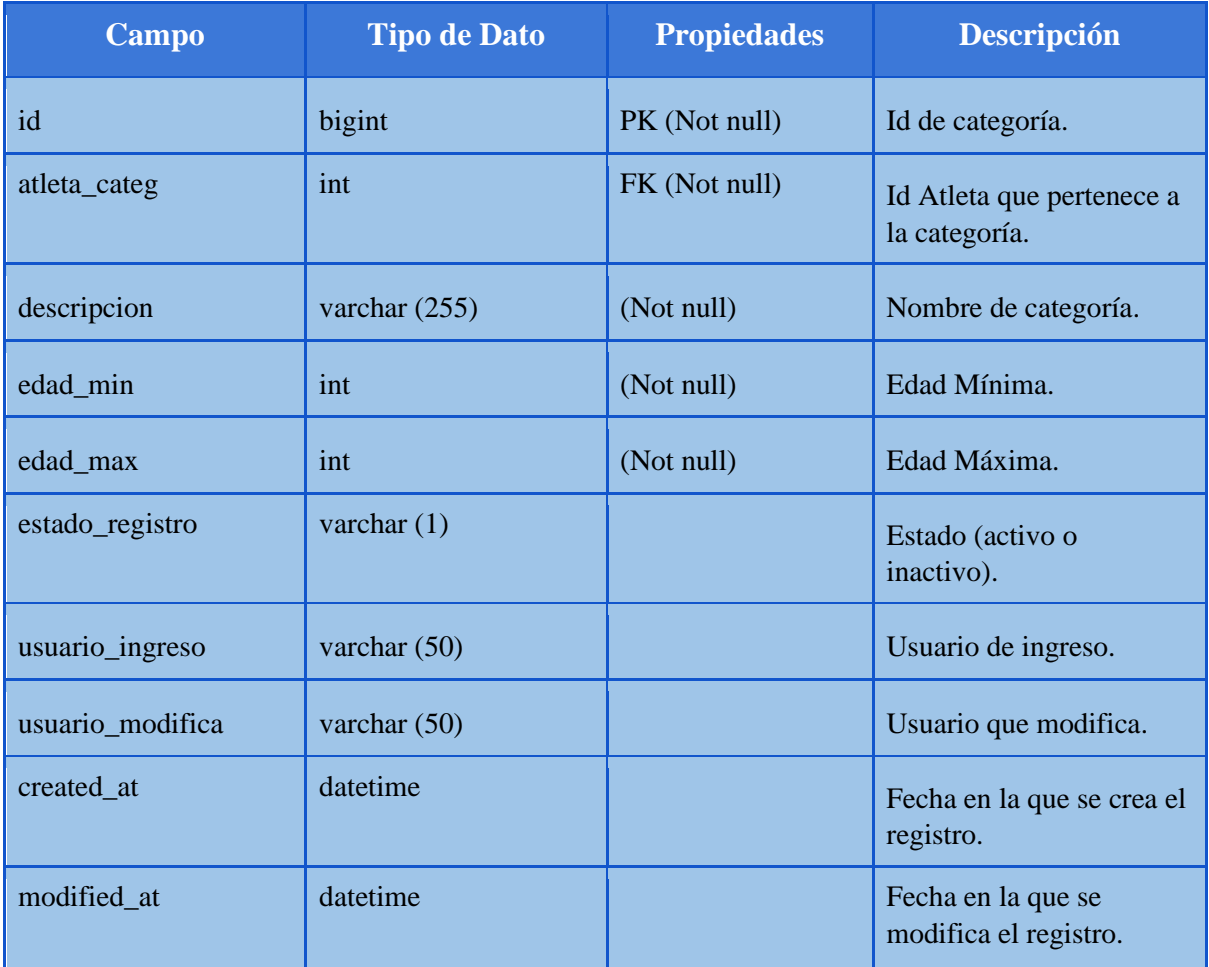

*Tabla 57: Estructura tabla "categoria"* 

*Elaborado por: Autores*

**Objeto:** Tabla. **Nombre:** Competencias. **Ubicación:** Guayaquil Sporting Club. **Lenguaje:** SQL.

**Descripción:** Contiene datos de las competencias creadas.

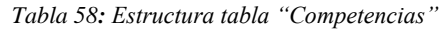

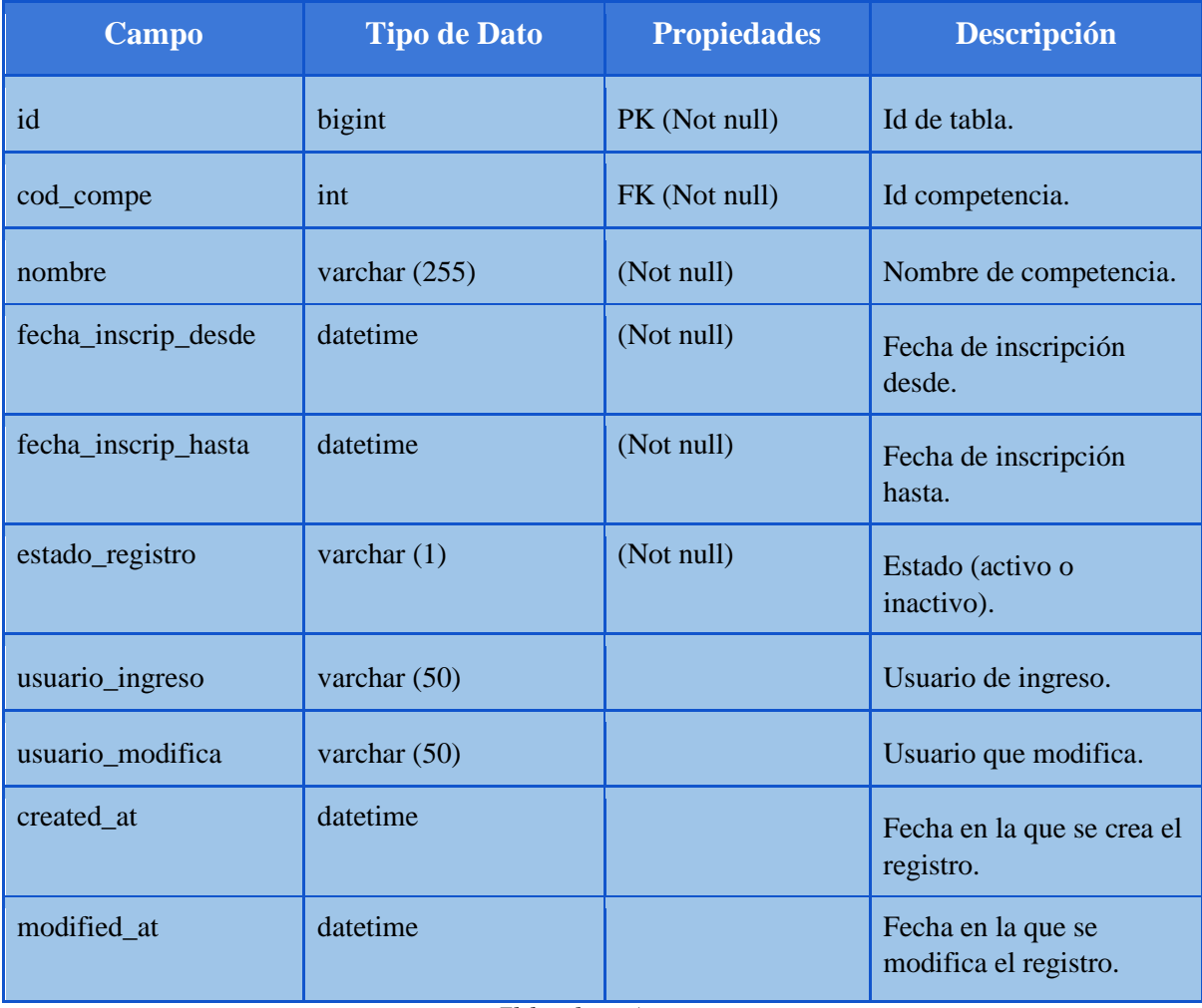

*Elaborado por Autores.*

**Objeto:** Tabla. **Nombre:** competencias\_horas **Ubicación:**  Guayaquil Sporting Club. **Lenguaje:** SQL. **Descripción:** Contiene con más detalle los tiempos de las competencias creadas.

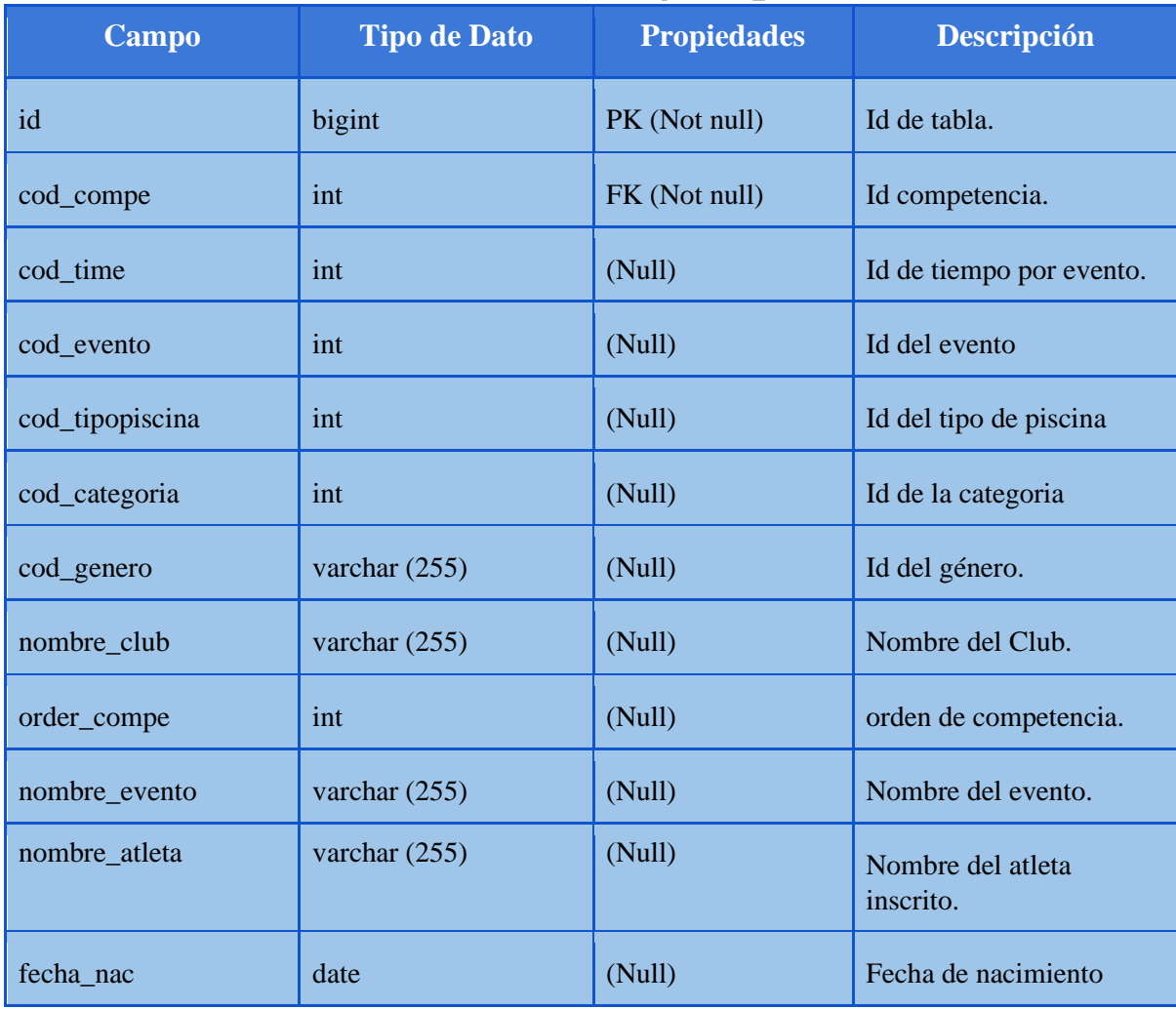

*Tabla 59: Estructura tabla "Competencias\_horas"* 

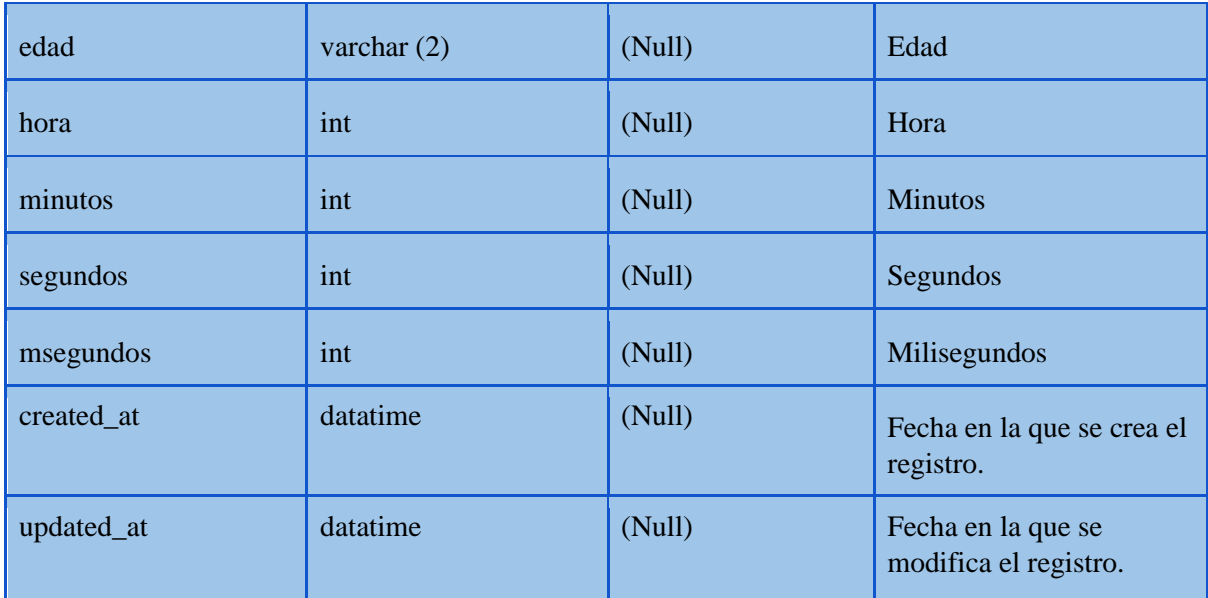

**Objeto:** Tabla **Nombre:** Tipo Piscina. **Ubicación:** Guayaquil Sporting Club **Lenguaje:** SQL **Descripción:** Contiene datos de los tipos de piscinas definidos en el reglamento Fina

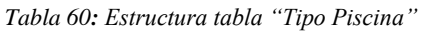

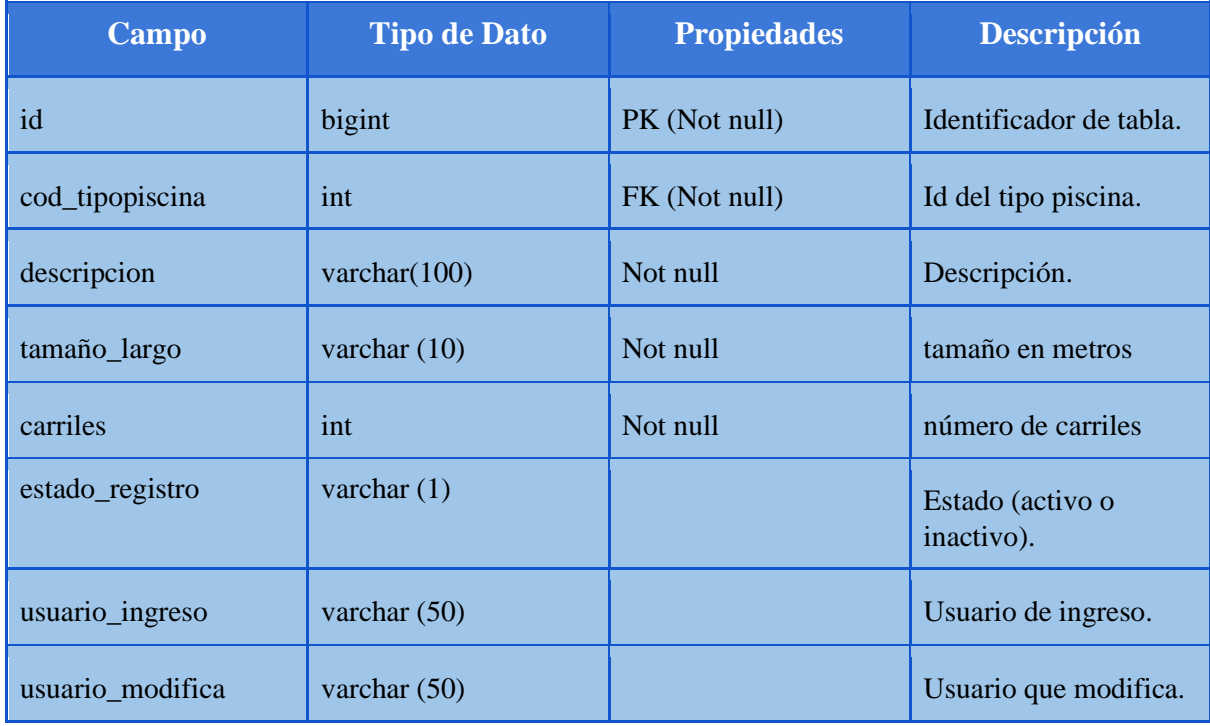

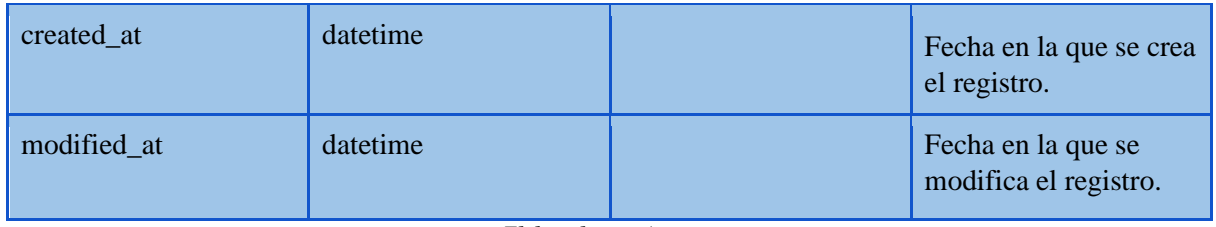

**Objeto:** Tabla. **Nombre:** Distancia. **Ubicación:** Guayaquil Sporting Club. **Lenguaje:** SQL. **Descripción:** Contiene registros de distancias realizadas por atletas.

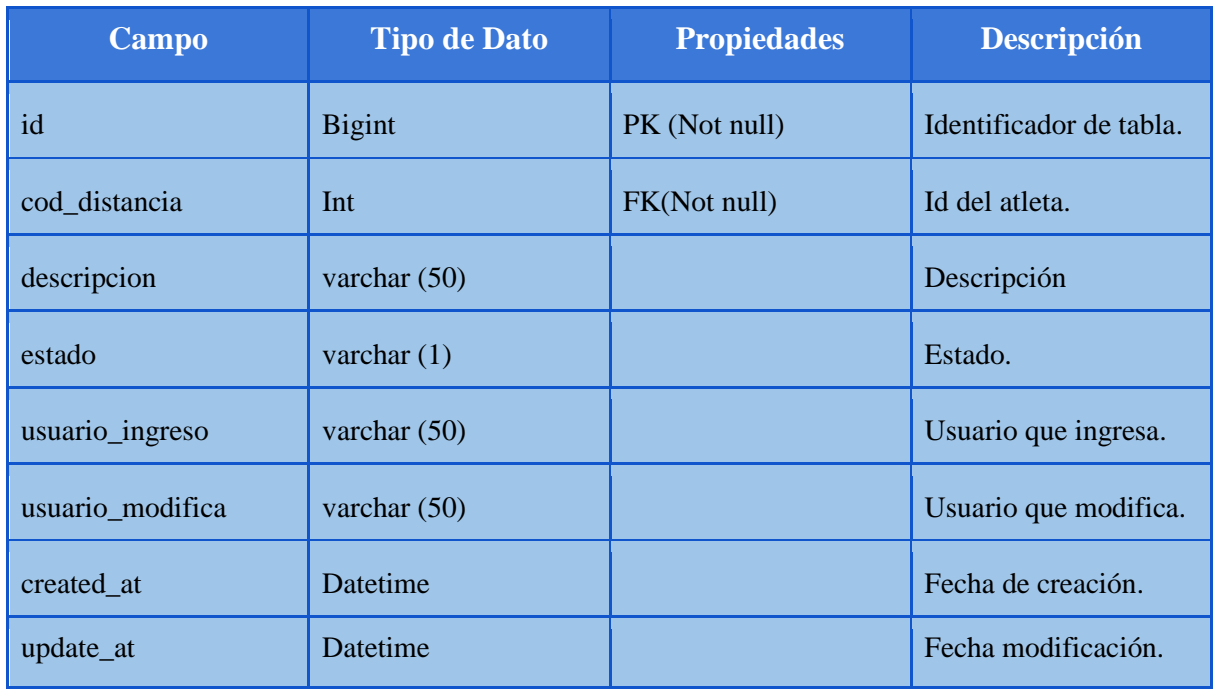

*Tabla 61: Estructura tabla "Distancia"* 

*Elaborado por: Autores*

**Objeto:** Tabla. **Nombre:** Estilos. **Ubicación:** Guayaquil Sporting Club. **Lenguaje:** SQL. **Descripción:** Contiene datos de los estilos creados en el sistema.

*Tabla 62: Estructura tabla "Estilos"* 

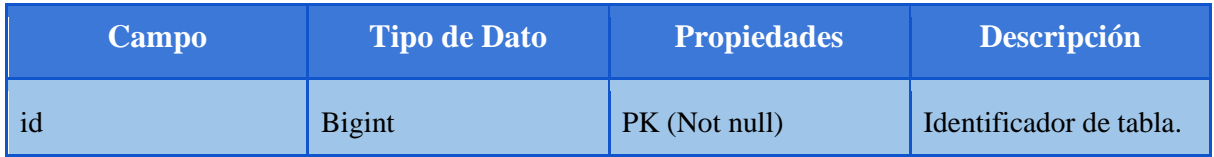

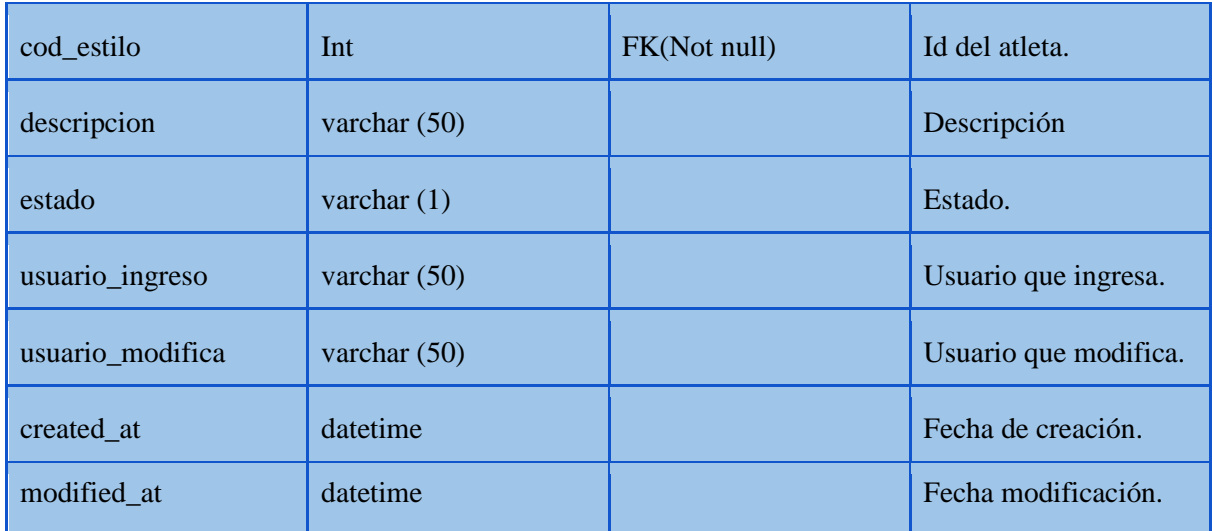

**Objeto:** Tabla.

**Nombre:** Eventos.

**Ubicación:** Guayaquil Sporting Club.

**Lenguaje:** SQL.

**Descripción:** Contiene la descripción de los eventos creados en el Sistema.

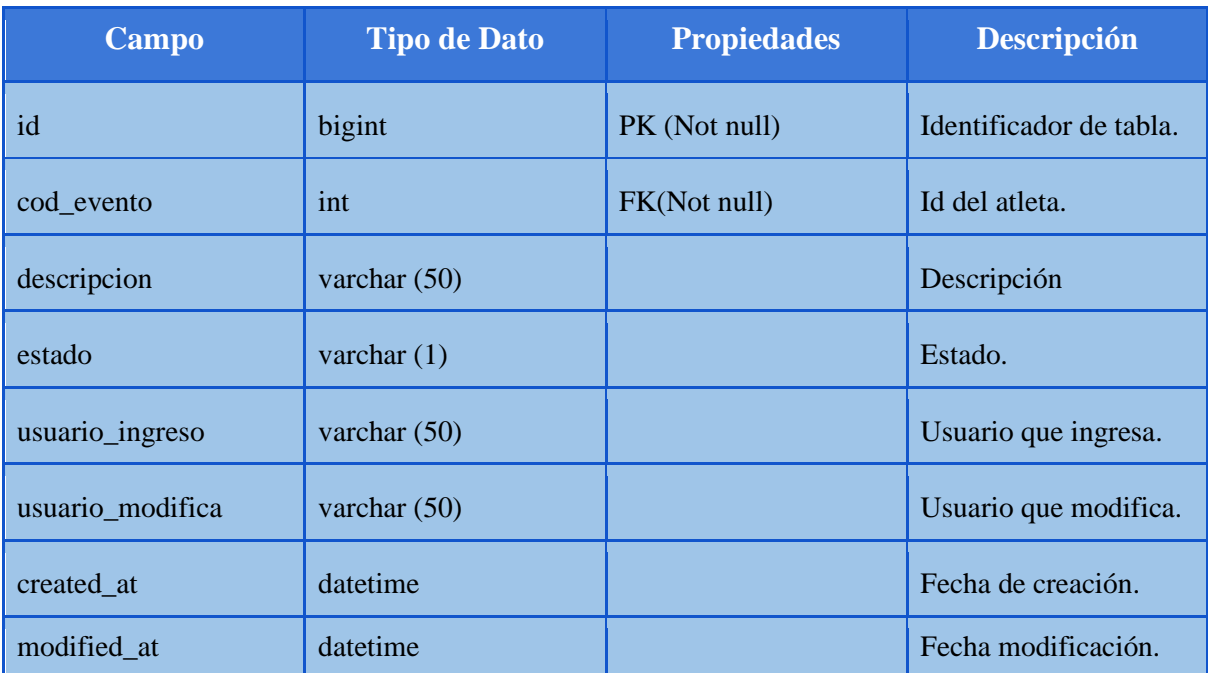

### *Tabla 63: Estructura tabla "Eventos"*

*Elaborado por: Autores* 

**Objeto:** Tabla. **Nombre:** Tiempo\_compe. **Ubicación:** Guayaquil Sporting Club.

**Lenguaje:** SQL.

**Descripción:** Contiene el detalle de tiempos de los atletas por competencias.

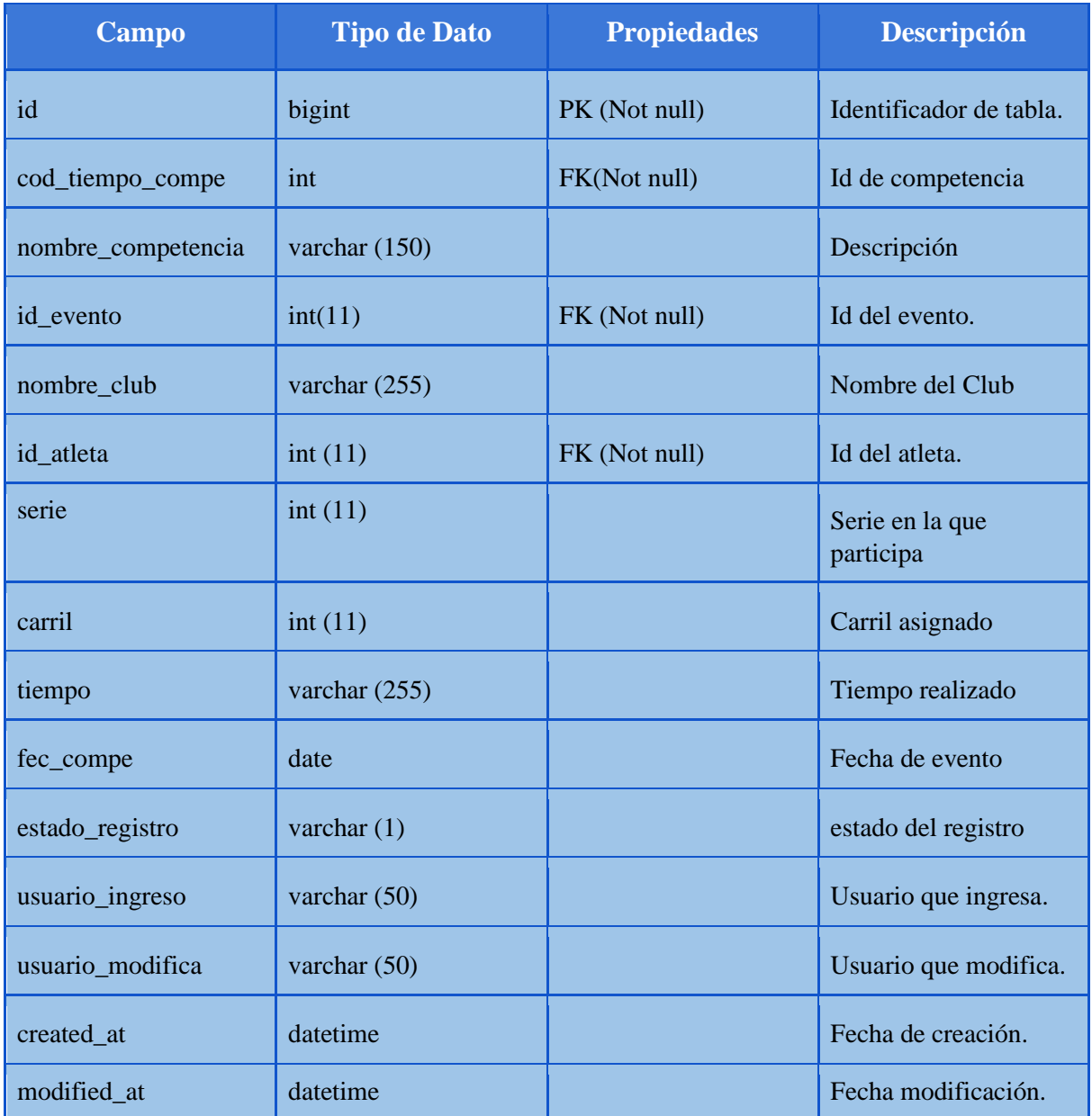

*Tabla 64: Estructura tabla "tiempo\_compe"* 

*Elaborado por: Autores* 

**Objeto:** Tabla. **Nombre:** Tiempo\_entrena. **Ubicación:** Guayaquil Sporting Club.

# **Lenguaje:** SQL. **Descripción:** Contiene el detalle de tiempos de los atletas por entrenamientos.

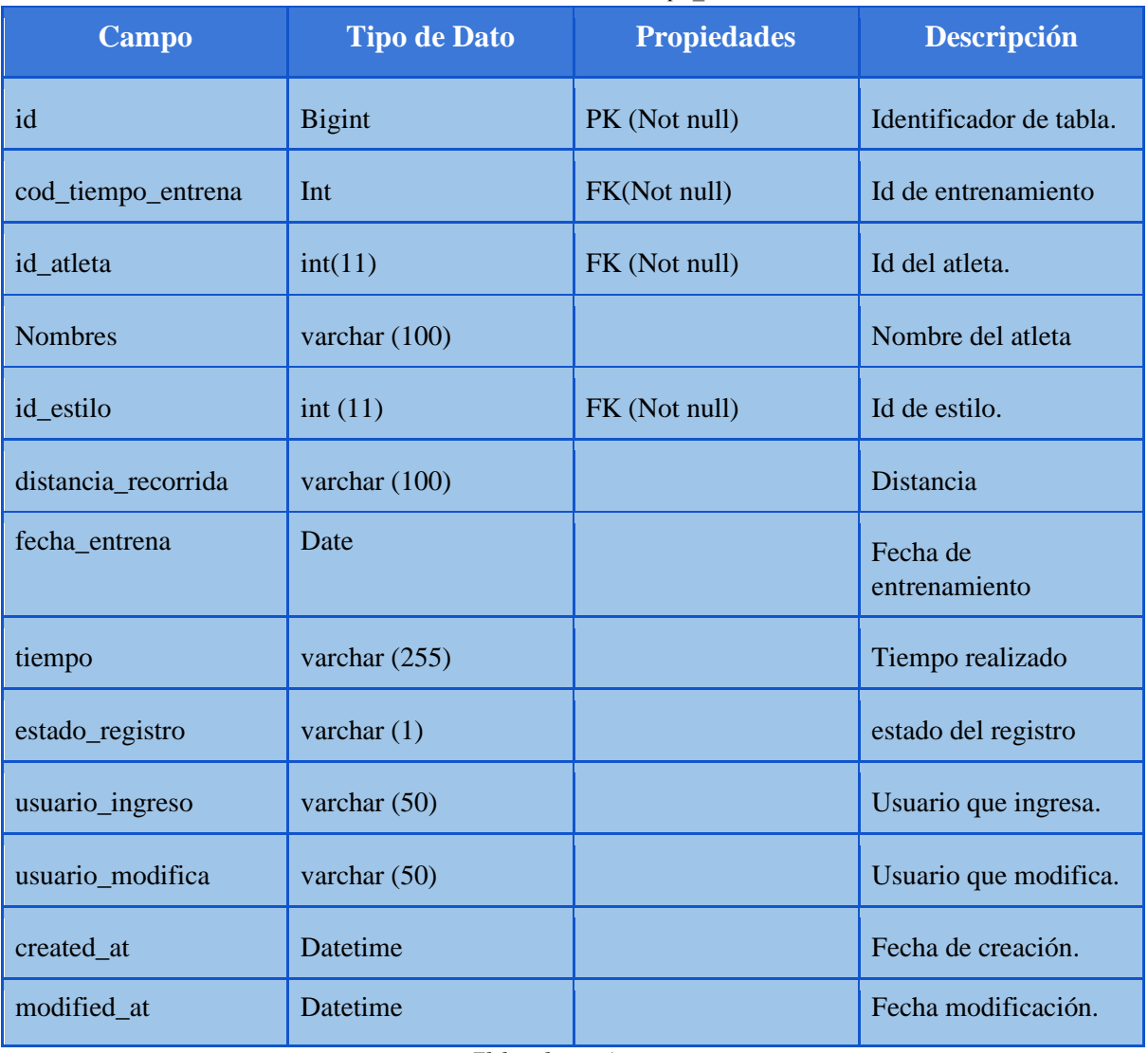

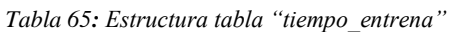

*Elaborado por: Autores*

**Objeto:** Tabla. **Nombre:** Nivel\_inscripcions. **Ubicación:** Guayaquil Sporting Club. **Lenguaje:** SQL. **Descripción:** Contiene la descripción de los eventos creados en el Sistema.

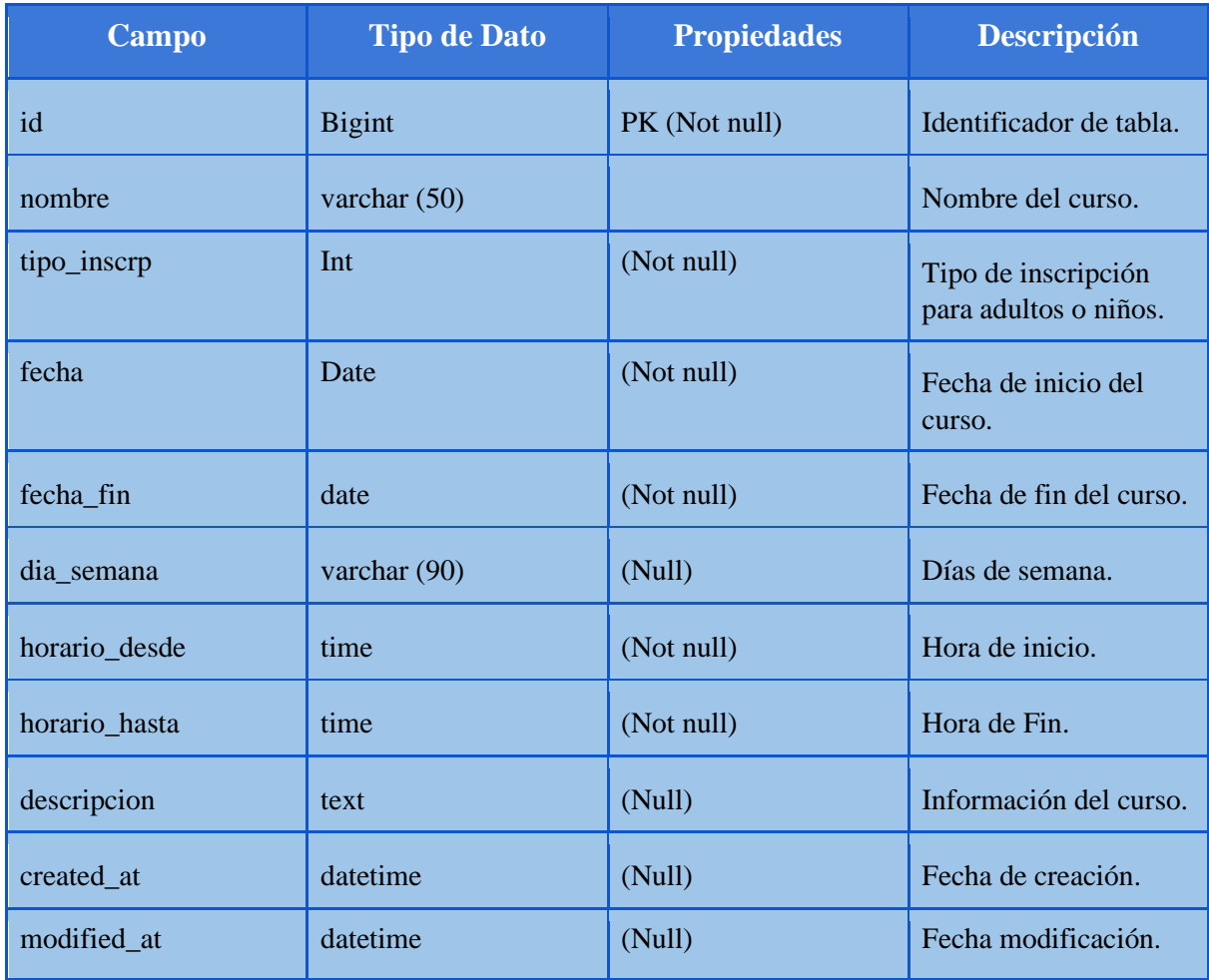

# *Tabla 66: Estructura tabla "nivel\_inscripcions"*

**Objeto:** Tabla.

*Elaborado por: Autores* 

**Nombre:** Incripcion\_adultos. **Ubicación:** Guayaquil Sporting Club. **Lenguaje:** SQL.

**Descripción:** Contiene la descripción de los eventos creados en el Sistema.

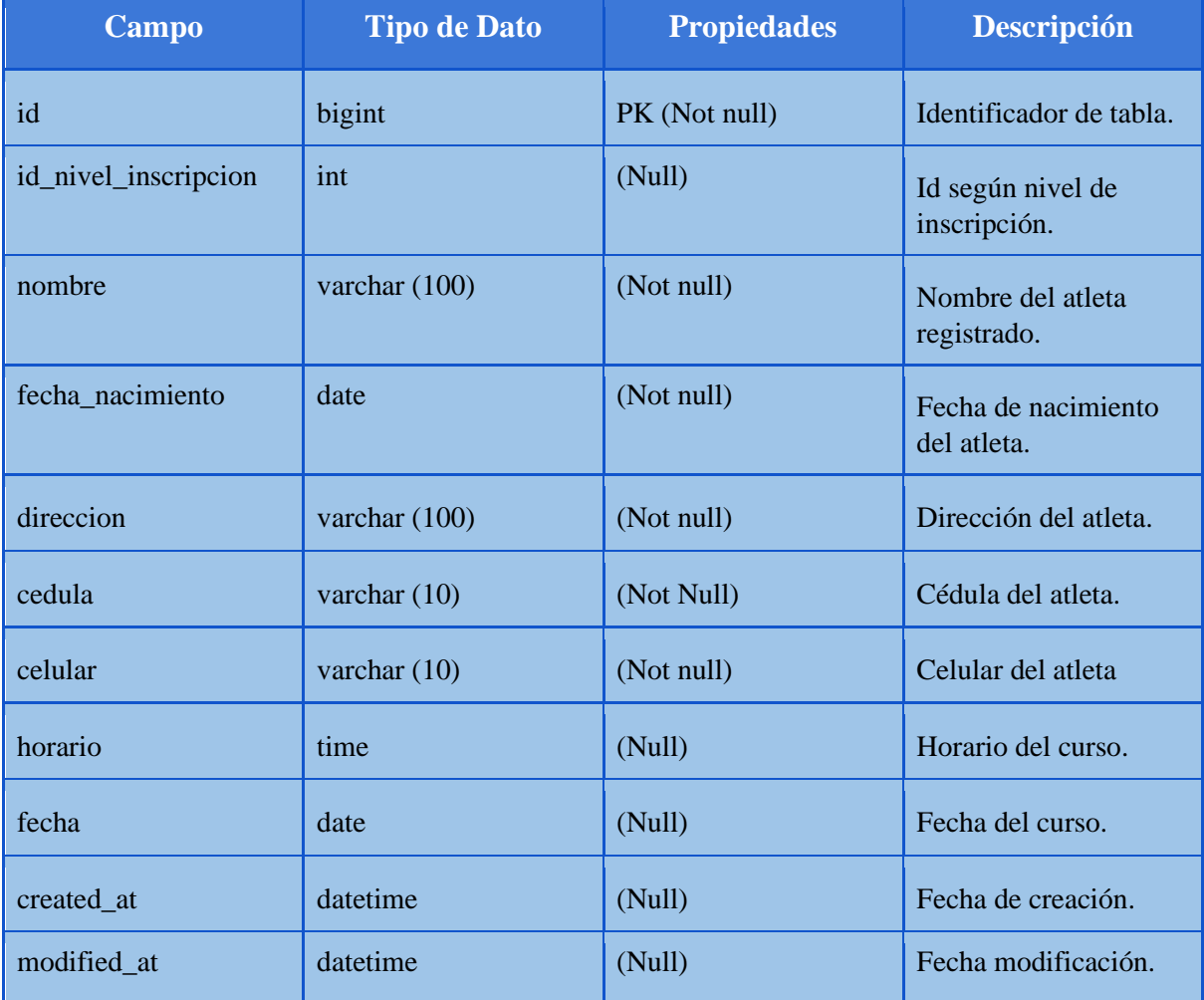

# *Tabla 67: Estructura tabla "inscripcion\_adultos"*

*Elaborado por: Autores* 

**Objeto:** Tabla. **Nombre:** inscripcion\_competencias. **Ubicación:** Guayaquil Sporting Club. **Lenguaje:** SQL. **Descripción:** Contiene la descripción de los eventos creados en el Sistema.

**Campo Tipo de Dato Propiedades Descripción**  id bigint pK (Not null) Identificador de tabla. cod\_compe int int FK(Not null) Id de la competencia. nombre\_competencia varchar (255) (Not null) Nombre de la competencia. nombre\_club varchar (100) (Not null) Nombre del club. nombre\_entrenador varchar (100) (Not null) Nombre del entrenador. nombre\_atleta varchar (100) (Not null) Nombre del nadador. cedula varchar (10) (Not null) Cédula del nadador. fecha\_nac date date (Not null) Fecha de nacimiento del nadador. edad varchar (2) (Not null) Edad del nadador. categorias varchar (255) (Not null) Categoría a la que pertenece el nadador.

*Tabla 68: Estructura tabla "Inscripcion\_competencias"* 

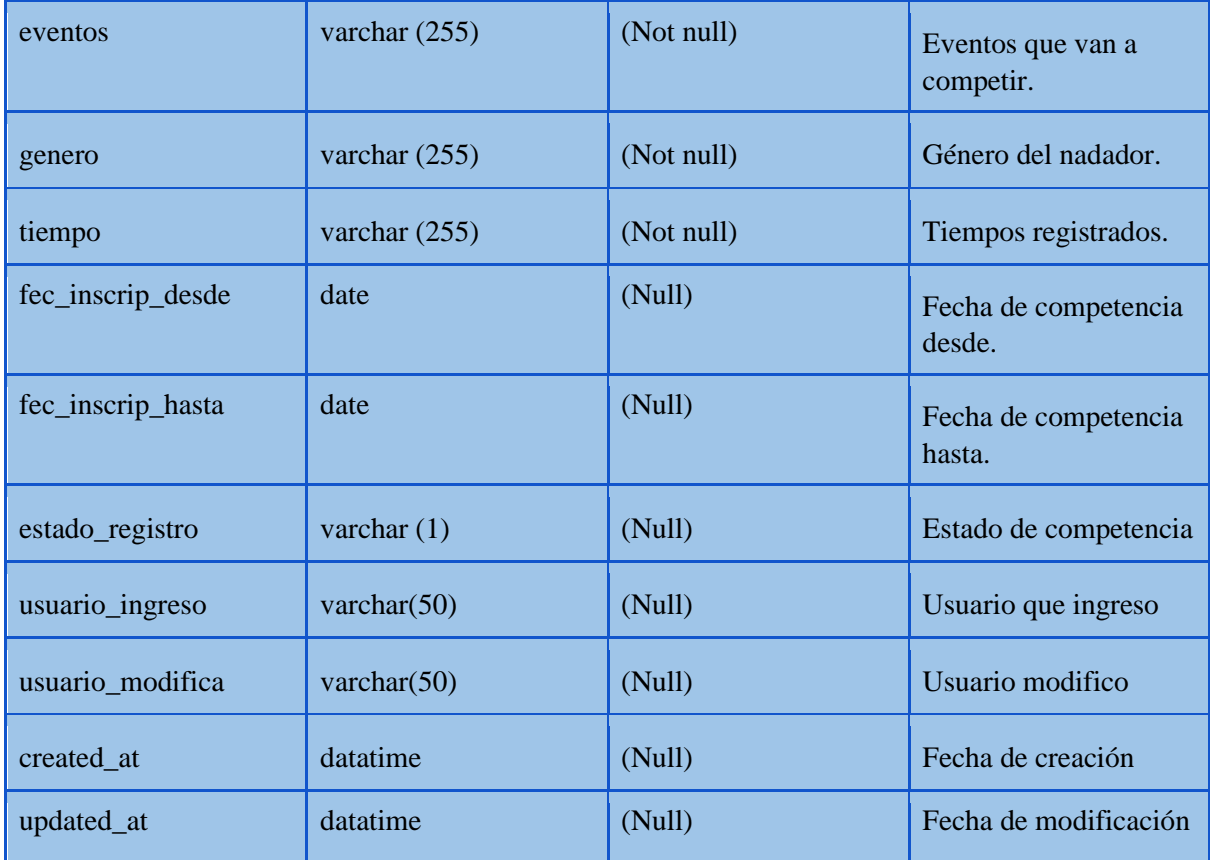

**Objeto:** Tabla. **Nombre:** inscripcion\_ninos. **Ubicación:** Guayaquil Sporting Club. **Lenguaje:** SQL. **Descripción:** Contiene los registros de niños inscritos para cursos vacacionales.

*Tabla 69: Estructura tabla "inscripcion\_ninos"* 

| Campo                | <b>Tipo de Dato</b> | <b>Propiedades</b> | <b>Descripción</b>      |
|----------------------|---------------------|--------------------|-------------------------|
| id                   | <b>Bigint</b>       | PK (Not null)      | Identificador de tabla. |
| id_nivel_inscripcion | Int                 |                    | Id de competencia       |
| nombre               | varchar $(100)$     | Not null           | Nombres del niño        |
| apellido             | varchar $(100)$     | Not null           | Apellidos del niño      |
| fecha nacimiento     | Date                |                    | Fecha de nacimiento     |
| cedula nino          | varchar $(10)$      |                    | Cedula del niño.        |

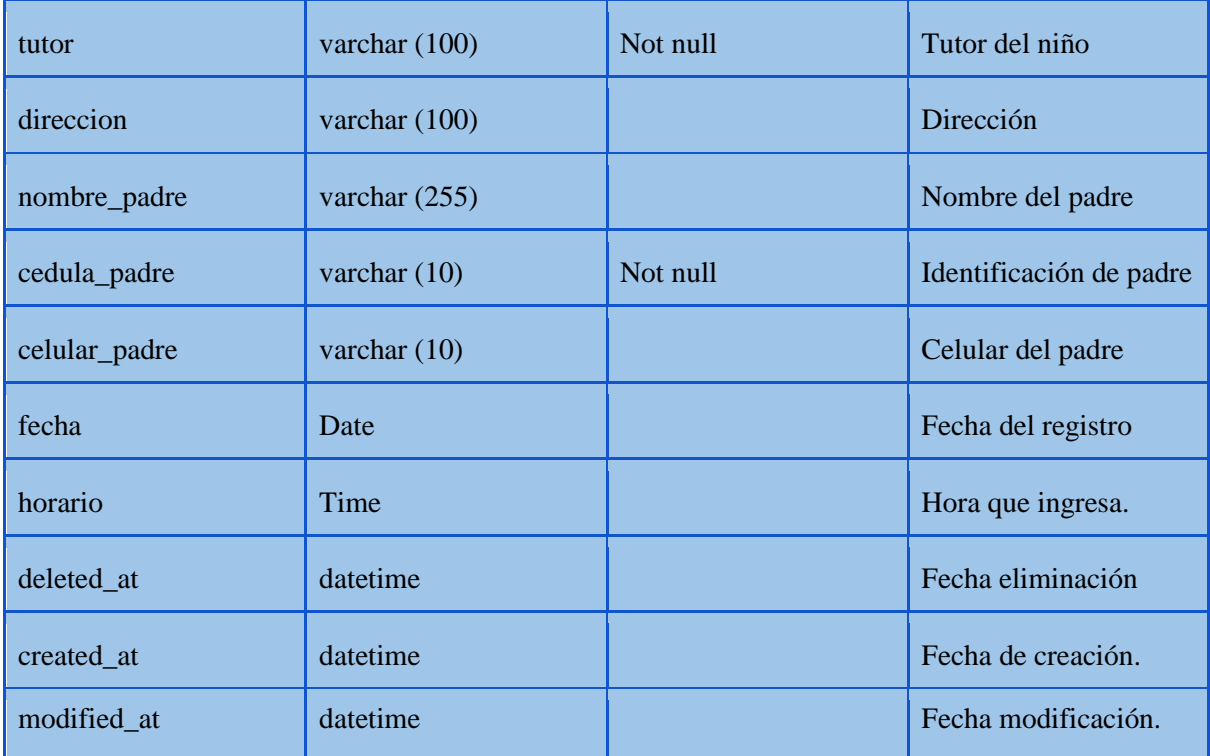

# **5.2. Desarrollo e Implementación.**

### **5.2.1. Propuesta del Desarrollo**

Se desarrollará un sistema web para el registro y control de datos de los deportistas por entrenamiento y competencias además se desarrollará una página web para la presentación de información sobre el club, cursos, competencias y productos que ofrece el club.

El administrador y la página web serán creados utilizando lenguaje HTML, CSS, JS, PHP sobre la plataforma Laravel, el envío y la recepción de datos se realizará mediante JSON.

La base de datos a usar es MySQL, que es una base relacional open source además de enviar y recibir información usando el formato JSON para hacer las peticiones y respuestas más ligeras.

### **5.2.2. Arquitectura de Funcionamiento.**

En la **Ilustración 7** se muestra el MVC como patrón de la arquitectura de funcionamiento de la aplicación web, donde la vista envía petición al controlador, esta se dirige a la ruta donde se encuentra el controlador e interactúa con el modelo de la base de datos y devuelve la petición a la vista donde finalmente se renderiza la información al navegador.

*Ilustración 7: Arquitectura de funcionamiento* 

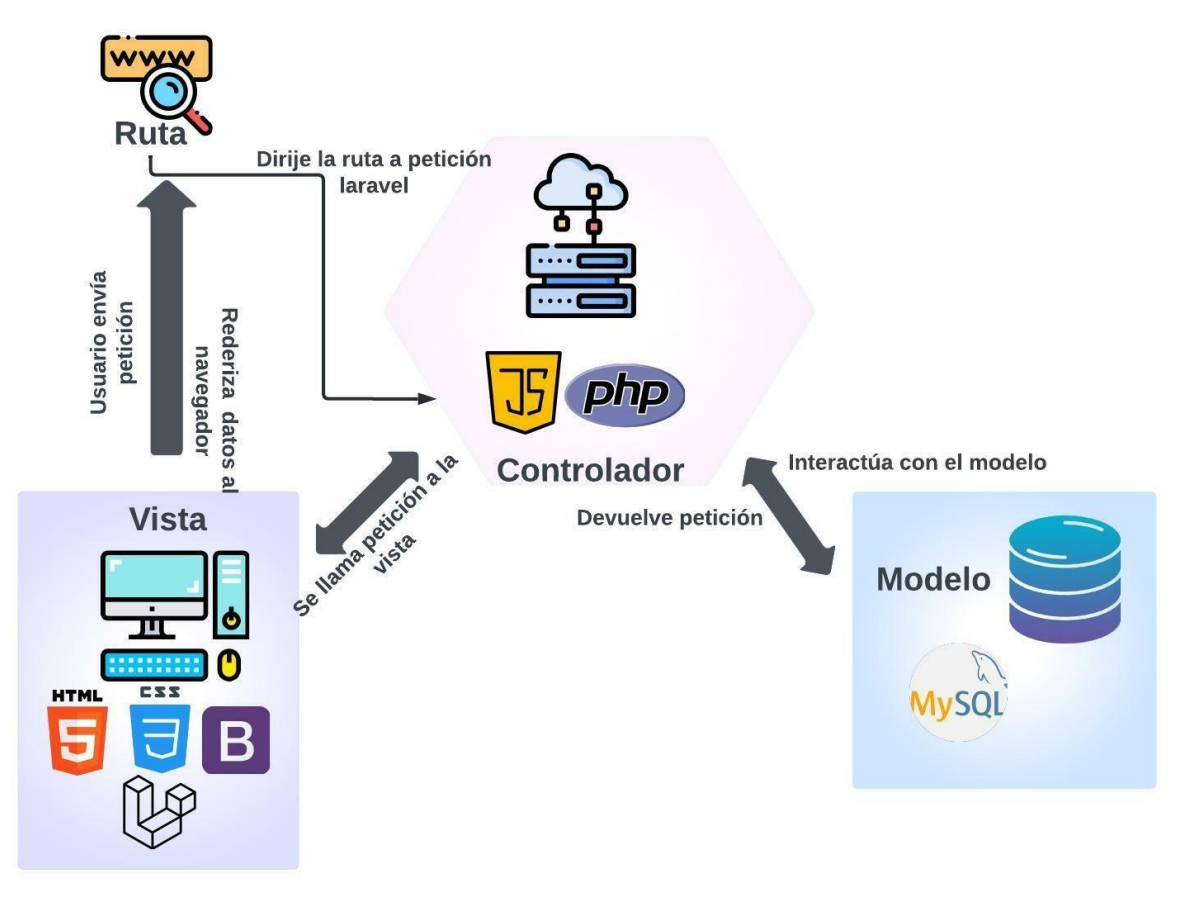

# **5.2.3. Metodología**

Para el desarrollo de este proyecto se aplicará la metodología Cascada que nos permitirá como equipo llevar un mayor control sobre el avance de este, dividiendo en fases los procesos a desarrollar, ya que los resultados de cada una nos sirven como punto de partida para la próxima fase, teniendo como finalidad entregar y ofrecer resultados de calidad que permitan cumplir los objetivos del cliente. Véase la **Ilustración 8** para comprender la metodología.

# **5.2.4. Proceso de Desarrollo**

En la **Ilustración 8** se muestra el ciclo de vida de nuestro proyecto incluye, las fases que debe tener el desarrollo de acuerdo con la metodología definida en el punto anterior:

*Ilustración 8: Ciclo de Vida de Proyecto*
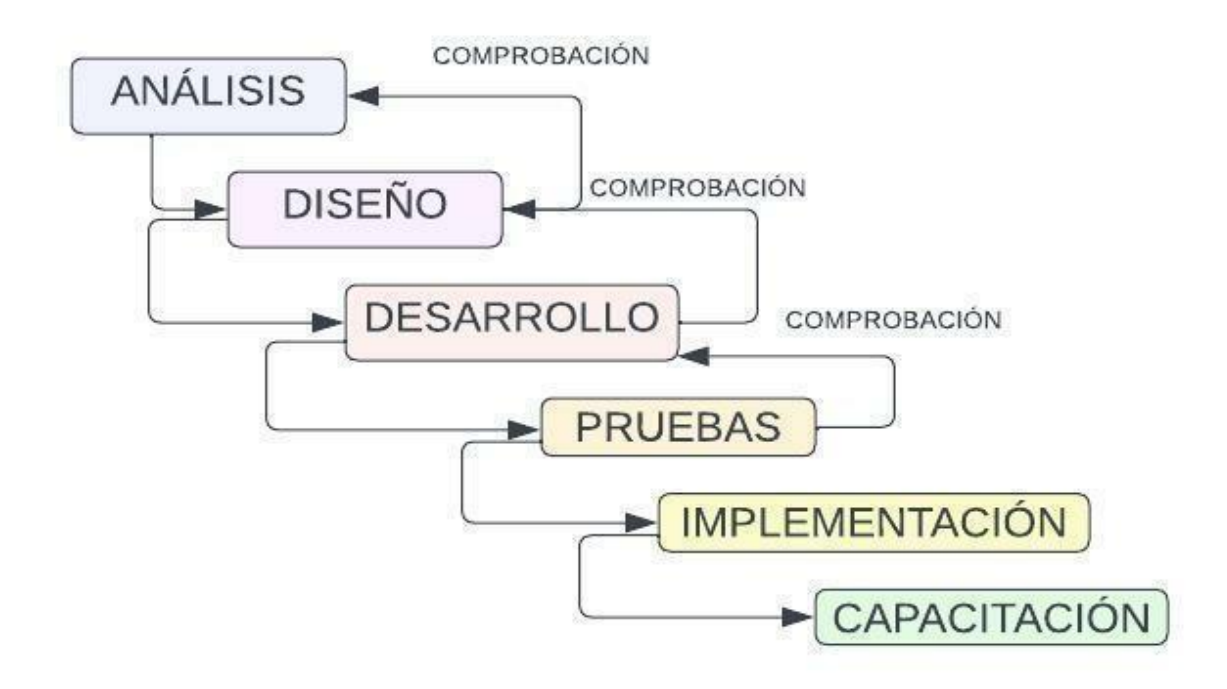

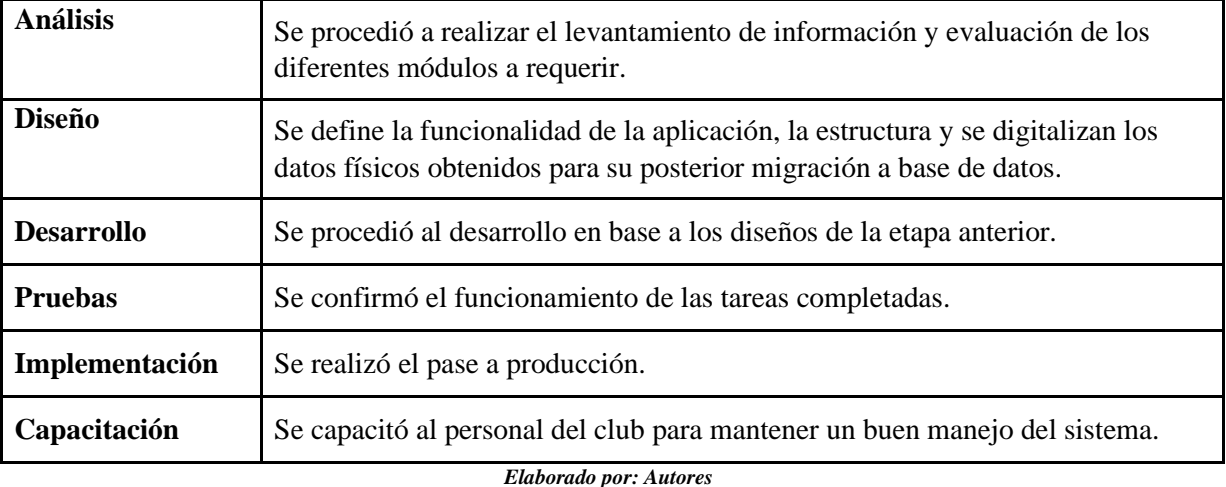

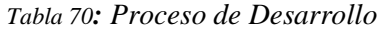

### **5.2.4.1 Análisis**

El levantamiento de información se realizó de forma presencial, tomando turnos para reunirnos con el personal que labora en el club.

Se constata que toda la toma de información de sus deportistas la realizan de forma manual y la documentan a mano en cuaderno de apuntes, tal como se evidencia en la **Ilustración 9.**

*Ilustración 9: Primer listado de atletas, año 2018* 

 $20$  $20$  $20 -$ 20  $20$  $20$  $20$ 20  $20^{1}$  $20$  $20$  $20$  $\overline{21}$  $20$  $25$  $20$ 20 na  $20$ rico  $20$  $20$  $l_{\mathcal{Q}}$  $\sqrt{ }$  $20$ hesteri  $20$ 20 ree  $20$ w  $2\varphi$ D L M M J Feb

*Elaborado por: Autores*

Los datos básicos de los deportistas no la tienen registrada o almacenada de ninguna forma, haciendo que deban solicitar la información a sus tutores cada vez que es necesario. En la **Ilustración 10** se visualiza un listado actual de los atletas que forman parte del club.

*Ilustración 10: Listado actual de atletas junio 2022* 

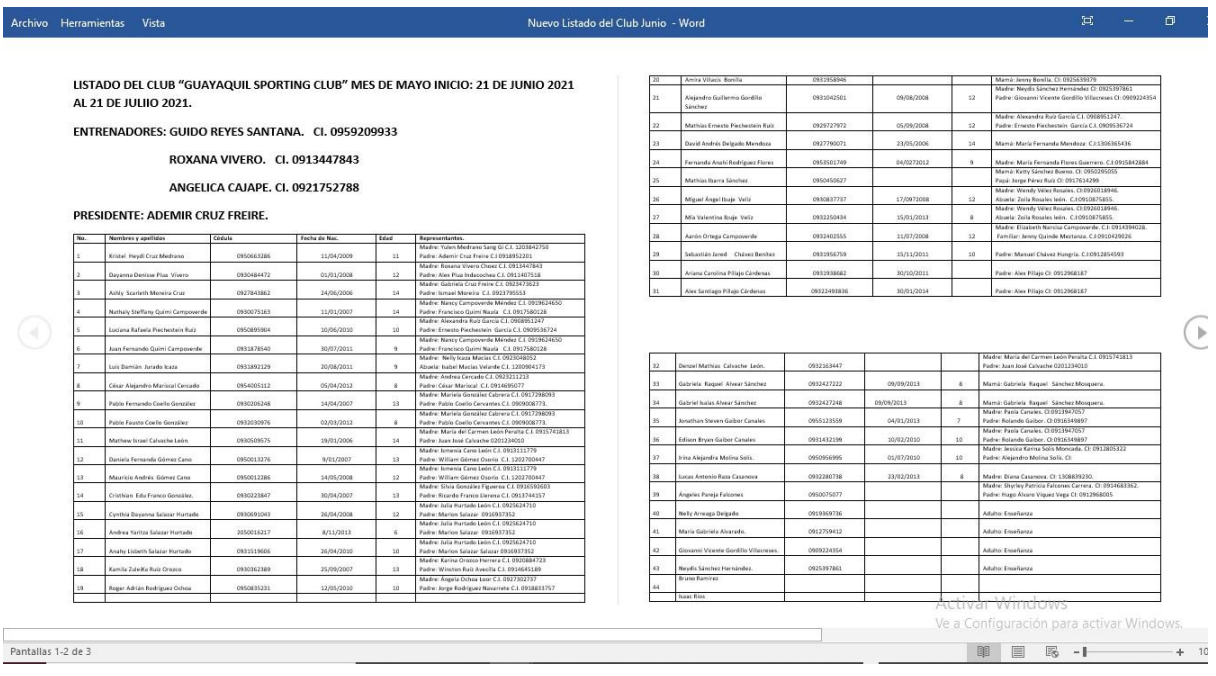

La información sobre los tiempos que realizan los nadadores en cada entrenamiento se anota en un cuaderno, lo que dificulta que puedan llevar un orden y obtener algún tipo de reporte de los mismos, para después pasarlos a un oficio de Excel, tal como se evidencia en la **Ilustración 11.**

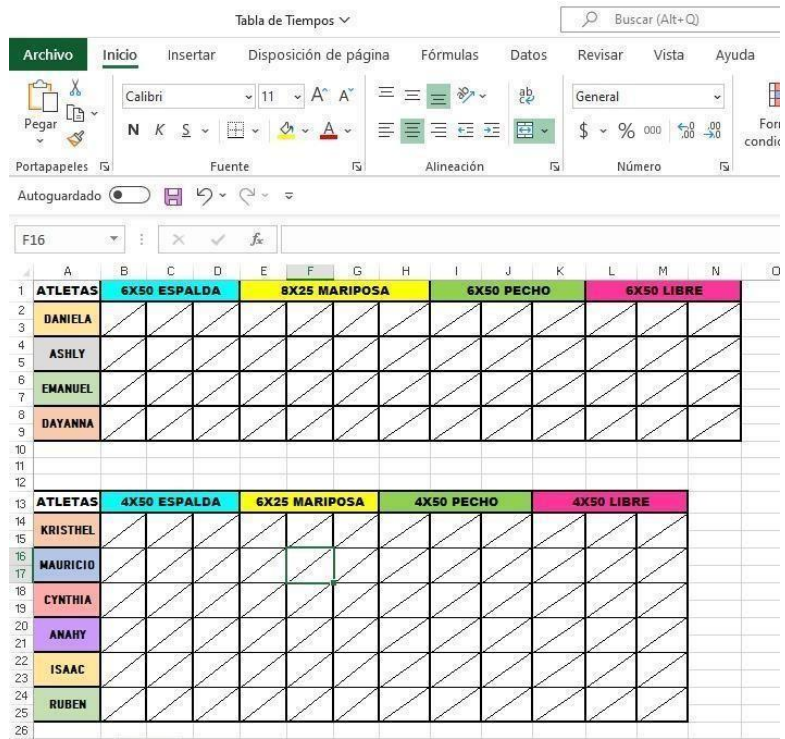

### *Ilustración 11: Tabla de toma tiempos*

Para competencias que realiza el club, la asignación y creación del cronograma la realizan entre dos personas de forma manual, lo que ralentiza el tiempo estimado de entrega hacia las personas o clubes que asisten al evento. Se puede evidenciar en el anexo en la **Ilustración 12**.

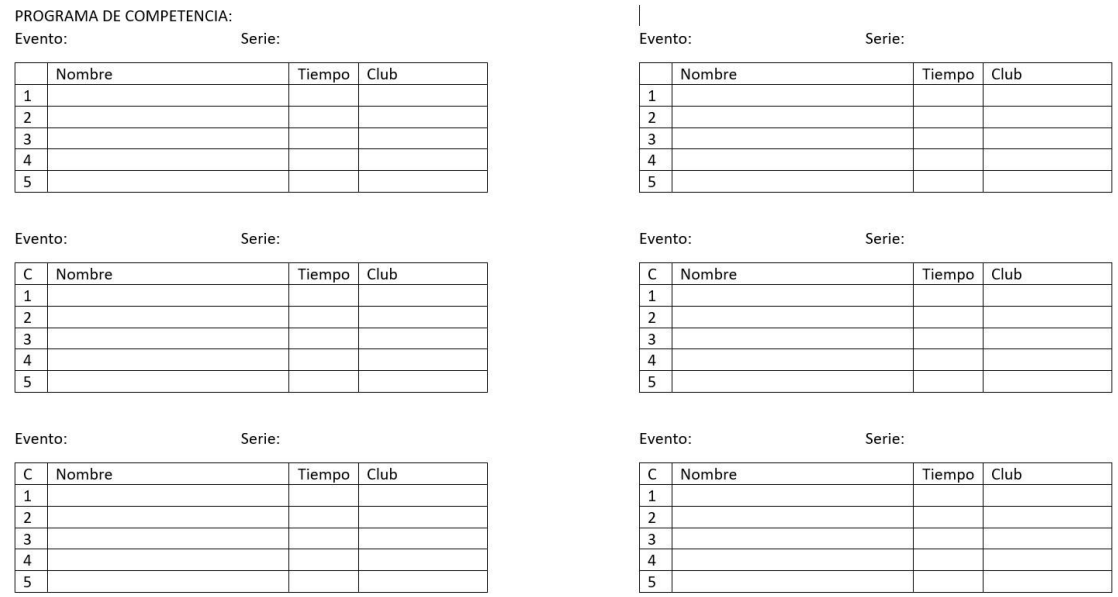

### *Ilustración 12: Formato para realizar de manera manual el cronograma de competencia*

*Elaborado por: Autores*

## **5.2.4.2 Diseño**

Una vista sencilla y de fácil acceso, es lo solicitado a nivel de autenticación.

Se hace toma de datos básicos de los nadadores para posteriormente ser digitalizada y cargadas en la base de datos a utilizar en el desarrollo, se debe permitir el registro y modificación de los datos de los atletas, así como la visualización de la información, en la **Ilustración 13** se define el proceso de toma de datos.

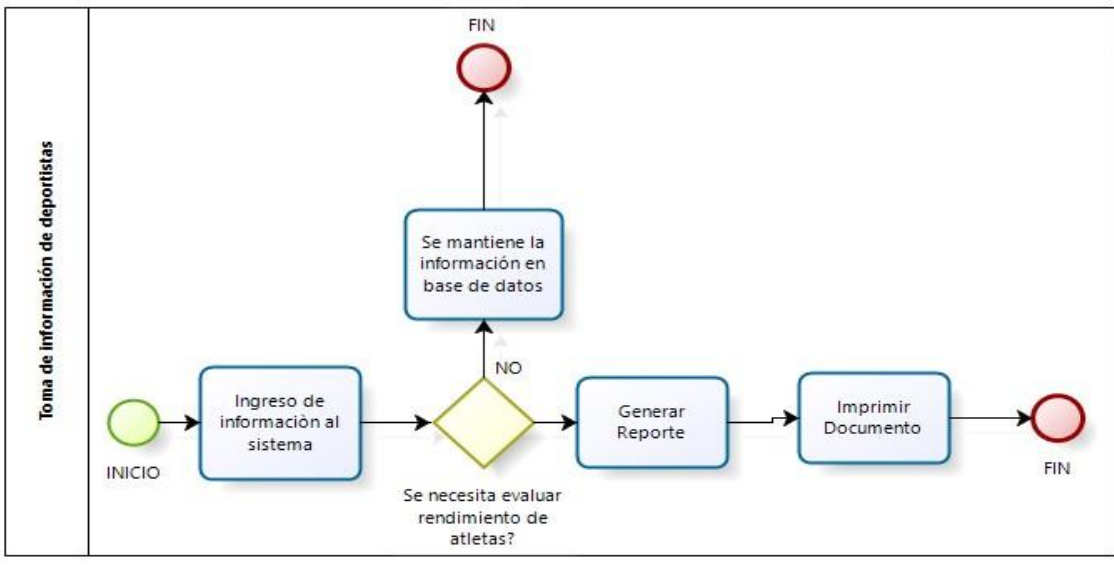

*Ilustración 13: Proceso de Toma de Datos de Atletas.* 

De la misma manera se obtiene la información para los parametrizadores, es necesario permitir la facilidad de ingreso de los estilos, distancias, categorías, tipos de piscinas y eventos para competencias y entrenamientos, el proceso de parametrización es el mismo para todos. Véase la **Ilustración 14.** 

*Ilustración 14: Parametrizadores* 

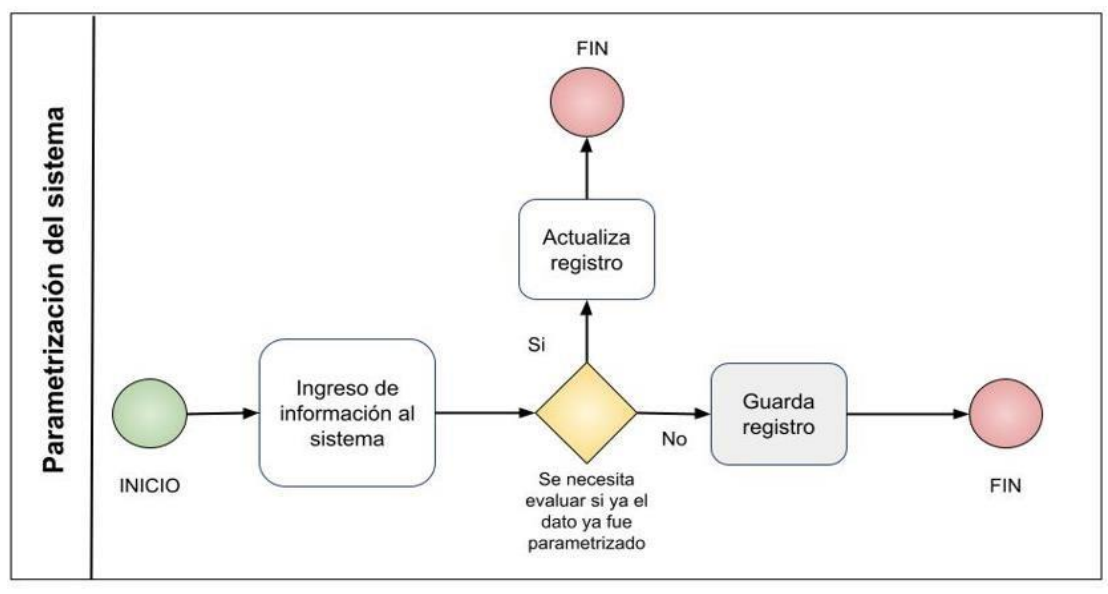

*Elaborado por: Autores*

Es necesario tener un módulo de inventario para los distintos productos que el club ofrece a sus integrantes, facilitando la visibilidad de estos y evitar la manipulación innecesaria de los mismos, tomando en cuenta la fragilidad de ciertos ítems. Véase **Ilustración 15**.

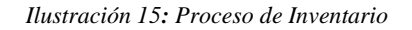

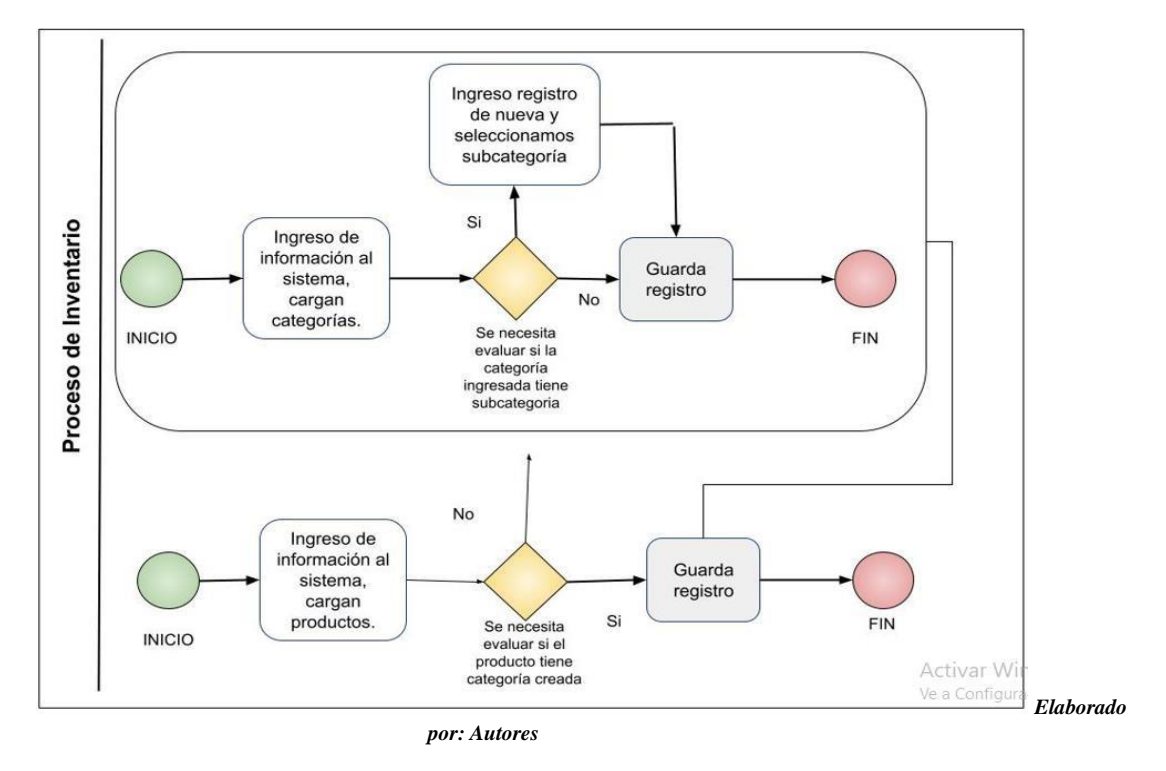

El módulo de cursos es la opción más viable para llevar un control de las personas que se inscriben de forma temporal en el club, ya sean por vacaciones, cursos de entrenamientos para aspirantes, entre otros, se valida la edad de los aspirantes dentro del proceso de inscripciones. Véase **Ilustración 16**.

*Ilustración 16: Inscripción de Cursos* 

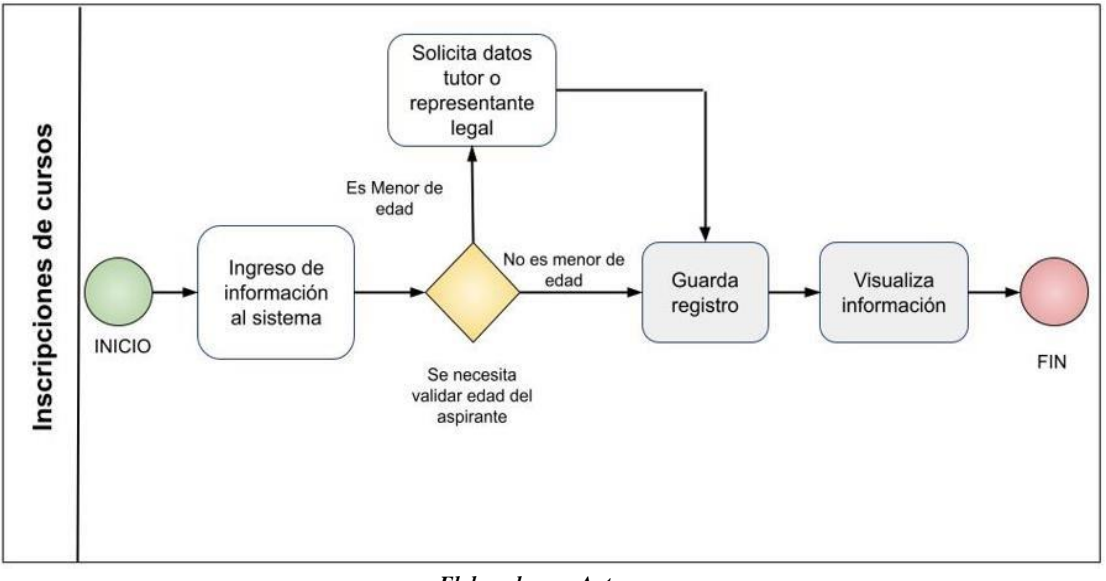

*Elaborado por: Autores* 

La opción de entrenamientos debe ser de fácil uso, ya que el mismo llevará los registros ya sean, diarios, semanal o mensual del rendimiento de los atletas, tanto en entrenamientos (véase la **Ilustración 18),** como para competencias (véase **Ilustración 17**), para mayor entendimiento del proceso de toma de tiempos.

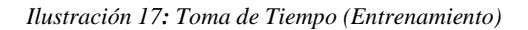

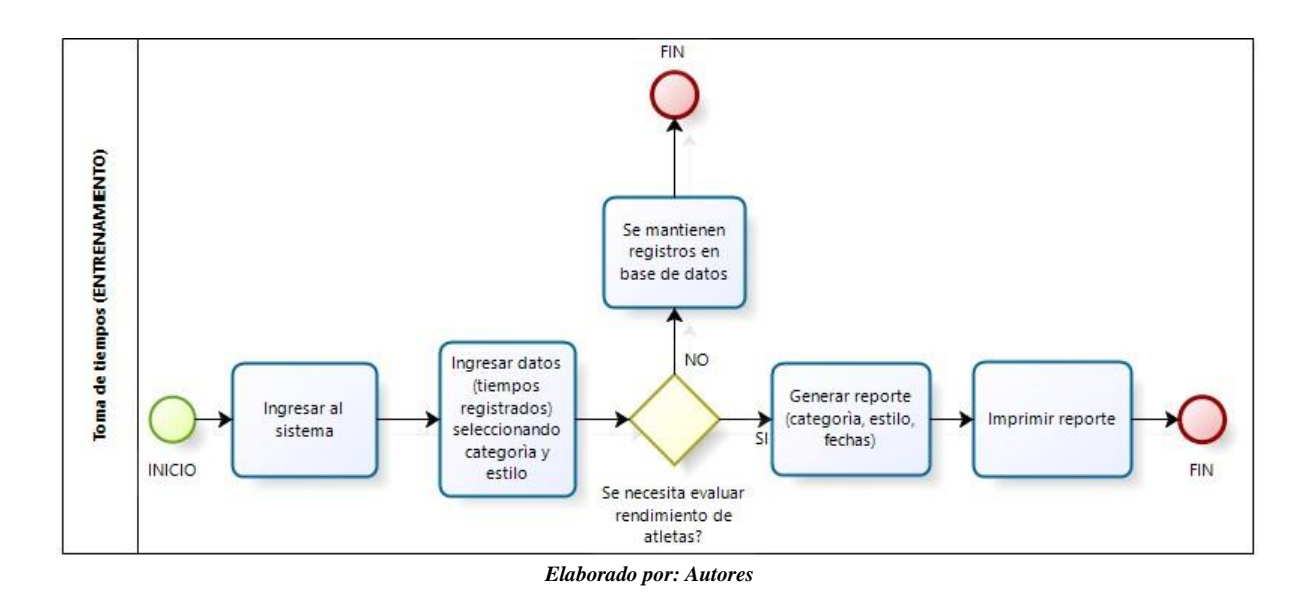

*Ilustración 18: Proceso de Toma de Tiempo (Competencia)* 

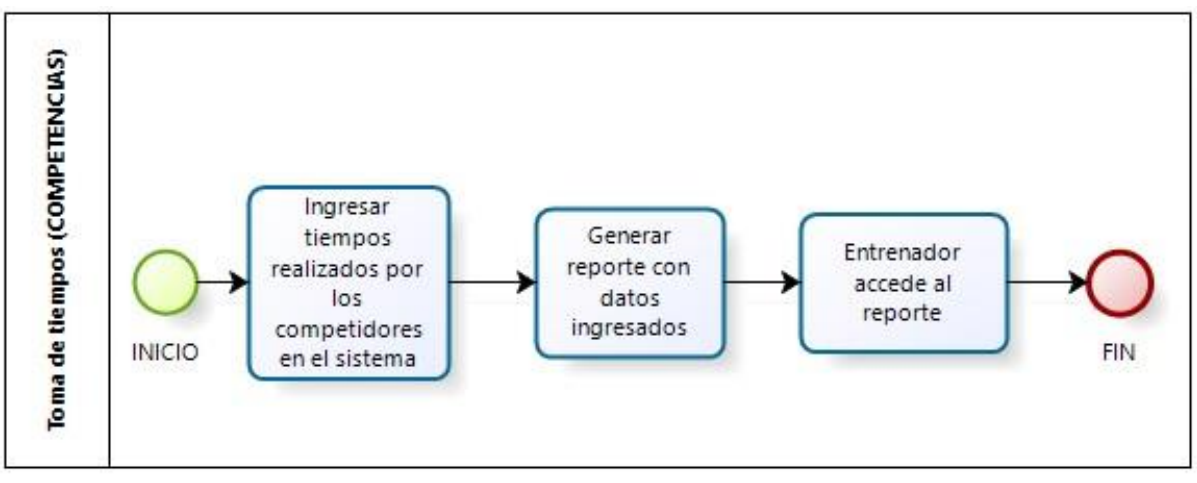

*Elaborado por: Autores* 

La generación del cronograma de eventos ayudará a la productividad durante las competencias que desea realizar el club, la **Ilustración 19** nos define paso a paso el funcionamiento de este.

*Ilustración 19: Proceso de Competencias hechas por el Club*

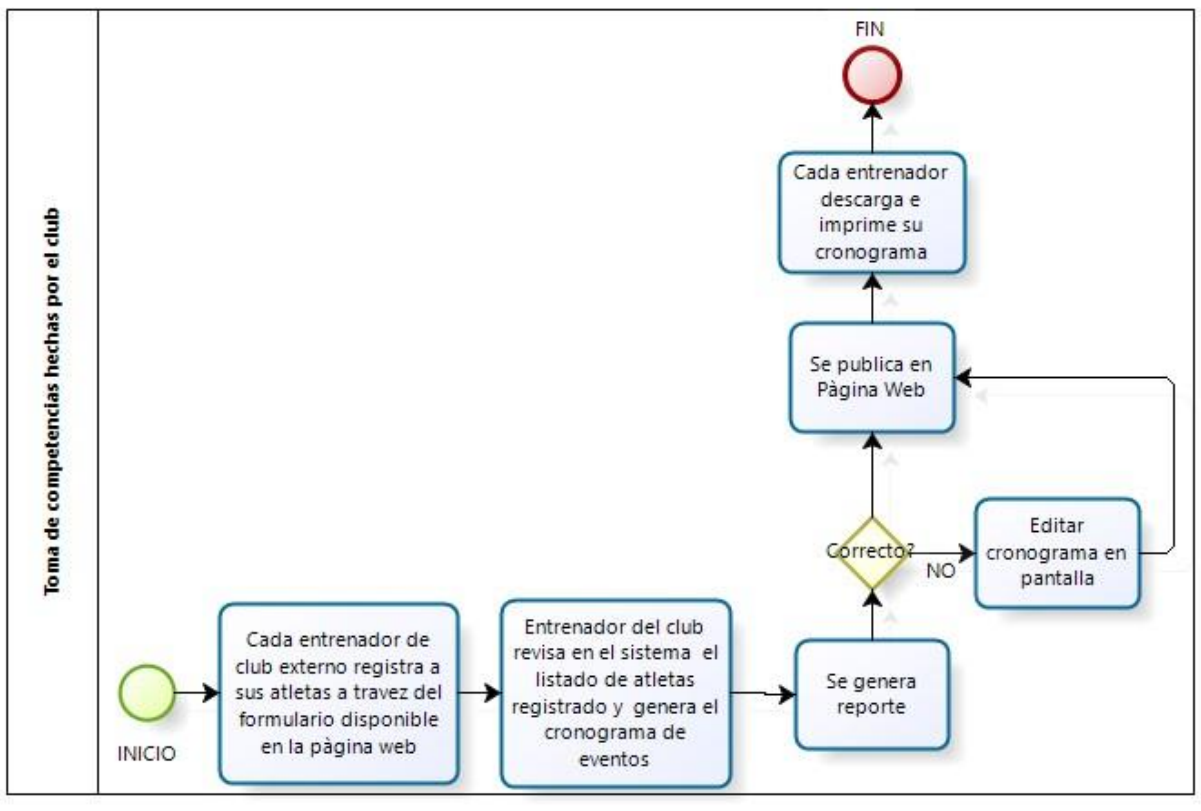

*Elaborado por: Autores* 

Los reportes deben ser generados, descargados y fácilmente consultados.

## **5.2.4.3 Desarrollo y prototipo del sistema**

A continuación, detallamos las pantallas principales de la aplicación web. Partiendo de la página principal, la cual muestra las distintas opciones para navegar sin necesidad de autenticarse, figurando en primera instancia los productos destacados y los horarios de atención. Véase la **Ilustración 20.** 

El prototipo también cubre interfaces en donde presentamos pantallas de administración del sistema. En estas los usuarios pueden administrar el sistema, usuarios, atletas y representantes. Esto lo presentamos en las **Ilustraciones 21, 22, 23 y 24**.

*Ilustración 20: Página Inicial* 

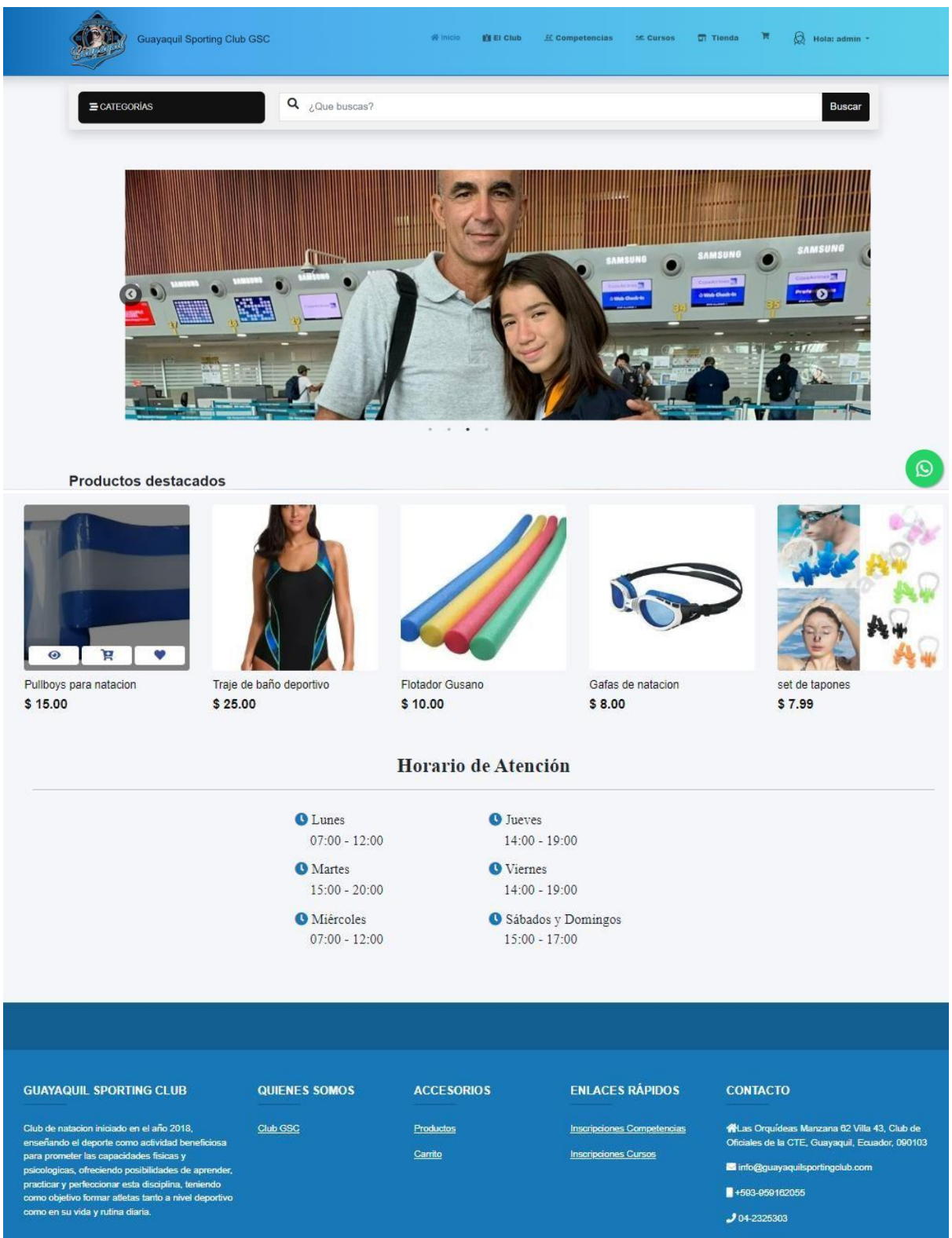

*Ilustración 21: Vista del dashboard (Administración), con sus módulos* 

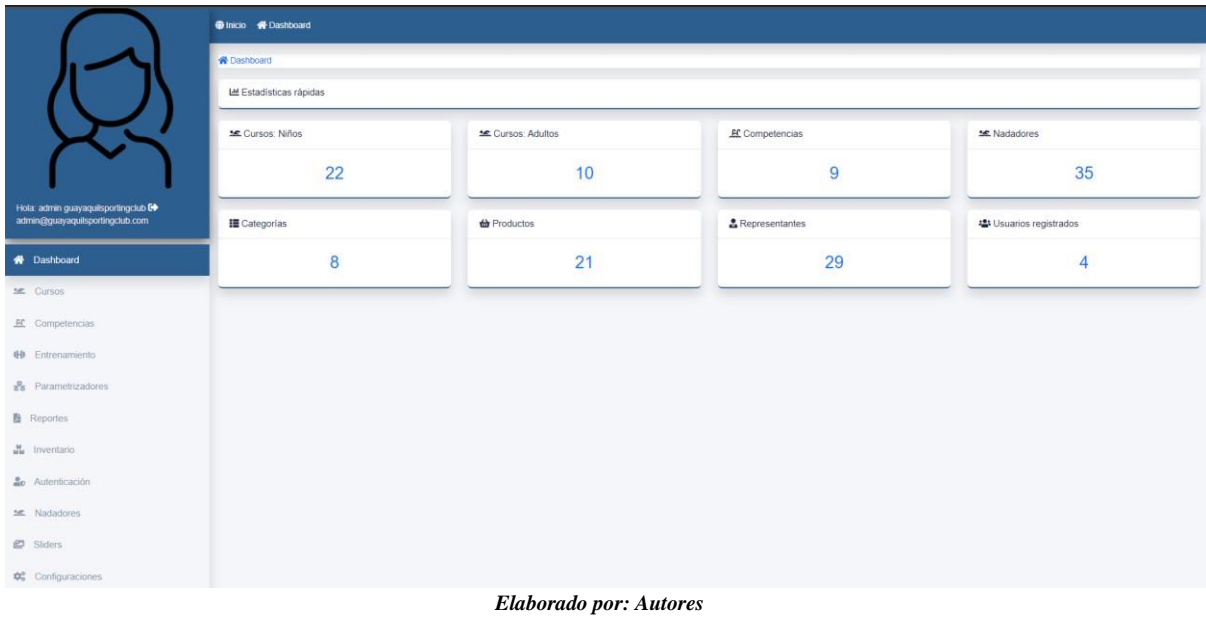

*Ilustración 22: Autenticación, creación de usuario y administración del mismo.* 

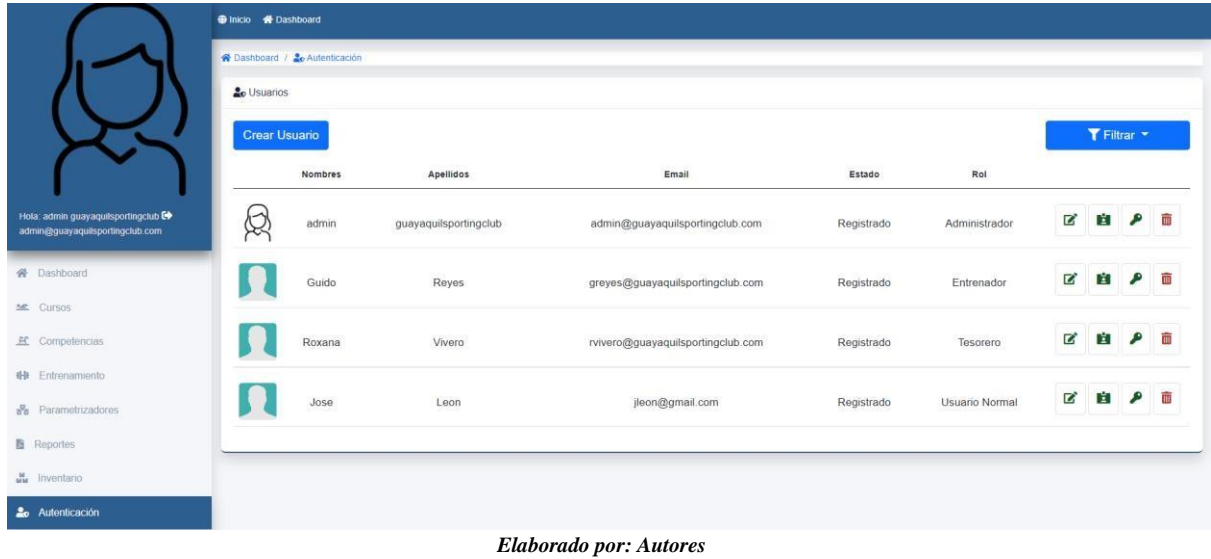

*Ilustración 23: Ingreso y Consulta de Atletas* 

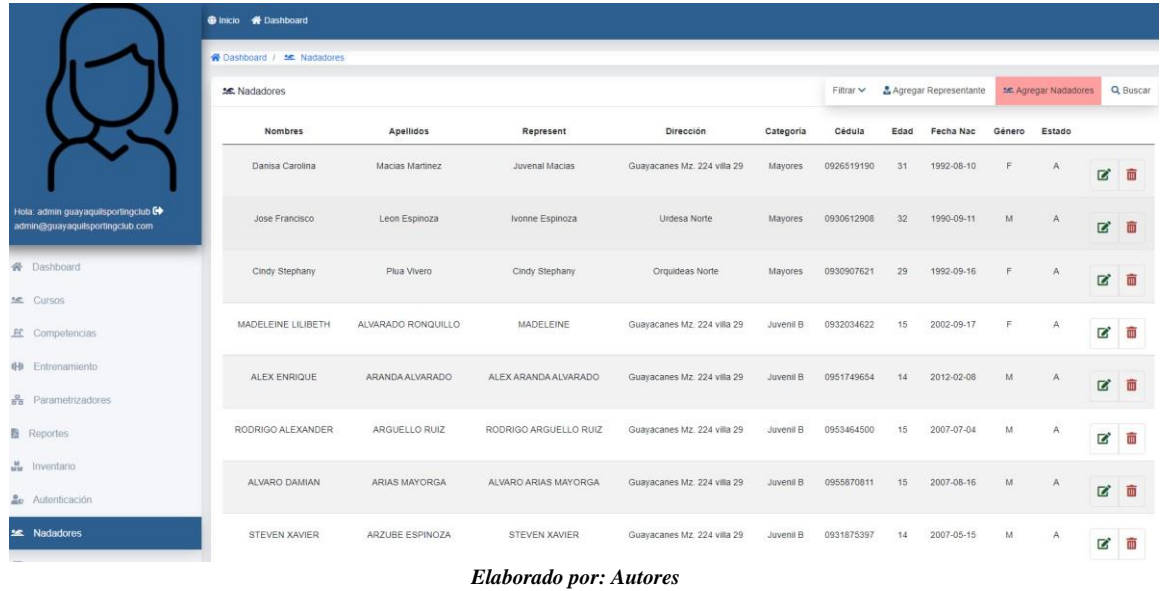

### *Ilustración 24: Ingreso y consulta de representante*

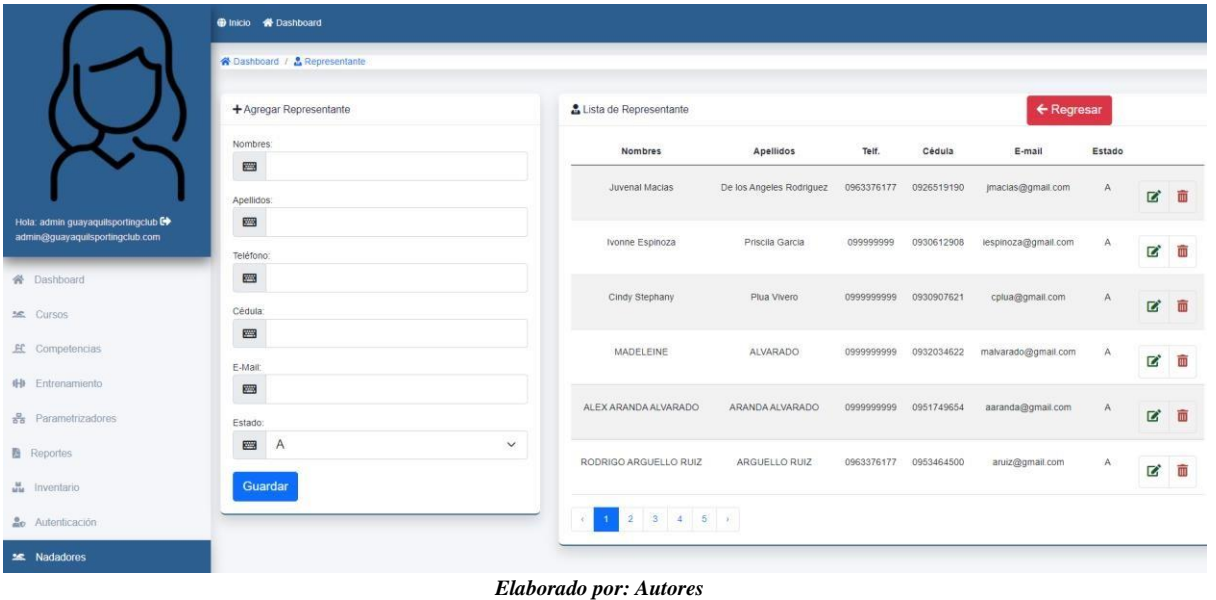

## **5.2.4.4 Pruebas Unitarias**

En la siguiente **Tabla 71** se detallan los casos de pruebas unitarias solicitadas por el usuario de la aplicación web.

**Proyecto:** Aplicación web. **Fecha**: 20 de agosto del 2022 **Encargado**: Entrenado Guido Reyes

| NO.                      | <b>CASO</b>                           | <b>RESULTADO ESPERADO</b>                                                                                                    | <b>RESULTADO REAL</b>                                                                                                    | <b>ESTADO</b> |
|--------------------------|---------------------------------------|----------------------------------------------------------------------------------------------------|----------------------------------------------------------------------------------------------------|---------------|
| $\mathbf{1}$             | Ingresar al<br>Sistema.               | Cualquier dispositivo podrá<br>ingresar al sistema.                                                                                   | El usuario validó que se pueda acceder a<br>la página web desde cualquier<br>dispositivo.                                                                       | OK            |
| $\overline{2}$           | Seleccionar<br>Artículos.             | El sistema permitirá seleccionar el<br>artículo que el usuario desee<br>visualizar.                                                   | El usuario validó que al seleccionar el<br>producto se redirija a la página correcta.                                                                           | OK            |
| 3                        | Visualizar<br>Fotos de<br>Artículos.  | El sistema permitirá visualizar<br>fotos y descripción del artículo<br>seleccionado.                                                  | El usuario validó el visualizar fotos y<br>descripción del artículo seleccionado.                                                                               | <b>OK</b>     |
| $\overline{\mathcal{L}}$ | Realizar<br>Búsqueda de<br>Artículos. | realizar búsqueda de artículos.                                                                                                    | El sistema permitirá al usuario El usuario validó que se pueda realizar la<br>búsqueda de productos.                                                            | OK            |
| 5                        | El Club                               | El sistema mostrará la información<br>completa<br>del<br>club,<br>correo, teléfono etc.                                               | dirección, El usuario validó la información completa<br>del club, dirección, correo, teléfono etc.                                                              | OK            |
| 6                        | Competencias                          | E1<br>sistema<br>las<br>muestra<br>competencias creadas por el club y<br>permite que el entrenador haga el<br>registro de sus atletas | El entrenador realizó con éxito el registro<br>de sus atletas en la competencia deseada                                                                         | OK            |
| 7                        | Cursos                                | El sistema muestra los cursos<br>creados por el club y permite que<br>el entrenador haga el registro de su<br>atleta                  | El entrenador realizó con éxito el registro<br>de sus atletas en los cursos deseados ya<br>sea para niños o adultos                                             | <b>OK</b>     |
| 8                        | Tienda                                | El sistema permite visualizar un<br>listado de sus productos logrando<br>también ver su detalle                                       | El usuario pudo ver los productos y al<br>seleccionar sobre el deseado se mostró<br>información más detallada del producto                                      | OK            |
| 9                        | Carrito                               | El sistema toma como orden de<br>compra el producto que se agregó,<br>y lo redirige a WhatsApp                                        | El usuario realizó su compra mediante la<br>página que luego lo envió a un link en<br>WhatsApp donde una persona encargada<br>del club lo atendió personalmente | OK            |

*Tabla 71: Casos de pruebas aplicativo web* 

En la siguiente **Tabla 72** se detallan los casos de pruebas unitarias solicitadas por el usuario de la aplicación administrativa.

**Proyecto**: Aplicación Administrativa. **Fecha**: 20 de agosto del 2022 **Encargado**: Tesorera Roxana Vivero

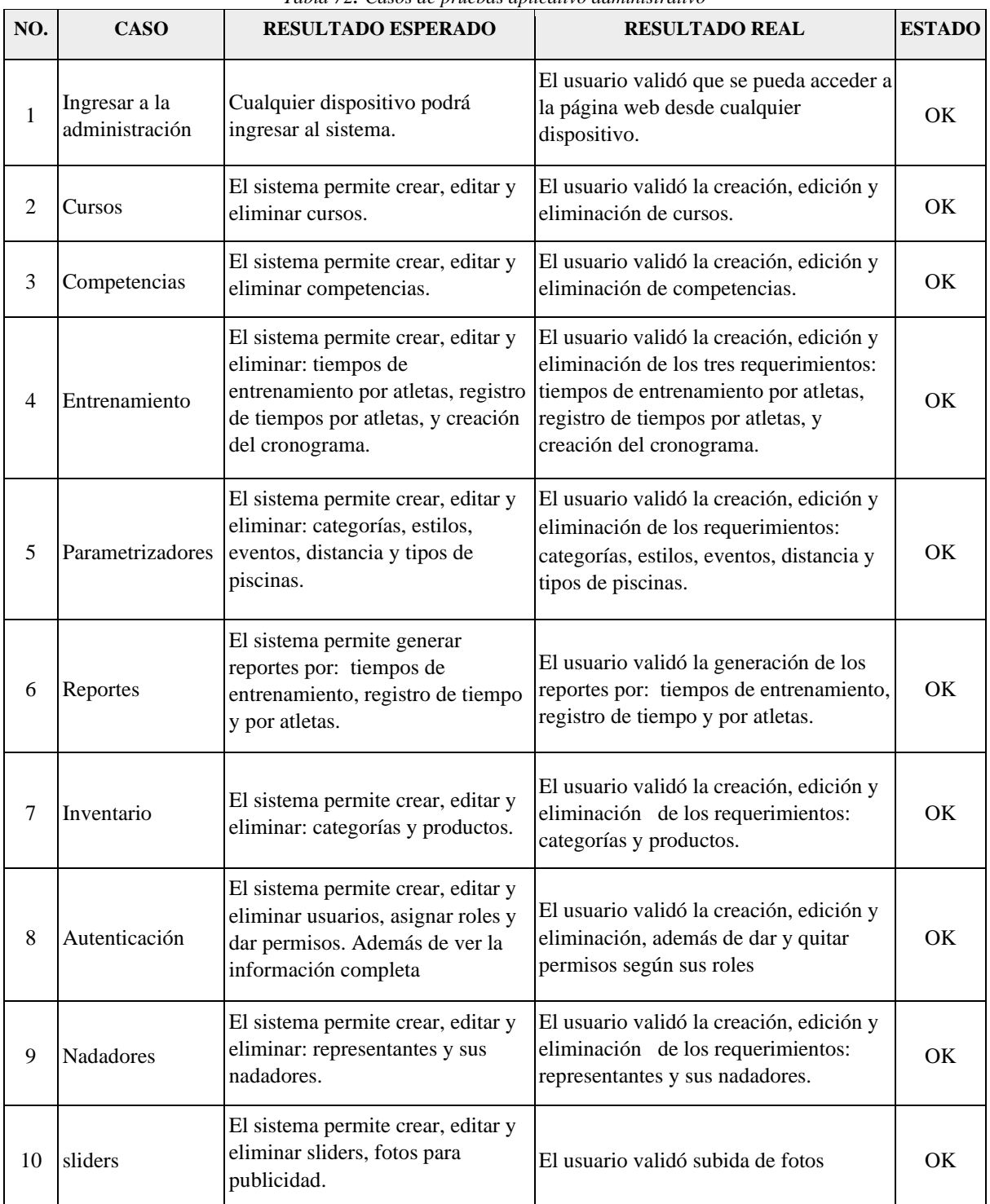

## *Tabla 72: Casos de pruebas aplicativo administrativo*

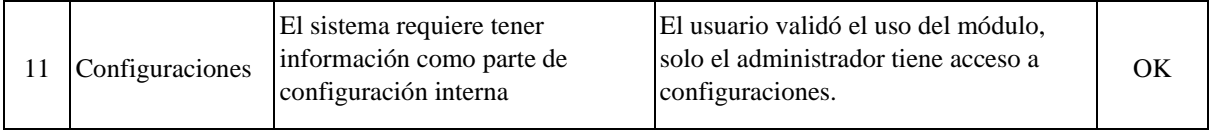

## **5.2.4.5 Implementación**

Para la implementación y levantamiento del servicio tal como se evidencia en la **Ilustración 25 se** ejecuta el comando **php artisan serve** para generar versión de archivos a publicar.

*Ilustración 25: Levantamiento de proyecto en Git Bash mediante artisan.* 

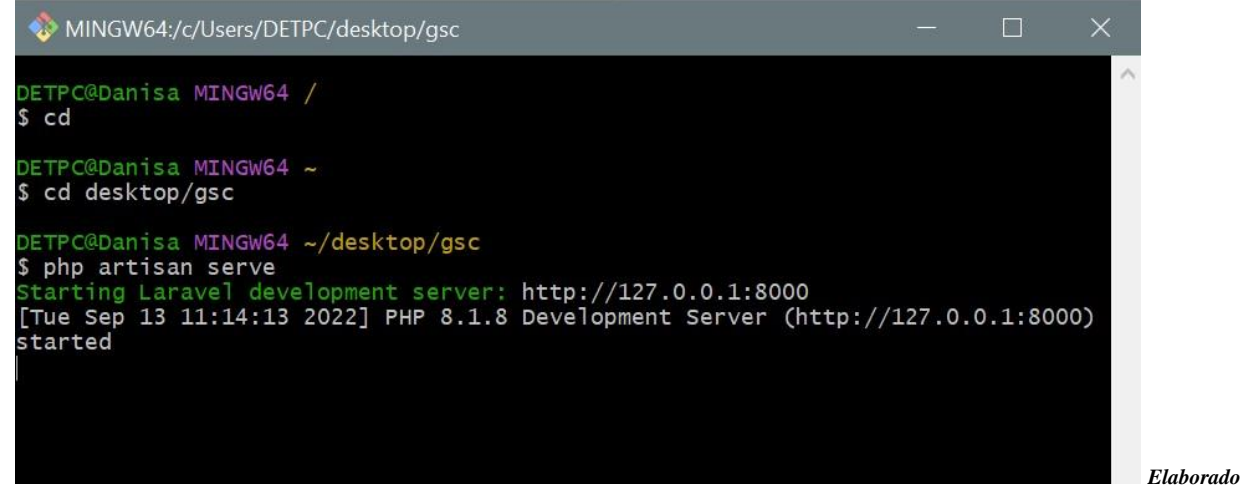

*por: Autores*

De acuerdo con lo indicado dentro de las delimitaciones se toma como solución óptima contratar los servicios del hosting y dominio de REINEC E-COMMERCE, donde solicitamos un paquete de dominio y alojamiento en el hosting con una capacidad de 100GB, bases de datos ilimitado, contar con cuentas de correo, seguridad y certificados SSL.

El pago del alojamiento es anual, después de 24 a 48 horas que todos los certificados y seguridades se suben y actualizan a nuestro dominio y hosting, de haber realizado el pago, procedemos a cargar el proyecto junto con su base de datos.

Tal como se evidencia en la **Ilustración 26 e Ilustración 27**, nos muestra el área de servicio contratado y la información general.

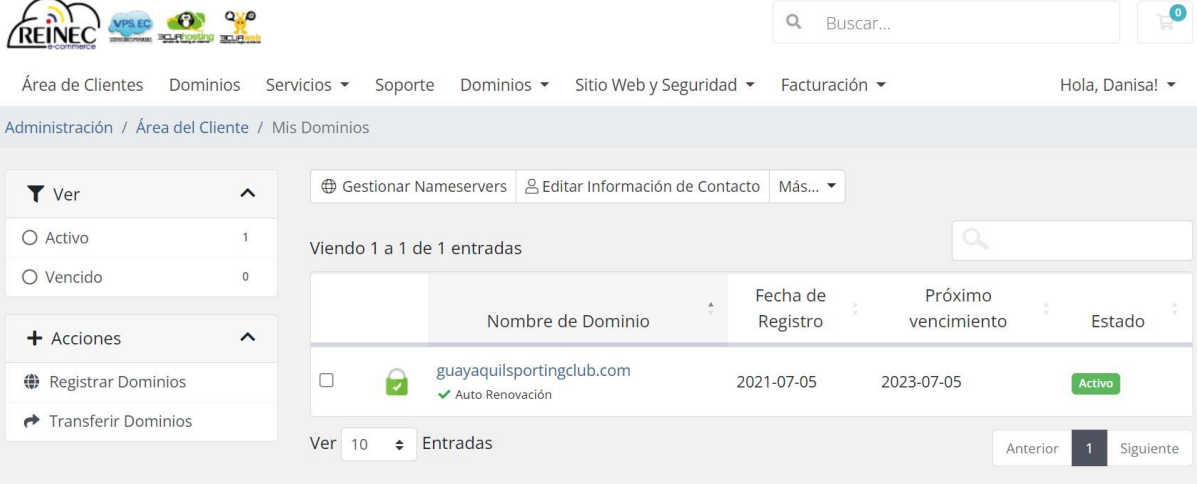

### *Ilustración 26: Área de servicio contratado de dominio y hosting*

*Elaborado por: Autores*

*Ilustración 27: Información general de dominio y certificado SSL* 

 $\overline{\phantom{a}}$ 

#### REINEC WISCONSOR  $\bullet$ Q Buscar. Área de Clientes Dominios Servicios v Soporte Dominios v Sitio Web y Seguridad v Facturación v Hola, Danisa! • Administración / Área del Cliente / Mis Dominios / guayaquilsportingclub.com Administrar  $\hat{ }$ Información General Información Genera Dominio: Importe del Primer Pago: Auto Renovación guayaquilsportingclub.com \$11.99 USD Nameservers Fecha de Registro: Importe de la Cuota: **Bloquear Registro** Monday, July 5th, 2021 \$13.99 USD Cada 1 Año(s) Complementos Método de Pago: Próximo vencimiento: Información de Contacto Wednesday, July 5th, 2023 Tarjeta de Crédito/Débito (Visa, MasterCard, Servidores DNS Privados AMEX, Discover, Diners Club) Estado:  $+$  Acciones  $\hat{\phantom{a}}$ Activo Registrar Dominios Estado SSL Fecha de inicio de SSL  $\rightarrow$  Transferir Dominios **A** Certificado SSL válido Detectado Sunday, August 21st, 2022 Nombre del Emisor SSL Fecha de vencimiento de SSL cPanel, Inc. Certification Authority Saturday, November 19th, 2022

## **5.2.4.6 Capacitación**

Se realizaron las sesiones de capacitación de la aplicación, del lado web como del lado administrativo en la modalidad remota, se utilizó la plataforma de Google Meet para el ingreso a la reunión.

Se realizó la capacitación a dos colaboradores principales del club Guayaquil Sporting Club, ellos son los siguientes:

**Entrenador**: Guido Reyes **Tesorera**: Roxana Vivero

A continuación, se muestra la **Ilustración 28, Ilustración 29, Ilustración 30, Ilustración 31 e Ilustración 32**, como evidencias de la capacitación:

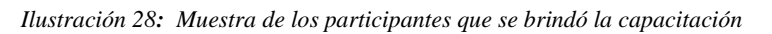

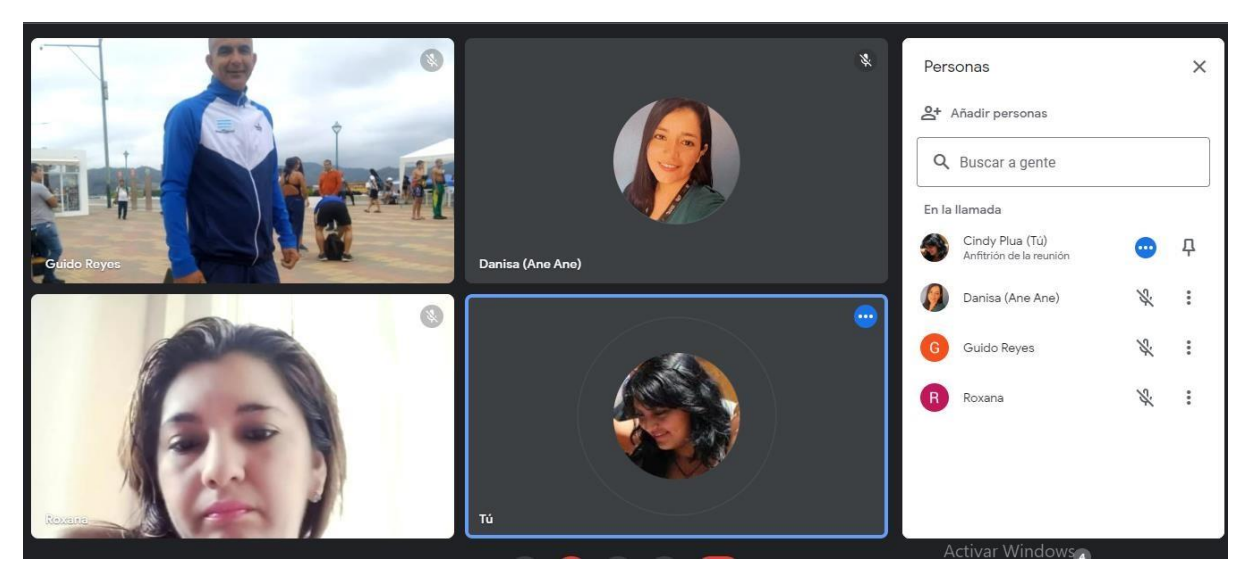

*Elaborado por: Autores* 

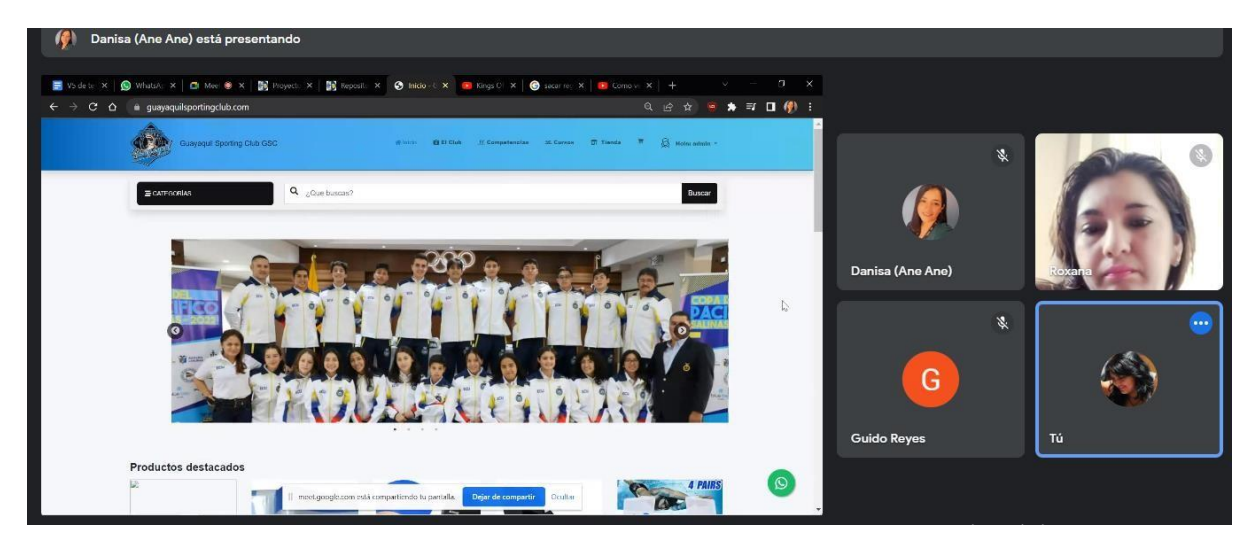

*Ilustración 29: Explicación de la página principal del sistema*

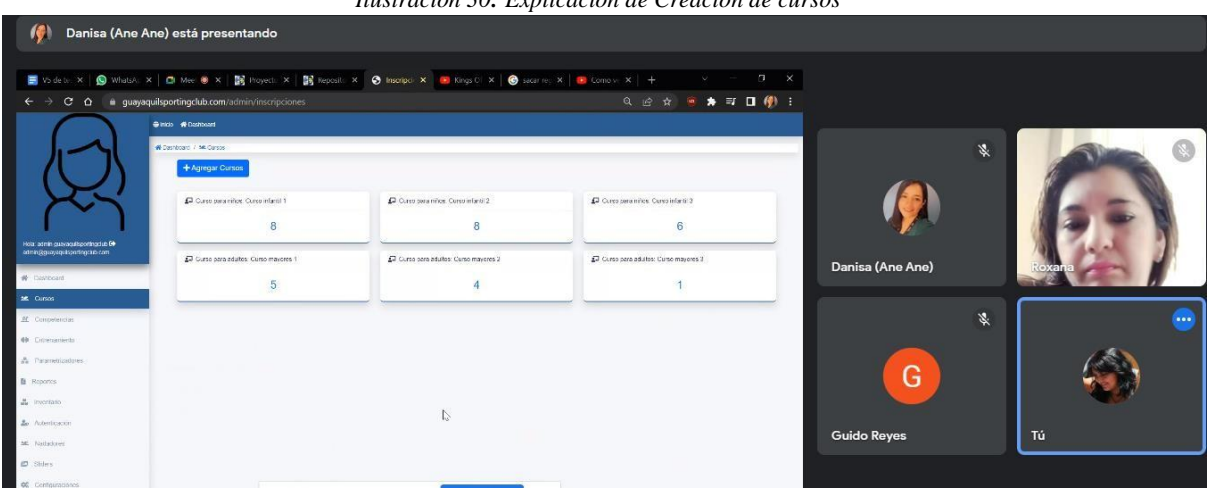

*Ilustración 30: Explicación de Creación de cursos* 

*Elaborado por: Autores* 

*Ilustración 31: Explicación de generación Reporte de Nadadores*

| $1/3$ - $100%$ + $\Box$ $\odot$<br>玉<br>$\bullet$<br><b>PDF Reporte Nadadores</b><br>÷<br>篆<br>Fecha: 14-03-22 / Hora: 10:46:14<br>Queyequi, Ecuador<br><b>Club Guayaquil Sporting Club</b><br><b>Reporte de Nadadores</b><br>Q.<br>Danisa (Ane Ane)<br>∢оха<br>Fee.<br><b>Apallidge</b><br>Taton<br>Cédule<br>Nacion<br>Eded<br>Direccion<br>Categoria<br>Maggiore<br><b>Marsas Martinez</b><br>Joymer Marine<br><b>Mayones</b><br>COUNSEQUOIS<br>10022-<br>31<br>Denise Carolina<br>Clareperature Mr.<br>234 vilu 29<br>$08 - 50$<br>篆<br>Leon Espiroca<br>Ivorne Espinoza<br>Mayons<br>0930012909<br>1995<br>22<br>$\overline{M}$<br>Jose Francisco<br>Undesa Norte<br>$\overline{z}$<br>033.11 | 1992-<br>Civic Stepheny<br>0930007821<br>29<br>Circly Stephany<br>Plan Views<br>Orquidese Norte -<br>Mayonea<br>×<br>G<br>ca.ve<br>MADELEINE<br><b>OGRANIA</b><br>MADELENE<br>Guerracemea Mz.<br>0932034822<br>2002-<br>15<br>×<br>January B<br>09.17<br>LIUBETH<br>RONGULLO <sup>1</sup><br>224 villa 29<br>ALEX ARANDA<br><b>ARANDA</b><br>0931749834<br><b>AUDI ENRIGHT</b><br>Guspeaces Mr.<br>2012-<br>-54<br>$^{16}$<br>Listensi B.<br>$\sim$<br><b>Guido Reyes</b><br>Tú<br>ALVARADO<br>$02-08$<br>ALVARADO<br>224 ville 29 | C Q iii guayaquilsportingclub.com/admin/reportes/pdf_nadadores |  | ■ Vode x   ◎ Whats x   ◎ M ※ x   鬣 Noye: x   鬣 Nepos x   ◎ Henp x   ◎ PUFR x   ■ Kings x   ◎ soar: x   ■ Come x   + |  |  |  | $\sigma$<br>$\infty$<br>$\times$<br>2 ☆ ● ★ 可 口 伊 : |  |  |
|----------------------------------------------------------------------------------------------------|----------------------------------------------------------------------------------------------------|----------------------------------------------------------------|--|----------------------------------------------------------------------------------------------------|--|--|--|-----------------------------------------------------|--|--|
|                                                                                                    |                                                                                                    |                                                                |  |                                                                                                    |  |  |  |                                                     |  |  |
|                                                                                                    |                                                                                                    |                                                                |  |                                                                                                    |  |  |  |                                                     |  |  |
|                                                                                                    |                                                                                                    |                                                                |  |                                                                                                    |  |  |  |                                                     |  |  |
|                                                                                                    |                                                                                                    |                                                                |  |                                                                                                    |  |  |  |                                                     |  |  |
|                                                                                                    |                                                                                                    |                                                                |  |                                                                                                    |  |  |  |                                                     |  |  |
|                                                                                                    |                                                                                                    |                                                                |  |                                                                                                    |  |  |  |                                                     |  |  |
|                                                                                                    |                                                                                                    |                                                                |  |                                                                                                    |  |  |  |                                                     |  |  |
|                                                                                                    |                                                                                                    |                                                                |  |                                                                                                    |  |  |  |                                                     |  |  |

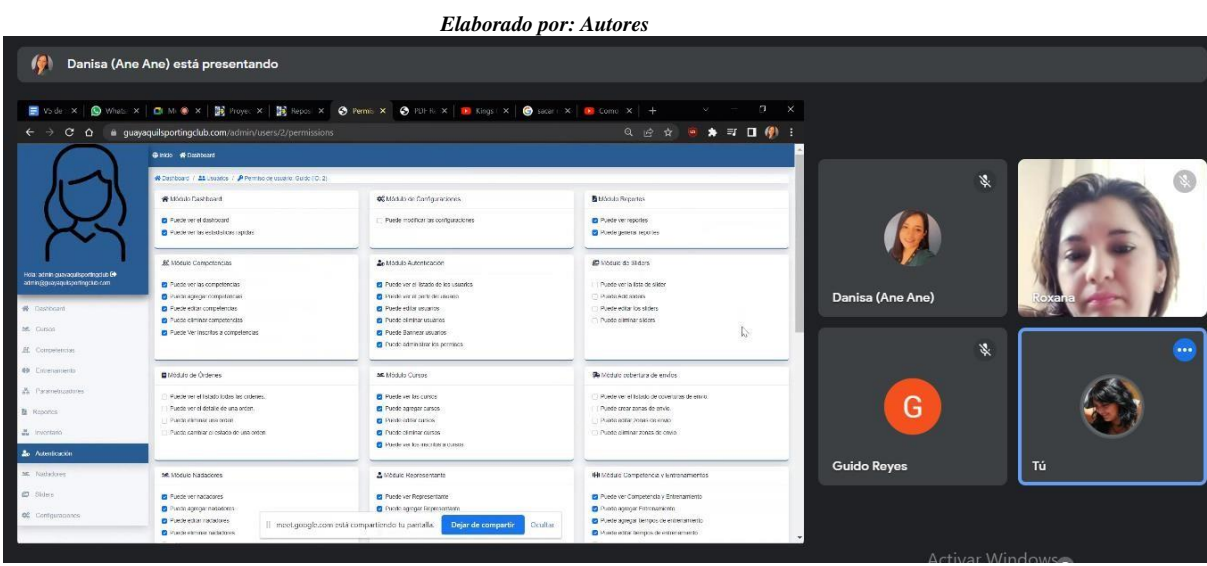

*Ilustración 32: Explicación de Permisos de usuarios del módulo Autenticación*

## **7. CONCLUSIONES**

Se implementó el desarrollo de una aplicación web, para facilitar la administración y control de los datos de los atletas y sus representantes, permitiendo el registro de competencias y cursos, toma de tiempos a entrenamientos, autenticaciones, supliendo de esta forma las mayores necesidades que les genera pérdida de tiempo y datos importantes y sensibles.

El sistema contribuye a una interfaz amigable de fácil acceso con toda la información del club, cursos ofertados, productos, precios y futuras competencias, así como también la administración completa. Uno de los mayores aportes que se logró fue la generación de reportes en archivos pdf y son: por tiempos de entrenamiento, reportes de registros de tiempos, reportes de nadadores y la generación cronograma, el segundo mayor aporte funciona como efecto secundario ya que se logró la venta y publicidad mediante la página web.

El proceso de implementación y puesta en marcha del sitio evidencio el dinamismo de este. El proceso de pruebas y capacitación se dio con éxito a los involucrados. Esto permitió tener retroalimentación y poder aplicar mejora continua desde sus pruebas preliminares hasta su despliegue.

## **8. RECOMENDACIONES**

Ejercer el debido control sobre la fecha de vencimiento del pago anual del hosting y dominio, para no perder todo el aplicativo y sus datos.

Socializar el aplicativo web a los nuevos colaboradores del club para que de esta manera se haga el buen uso de este y la información almacenada.

Desarrollar e implementar módulos transaccionales con la finalidad de automatizar el proceso de carrito de compras que aún se realiza de forma presencial lo que conlleva dependencia.

## **9. BIBLIOGRAFÍA**

Android. (2016). *Android Developers.* Obtenido de Android Developers: https://developer.android.com/studio/intro/?hl=es-419

Cortés, J. A. (2014). *ESUMER.* Obtenido de ESUMER: https://www.esumer.edu.co/images/centroeditorial/Libros/fei/libros/Fundamentosdelagestiond einventarios.pdf

Dictionaries, Oxford. (2018). *Oxford Dictionaries*. Recuperado el 21 de Febrero de 2018, de Oxford Dictionaries: https://es.oxforddictionaries.com/

ElEconomista.es. (2013). *ElEconomista.es*. Recuperado el 04 de Febrero de 2018, de ElEconomista.es: http://www.eleconomista.es/diccionario-de-economia/seo-searchengineoptimization

Equipo de Redacción. (14 de Julio de 2015). *APSER.* Obtenido de APSER: https://blog.apser.es/2015/07/14/que-son-las-bases-de-datos-definicion-y-tipos

García, E. A. (Diciembre de 2007). *UPCT.* Obtenido de UPCT: <http://repositorio.upct.es/bitstream/handle/10317/179/pfc2475.pdf>

Jordana, J. (19 de Septiembre de 2016). *OpenExpoEurope*. Recuperado el 04 de Febrero de 2018, de OpenExpoEurope: [https://openexpoeurope.com/es/rethinkdbbbdd-para-web-tiempo-real/](https://openexpoeurope.com/es/rethinkdb-bbdd-para-web-tiempo-real/)

Flutter. (2020). *FlutterES.* Obtenido de FlutterES: https://flutter-es.io/

Niño, J. (2010). *Aplicaciones web: Ciclos Formativos.* EDITEX.

NodeJS. (2018). *NodeJS*. Recuperado el 04 de Febrero de 2018, de NodeJS: https://nodejs.org/es/

NodeMailer. (2019). *NodeMailer.* Obtenido de NodeMailer: https://nodemailer.com/about/

Rodríguez, G. (2017). Recuperado el 04 de Febrero de 2018, de http://bibing.us.es/proyectos/abreproy/91594/fichero/memoriaTFGgabriel.pdf

*Ilustración 33: Primera convocatoria a competencias internas por parte del club* 

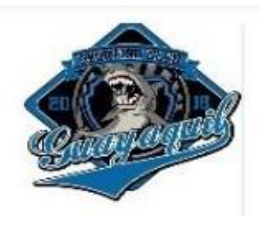

#### I COPA INFANTIL GUAYAQUIL SPORTING CLUB.

EL NACIENTE CLUB DEPORTIVO GUAYAQUIL SPORTING CLUB Y SU DIRECTIVA TIENE EL HONOR DE INVITAR Y CONVOCAR A TODAS LAS FEDERACIONES, LIGAS CANTONALES, CLUBES NACIONALES Y EXTRANJEROS QUE PRACTICAN EL DEPORTE DE LA NATACIÓN A PARTICIPAR EN LA "I COPA INFANTIL GUAYAQUIL SPORTING CLUB", LA CUAL SE REALIZARÁ EN LA CIUDAD DE GUAYAQUIL. ESTA COMPETENCIA TIENE COMO OBJETIVO EL CONTRIBUIR AL DESARROLLO DE ESTE BONITO DEPORTE Y A LA VEZ SERVIRA DE PREPARACIÓN PARA LA COPA CIUDAD DE GUAYAQUIL A EFECTUARSE EN EL MES JULIO EN DICHA CIUDAD. ESTE EVENTO SE REALIZARÁ EN LAS CATEGORÍAS NOVATOS 5-6 y 7-8. LAS CATEGORÍAS INFANTILES SE UNIFICARÁN NOVATOS Y CLASIFICADOS A1, A2, B1 y B2. DE ACUERDO A LA SIGUIENTE REGLAMENTACIÓN.

#### 1.- ORGANIZADOR.

LA ORGANIZA LA DIRECTIVA DEL CLUB BAJO LA SUPERVISIÓN DE SU PRESIDENTE ING. **ADEMIR CRUZ** 

#### 2.- LUGAR Y FECHA DE COMPETENCIA.

EL TORNEO SE REALIZARÁ EN LA PISCINA DE 25 METROS DE 5 CARRILES, UBICADA EL CLUB DE OFICIALES DE LA COMISIÓN DE TRÁNSITO (CTE) A UN COSTADO DEL TERMINAL TERRESTRE DE LA CIUDAD DE GUAYAQUIL. LA FECHA DEL EVENTO ES PARA EL SÁBADO 29 DE JUNIO DEL 2019. CON UNA JORNADA Y EL SIGUIENTE HORARIO.

ÚNICA JORNADA: CALENTAMIENTO 8:00 AM Y COMPETENCIA 9:00. AM.

#### 3.- MODALIDAD DE LA COPA.

EL EVENTO SE REALIZARÁ BAJO EL SITEMA DE FINALES POR TIEMPO POR CRONOMETRAJE MANUAL. SE ESTABLECERA EL SISTEMA DE UNA SOLA SALIDA. SOLO SE ESTABLECERA CIERTAS FACILIDADES A TENER EN CUENTA CON LOS ATLETAS NOVATOS DE LAS CATEGORIAS 5-6 y 7-8.

#### 4.- PUNTAJE.

LAS PRUEBAS INDIVIDAULES SE PUNTUARÁN CON 9, 7 Y 5 PARA LOS QUE SE UBIQUEN DEL PRIMERO AL TERCER LUGAR LOS DEMAS NO DARAN PUNTOS, PARA LOS RELEVOS EL PUNTAJE SERA DOBLE. LOS NOVATOS SE APLICARÁ POR SERIES SE PREMIAN A LOS TRES PRIMEROS LUGARES DE CADA SERIE Y EL VALOR DE LAS MEDALLAS IGUAL PARA COMPUTAR EL PUNTUAJE FINAL Y LA UBICACIÓN GENERAL POR EQUIPOS. EN CASO DE EMPATE EN PUNTOS SE IRA A MAYOR NÚMERO DE COLOR DE MEDALLAS SUCESIVAMENTE.

*Elaborado por: Autores*

*Ilustración 34: Levantamiento de data de Representantes* 

|                |                | Cuentas Club Tiburones V                              | $\circ$<br>Buscar (Alt+O)         |                                                                               |                         |  |
|----------------|----------------|-------------------------------------------------------|-----------------------------------|-------------------------------------------------------------------------------|-------------------------|--|
|                | Archivo        | Inicio<br>Disposición de página<br>Insertar           | Fórmulas                          | Vista<br>Ayuda<br>Datos<br>Revisar                                            |                         |  |
|                |                | X<br>$~\sim$ 11<br>$- A^A A^A$<br>Calibri             | $\frac{1}{2}$<br>$=$              | 鸮<br>General<br>Ÿ                                                             | 록                       |  |
|                | Pegar          | lb ×<br>$S \sim$<br>$\mathbb{H}$ -<br>O . A .<br>N K  | 言<br>$\equiv$ $\overline{1}$<br>a | 国、<br>$\frac{100}{20}$<br>% 000<br>$s -$<br>$\frac{60}{100}$<br>$\rightarrow$ | Dar forma<br>Formato    |  |
|                |                |                                                       |                                   |                                                                               | condicional v como tabl |  |
|                |                | Portapapeles IS<br>Fuente<br>同                        | Alineación                        | Número<br>$\overline{\mathbf{b}}$<br>$\sqrt{2}$                               | Estilos                 |  |
|                |                | 님<br>5<br>$Q \sim 2$<br>Autoquardado (<br>$\check{ }$ |                                   |                                                                               |                         |  |
|                |                |                                                       |                                   |                                                                               |                         |  |
| <b>B10</b>     |                | $\times$<br>fx.<br>v                                  | ING. JUAN JOSE CALVACHE YUQUILEMA |                                                                               |                         |  |
| ×              | A              | $\epsilon$<br>B                                       | D                                 | E                                                                             | F                       |  |
| 1              | N°             | <b>NOMBRES &amp; APELLIDOS</b>                        | <b>CEDULA</b>                     | <b>MARCA DE VEHICULO</b>                                                      | N° PLACA                |  |
| 2              | $\mathbf{1}$   | ADEMIR FELIPE CRUZ FREIRE                             | 0918952201                        | <b>TOYOTA FORTUNER NEGRO</b>                                                  | GSK-5285                |  |
| $\overline{z}$ | $\overline{2}$ | MAYDA GABRIELA CRUZ FREIRE                            | 0923473623                        |                                                                               |                         |  |
| 4              | 3              | LUIS RAMON CUARTA TOVAR                               | 1206777730                        |                                                                               |                         |  |
| 5              | $\overline{a}$ | RICARDO AGUSTIN FRANCO LLERENA                        | 0913744157                        | <b>KIA-XCITE PLOMO</b>                                                        | GSB-3615                |  |
| 6              | 5              | WILLIAM FERNANDO GOMEZ OSORIO                         | 1202700447                        | <b>CORSA EVOLUTION GRIS GRANITO</b>                                           | GME-953                 |  |
| $\overline{7}$ | 6              | SILVIA ELIZABETH GONZALEZ FIGUEROA                    | 0916592603                        | <b>KIA-XCITE PLOMO</b>                                                        | GSB-3615                |  |
| 8              | $\overline{7}$ | MARYORIE CATALINA GALLARDO HARO                       | 0911430106                        | <b>AVEO EMOTION BLANCO</b>                                                    | GSE-3706                |  |
| $\overline{9}$ | 8              | JULIA DOLORES HURTADO LEON                            | 0925624710                        | NISSAN TIIDA CREMA                                                            | GSO-9513                |  |
| 10             | 9              | ING. JUAN JOSE CALVACHE YUQUILEMA                     | 201234010                         |                                                                               |                         |  |
| 11             | 10             | JACKELINE ISMENIA CANO LEON                           | 0913111779                        |                                                                               |                         |  |
| 12             | 11             | MARIA DEL CARMEN LEON PERALTA                         | 0915741813                        |                                                                               |                         |  |
| 13             | 12             | ALEX PASTOR LEON PLAZA                                | 0912577046                        |                                                                               |                         |  |
| 14             | 13             | GUILLERMO MERWIN CABEZAS SILVA                        | 0912491859                        |                                                                               |                         |  |
| 15             | 14             | VIRGINIA DEL CARMEN SALAZAR PEREZ                     | 117816565                         |                                                                               |                         |  |
| 16             | 15             | ALICIA NOEMI ORTIZ GALLARDO                           | 0924528110                        | AVEO EMOTION BLANCO                                                           | GSE-3706                |  |
| 17             | 16             | OSCAR CAINA GUAMBAÑA                                  | 0916324015                        |                                                                               |                         |  |
| 18             | 17             | MARLON DANILO SALAZAR SALAZAR                         | 0916937352                        | NISSAN TIIDA CREMA                                                            | GSO-9513                |  |
| 19             | 18             | ABG.FERNANDO ECHEVERRIA VILLAMAR                      | 0914757752                        | <b>AVEO EVOLUTION PLATA</b>                                                   | GRW-5226                |  |
| 20             | 19             | ROXANA MAYIYA TOMALA ANDRADE                          | 0913384285                        |                                                                               |                         |  |
| 21             | 20             | ROXANA CECIBEL VIVERO CHOEZ                           | 0913447843                        |                                                                               |                         |  |

*Elaborado por: Autores* 

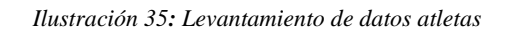

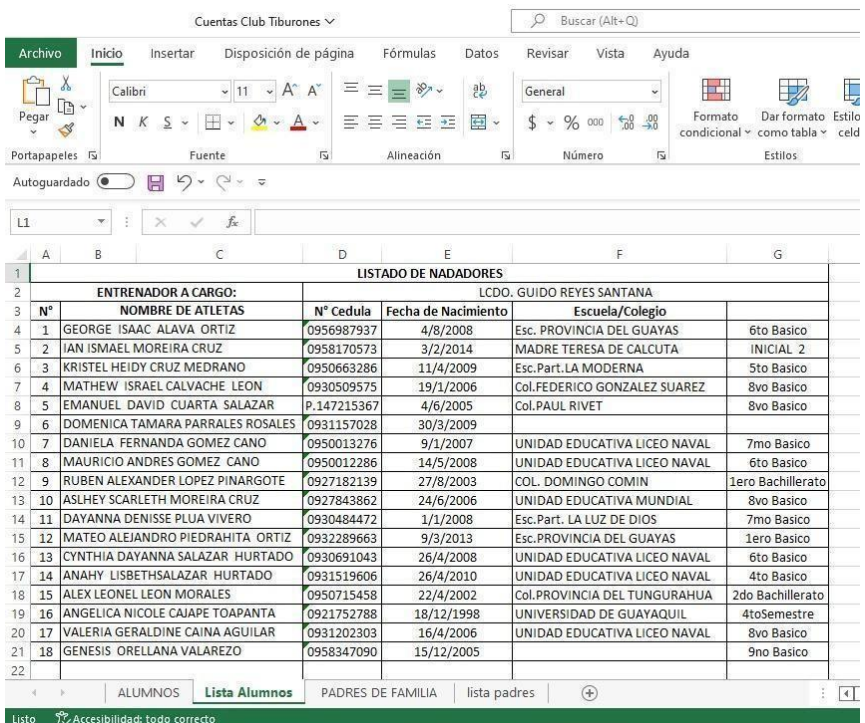

## *Ilustración 36: Levantamiento de información*

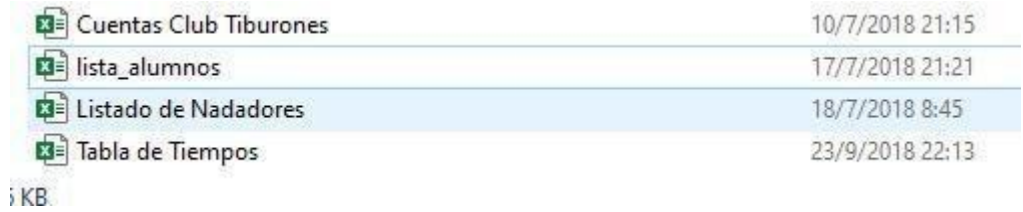

*Elaborado por: Autores*

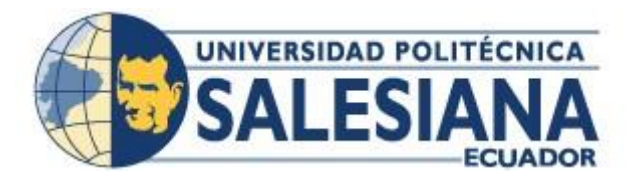

## **UNIVERSIDAD POLITÉCNICA SALESIANA SEDE GUAYAQUIL**

## **CARRERA: INGENIERÍA DE SISTEMAS**

**Proyecto Técnico Previo a la Obtención Del Título de**: INGENIERO EN SISTEMAS

# **MANUAL DE USUARIO**

## **DESARROLLO E IMPLEMENTACIÒN DE APLICACIÓN WEB PARA EL INGRESO Y CONTROL DE TIEMPOS DE DEPORTISTAS DEL CLUB DE NATACIÓN "GUAYAQUIL SPORTING CLUB"**

**AUTORES:**  CINDY STEPHANIE PLÚA VIVERO DANISA CAROLINA MACÍAS MARTÍNEZ

**DIRECTOR:**  MSC. XAVIER DAVID MERINO MIÑO

**Guayaquil - Julio 2021**

## Índice General

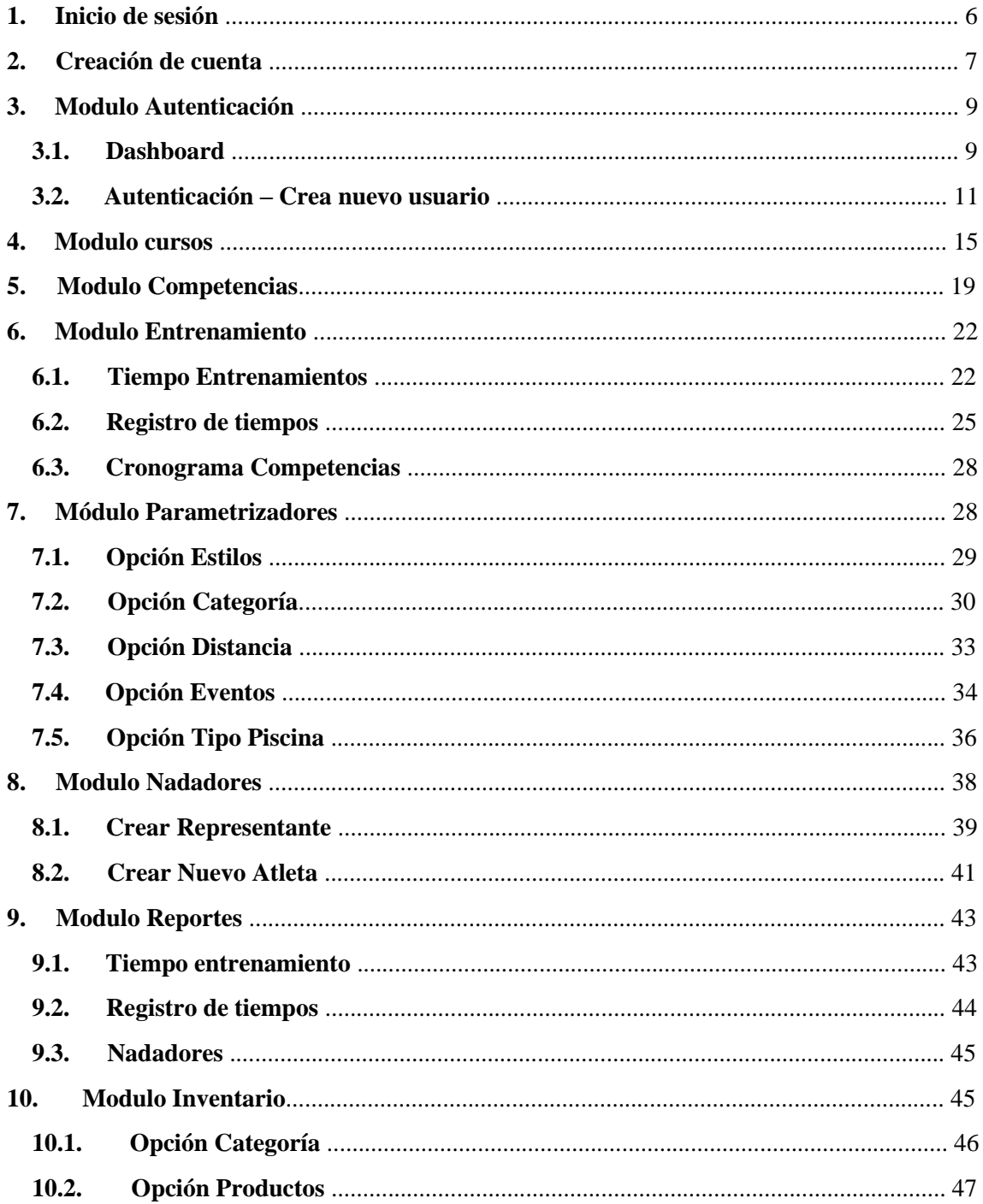

## **1. Inicio de sesión**

Al ingresar a la url "https://www.guayaquilsportingclub.com/" del sistema se visualizará

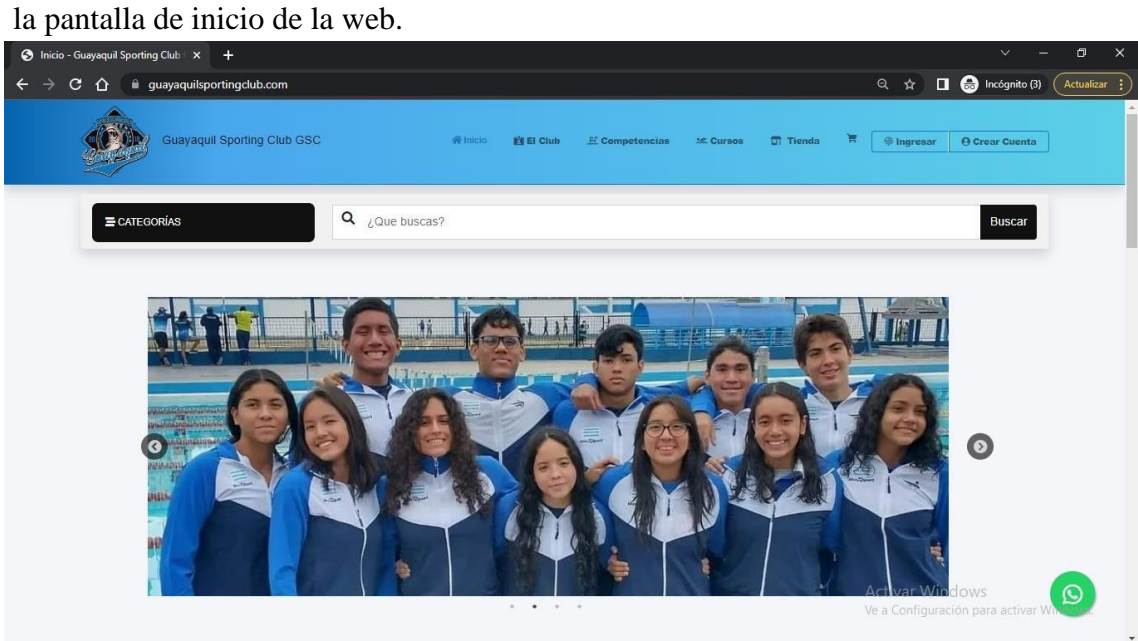

En la esquina superior derecha se observa encerrado en un rectángulo rojo, el acceso al login.

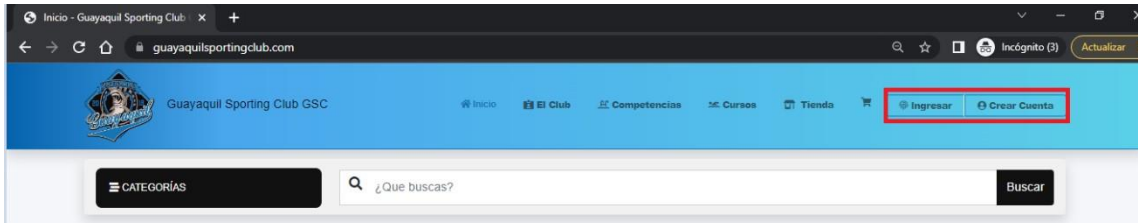

Al hacer clic en "Ingresar", nos direcciona a la pantalla login, el usuario deberá identificarse con sus respectivas credenciales para acceder al menú del sistema.

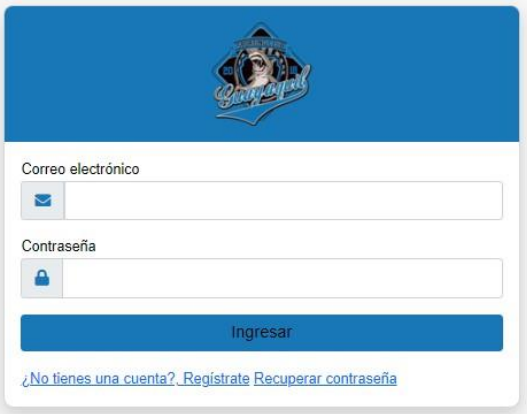

## **2. Creación de cuenta**

En la esquina superior derecha se observa encerrado en un rectángulo rojo, el acceso al login.

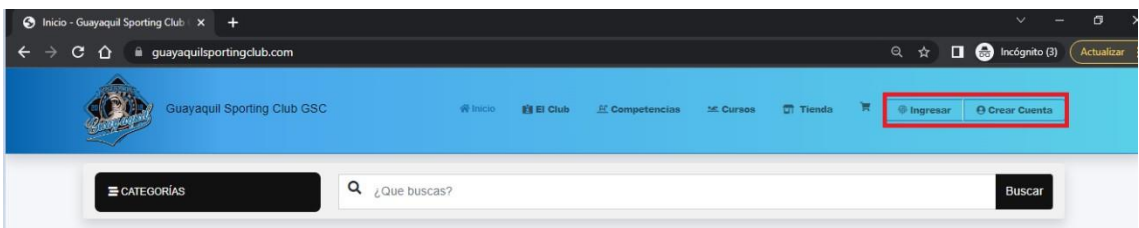

Al hacer clic en "Crear Cuenta", nos direcciona al formulario de registro de la página.

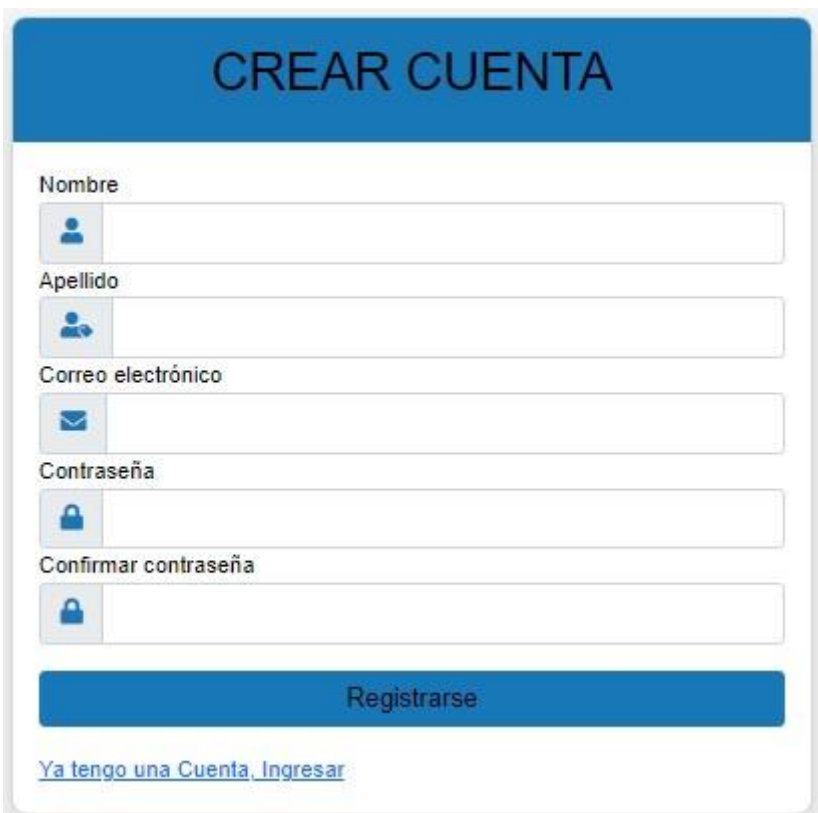

El usuario debe completar cada campo solicitado en el mismo para tener un registro exitoso, ya que los mismos son obligatorios.

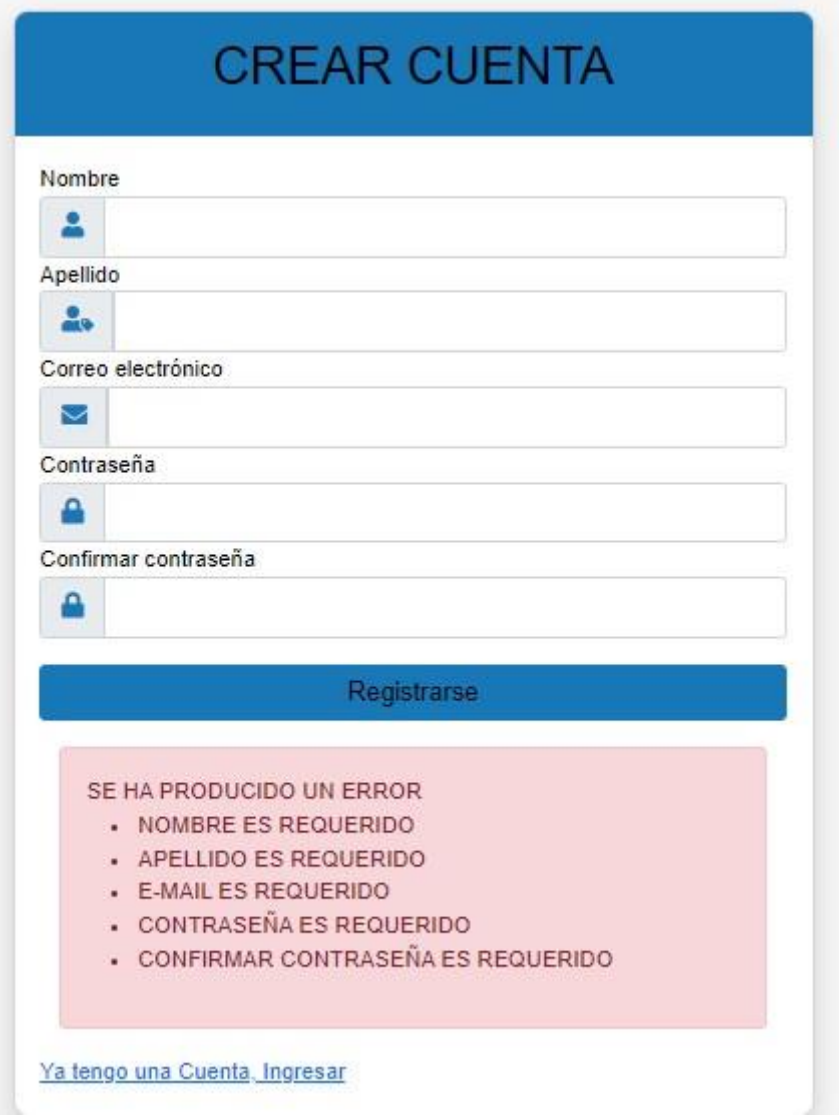

# **3. Modulo Autenticación**

El usuario administrador tendrá acceso al Dashboard, con todas las opciones del menú a la vista.

## **3.1. Dashboard**

Vista principal

| <b>3</b> Dashboard - Guayaquil Sporting X +                             |                                                                                |                             |                 | $\mathbf{x}$<br>$\Box$<br>$\vee$                                |  |  |  |  |  |  |
|-------------------------------------------------------------------------|--------------------------------------------------------------------------------|-----------------------------|-----------------|-----------------------------------------------------------------|--|--|--|--|--|--|
| $\leftarrow$ $\rightarrow$                                              | $C \quad \hat{\Omega}$ iii guayaquilsportingclub.com/admin                     |                             |                 | Q $\hat{\mathfrak{m}}$ <b>O</b> Incégnito (3) (<br>Actualizar : |  |  |  |  |  |  |
|                                                                         | thicio <sup>4</sup> Dashboard<br><b>W</b> Dashboard<br>Le Estadísticas rápidas |                             |                 |                                                                 |  |  |  |  |  |  |
|                                                                         | <b>MC</b> Cursos: Niños                                                        | <b>MC</b> . Cursos: Adultos | EL Competencias | <b>M.</b> Nadadores                                             |  |  |  |  |  |  |
|                                                                         | 22                                                                             | 10                          | $\overline{9}$  | 35                                                              |  |  |  |  |  |  |
| Hola: admin guayaquilsportingclub C+<br>admin@guayaquilsportingclub.com | <b>IE</b> Categorías                                                           | <b>O</b> Productos          | Representantes  | · Usuarios registrados                                          |  |  |  |  |  |  |
| <b>W</b> Dashboard                                                      | $\boldsymbol{8}$                                                               | 21                          | 29              | $\overline{4}$                                                  |  |  |  |  |  |  |
| <b>SC</b> Cursos                                                        |                                                                                |                             |                 |                                                                 |  |  |  |  |  |  |
| EL Competencias                                                         |                                                                                |                             |                 |                                                                 |  |  |  |  |  |  |
| HH Entrenamiento                                                        |                                                                                |                             |                 |                                                                 |  |  |  |  |  |  |
| B <sub>B</sub> Parametrizadores                                         |                                                                                |                             |                 |                                                                 |  |  |  |  |  |  |
| <b>图</b> Reportes                                                       |                                                                                |                             |                 |                                                                 |  |  |  |  |  |  |
| <b>MA</b> Inventario                                                    |                                                                                |                             |                 |                                                                 |  |  |  |  |  |  |
| <b>Autenticación</b>                                                    |                                                                                |                             |                 |                                                                 |  |  |  |  |  |  |
| tat Nadadores                                                           |                                                                                |                             |                 |                                                                 |  |  |  |  |  |  |
| <b>ED</b> Sliders                                                       |                                                                                |                             |                 | Activar Windows<br>Ve a Configuración para activar Windows.     |  |  |  |  |  |  |
| <b><math>\phi_0^s</math></b> Configuraciones                            |                                                                                |                             |                 |                                                                 |  |  |  |  |  |  |

Menú lateral

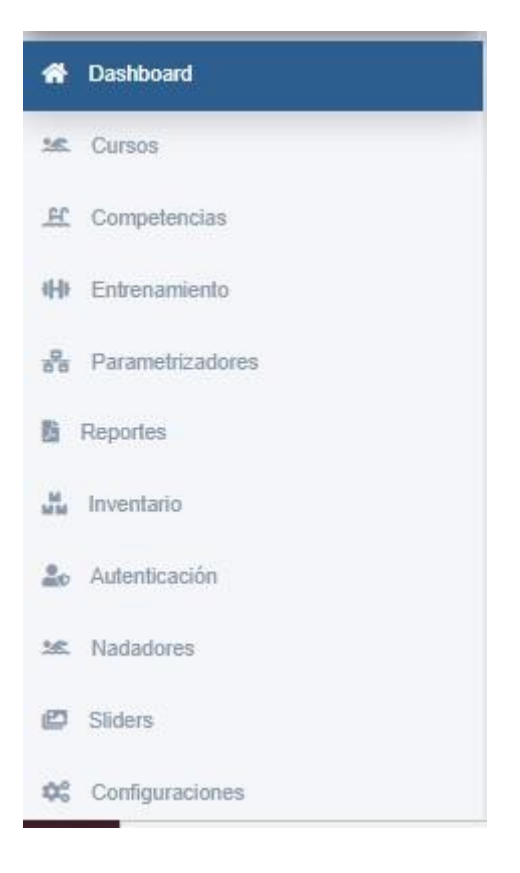

Menú central

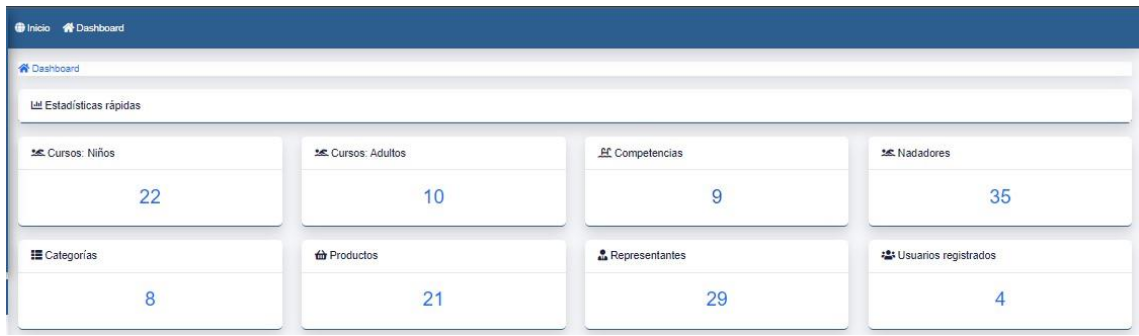

## **3.2. Autenticación – Crea nuevo usuario**

Selecciona la opción **"Autenticación",** nos muestra la vista para registrar un nuevo usuario y asignar los permisos y roles necesarios.

```
Vista de Usuario – Consulta y Seguridad
```
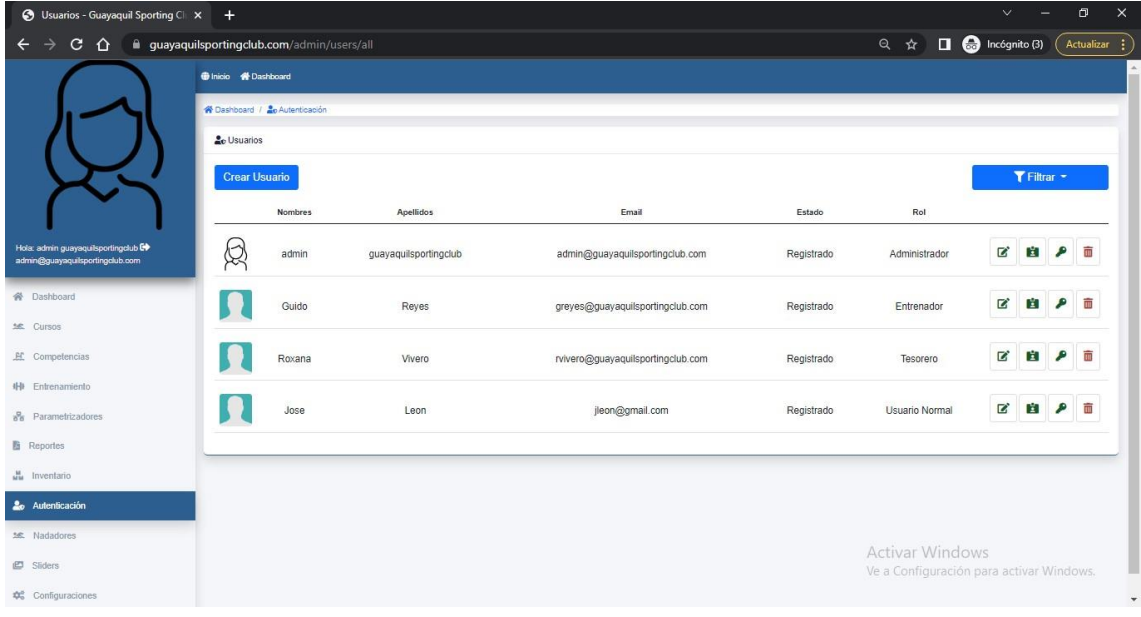

Selecciona el botón "Crear Usuario", nos enviara al formulario de registro del mismo, permitiendo asignar el respectivo rol.

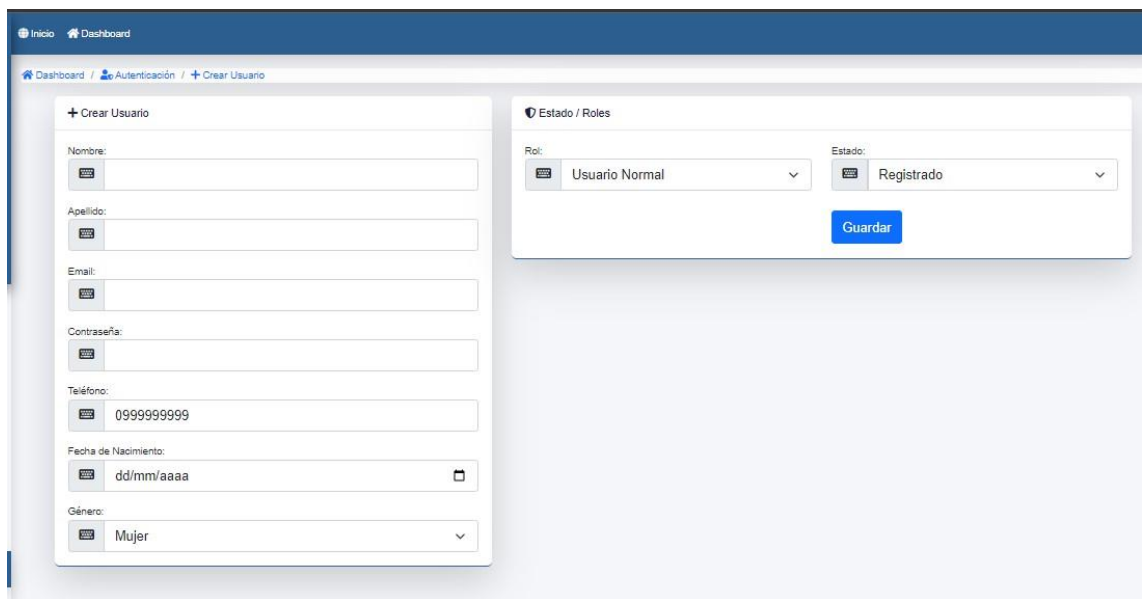

Todos los campos del formulario son obligatorios, hacemos clic en el botón "Guardar"

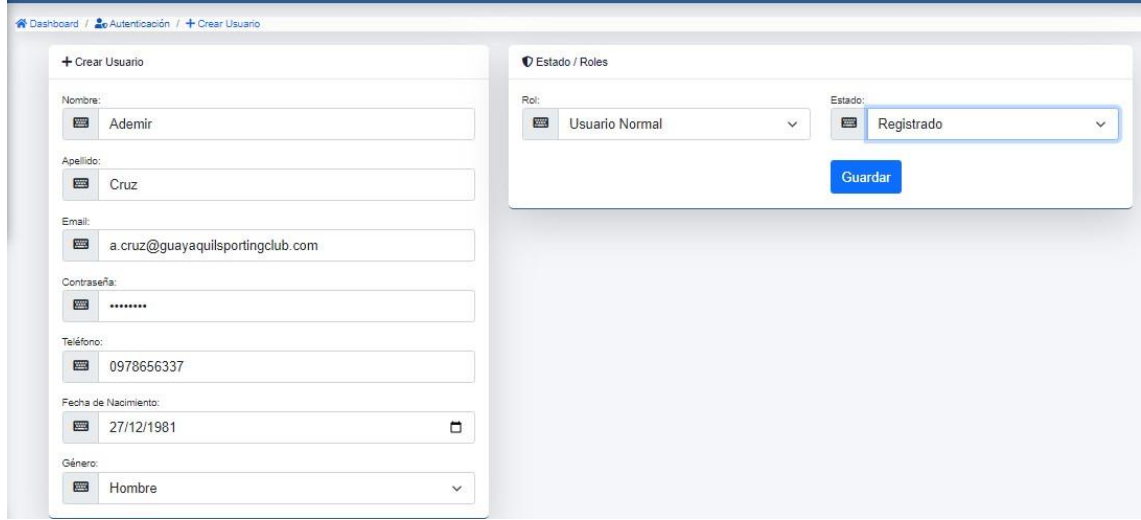

Cuando se haya creado el nuevo usuario, nos retornara a la vista principal de consulta

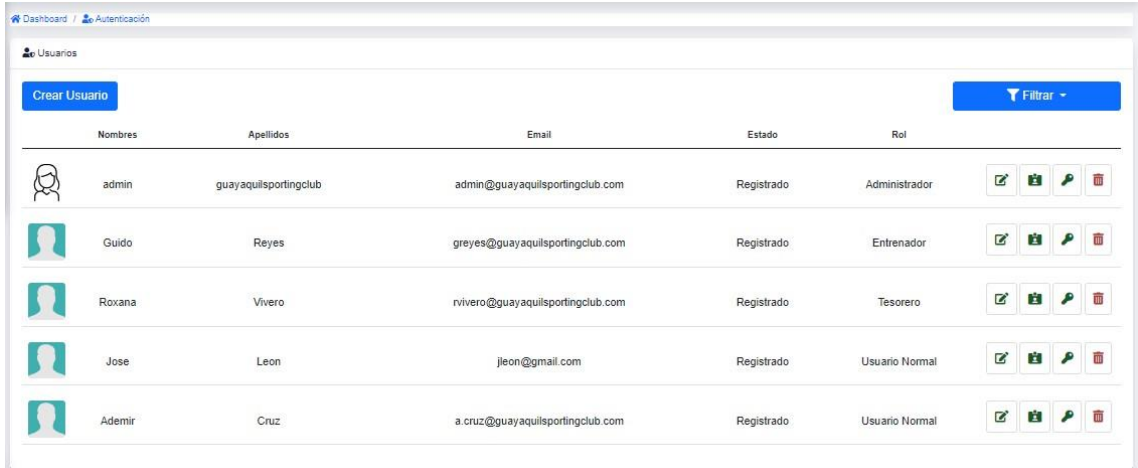

Dentro de nuestro panel tenemos la opción de editar, visualizar, permisos y eliminar respectivamente por cada registro.

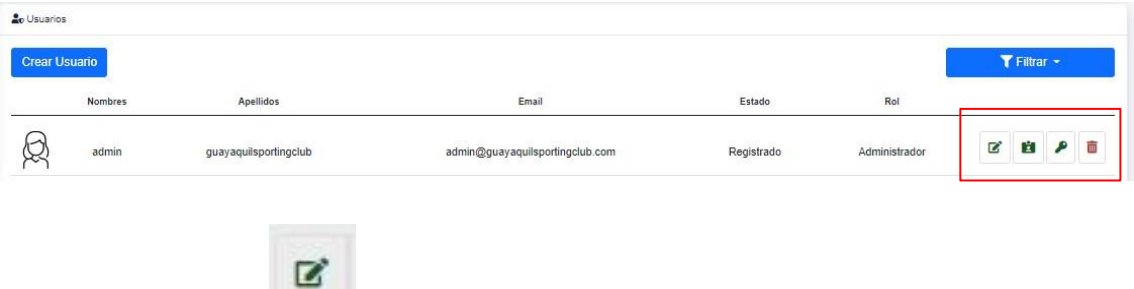

formulario de edición que nos permitirá actualizar los datos. Al dar clic en el botón nos permitirá editar un registro existente, nos va a redirigir al

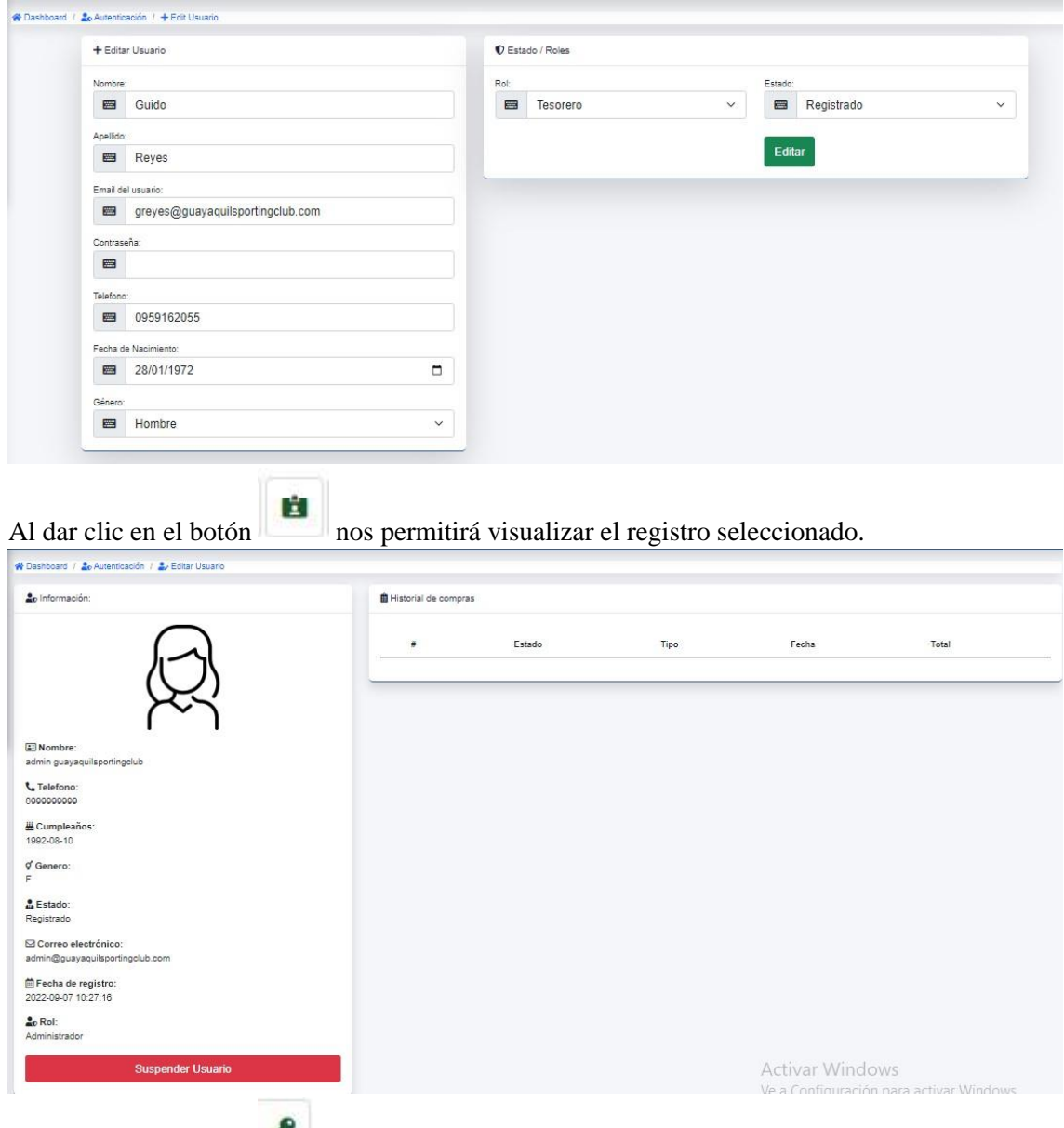

Al dar clic en el botón

 nos redirige al formulario de permisos de usuario, nos muestra un desglose de todos los módulos y opciones que tiene el sistema, todas aquellas que estén marcadas en azul, son las que podrá ver un usuario en su Dashboard.

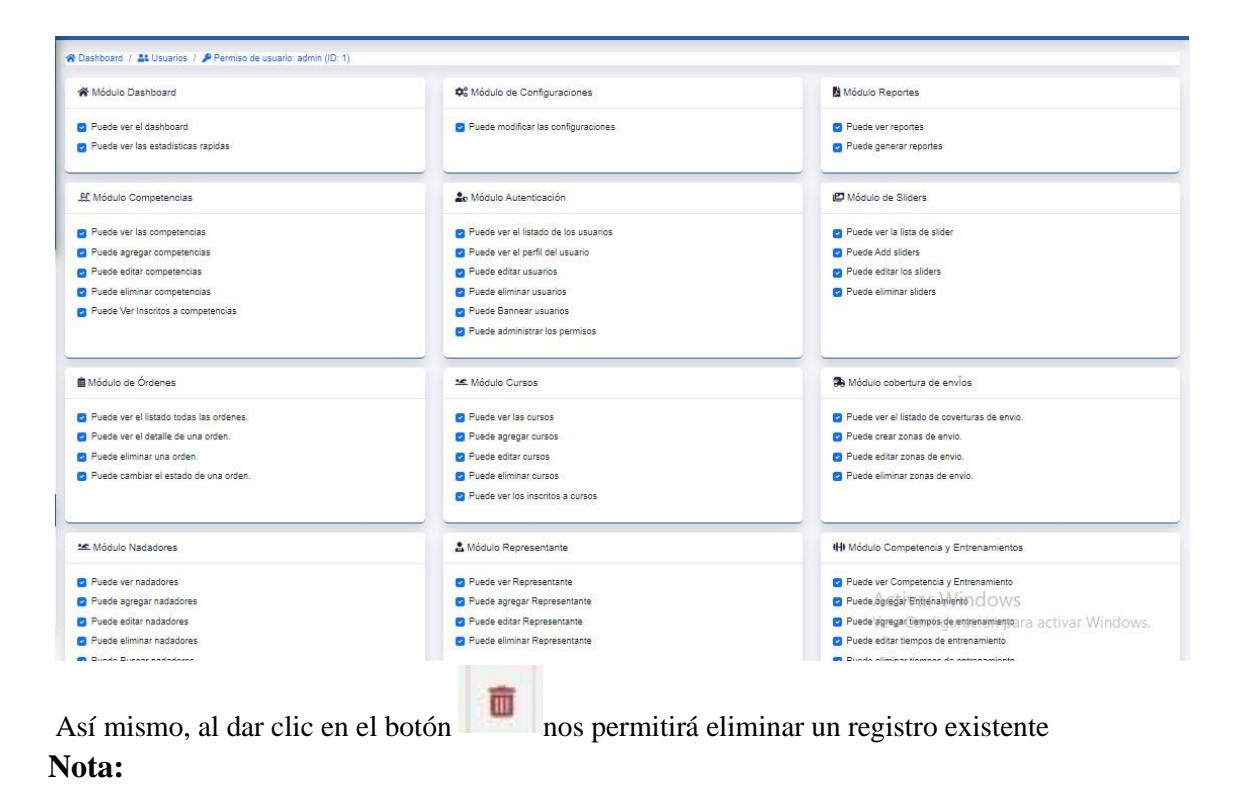

Cuando el usuario se registra con rol de "Usuario Normal", no tendrá ningún tipo de privilegios, solo tendrá acceso a la vista principal inicial y editar su propio perfil.
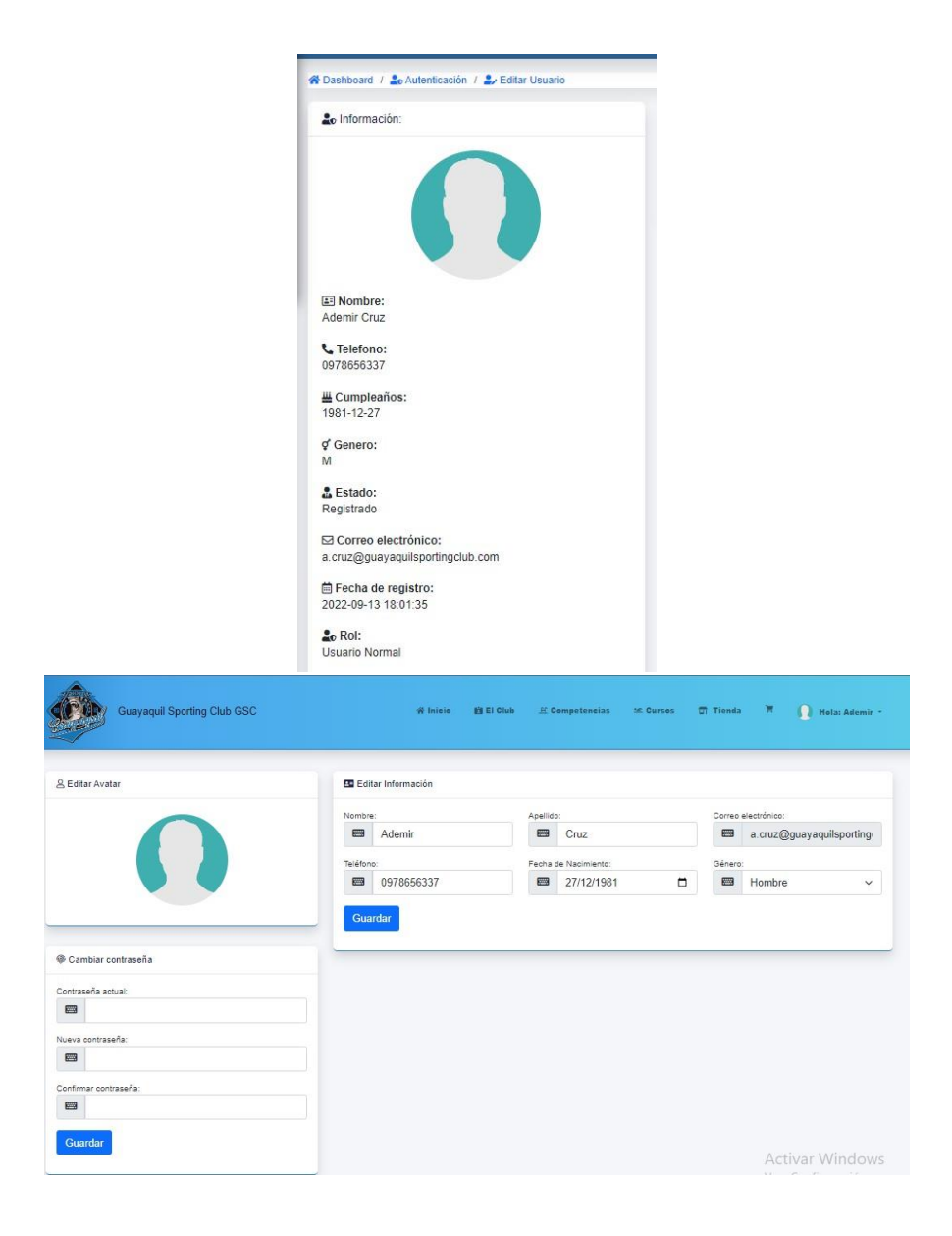

# **4. Modulo cursos**

En el módulo de cursos se podrá visualizar en modo resumen el total de personas registradas en cada curso creado.

| $C$ $\Omega$                                                           | $\bigcirc$ The cripcion es - Guayaquil Sportin $\bigtimes$ , $\bigoplus$ , $\bigoplus$ , $\bigoplus$ , $\bigoplus$ , $\bigoplus$ , $\bigoplus$ , $\bigoplus$ , $\bigoplus$ , $\bigoplus$ , $\bigoplus$ , $\bigoplus$ , $\bigoplus$ , $\bigoplus$ , $\bigoplus$ , $\bigoplus$ , $\bigoplus$ , $\bigoplus$ , $\bigoplus$ , $\bigoplus$ ,<br>Ð<br>$\checkmark$<br>quayaquilsportingclub.com/admin/inscripciones<br><b>O</b> Inicio <b>A</b> Dashboard<br><b>W</b> Dashboard / MR Cursos<br>+ Agregar Cursos |                                     |                                                                    |  |  |  |  |  |
|------------------------------------------------------------------------|----------------------------------------------------------------------------------------------------|-------------------------------------|--------------------------------------------------------------------|--|--|--|--|--|
|                                                                        | Curso para niños: Curso infantil 1                                                                                                    | Curso para niños: Curso infantil 2  | Curso para niños: Curso infantil 3                                 |  |  |  |  |  |
|                                                                        | 8                                                                                                    | 8                                   | 6                                                                  |  |  |  |  |  |
| Hola: admin guayaquilsportingclub D<br>admin@guayaquilsportingclub.com | Curso para adultos: Curso mayores 1                                                                                                    | Curso para adultos: Curso mayores 2 | Curso para adultos: Curso mayores 3                                |  |  |  |  |  |
| <b>骨</b> Dashboard                                                     | 5                                                                                                    | 4                                   | 1                                                                  |  |  |  |  |  |
| <b>36.</b> Cursos                                                      |                                                                                                    |                                     |                                                                    |  |  |  |  |  |
| EC Competencias                                                        |                                                                                                    |                                     |                                                                    |  |  |  |  |  |
| <b>IH</b> Entrenamiento                                                |                                                                                                    |                                     |                                                                    |  |  |  |  |  |
| Ba Parametrizadores                                                    |                                                                                                    |                                     |                                                                    |  |  |  |  |  |
| <b>B</b> Reportes                                                      |                                                                                                    |                                     |                                                                    |  |  |  |  |  |
| <b>Material</b> Inventario                                             |                                                                                                    |                                     |                                                                    |  |  |  |  |  |
| <b>Autenticación</b>                                                   |                                                                                                    |                                     |                                                                    |  |  |  |  |  |
| <b>14C</b> Nadadores                                                   |                                                                                                    |                                     |                                                                    |  |  |  |  |  |
| <b>ED</b> Sliders                                                      |                                                                                                    |                                     | <b>Activar Windows</b><br>Ve a Configuración para activar Windows. |  |  |  |  |  |
| <b>#</b> Configuraciones                                               |                                                                                                    |                                     | $\overline{\phantom{a}}$                                           |  |  |  |  |  |

Al dar clic en el botón "Agregar curso", nos va a redirigir al formulario de ingreso de curso

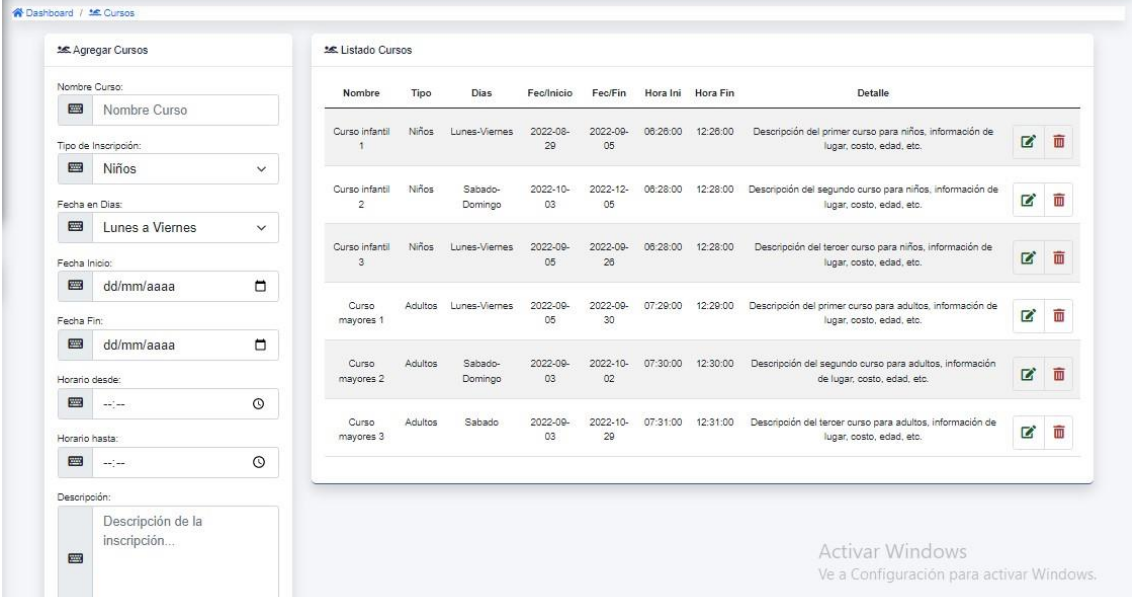

Se pueden crear cursos dependiendo la necesidad del mismo, estableciendo horarios y a quien va dirigido.

En el panel izquierdo se muestra el formulario de ingreso de cursos.

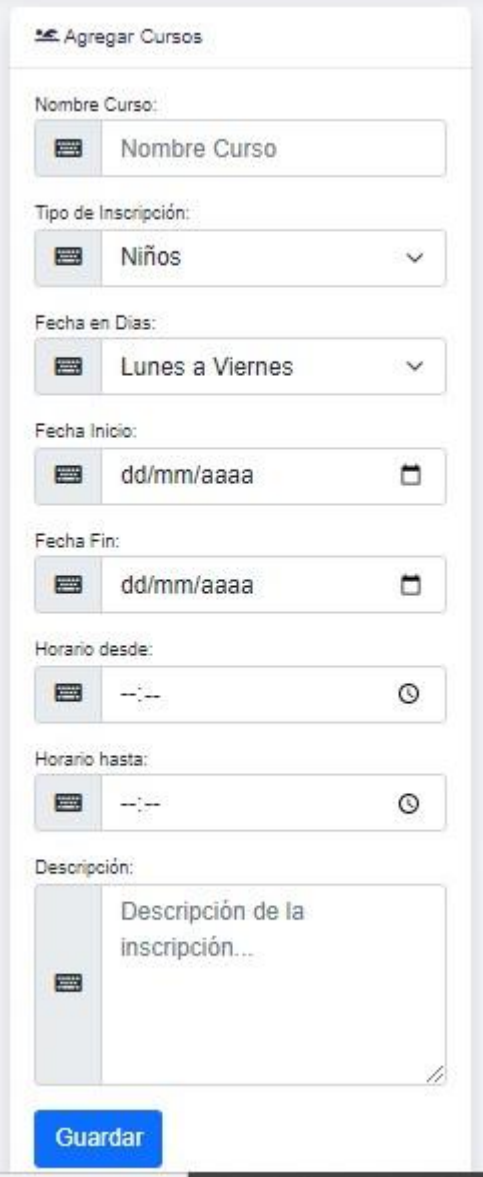

En el panel derecho, se podrá visualizar la lista de cursos creados.

| Nombre                                    | Tipo           | Dias               | Fec/Inicio     | Fec/Fin        | Hora Ini | Hora Fin | Detalle                                                                                |                      |                         |
|-------------------------------------------|----------------|--------------------|----------------|----------------|----------|----------|----------------------------------------------------------------------------------------|----------------------|-------------------------|
| Curso infantil                            | <b>Niños</b>   | Lunes-Viernes      | 2022-08-<br>29 | 2022-09-<br>05 | 08:26:00 | 12:26:00 | Descripción del primer curso para niños, información de<br>lugar, costo, edad, etc.    | R                    | $\overline{\mathbf{u}}$ |
| Curso infantil<br>$\overline{\mathbf{c}}$ | Niños          | Sabado-<br>Domingo | 2022-10-<br>03 | 2022-12-<br>05 | 06:28:00 | 12:28:00 | Descripción del segundo curso para niños, información de<br>lugar, costo, edad, etc.   | $\overrightarrow{a}$ |                         |
| Curso infantil<br>3                       | Niños          | Lunes-Viernes      | 2022-09-<br>05 | 2022-09-<br>26 | 06:28:00 | 12.28:00 | Descripción del tercer curso para niños, información de<br>lugar, costo, edad, etc.    | ø                    | m                       |
| Curso<br>mayores 1                        | Adultos        | Lunes-Viernes      | 2022-09-<br>05 | 2022-09-<br>30 | 07:29:00 | 12:29:00 | Descripción del primer curso para adultos, información de<br>lugar, costo, edad, etc.  | $\overrightarrow{a}$ | m                       |
| Curso<br>mayores 2                        | Adultos        | Sabado-<br>Domingo | 2022-09-<br>03 | 2022-10-<br>02 | 07:30:00 | 12:30:00 | Descripción del segundo curso para adultos, información<br>de lugar, costo, edad, etc. | г                    | W                       |
| Curso<br>mayores 3                        | <b>Adultos</b> | Sabado             | 2022-09-<br>03 | 2022-10-<br>29 | 07:31:00 | 12:31:00 | Descripción del tercer curso para adultos, información de<br>lugar, costo, edad, etc.  | $\overrightarrow{a}$ | THE                     |

Dentro de nuestro panel derecho tenemos la opción de editar y eliminar respectivamente por cada registro

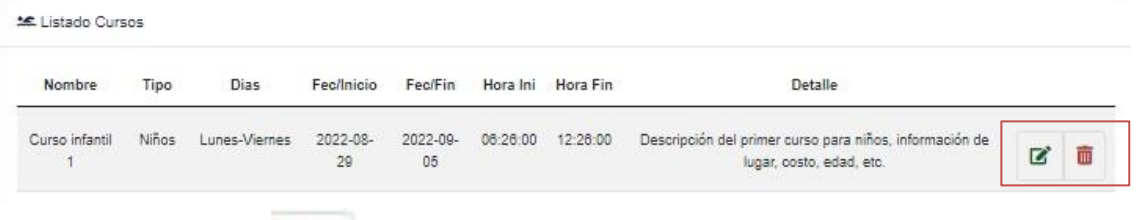

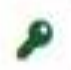

Al dar clic en el botón nos permitirá editar un registro existente. Nos va a redirigir a un nuevo formulario de edición.

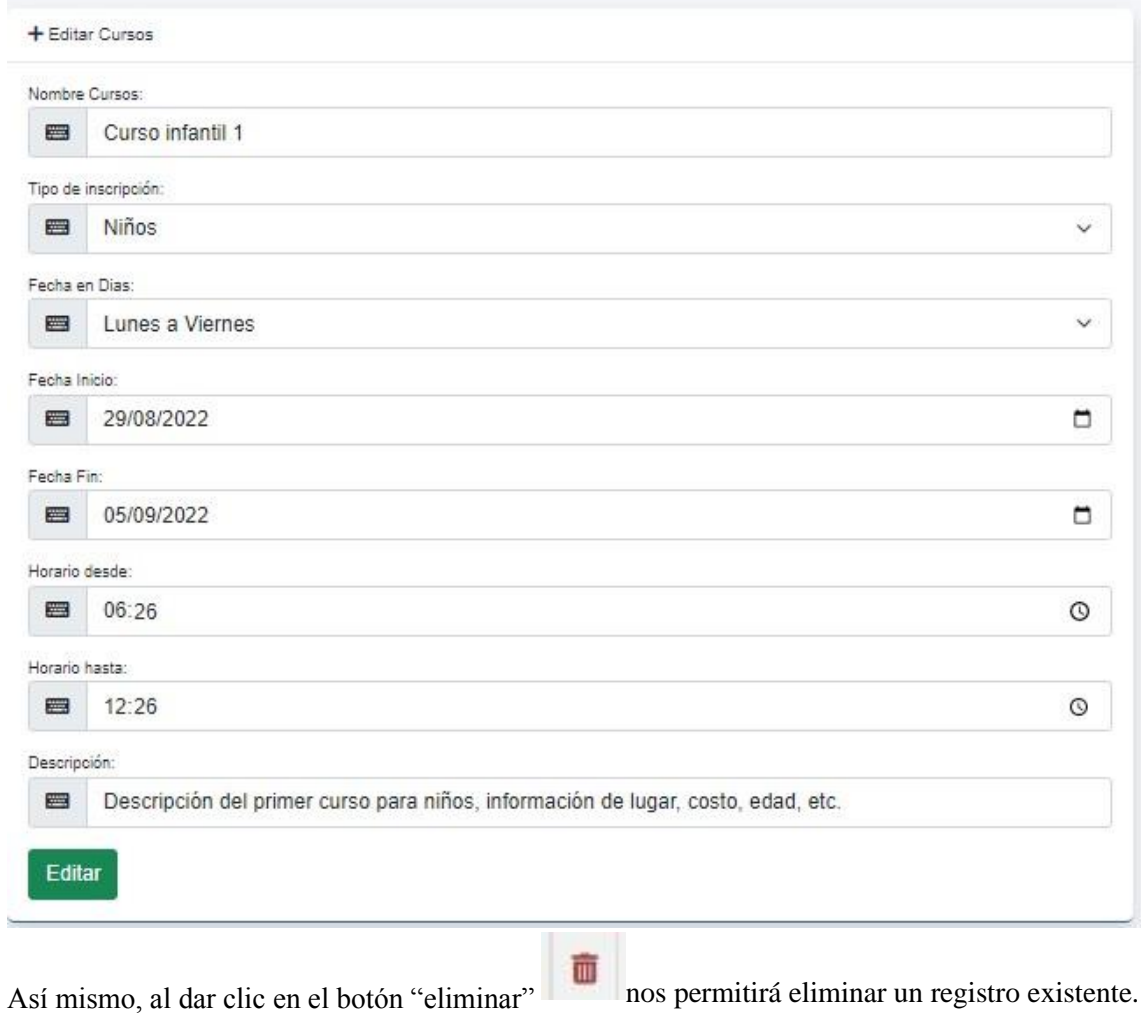

# **5. Modulo Competencias**

Desde la vista principal se puede ver de forma resumida las competencias creadas

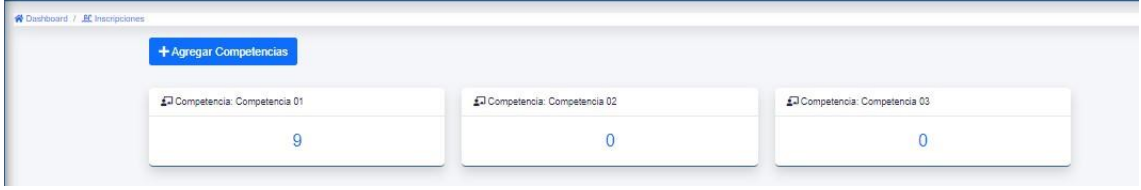

Al dar clic sobre cualquiera de las opciones presentadas, nos va a redirigir a una ventana de consulta detallada.

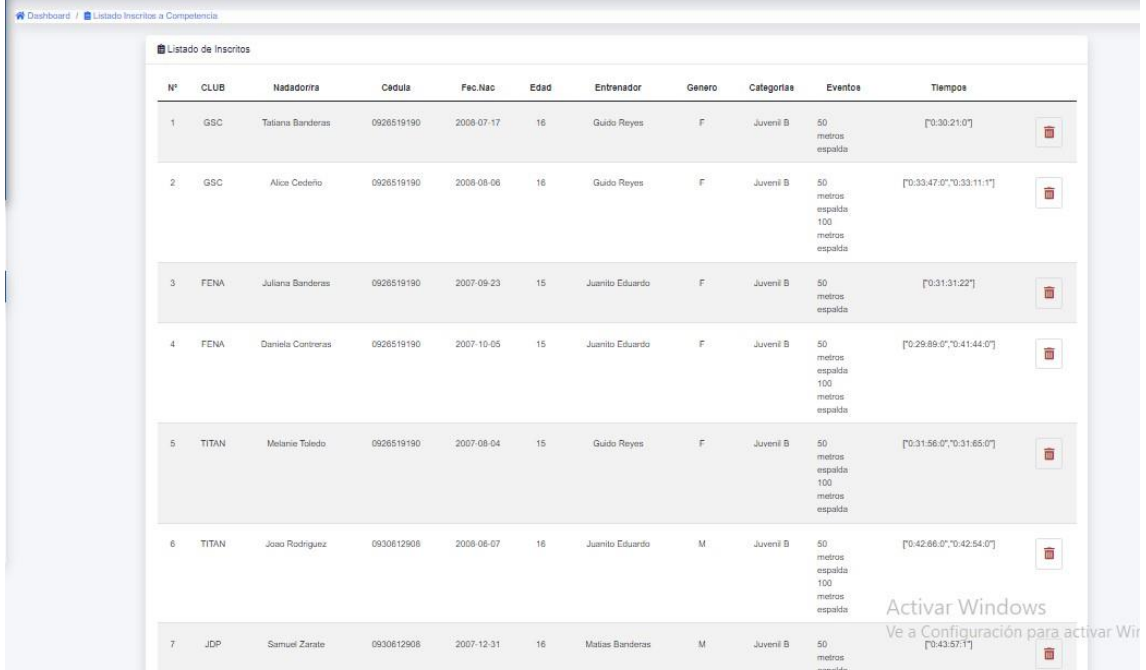

Al dar clic en el botón "**Agregar competencia**"

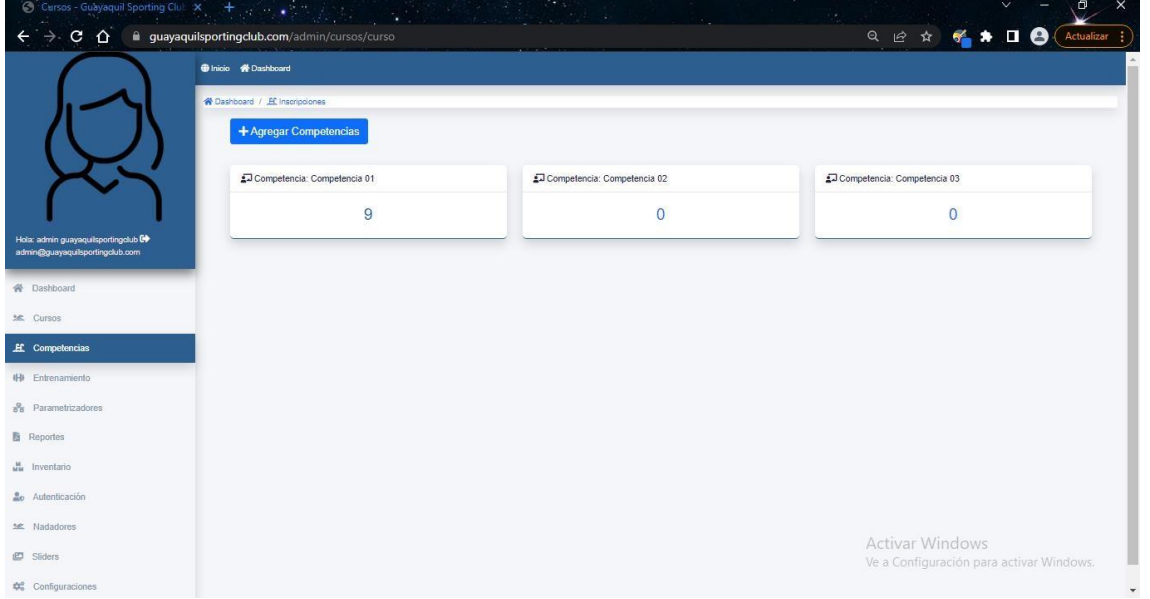

Nos va a redirigir al formulario de registro de la opción, permitiéndonos seleccionar el rango de fecha de duración del mismo, así como el tipo de piscina en la que se realiza el evento.

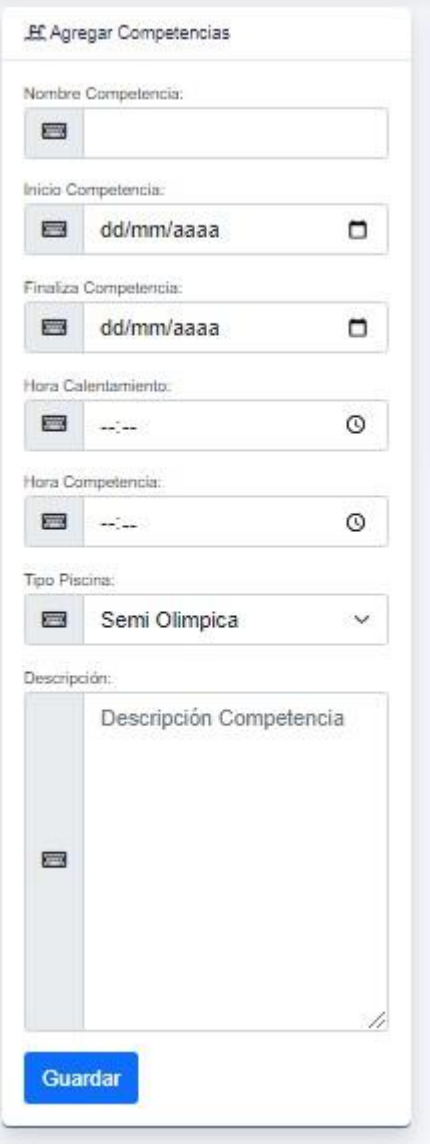

En el lado derecho se podrá visualizar el listado de competencias creadas.

| Nombre            | $\ln l$           | Fin           | Calentar                         | Competencia                                     | Placina                    | Dea                                                                                      |                      |            |
|-------------------|-------------------|---------------|----------------------------------|-------------------------------------------------|----------------------------|------------------------------------------------------------------------------------------|----------------------|------------|
| Competencia<br>01 | 2022-09-<br>01    | 2022-09<br>30 | 07:30:00                         | <b>A RIGHT STATISTICS</b><br>08:00:00           | Serni<br>Olimpica          | Descripción de la primer primera competencia, información de<br>lugar, costo, edad, etc. | $\overrightarrow{a}$ | <b>THE</b> |
| Competencia<br>02 | 2022-09<br>$03 -$ | 2022-09<br>17 | 07:33:00                         | 09:33:00<br>… 자료가 되어                            | Semi<br>Olimpica           | Descripción de la segunda competencia, información de lugar,<br>costo, edad, etc.        | $\overrightarrow{a}$ | 面          |
| Competencia<br>03 | 2022-09<br>04     | 2022-10<br>09 | <b>SALES CONTROL</b><br>07:34:00 | <b>Company of Company's Company</b><br>09:34:00 | <b>WARRANT</b><br>Olimpica | Descripción de la tentera competencia, información de lugar,<br>costo; edad, etc.        |                      | ΪW         |

Dentro de nuestro panel derecho tenemos la opción de editar y eliminar respectivamente por cada registro

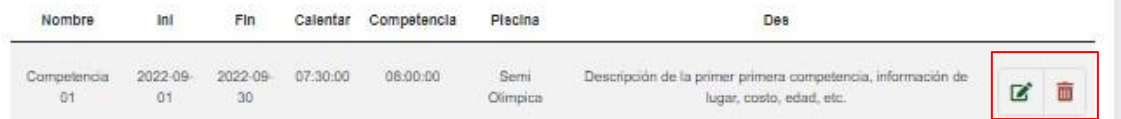

Al dar clic en el botón nos permitirá editar un registro existente. Nos va a redirigir al formulario de edición que nos permitirá actualizar los datos.

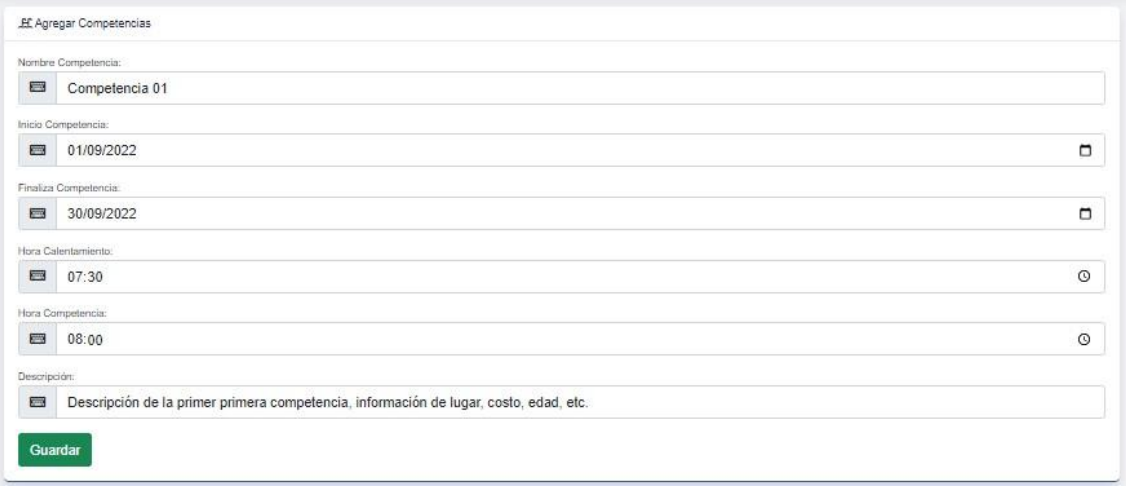

Así mismo, al dar clic en el botón nos permitirá eliminar un registro existente

# **6. Modulo Entrenamiento**

Dentro de la opción de entrenamientos se realiza desglose submódulos.

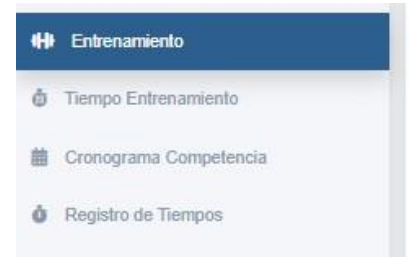

## **6.1. Tiempo Entrenamientos**

La vista principal nos mostrara las opciones de ingreso y consulta en un solo panel.

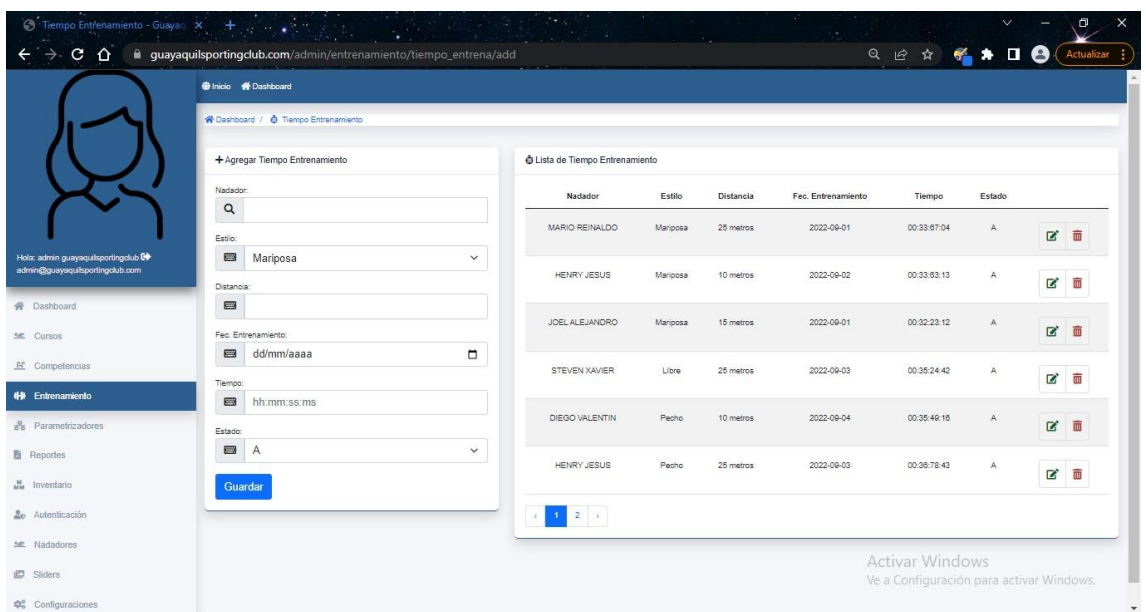

En el lado izquierdo nos muestra el formulario de ingreso de tiempos de entrenamientos, permitiendo seleccionar el estilo nadado y llevando una bitácora de fechas y tiempos realizados.

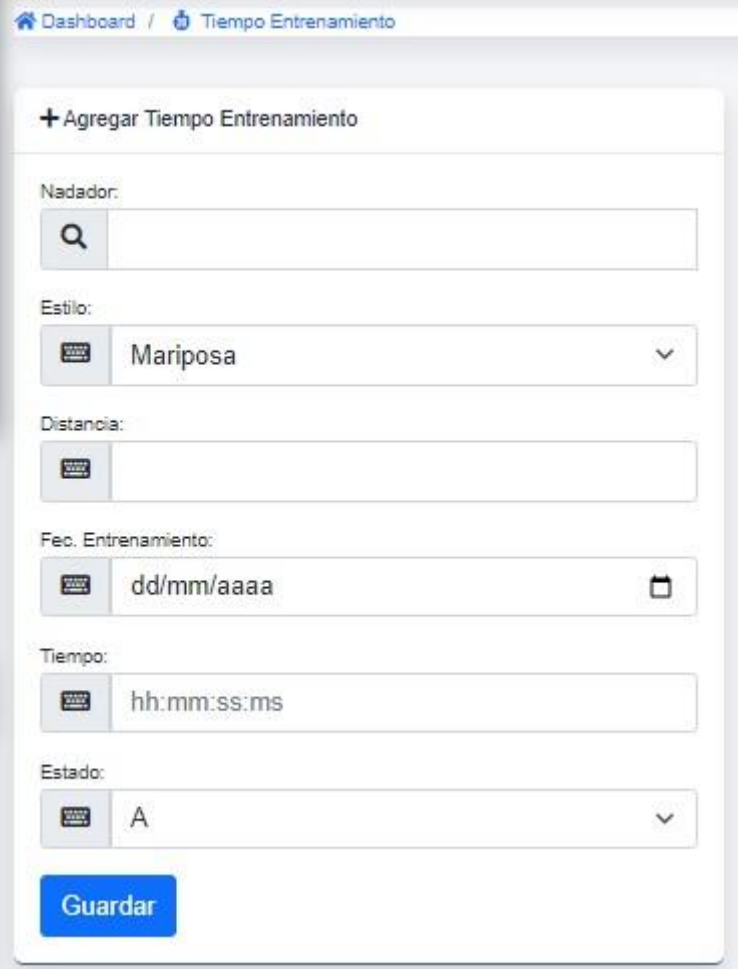

En el lado derecho, podemos visualizar la lista de registros ingresados.

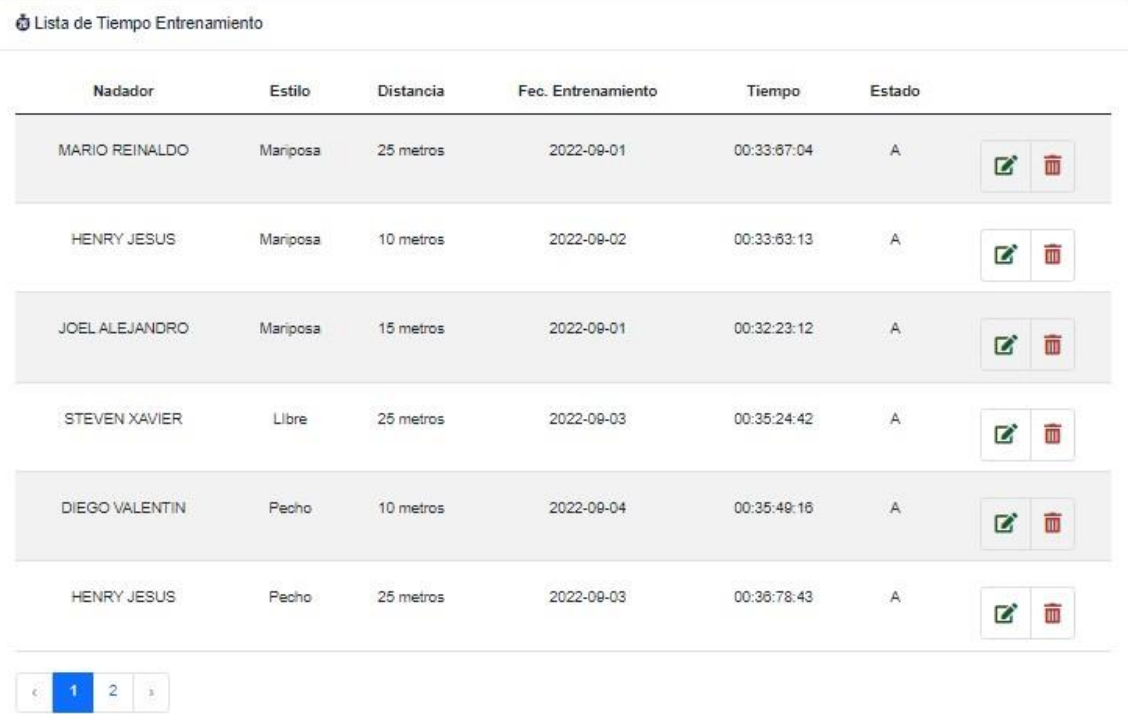

#### Dentro

de nuestro panel derecho tenemos la opción de editar y eliminar respectivamente por cada registro.

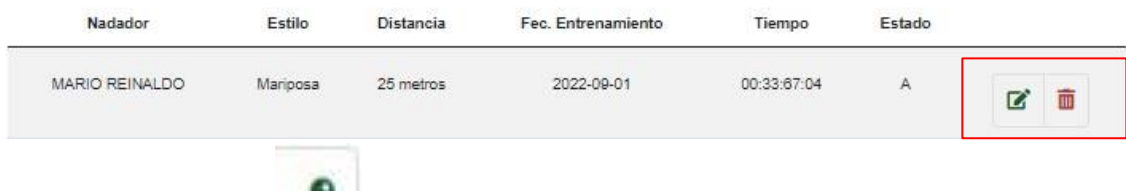

formulario de edición que nos permitirá actualizar los datos. Al dar clic en el botón nos permitirá editar un registro existente, nos va a redirigir al

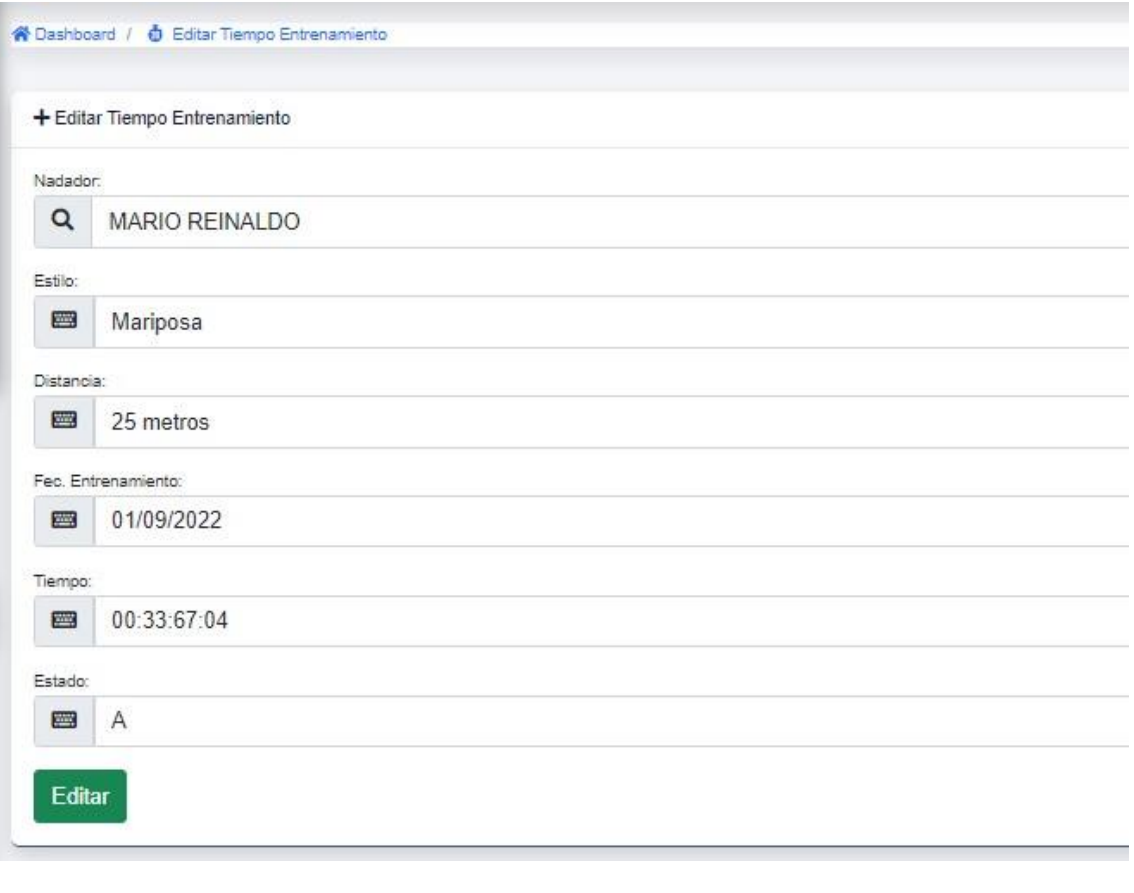

Así mismo, al dar clic en el botón nos permitirá eliminar un registro existente

## **6.2. Registro de tiempos**

Nos permite registrar los tiempos realizados por los nadadores en competencias organizadas por el club.

La vista principal nos mostrara las opciones de ingreso y consulta en un solo panel.

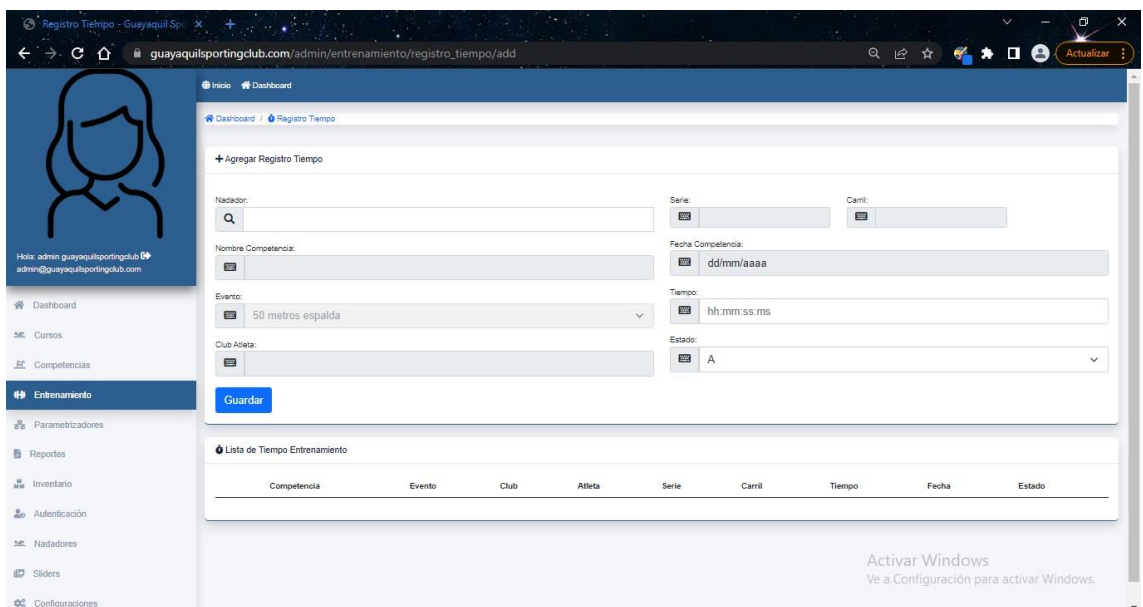

En el panel superior se muestran los campos del formulario de ingreso.

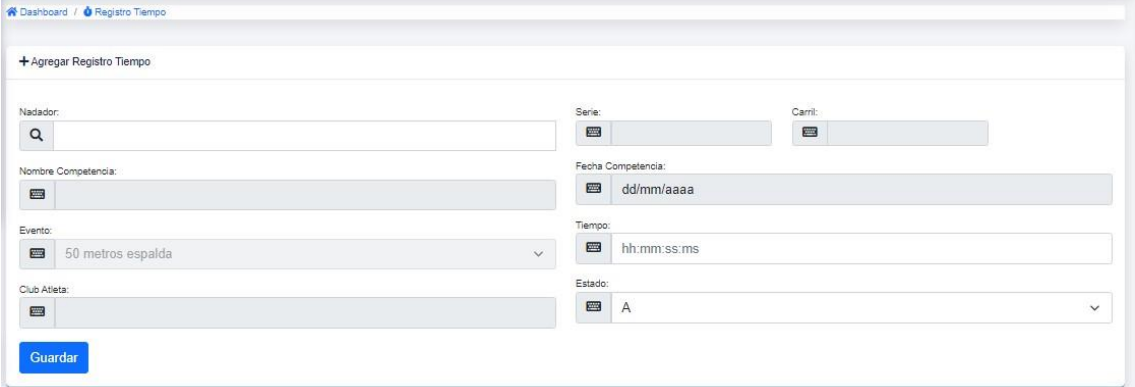

Al escribir dentro de la caja de texto de Nadador, se despliega una consulta de atletas existentes, al realizar la función de selección, se cargarán los datos registrados como, eventos, serie y carril.

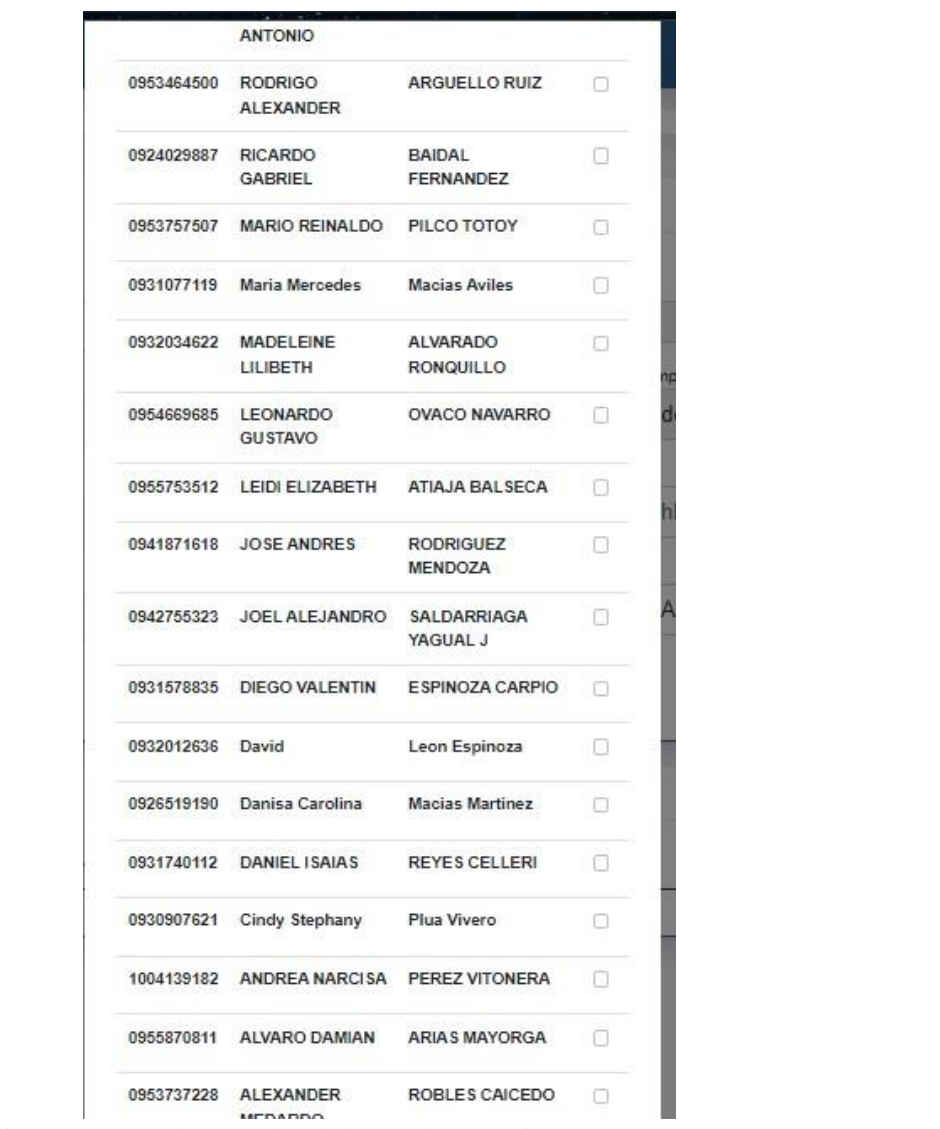

En el panel inferior se muestra la consulta de los registros existentes.

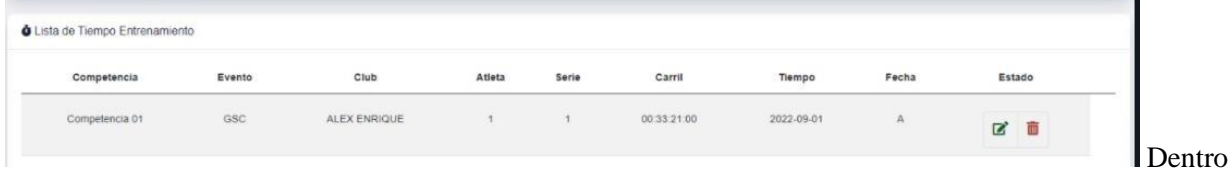

de nuestro panel derecho tenemos la opción de editar y eliminar respectivamente por cada registro.

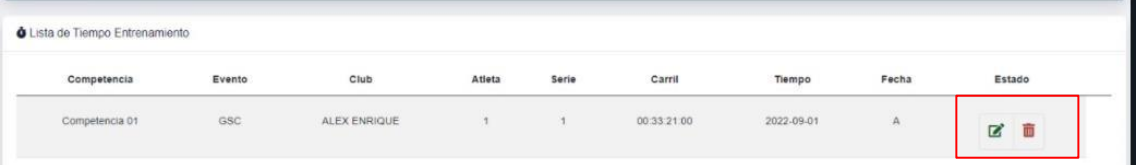

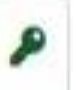

Al dar clic en el botón nos permitirá editar un registro existente, solo a nivel de datos de tiempos y estado de registro.

Así mismo, al dar clic en el botón nos permitirá eliminar un registro existente

#### **6.3. Cronograma Competencias**

En esta opción nos permitirá de forma automática generar el programa de eventos.

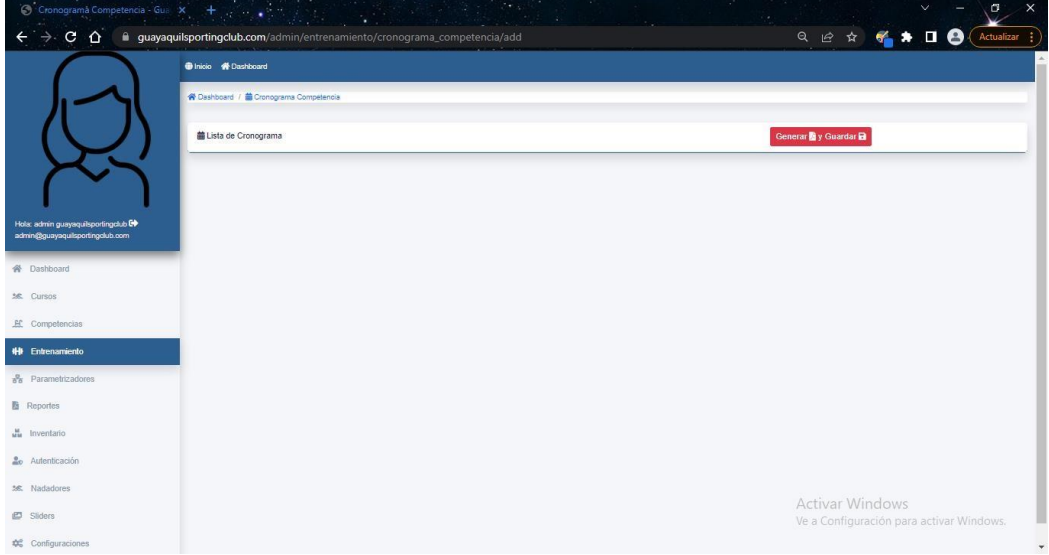

En este mismo panel se mostrarán los datos de atletas registrados a las competencias.

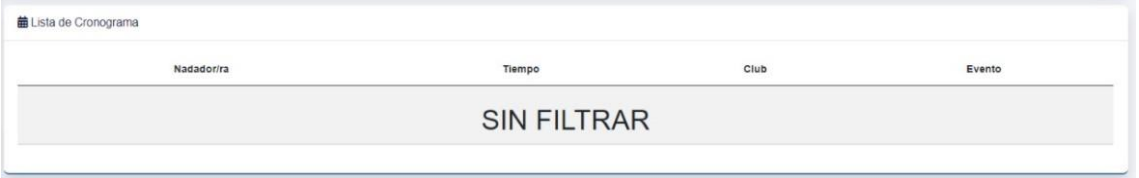

Al dar clic en botón "Generar y Guardar", nos redirige automáticamente a visualizar el documento en formato PDF

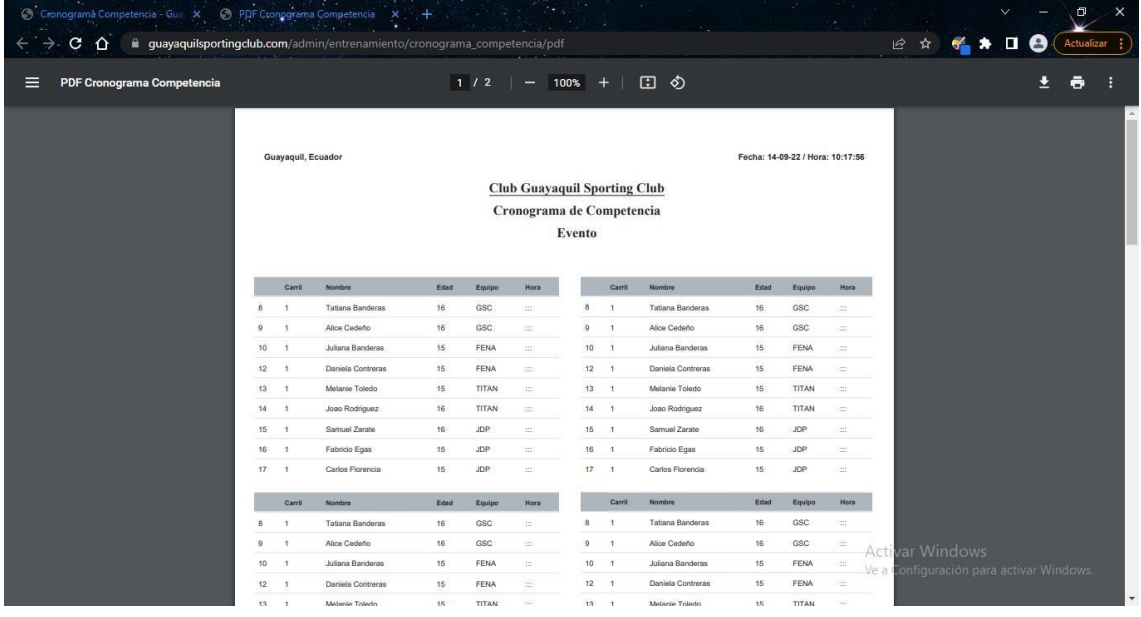

## **7. Módulo Parametrizadores**

Este módulo se encuentra segmentado en varias sub-opciones:

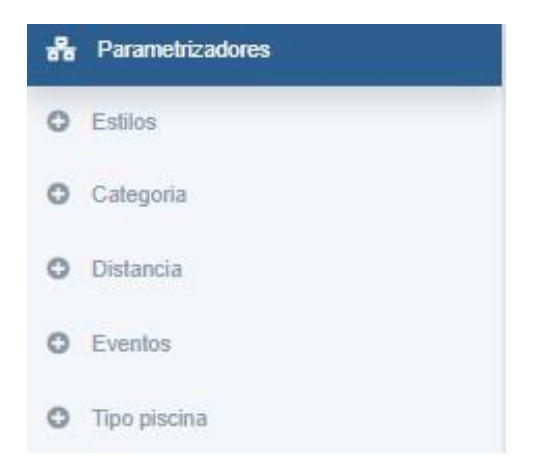

## **7.1. Opción Estilos**

La vista principal nos mostrara las opciones de ingreso y consulta en un solo panel.

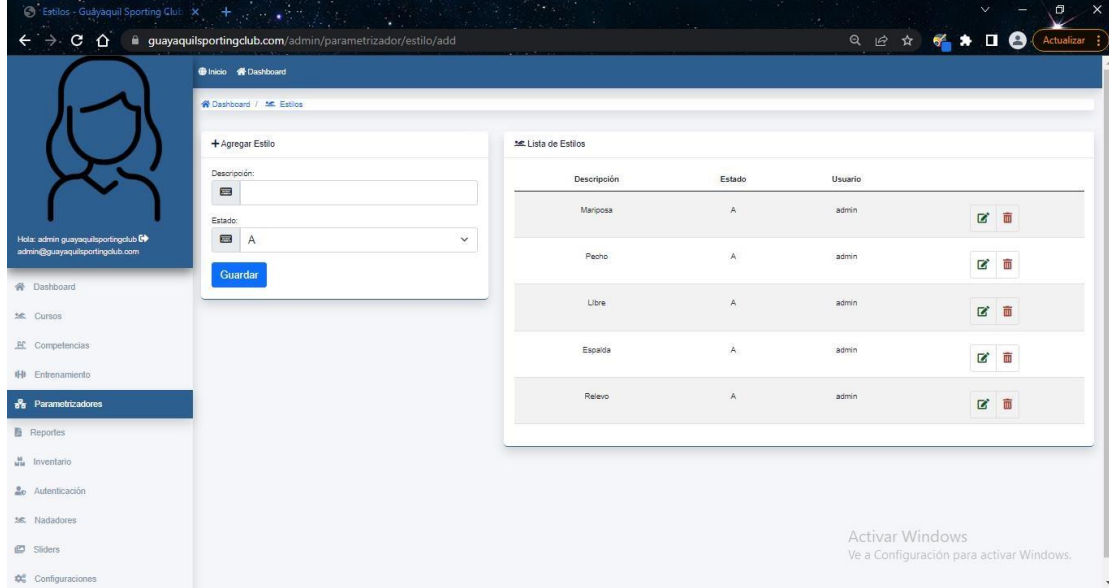

El panel del lado izquierdo nos muestra la opción de ingresar un nuevo estilo.

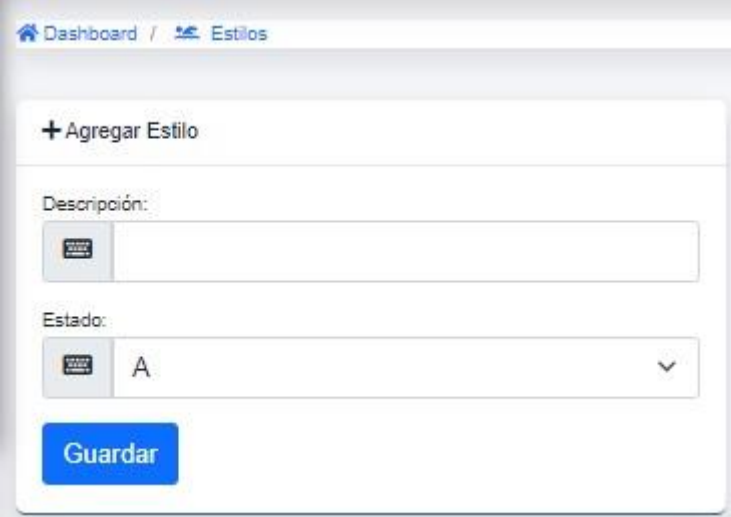

El panel del lado derecho nos muestra la consulta de estilos existentes.

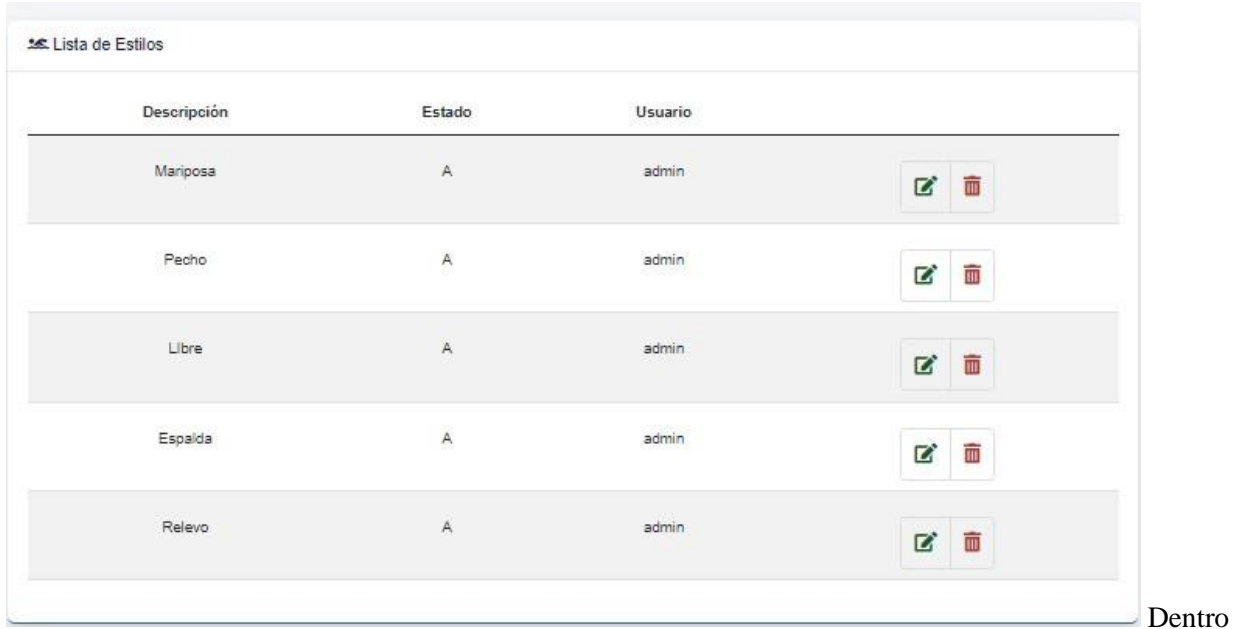

de nuestro panel derecho tenemos la opción de editar y eliminar respectivamente por cada registro.<br>La Lista de Estilos

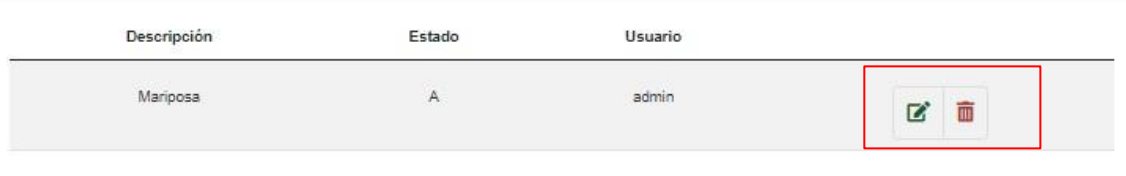

formulario de edición que nos permitirá actualizar los datos. Al dar clic en el botón nos permitirá editar un registro existente, nos va a redirigir al

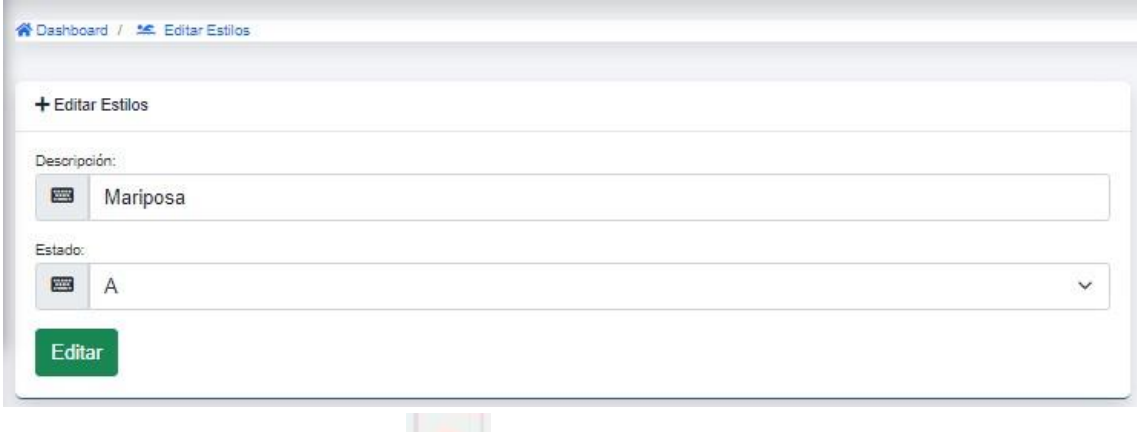

Así mismo, al dar clic en el botón nos permitirá eliminar un registro existente

## **7.2. Opción Categoría**

La vista principal nos mostrara las opciones de ingreso y consulta en un solo panel.

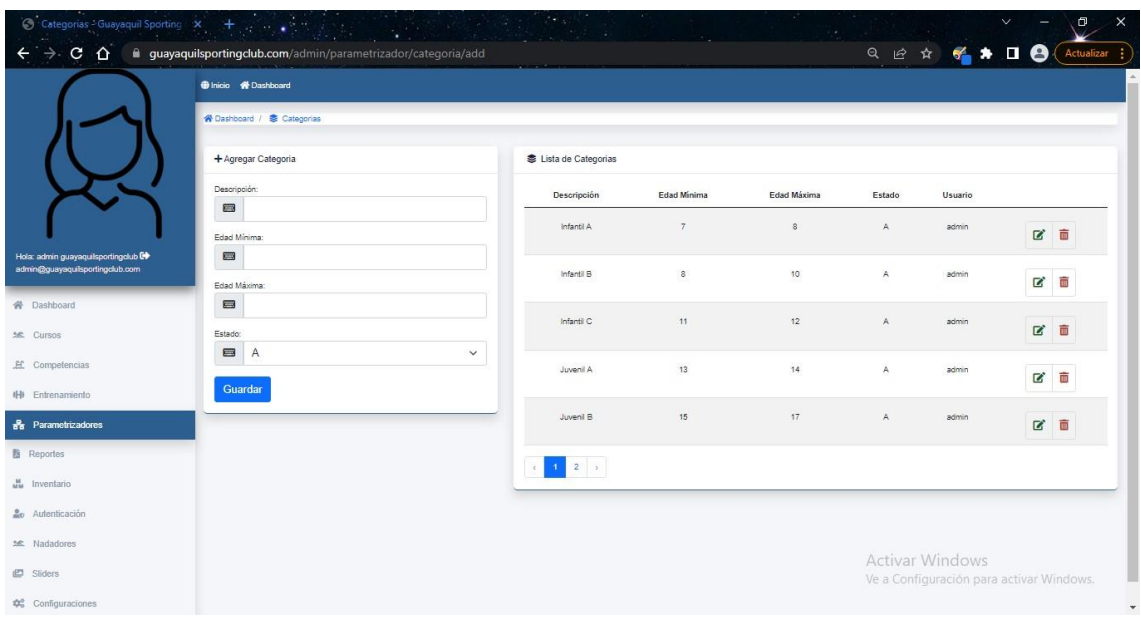

El panel del lado izquierdo nos muestra la opción de ingresar una nueva categoría.

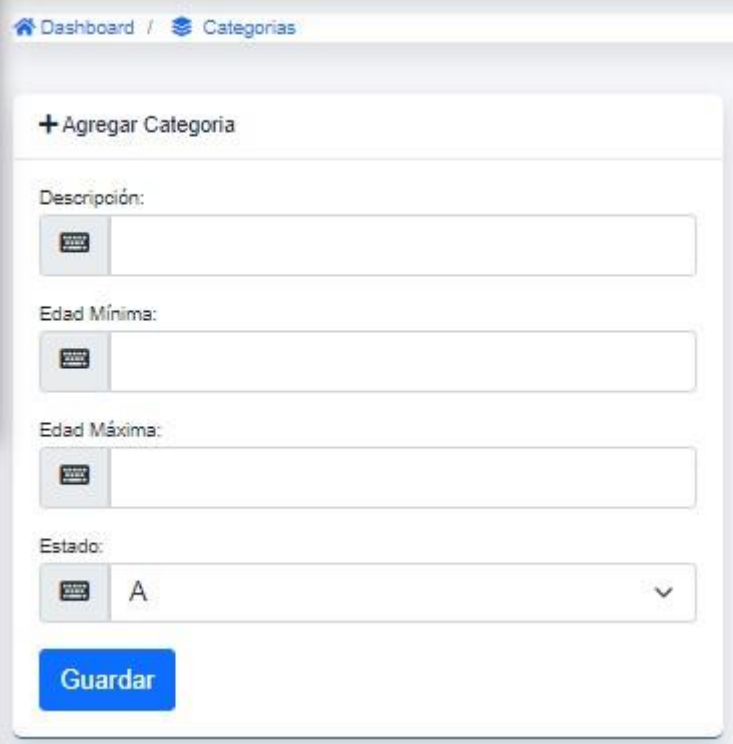

El panel del lado derecho nos muestra la consulta de categorías existentes.

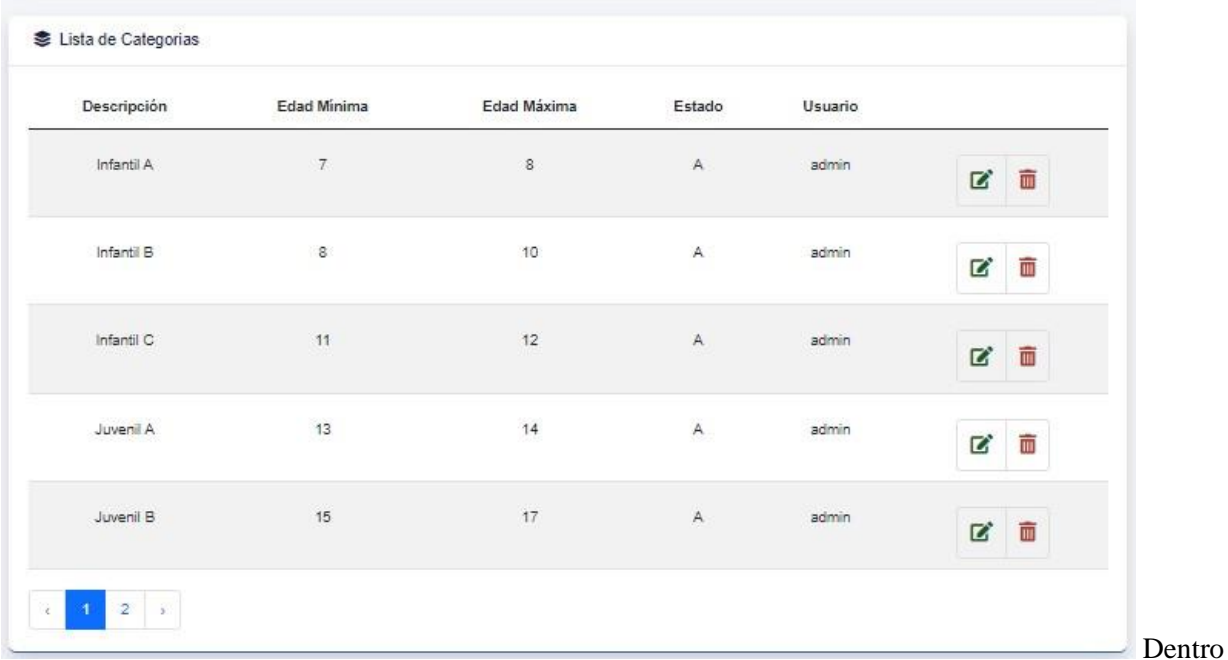

de nuestro panel derecho tenemos la opción de editar y eliminar respectivamente por cada registro. **ま Lista de Categorias** 

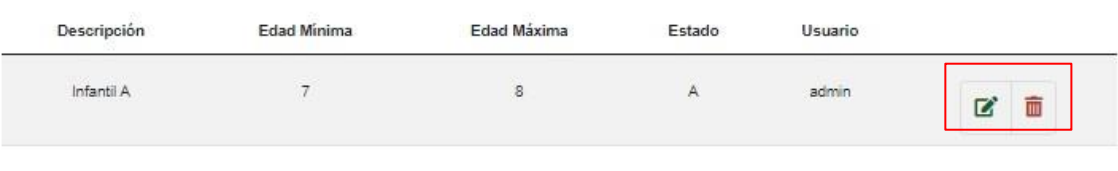

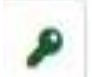

Al dar clic en el botón nos permitirá editar un registro existente, nos va a redirigir al formulario de edición que nos permitirá actualizar los datos.

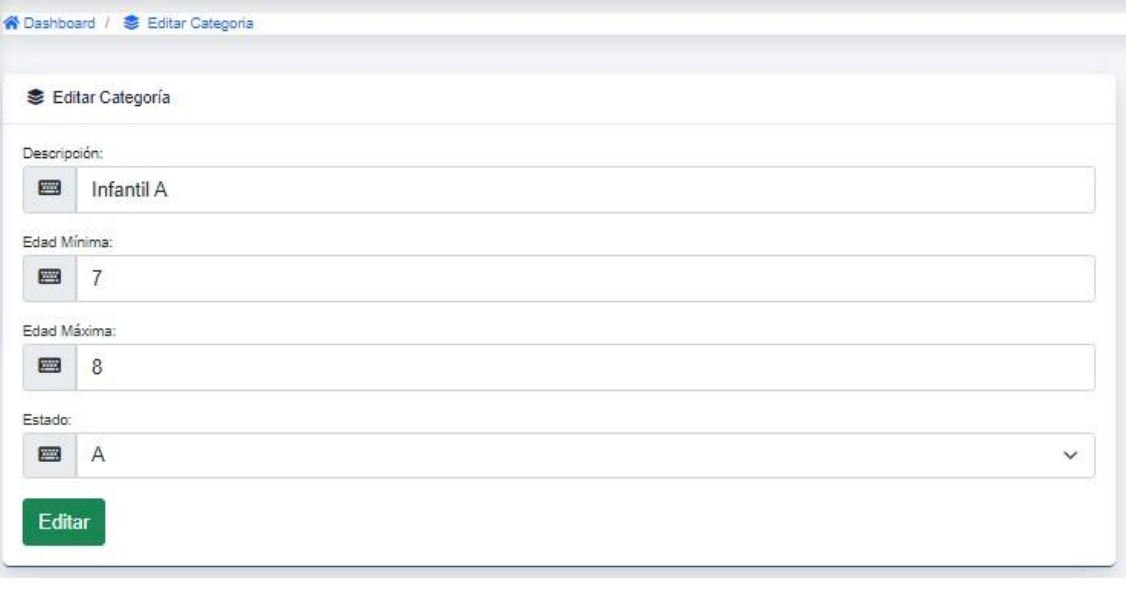

Así mismo, al dar clic en el botón nos permitirá eliminar un registro existente

## **7.3. Opción Distancia**

La vista principal nos mostrara las opciones de ingreso y consulta en un solo panel.

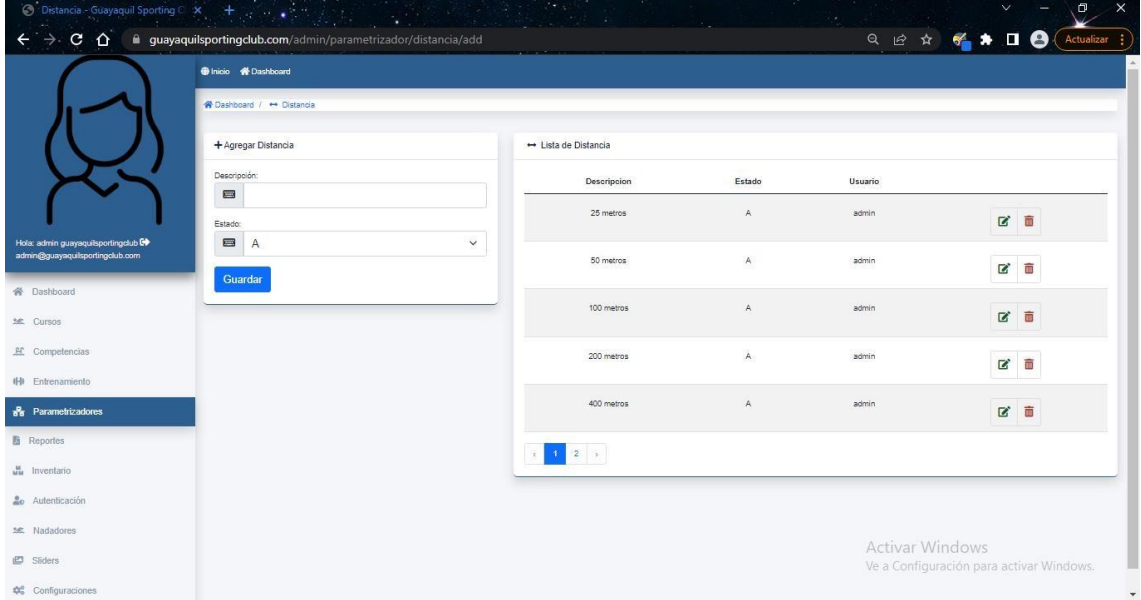

El panel del lado izquierdo nos muestra la opción de ingresar una nueva distancia.

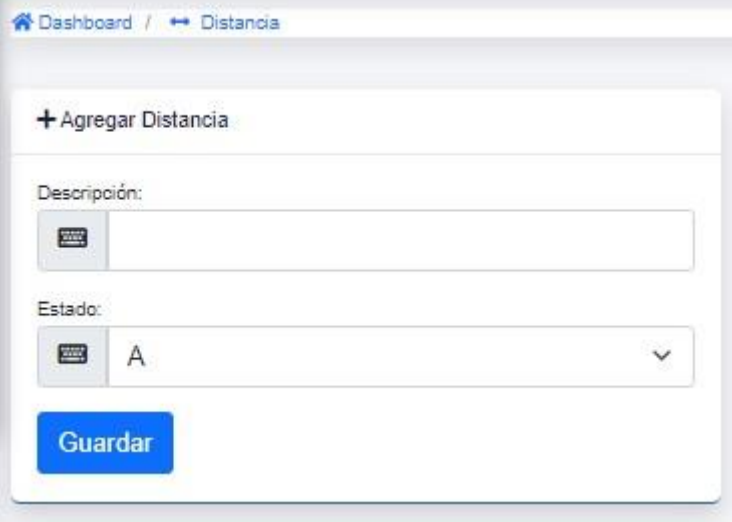

El panel del lado derecho nos muestra la consulta de distancias existentes.

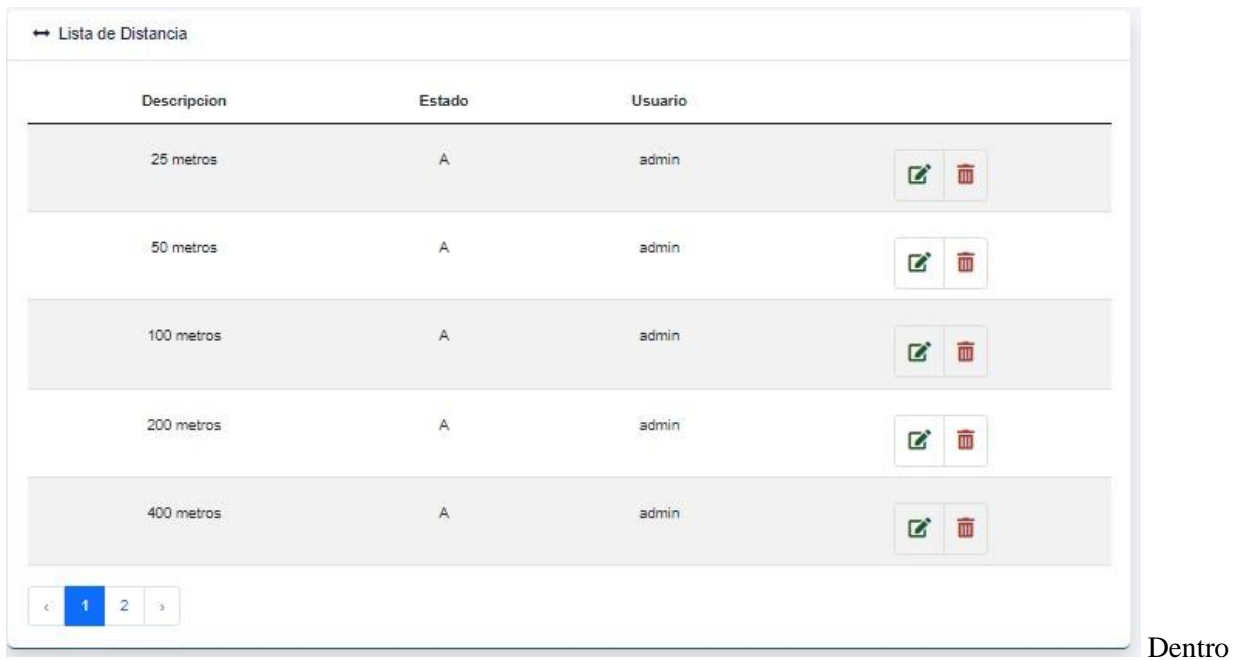

de nuestro panel derecho tenemos la opción de editar y eliminar respectivamente por cada registro.

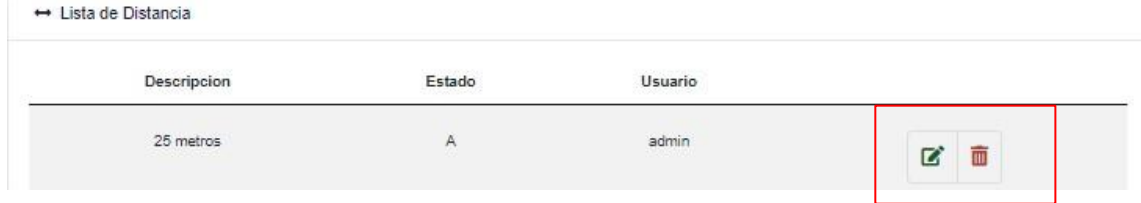

ø

Al dar clic en el botón nos permitirá editar un registro existente, nos va a redirigir al formulario de edición que nos permitirá actualizar los datos.

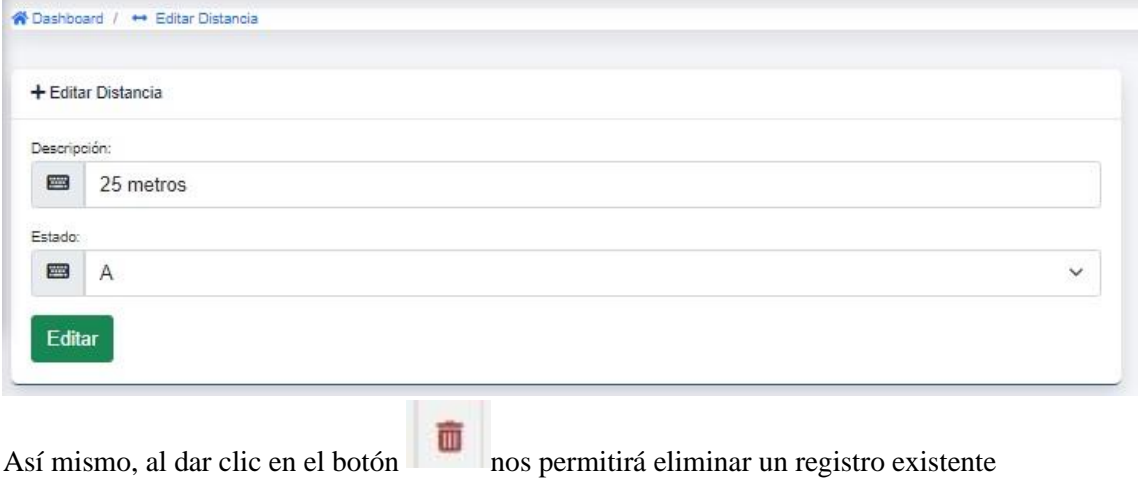

## **7.4. Opción Eventos**

La vista principal nos mostrara las opciones de ingreso y consulta en un solo panel.

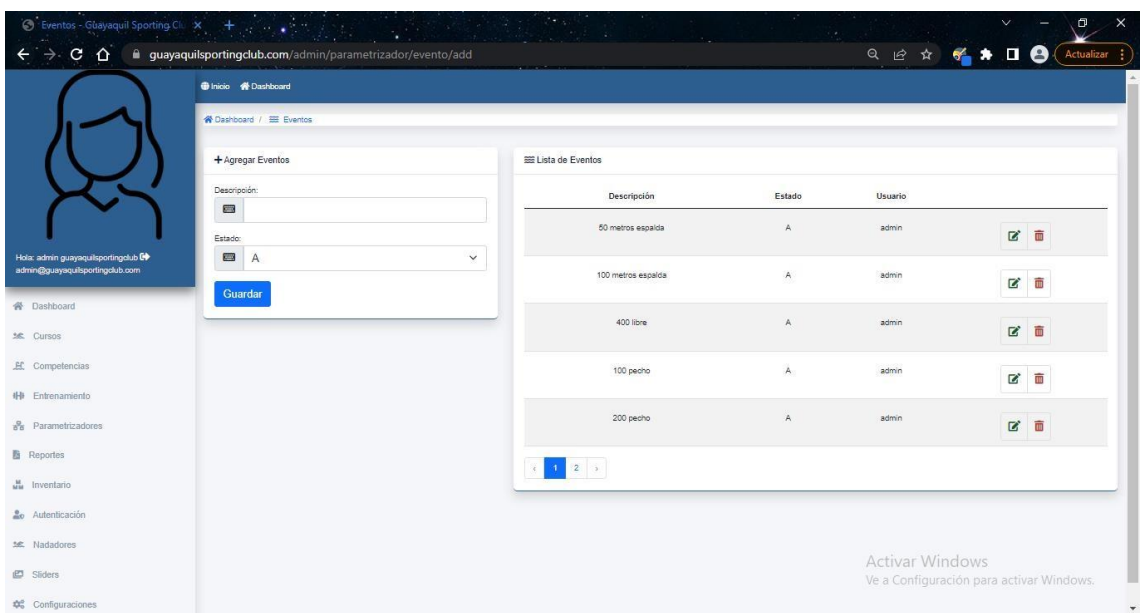

El panel del lado izquierdo nos muestra la opción de ingresar un nuevo evento.

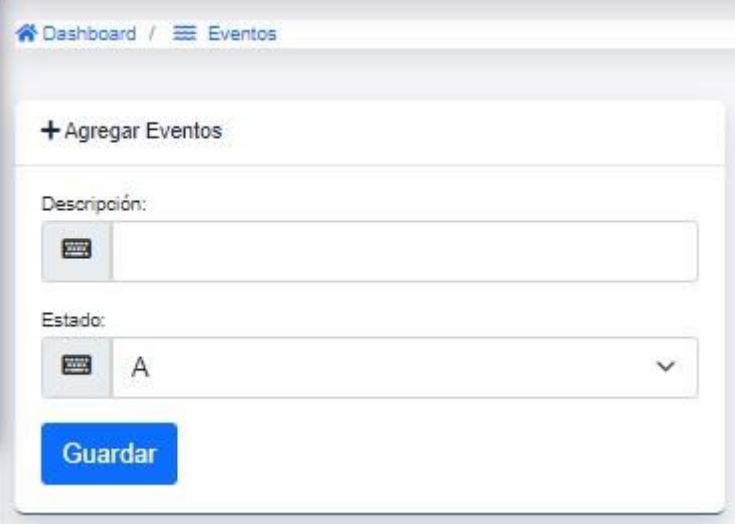

El panel del lado derecho nos muestra la consulta de estilos existentes.

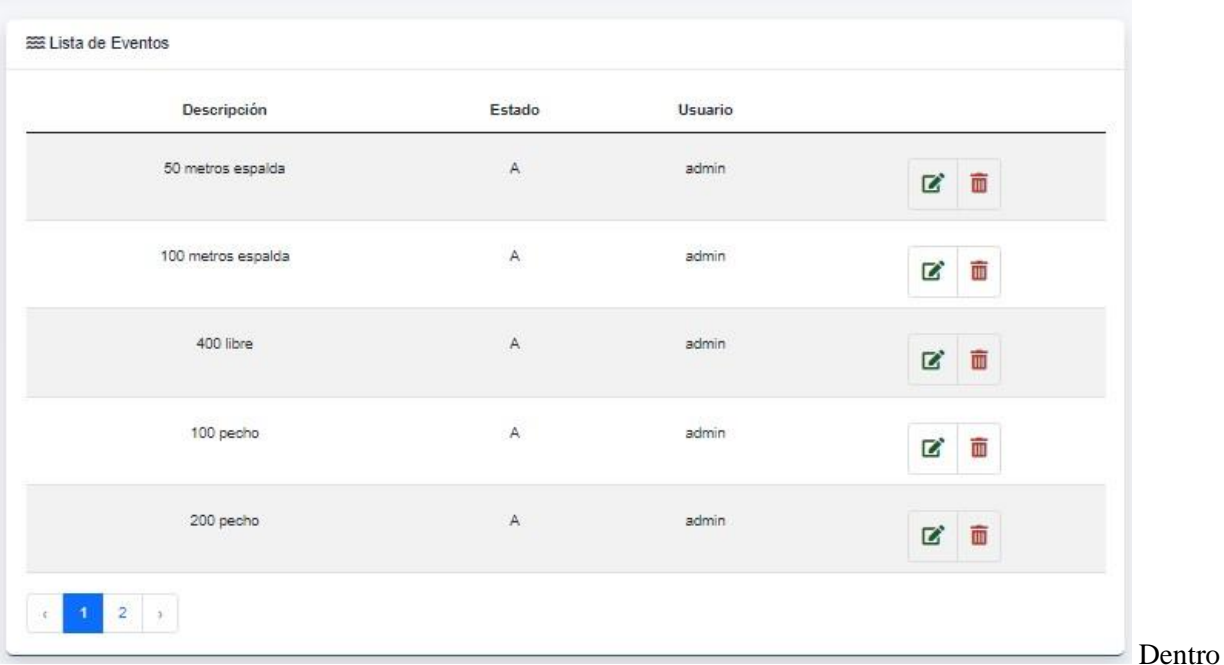

de nuestro panel derecho tenemos la opción de editar y eliminar respectivamente por cada registro. **BE Lista de Eventos** 

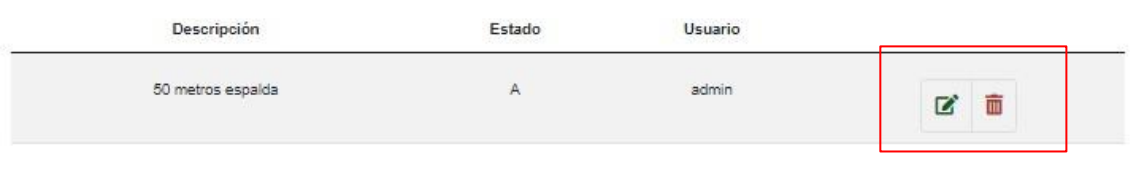

Al dar clic en el botón nos permitirá editar un registro existente, nos va a redirigir al formulario de edición que nos permitirá actualizar los datos.

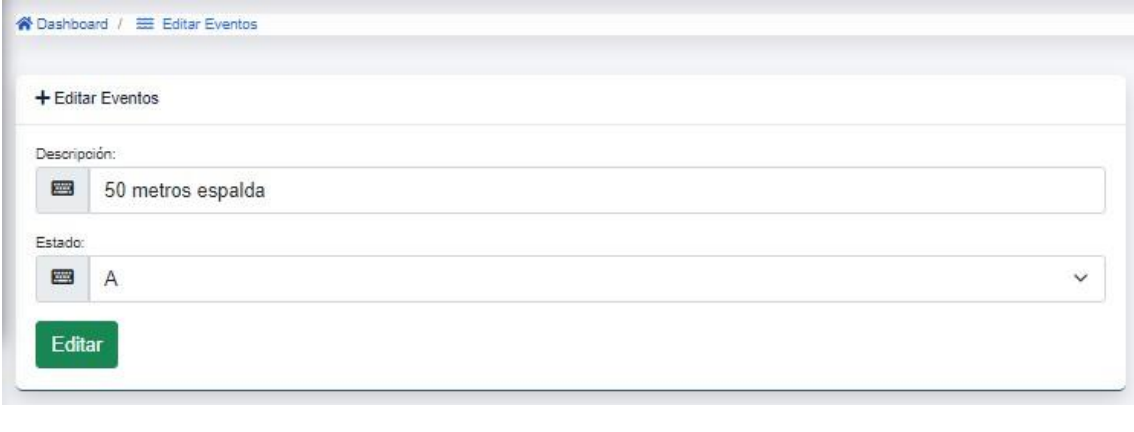

Así mismo, al dar clic en el botón nos permitirá eliminar un registro existente

## **7.5. Opción Tipo Piscina**

La vista principal nos mostrara las opciones de ingreso y consulta en un solo panel.

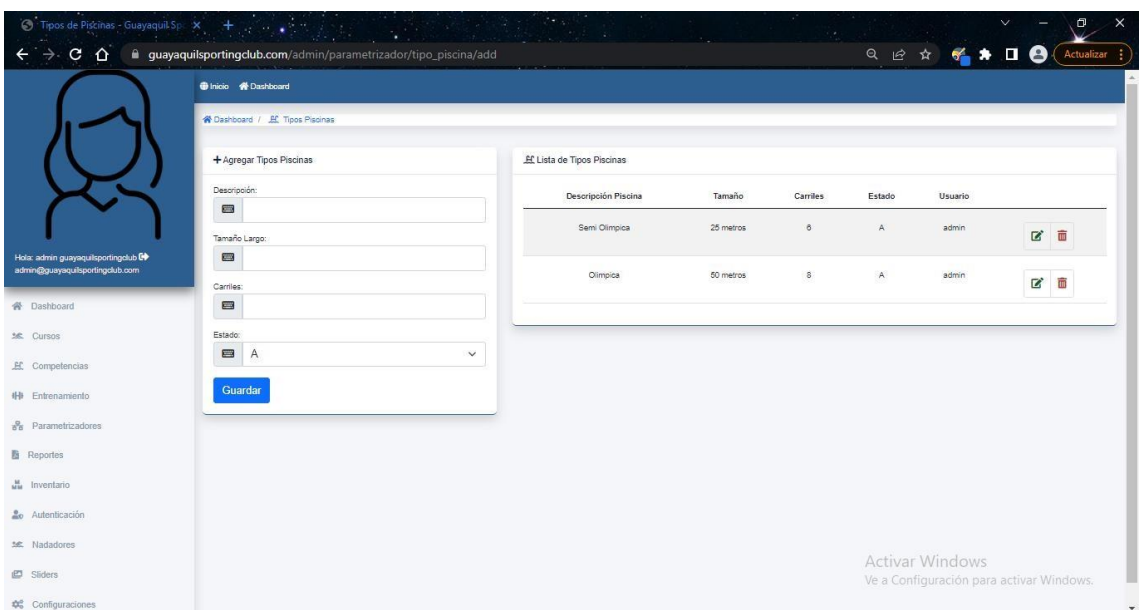

El panel del lado izquierdo nos muestra la opción de ingresar un nuevo tipo de piscina.

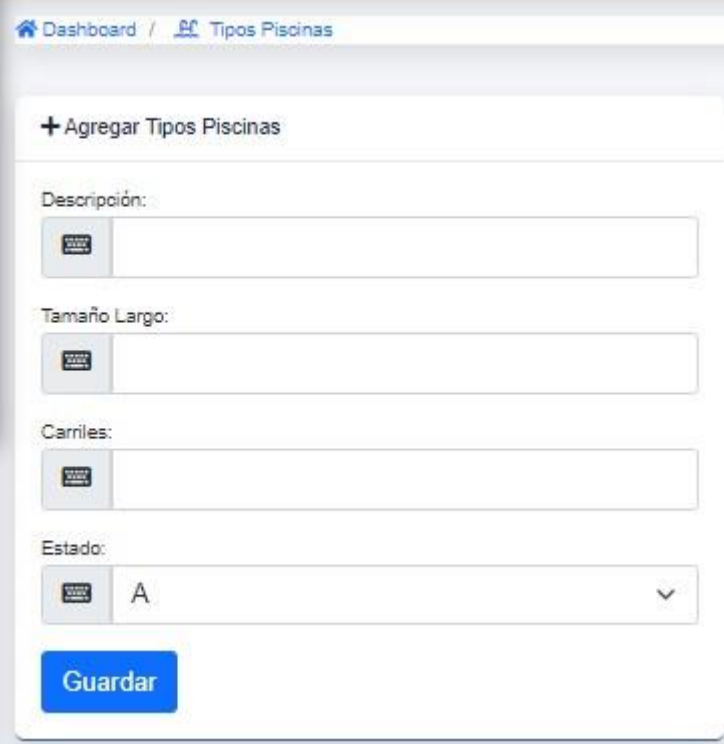

El panel del lado derecho nos muestra la consulta de tipos de piscina existentes.

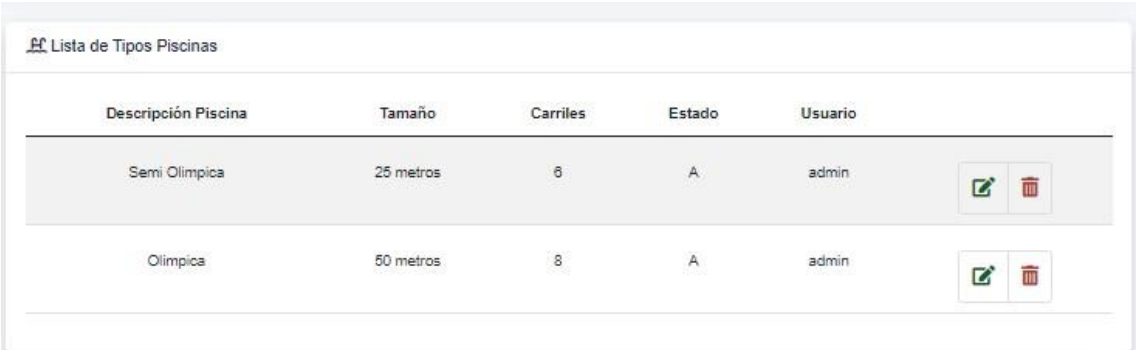

Dentro de nuestro panel derecho tenemos la opción de editar y eliminar respectivamente por cada registro.

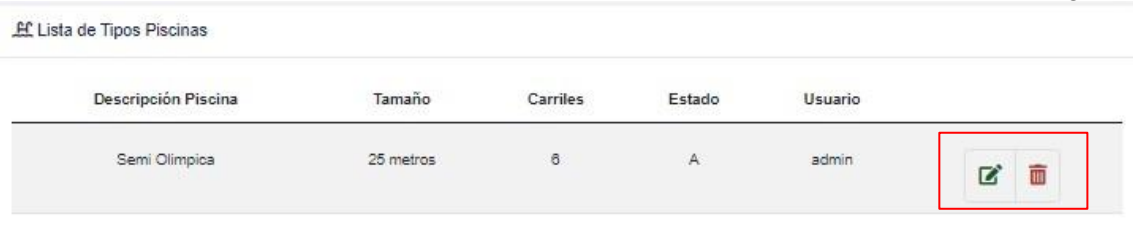

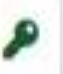

Al dar clic en el botón nos permitirá editar un registro existente, nos va a redirigir al formulario de edición que nos permitirá actualizar los datos.

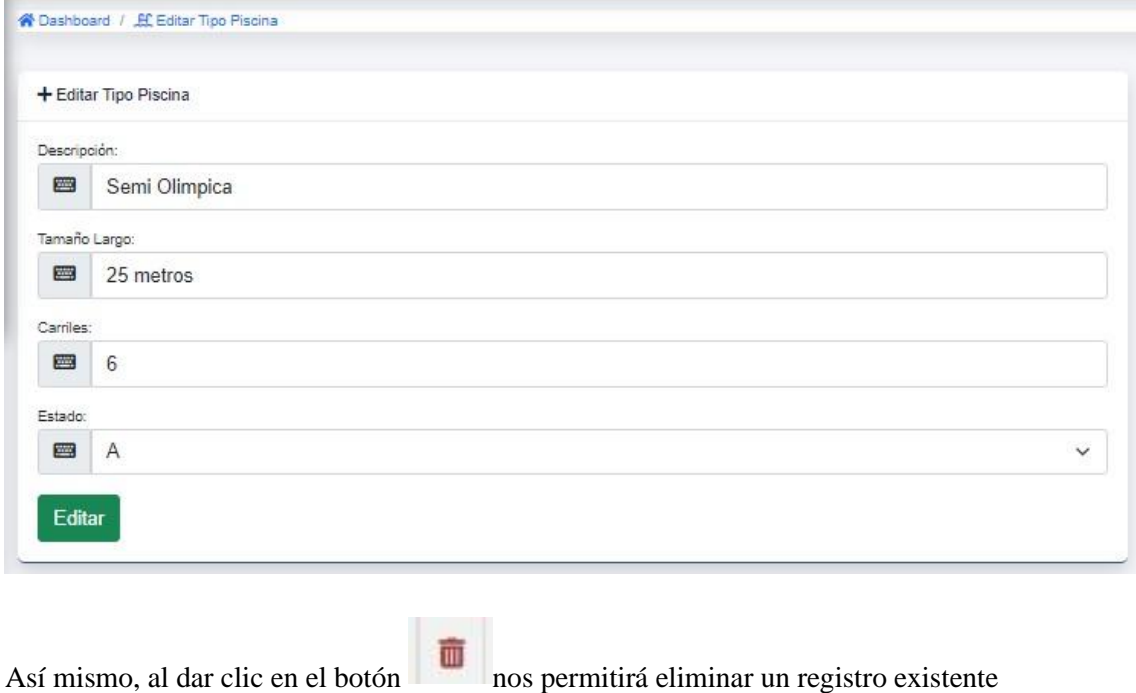

## **8. Modulo Nadadores**

La vista principal de esta opción nos mostrara la lista de todos los atletas registrados, en un solo panel.

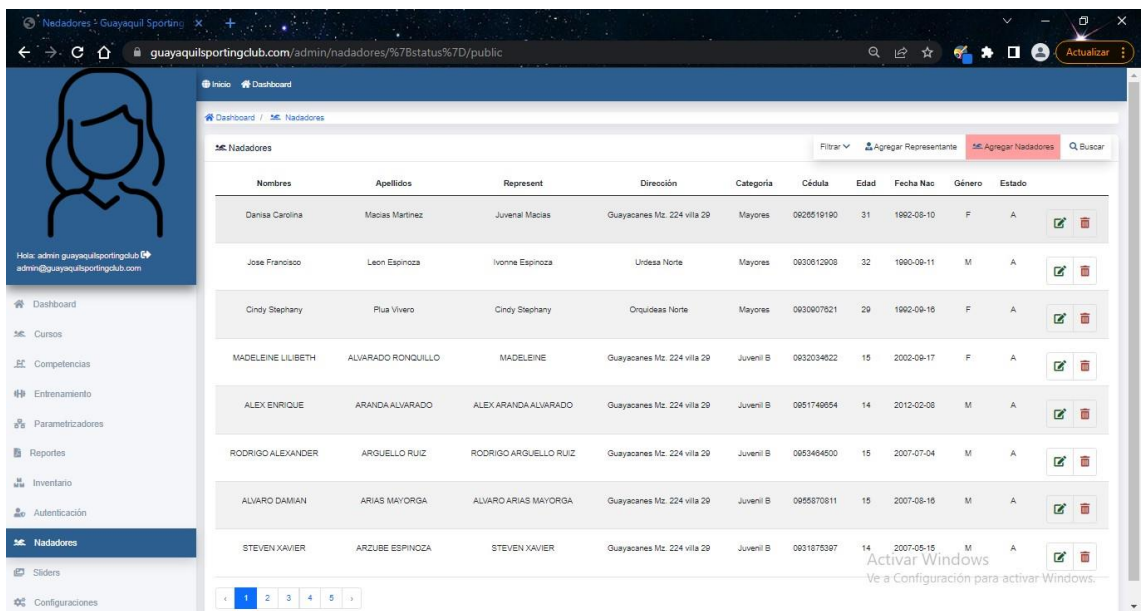

Antes de proceder a registrar los atletas, se debe validar que el representante legal / tutor, se encuentre registrado en el sistema, caso contrario debe ser ingresado.

#### **8.1. Crear Representante**

Al hacer clic en el botón "Agregar Representante"

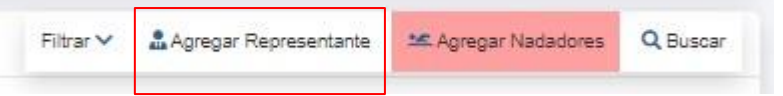

Nos redirige a una vista principal que nos muestra en un solo panel, el ingreso y consulta de Representantes.

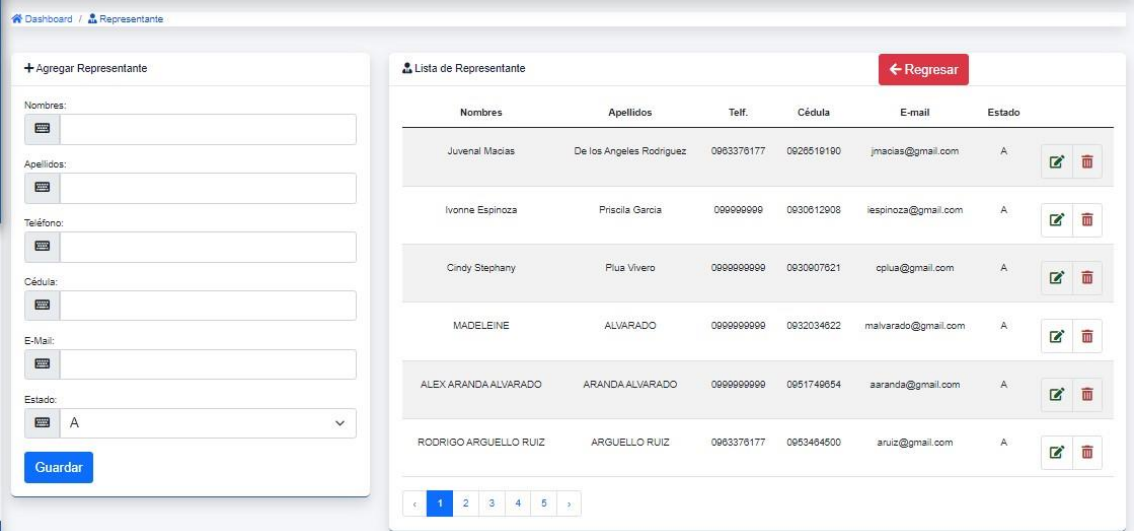

El panel del lado izquierdo nos muestra la opción de ingresar un nuevo representante.

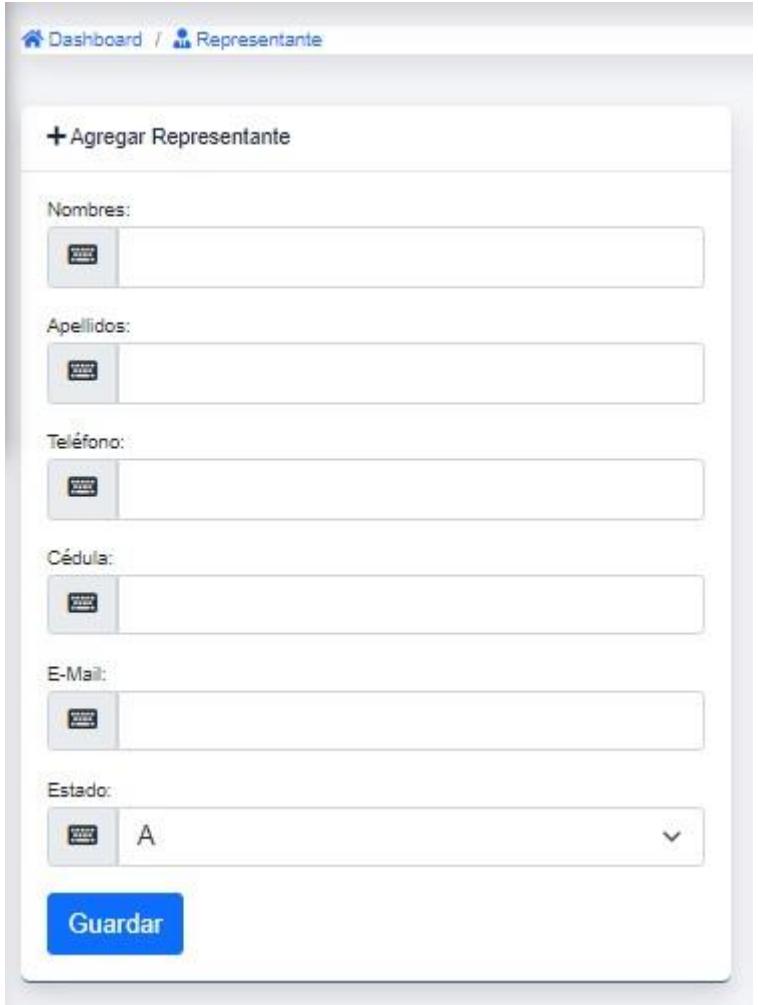

El panel del lado derecho nos muestra la consulta de representantes existentes.

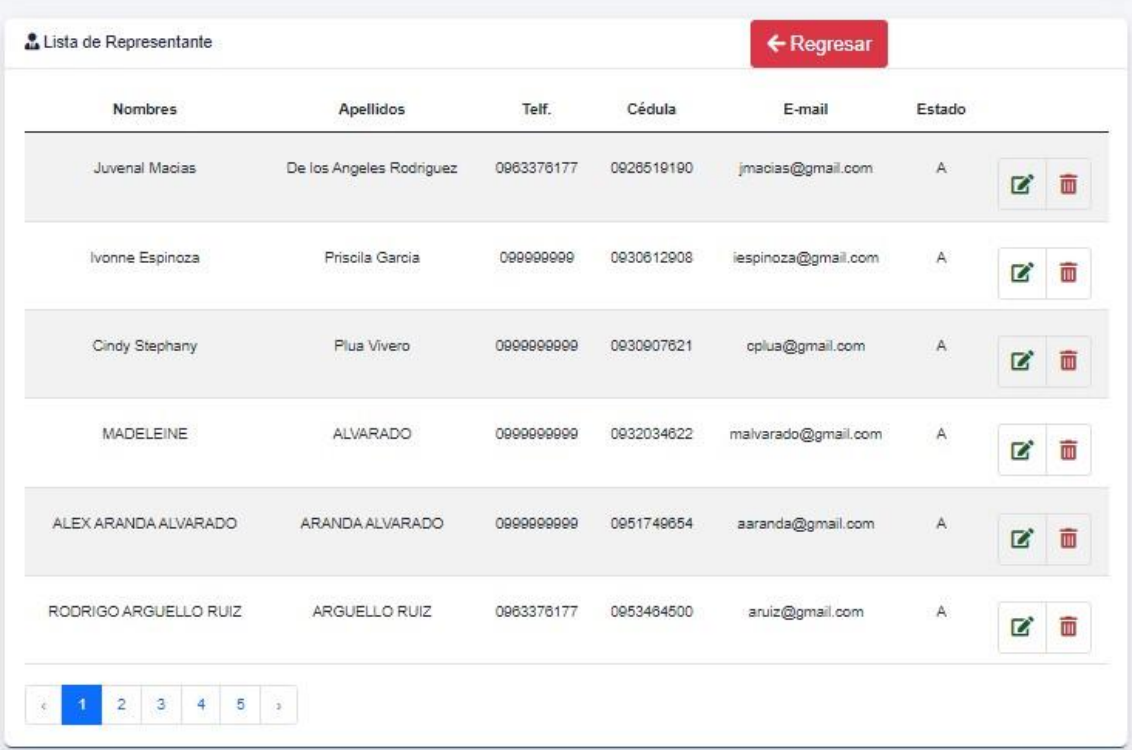

Dentro de nuestro panel derecho tenemos la opción de editar, eliminar, respectivamente por cada registro y regresar.

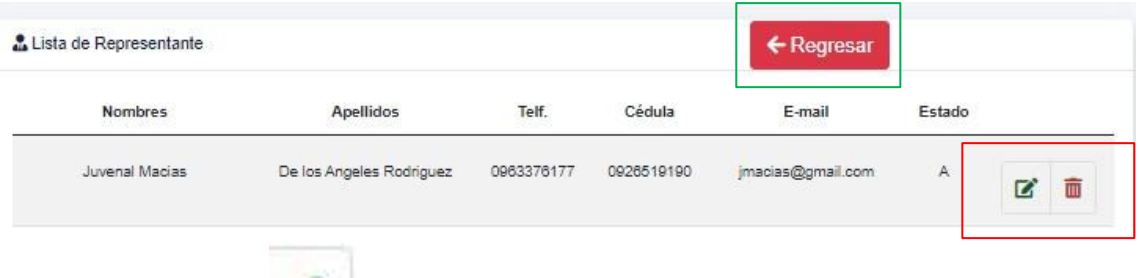

Al dar clic en el botón nos permitirá editar un registro existente, nos va a redirigir al formulario de edición que nos permitirá actualizar los datos.

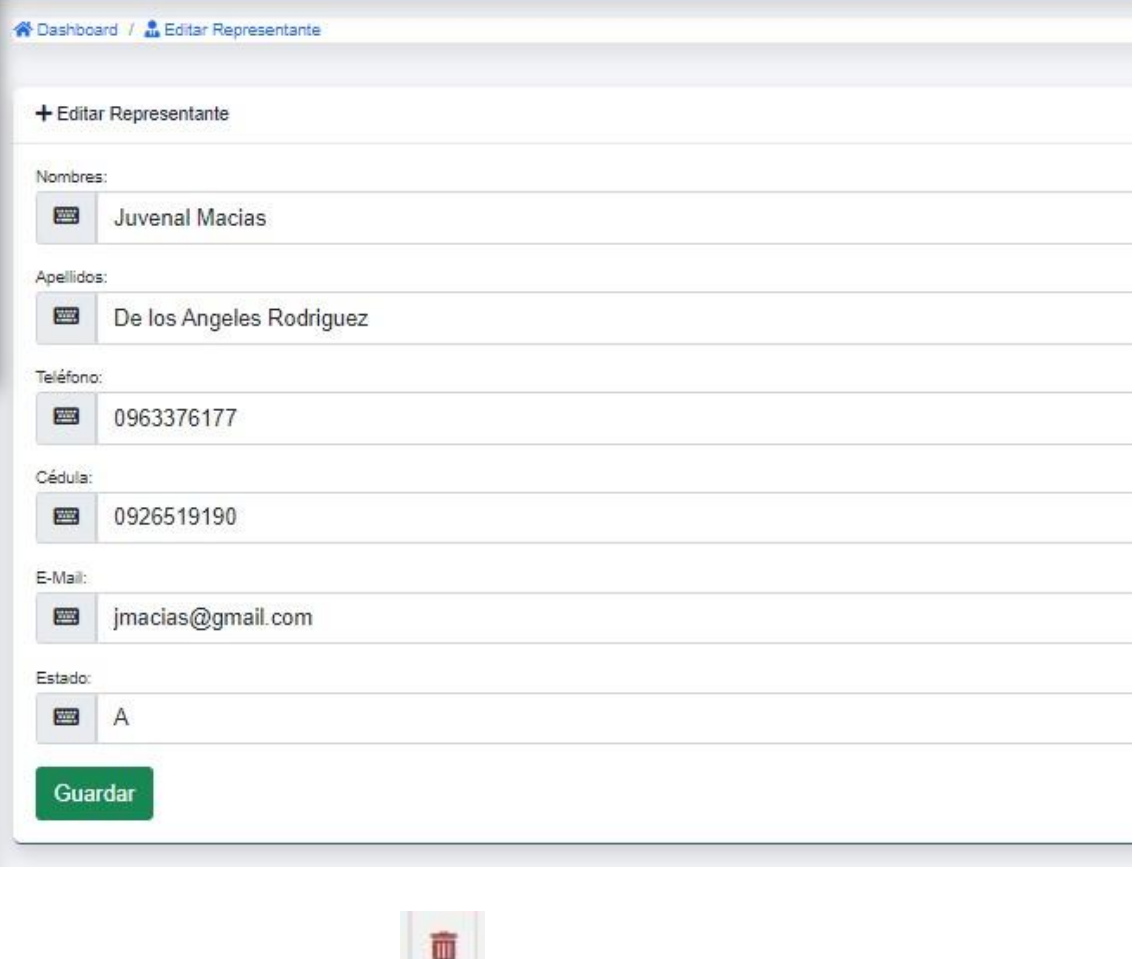

Así mismo, al dar clic en el botón nos permitirá eliminar un registro existente

## **8.2. Crear Nuevo Atleta**

Una vez que el representante es creado en el sistema, se puede proceder a crear nuevos atletas. Se hace clic en el botón "Agregar Nadadores"

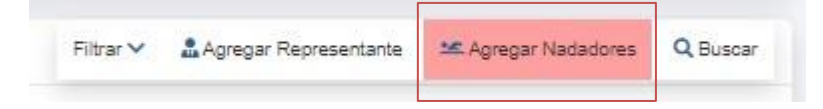

Nos redirige directamente al formulario de registros de nadadores.

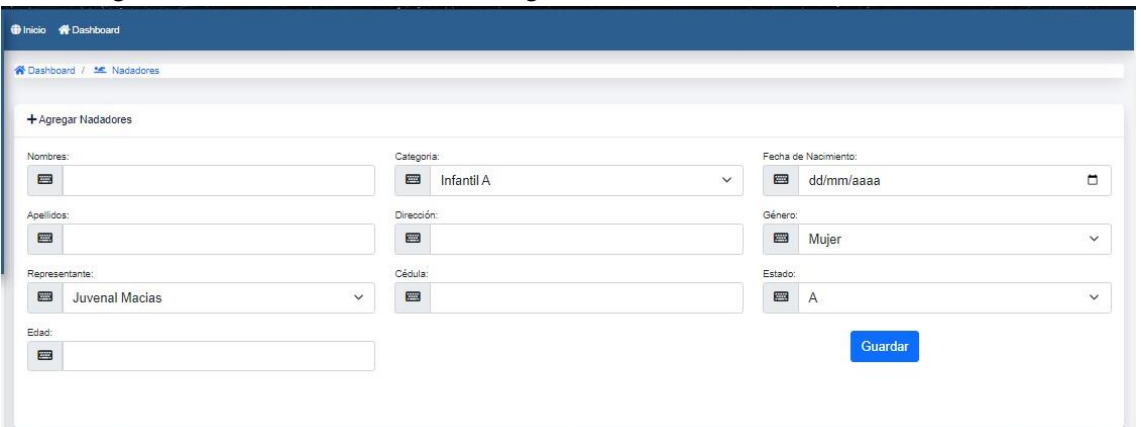

Luego de grabar el nuevo atleta, se vuelve a cargar la vista principal, mostrando los registros de atletas, con opción de búsqueda.

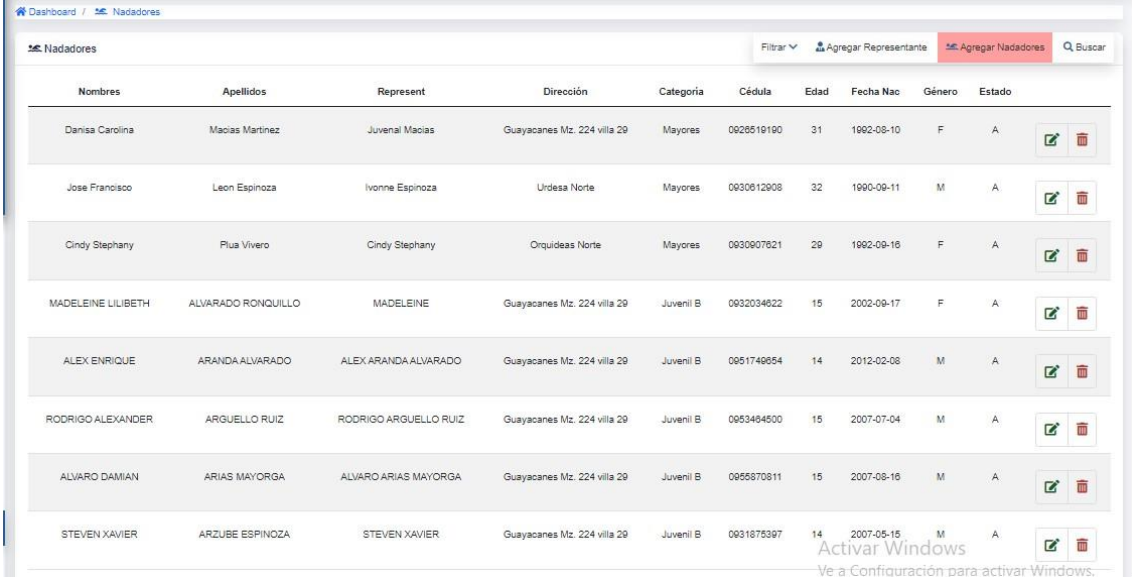

Dentro de nuestro panel tenemos la opción de editar y eliminar respectivamente por cada registro.

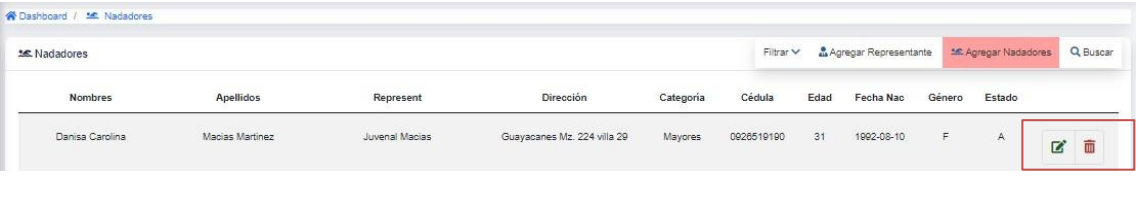

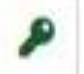

formulario de edición que nos permitirá actualizar los datos. Al dar clic en el botón nos permitirá editar un registro existente, nos va a redirigir al

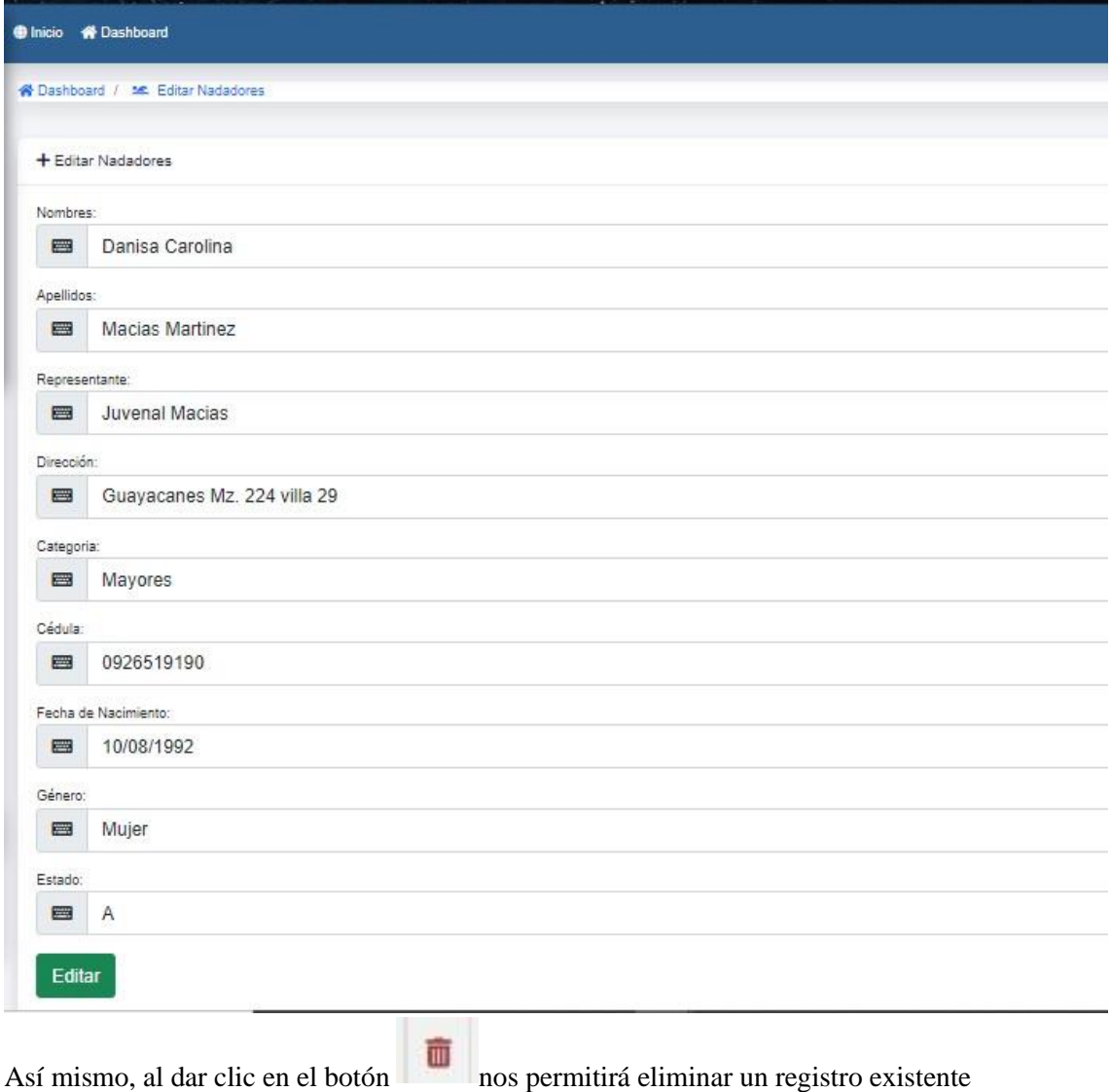

# **9. Modulo Reportes**

Este módulo se encuentra segmentado en varias sub-opciones:

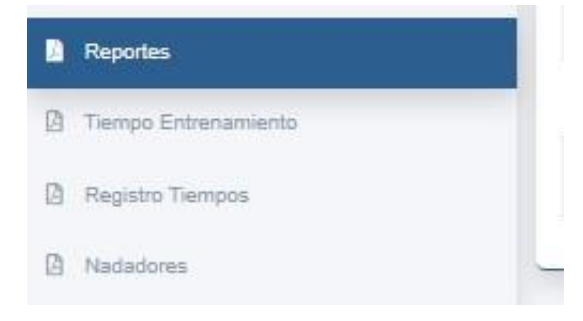

## **9.1. Tiempo entrenamiento**

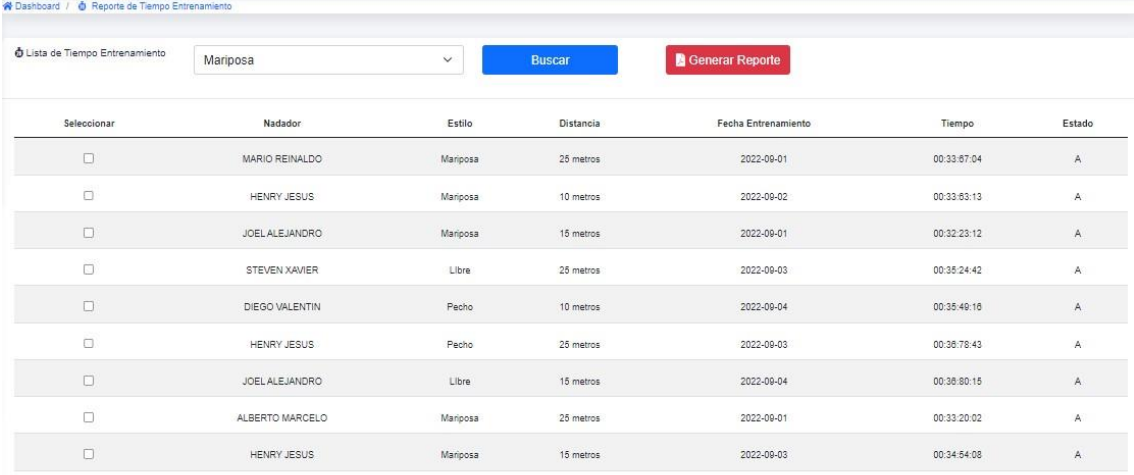

#### La vista principal nos mostrara las opciones de consulta y generación de reportes PDF

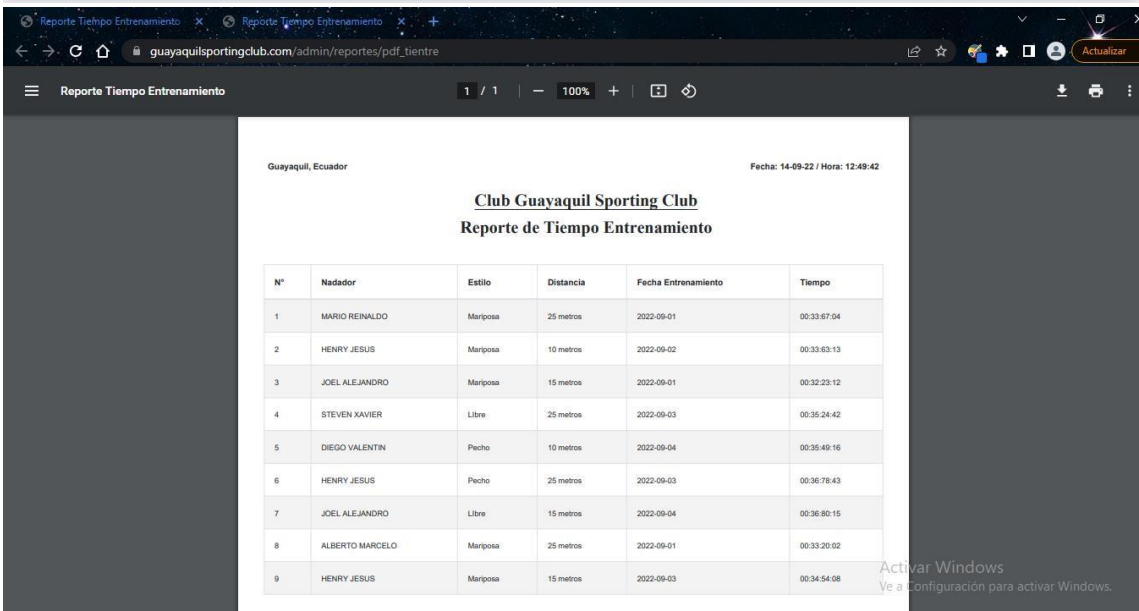

## **9.2. Registro de tiempos**

La consulta nos devuelves los datos guardados por tiempos

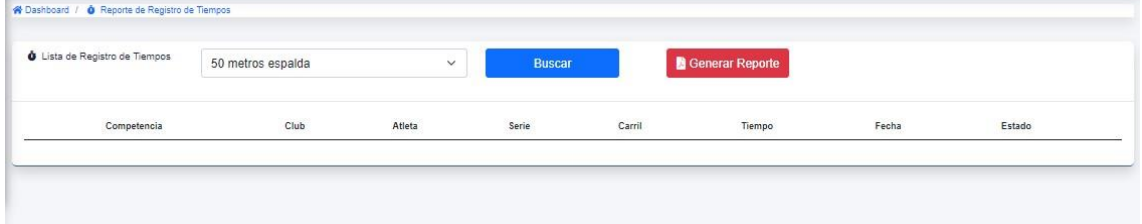

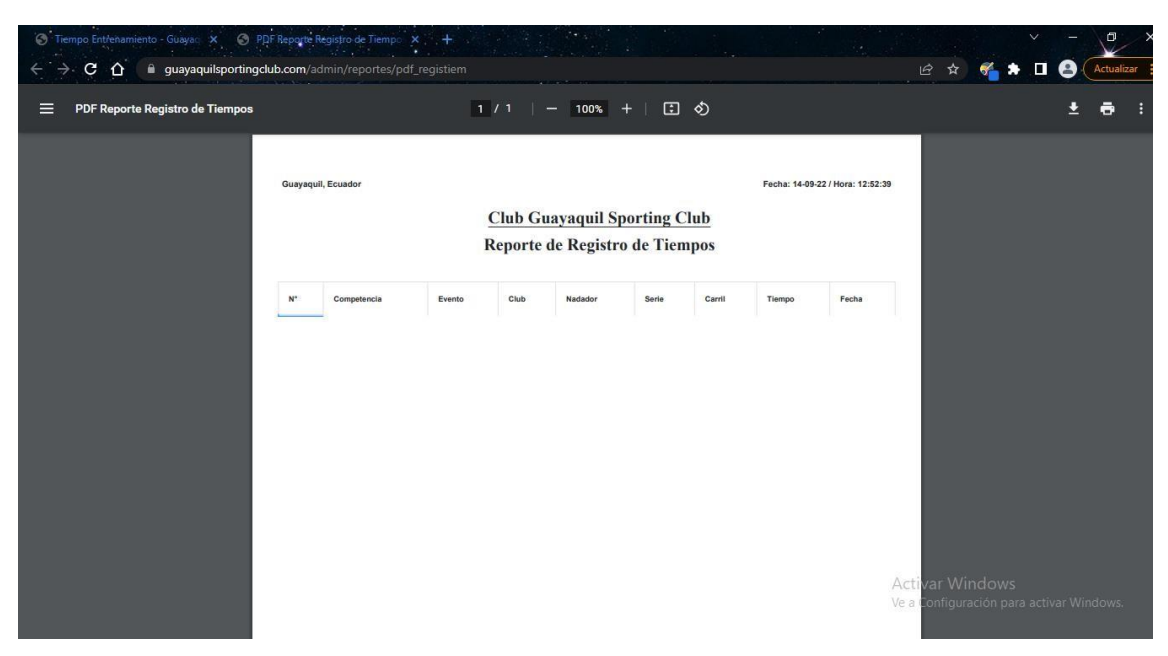

#### **9.3. Nadadores**

La vista nos muestra la lista de nadadores actuales y nos permite generar un reporte PDF.

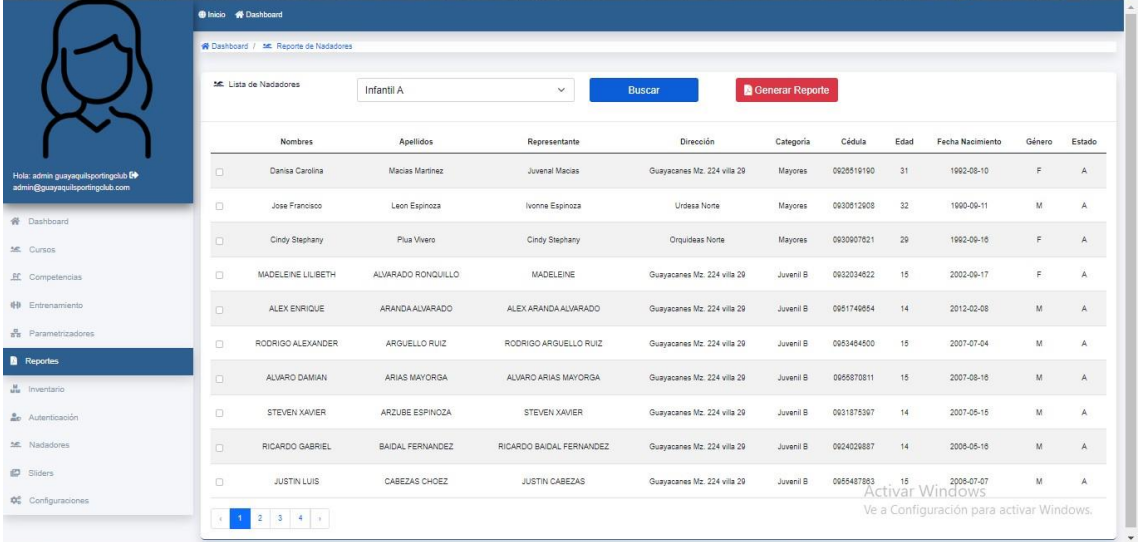

# **10. Modulo Inventario**

Este módulo se encuentra segmentado en varias sub-opciones:

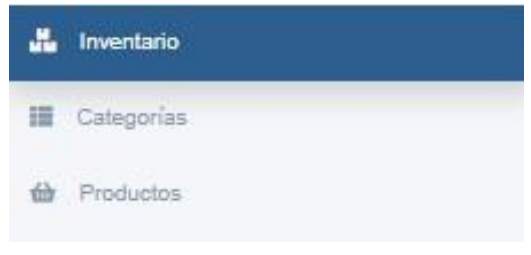

## **10.1. Opción Categoría**

Se crea una categoría siempre con su imagen, una vez creada se puede visualizar a su lado derecho el listado de todas las categorías creadas, a su vez puede editar, ver la subcategoría en caso de crearla y eliminar la categoría.

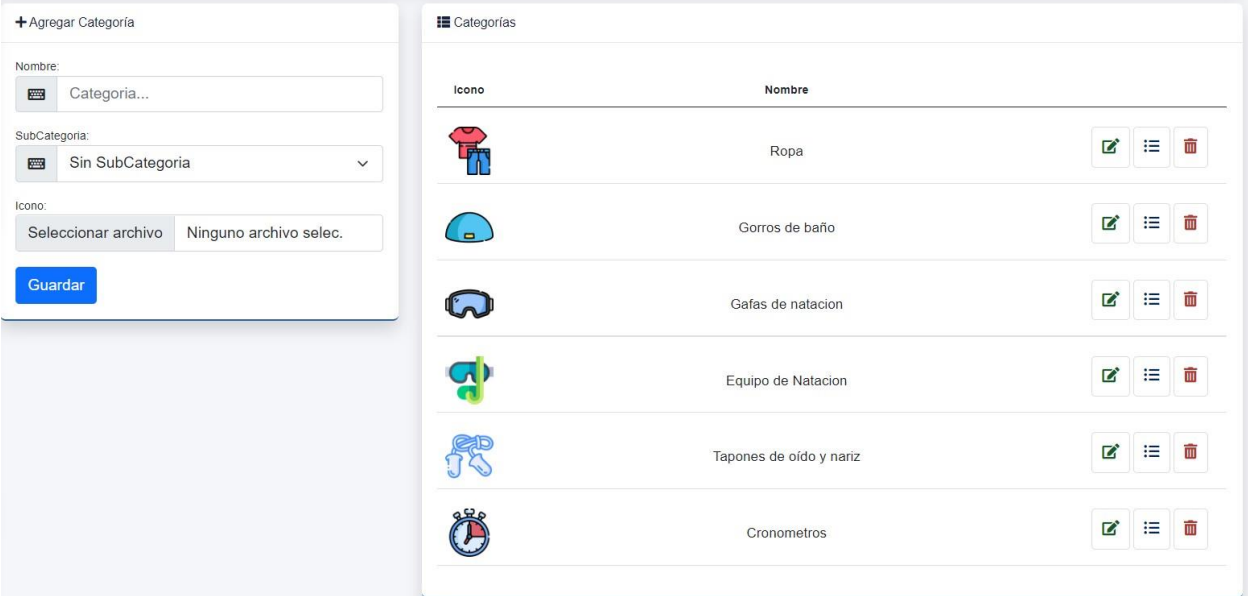

#### Aquí se muestra dos subcategorías creadas a partir de su categoría Ropa

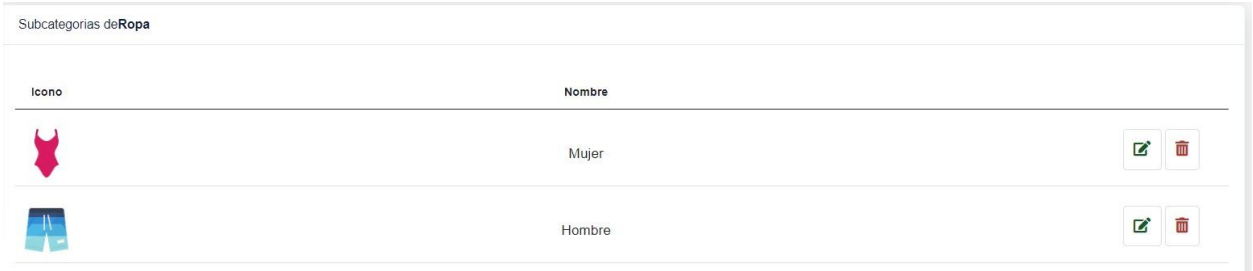

La pantalla de edición de categoría

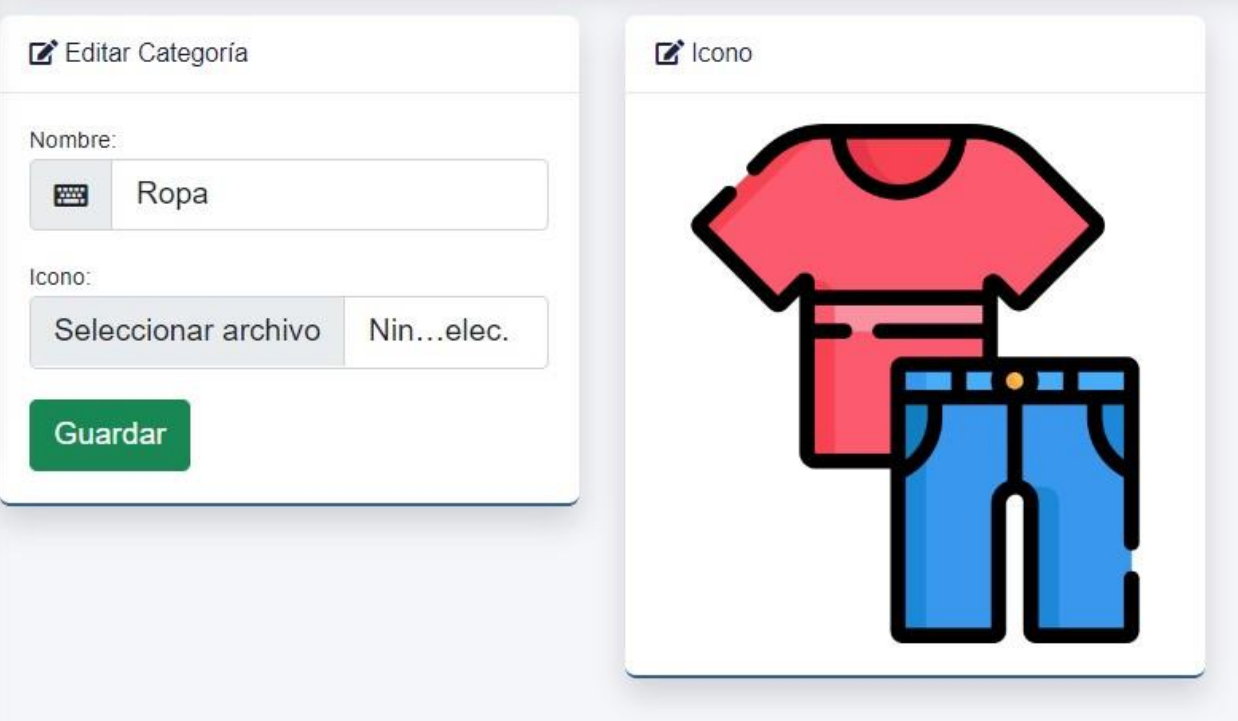

## **10.2. Opción Productos**

Se puede crear productos y visualizar productos ya creados, además de su búsqueda, edición y eliminación. En la esquina superior derecha está el botón, damos clic para agregar producto.

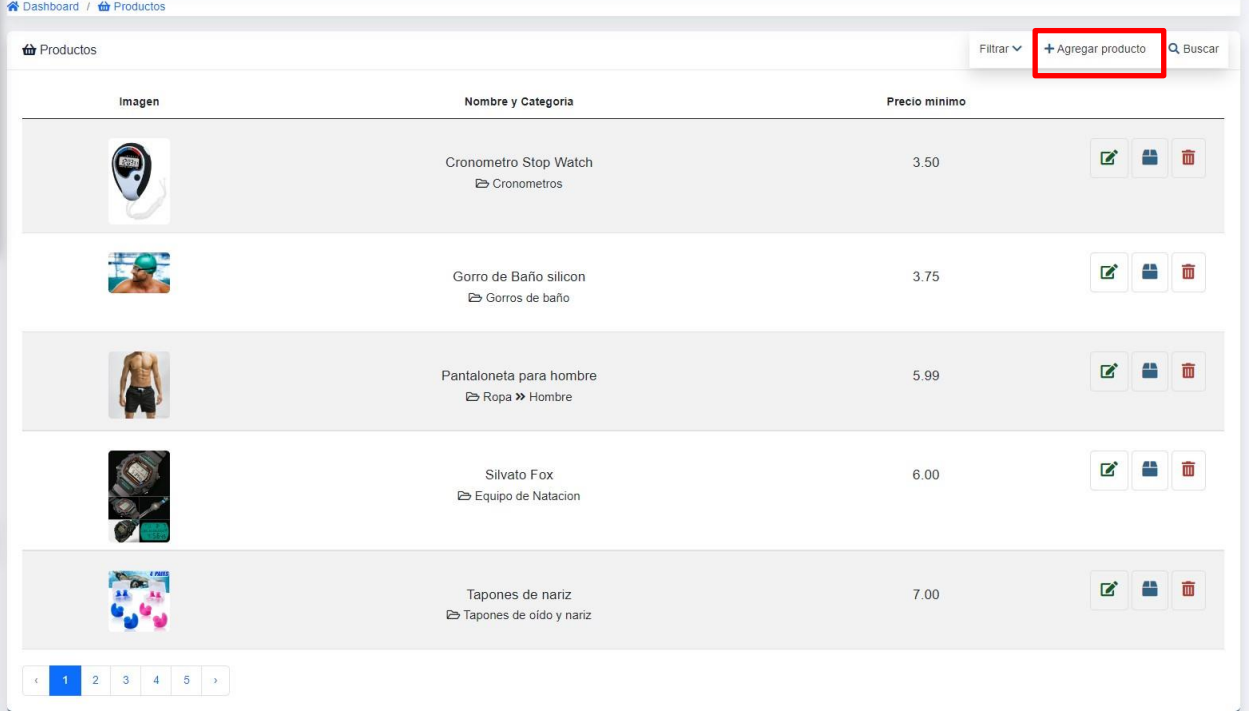

Se llenan respectivamente los datos, los que son obligatorios son nombre producto, imagen, categoría y descripción, una vez verificado que nuestro producto se suba correctamente guardamos.

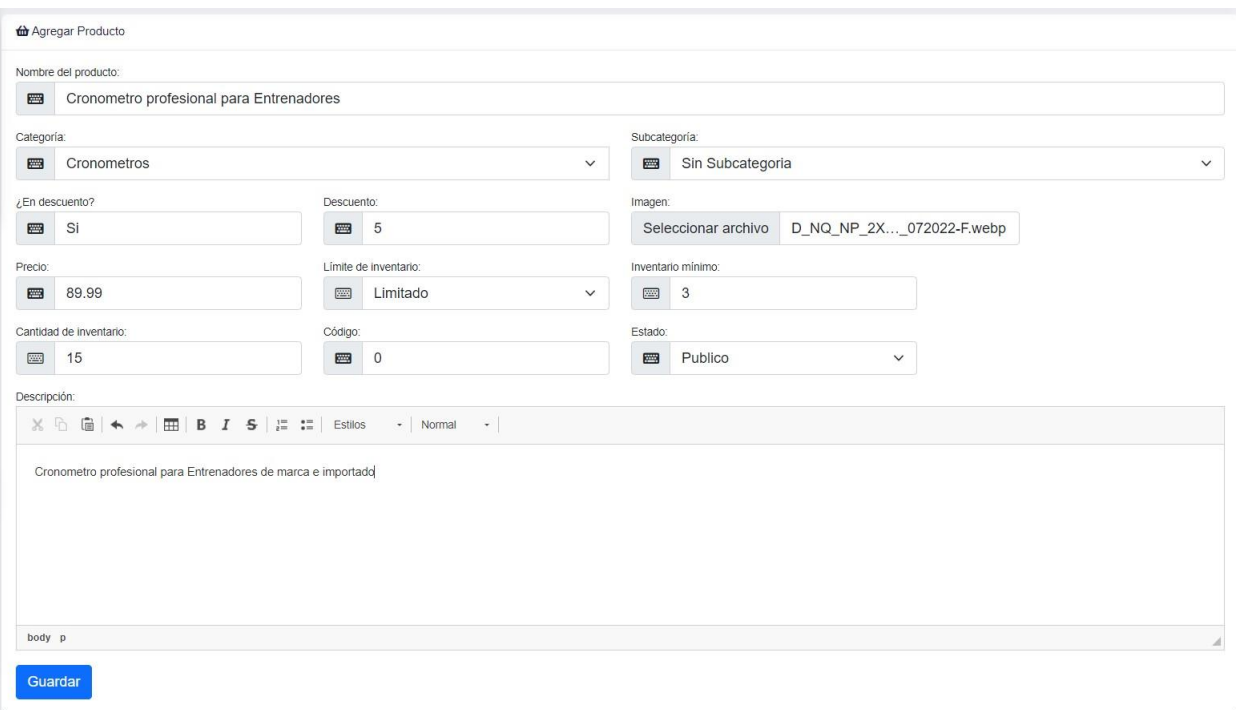

Verificamos que se haya subido correctamente.

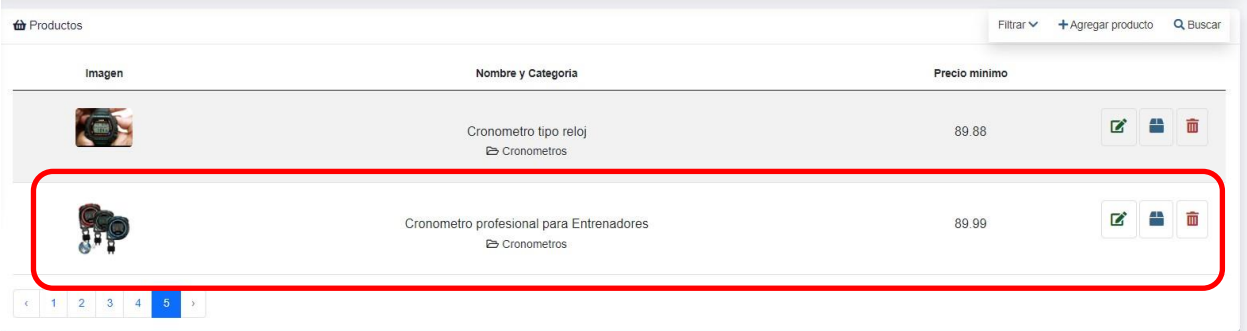

Para editar un producto se detalla la misma pantalla, lo que cambia es que se puede agregar más fotos al producto solo funciona con editar, así como se muestra en la imagen de ejemplo

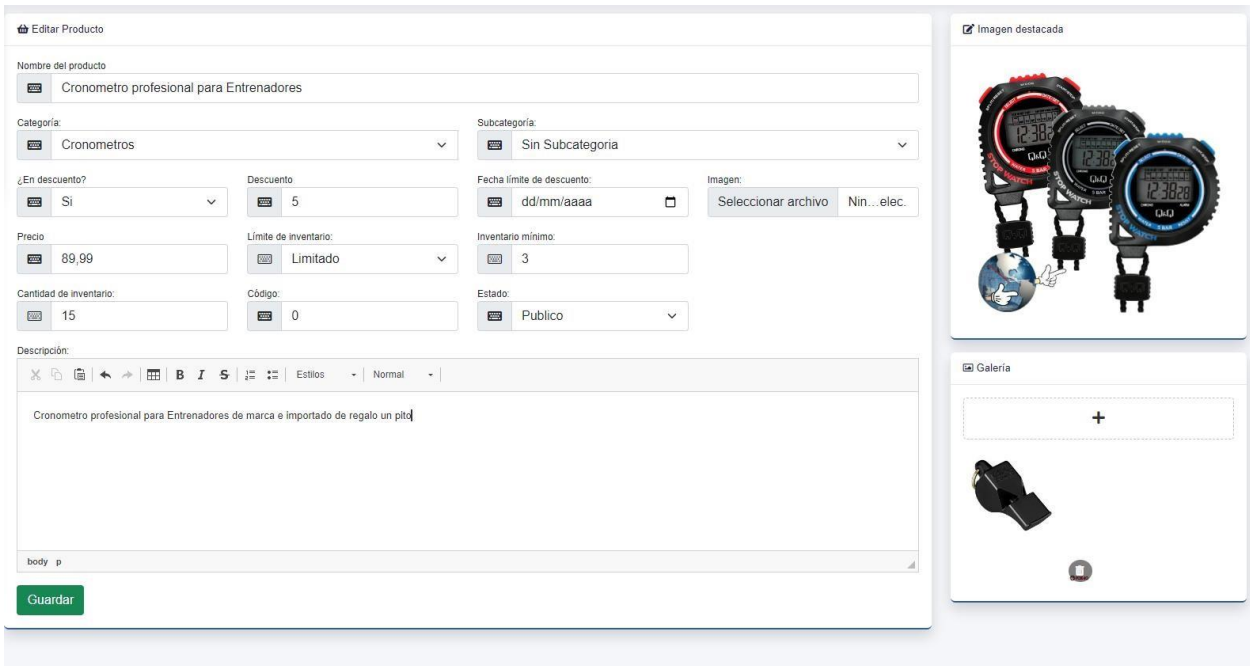

t